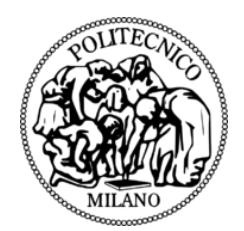

## **POLITECNICO DI MILANO DIPARTIMENTO DI INGEGNERIA CIVILE E AMBIENTALE CORSO DI DOTTORATO IN INGEGNERIA AMBIENTALE E DELLE INFRASTRUTTURE**

## **FOTOGRAMMETRIA AEREA LOW COST IN ARCHEOLOGIA**

Tesi di Dottorato di: **Martina Ballarin**

Relatore: **Prof. Francesco Guerra** Tutor: **Prof. Federica Migliaccio** Coordinatore del corso di Dottorato: **Prof. Alberto Guadagnini**

**2014 – CICLO XXVII**

Indice

# Indice

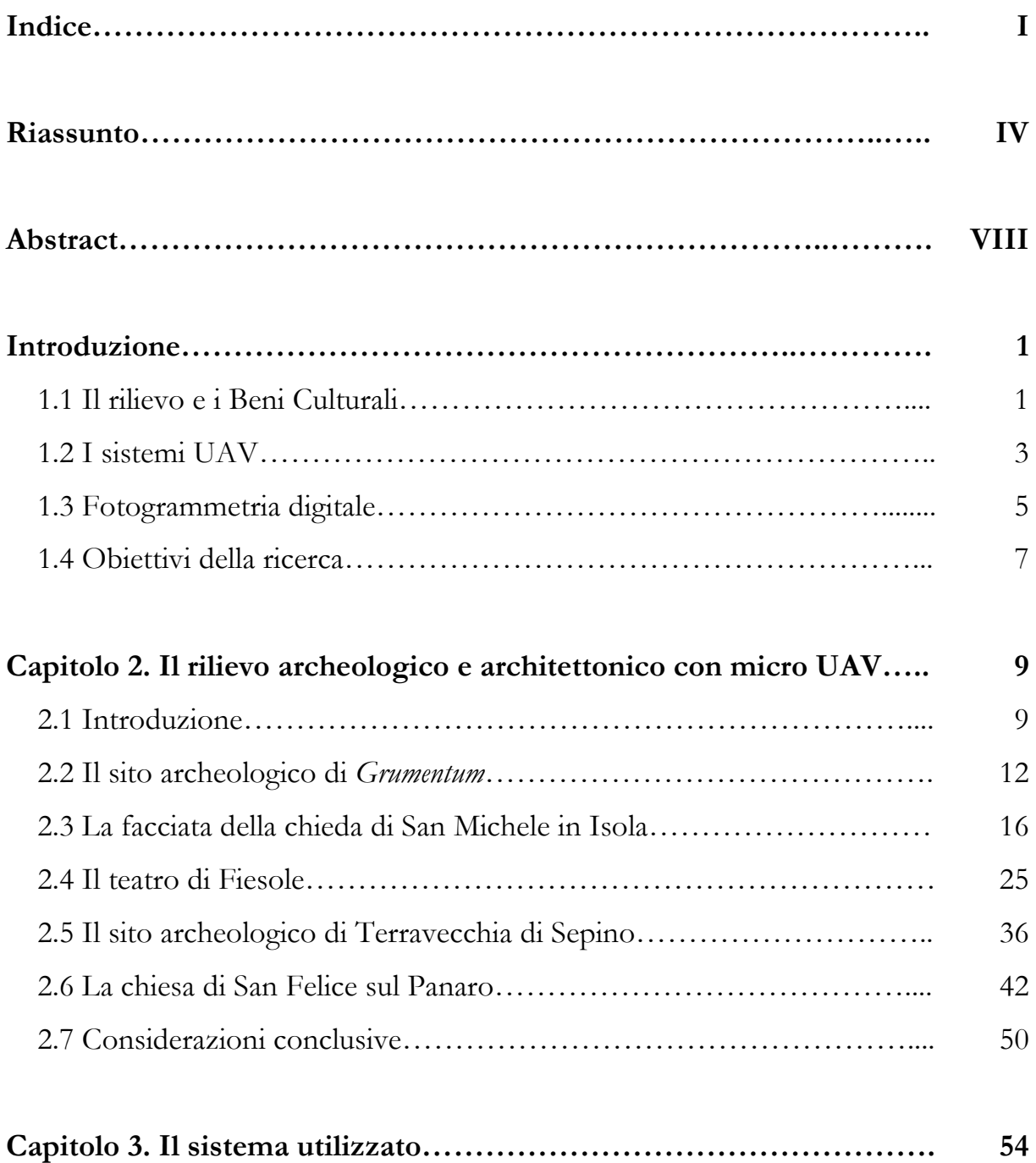

#### Indice

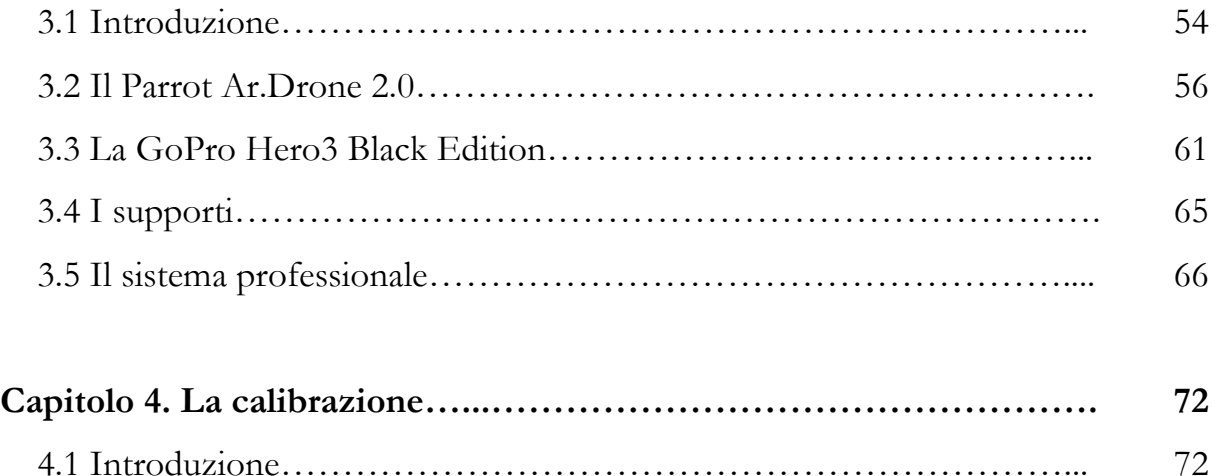

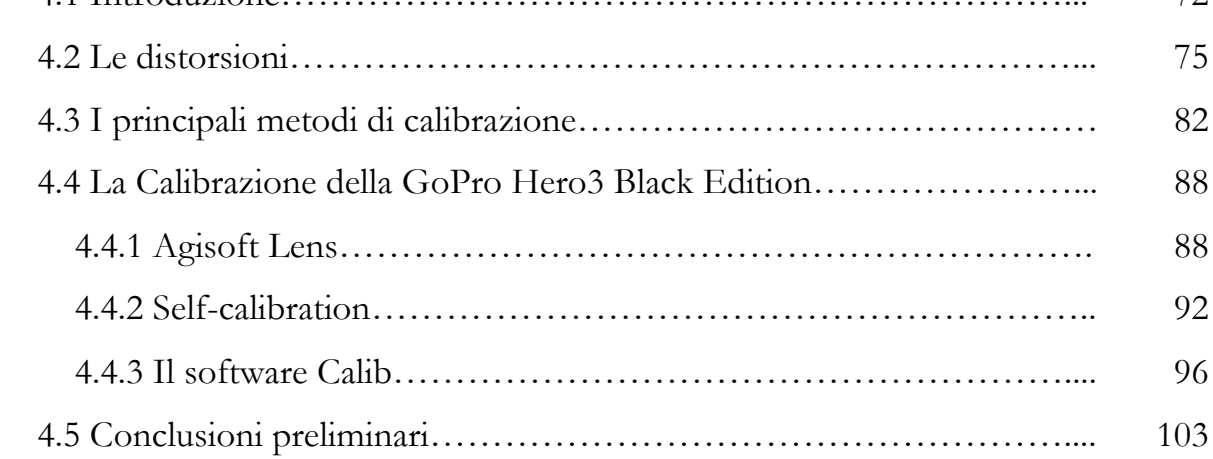

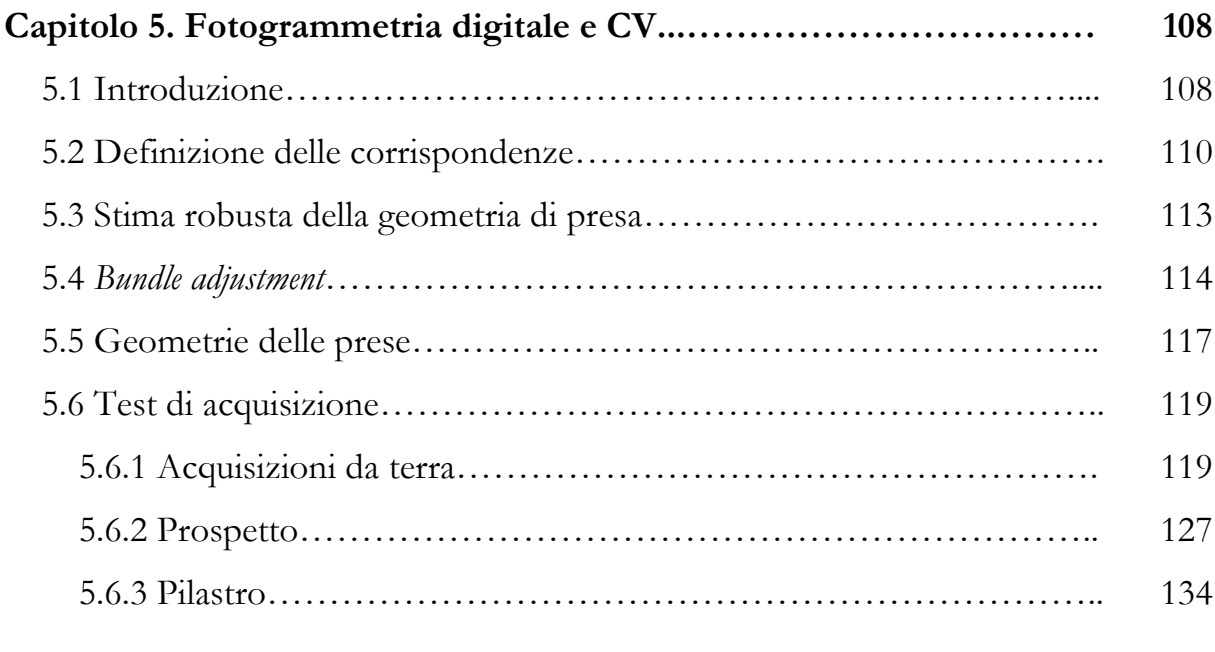

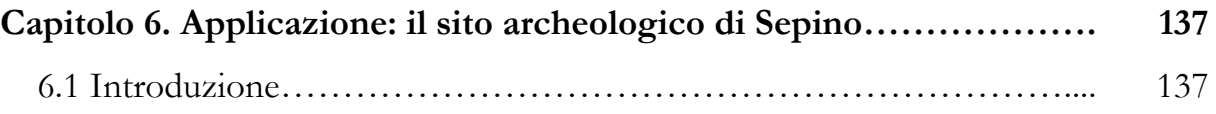

### Indice

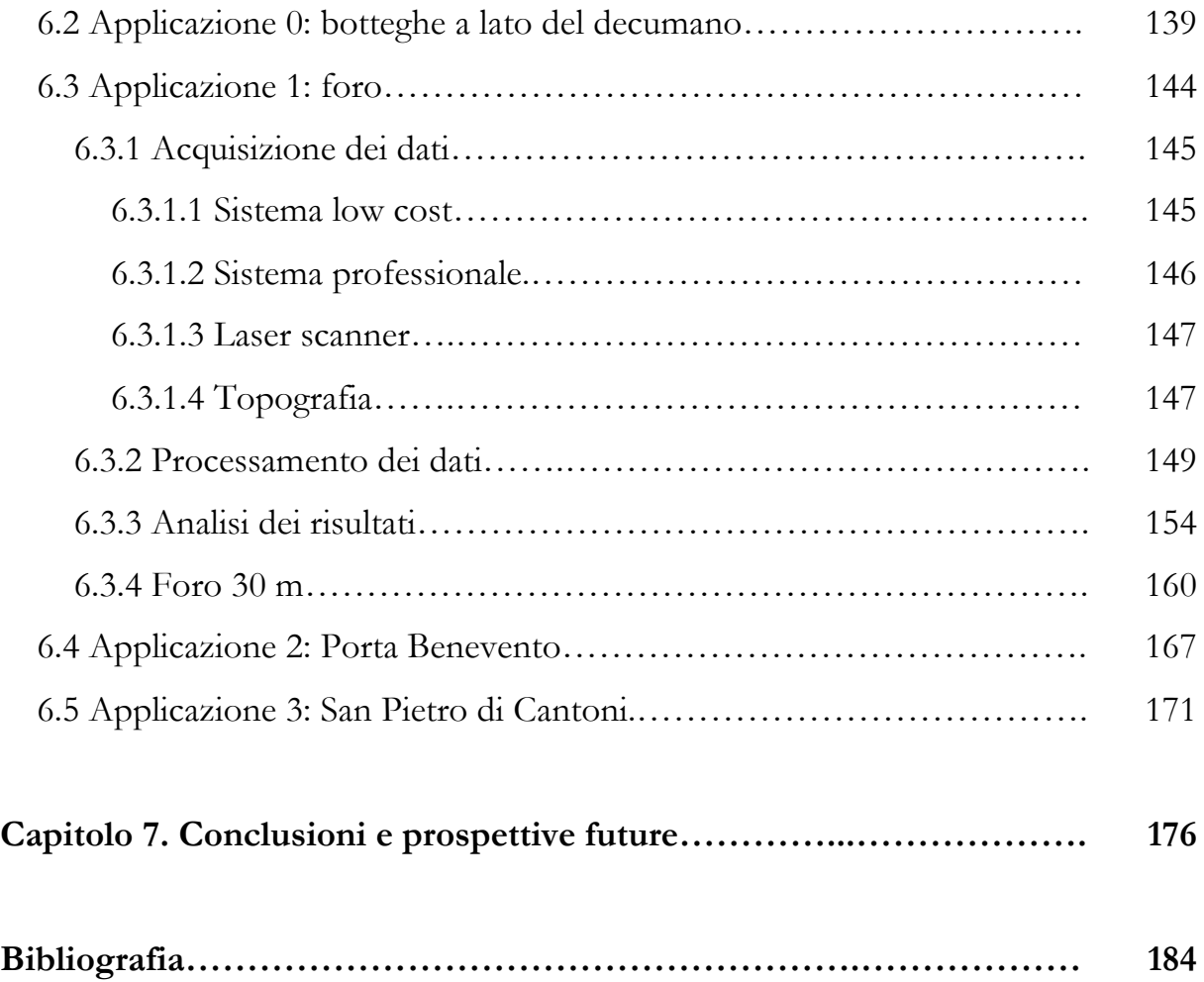

## Riassunto

Negli ultimi anni, lo sviluppo della fotogrammetria da drone ha apportato un incremento sostanziale delle applicazioni nel dominio del close range, riuscendo a combinare il rilievo fotografico aereo a quello terrestre e introducendo nuove possibilità low cost rispetto alla tecnica aerea tradizionale. La crescita di soluzioni software per l'estrazione di nuvole di punti da set di immagini non metriche ha ottenuto, inoltre, grande attenzione non solo da parte della comunità scientifica geomatica, ma anche da utenti esterni al settore, quali per esempio gli archeologi. È facile intuire le ragioni del successo di tali sistemi che affiancano a una buona qualità dei risultati, sia dal punto di vista metrico che da quello qualitativo, la semplicità nel loro utilizzo e la loro accessibilità. La diffusione di questi software ha trovato la sua fortuna anche nel costante aumento sul mercato di fotocamere commerciali a basso costo in grado di acquisire immagini di ottima qualità e ad alta risoluzione.

Il lavoro sviluppato nel corso dei tre anni di dottorato, sulla base delle numerose esperienze svolte all'interno del Laboratorio di Fotogrammetria dell'Università IUAV di Venezia, si è focalizzato sull'uso di micro UAV per la fotogrammetria aerea del vicino, utilizzando e analizzando diverse configurazioni del sistema, per quanto riguarda la tipologia sia delle fotocamere utilizzate sia dei vettori aerei su cui queste vengono istallate. Questa tecnica è stata, inoltre, utilizzata in differenti campi applicativi e su oggetti con morfologie differenti, dal rilievo archeologico ai Beni Culturali più in generale.

A partire dalle esperienze maturate nel corso degli anni e a seguito dello sviluppo di vettori aerei amatoriali da una parte e di fotocamere sempre più leggere dall'altra, la ricerca si è focalizzata sull'analisi delle potenzialità di un sistema che integrasse queste due componenti applicandolo al campo archeologico, dove spesso la questione economica ha una notevole importanza e l'aspetto metrico è frequentemente subordinato a quello qualitativo ed interpretativo.

Un gruppo particolare di queste fotocamere sono le cosiddette "action cameras" estremamente compatte, leggere e molto performanti anche in condizioni estreme (rilievo subacqueo). Il loro impiego per scopi fotogrammetrici non ha avuto una particolare diffusione, perché le immagini acquisite dai primi sensori non avevano una risoluzione e una qualità tali da poter ottenere l'accuratezza necessaria al rilievo fotogrammetrico. Ad oggi, di contro, sono reperibili sul mercato alcune fotocamere che possono acquisire immagini ad alta risoluzione pur mantenendo delle dimensioni molto ridotte.

La ricerca si pone l'obiettivo di testare tali macchine e analizzare i risultati derivanti dal loro utilizzo: in particolare è stata oggetto di indagine la Go Pro Hero3 Black Edition. Questa fotocamera permette di acquisire immagini fino a una risoluzione di 12MP (4000x3000) e il suo peso e dimensioni (76 g – camera con batteria – 60x40x20mm) ne consentono il trasporto su droni d'uso non professionale, quali il Parrot Ar.Drone. Tali vettori aerei, realizzati per scopo ludico, risultano economici e semplici da pilotare anche tramite applicazioni istallabili su tablet e smartphone.

In questo modo, si ottiene un sistema dal costo contenuto e semplice da utilizzare che permetta una fotogrammetria aerea del vicino facilmente applicabile in archeologia dagli stessi addetti ai lavori.

I limiti del sistema sono essenzialmente due e sono legati ad entrambi i mezzi utilizzati in questa ricerca. Il limite principale del sensore è rappresentato dal fatto che i fotogrammi acquisiti sono soggetti a una forte distorsione e di conseguenza pongono numerosi problemi di calibrazione.

V

Il limite del vettore, invece, consiste nella difficoltà di mantenere una configurazione di volo adeguata agli scopi fotogrammetrici in condizioni ambientali sfavorevoli. Nel corso della ricerca sono stati, quindi, effettuati diversi test e applicazioni su campo con lo scopo di analizzare quanto questo potesse influire sulla precisione del rilievo e sulla conseguente qualità dei risultati raggiunti.

A seguito della prima fase di test, questo sistema integrato di GoPro e Parrot Ar.Drone è stato utilizzato durante una campagna di rilievo intensiva in un sito archeologico del Molise, la città antica di Altilia. Qui sono stati condotti vari test su diversi oggetti e seguendo differenti workflow. I dati ottenuti sono stati confrontati con quelli acquisiti da sistemi per la fotogrammetria aerea del vicino più tradizionali (camere calibrate su droni professionali) e/o laser scanner.

In questa fase, il sistema proposto è stato utilizzato in diverse modalità: il velivolo è stato fatto volare in modalità manuale, mentre l'operatore a comando della GoPro controllava da terra lo scatto, oppure con volo automatico, utilizzando il modulo GPS "Flight Recorder" della Parrot, e impostando lo scatto della fotocamera in *time lapse*. Inoltre, sono state scelte diverse tipologie di monumento da rilevare: da oggetti molto tridimensionali (Porta Benevento), a oggetti piani (il foro della città), a oggetti 2.5D (botteghe a lato del decumano, San Pietro di Cantoni). I punti d'appoggio sono stati acquisiti attraverso un rilievo GPS in RTK con un Sistema GPS Topcon Hiper Pro (precisione centimetrica) e individuati su punti naturali (con conseguenti problemi di collimazione) o su appositi target.

Anche per quanto riguarda il processamento dei dati, sono state messe a confronto diversi workflow: dalla rototraslazione del modello (trasformazione a 7 parametri a modello fotogrammetrico già costruito), alla triangolazione aerea, o all'uso di foto già precedentemente corrette delle distorsioni.

I risultati ottenuti sono stati confrontati con quelli dati da tecniche già ormai consolidate. Le analisi sono state condotte su tutti i possibili prodotti ottenibili: sui modelli per superfici, sulle nuvole di punti, ma anche sui checkpoint 3D sul modello e sui checkpoint 2D sulle ortofoto. In altri termini, le diverse tecniche di

VI

acquisizione sono state confrontate nei vari casi studio, in modo da comprendere appieno le possibilità di utilizzo della metodologia presa in esame.

## Abstract

The last few years have seen an exponential growth in the use of UAV photogrammetry. This evolution has opened new possibilities and new scenarios for close range surveying, due to the combination of aerial and terrestrial techniques and relatively low-costs compared with traditional aerial techniques.

The growing use of software for extracting point clouds from non-oriented images has obtained great attention not just from the "geomatic" scientific community, but also by users from other disciplines including archaeologists. It is easy to understand this success: the various software packages combine high quality results, both in qualitative and quantitative terms, with ease of use. The spread of these products also coexists with a growth in the market of low cost off-the-shelf cameras, able to acquire high quality and high-resolution images.

The research developed during the three years of my PhD focused on the use of micro UAVs for close range photogrammetry. Though a number of case studies carried out in the Laboratory of Photogrammetry of IUAV University, I used and analysed many different configurations of these systems, regarding both the type of cameras used and the type of vehicles on which the cameras were mounted. The techniques were used in different fields and on objects with different morphologies, from the archaeological survey to the survey of Cultural Heritage more generally.

From the experiences gained during these years, and after the development of amateur aerial vehicles on one side and lighter cameras on the other, the research

began to focus on the analysis of the potentials of a system integrating those two components in the archaeological field. In this field economic considerations are often an issue and the metric aspect of the data is frequently subordinated to its interpretative value.

The use of "action cameras" for photogrammetric purposes has had a slow development because the images acquired by the first sensors had a quality and resolution that were insufficient to obtain the accuracies of a photogrammetric survey. Nowadays, however, compact cameras can acquire high-resolution images even in extreme activities, such as free fall, underwater swimming and diving.

This thesis is concerned with testing these cameras and the analysis of the results they can achieve: in particular we analysed the Go Pro Hero3 Black Edition. This camera allows the acquisition of images up to a resolution of 12MP (4000x3000) and its weight and dimensions (76 g – camera with battery -  $60x40x20$  mm) allow them to be mounted on non-professional aerial vehicles, such as the Parrot Ar.Drone 2.0. These vehicles are made for recreational purposes and for this reason are cheap and easy to pilot as they can be controlled via tablet or smartphone through specific applications. In this way, we are able to obtain a low cost easy-to-use system, suitable for archaeologists and for archaeological documentation.

The main limit of this system is the fact that the photograms acquired by these cameras have a great level of distortion and consequently raise problems in the calibration process. During my research I performed a number of tests using different software products (free, low-cost and implemented ad hoc) and different methodologies (test field calibration; self calibration) to calculate the interior parameters of the camera. I also performed a number of tests to analyse the whole acquisition system and test the accuracy of the results we could reach on different typologies of objects and with different network geometries.

After this first phase, this system was used during an intensive surveying campaign in an archaeological site in Molise, the ancient city of Altilia. Here, we performed a

number of acquisitions on different objects and following different workflows. The data obtained was compared with that acquired through more traditional close range photogrammetric systems (calibration cameras on professional drones) and/or a laser scanner.

In this phase, the system proposed was used in different modes: the vehicle was flown manually, while another operator controlled the capturing on the GoPro App, or with automatic flight, using the GPS module "Flight Recorder" and setting the GoPro in time lapse.

In addition we chose different morphologies of monuments: 3D objects (Porta Benevento); bi-dimensional objects (the forum of the city) and 2.5D objects (the shops at the side of the *decumanus*; the sanctuary of San Pietro di Cantoni). The Ground Control Points were acquired through an RTK GPS survey (centimetric precision), using both natural points on the architectures or specific checkerboard targets.

The results obtained were compared to those acquired by well-established techniques. I analysed all the possible products achievable: surface models; point clouds; 3D coordinates of some checkpoints on the models and 2D coordinates of checkpoints on the ortophotos.

A large variety of different acquisition techniques were compared through the different case studies, in order to fully comprehend the possibilities of the methodology proposed here.

X

# Capitolo 1.

# Introduzione

#### **1.1. IL RILIEVO E I BENI CULTURALI**

La conservazione e la valorizzazione del patrimonio culturale architettonicoarcheologico-urbanistico si devono fondare da una documentazione rigorosa del bene oggetto di studio, sia essa storico-archivistica, statico-strutturale, geometrica, materica, ecc. La descrizione della forma di un oggetto punta a un disvelamento della realtà, argomento questo già più volte trattato in letteratura (Achille e Monti, 2001). È qui che si inserisce il rilievo, inteso proprio come disvelamento, come un insieme di atti mensori da cui trarre informazioni per la descrizione dell'oggetto di studio.

In questo contesto, la comunità scientifica che fa riferimento al settore della Geomatica ha dimostrato un interesse sempre maggiore verso il campo dei Beni Culturali, nella convinzione che la documentazione di un Bene non si possa più limitare alla conoscenza della sua storia artistica, ma che debba inevitabilmente prendere in considerazione anche le sue caratteristiche di forma, geometria e posizione.

Negli ultimi decenni si è assistito a un profondo rinnovamento delle scienze Geo-Topo-Cartografiche, favorito dalla rapida crescita delle tecnologie elettroniche e informatiche, che ha comportato come esito una semplificazione nell'acquisizione dei dati e un affinamento nella loro elaborazione, permettendo di rilevare ambienti anche molto complessi in maniera accurata e di conseguenza raggiungendo un livello di dettaglio nella documentazione che non era consentito dalle tecniche precedenti.

Il campo dei Beni Culturali e la disciplina dell'archeologia nello specifico offrono in questo senso un'occasione unica per sperimentare da una parte i più recenti strumenti nel campo della documentazione della forma e del colore e dall'altra differenti forme di rappresentazione e visualizzazione dei dati raccolti. L'archeologia, infatti, costituisce un campo di applicazione del rilievo molto vario e a volte molto problematico, nel quale strumenti, software e tecniche di indagine possono essere testati, verificati, ottimizzati e a volte migliorati. Come molte altre scienze, anche quella del rilevare trova la sua ragion di esistenza nell'essere applicata per non rischiare di rimanere un esercizio staccato dalla realtà, pura astrazione. In questo senso il rilevamento per i Beni Culturali in generale, e Archeologici nello specifico, può offrire delle possibilità e degli sviluppi interessanti.

D'altro canto, anche la disciplina dell'archeologia trova molti benefici nell'essere campo di applicazione per le scienze geomatiche. Le finalità del rilievo in archeologia, infatti, sono varie e molteplici. L'apporto del rilievo è fondamentale per eventuali interventi di conservazione o ricostruzione, perché documenta lo stato di fatto di un monumento e costituisce un vero e proprio di archivio digitale. Inoltre, l'evoluzione tecnologica ha portato alla possibilità di registrare la forma di oggetti anche molto complessi, o di aree piuttosto vaste, in maniera rapida e accurata, consentendo di far fronte a problemi di accessibilità anche temporale molto comune nei siti archeologici. Infine, la possibilità di unire i dati acquisiti in un unico sistema di riferimento permette di creare dei veri e propri contenitori multiscala in cui possono essere inserite rappresentazioni tridimensionali di singoli oggetti con un elevato grado di dettaglio, conservando contemporaneamente le relazioni tra le parti. Si pensi ai singoli monumenti all'interno del tessuto urbano di una città, come per esempio quella di Altilia che è stata l'oggetto di questa ricerca. Queste caratteristiche rendono il rilievo uno strumento fondamentale per la documentazione, lo studio, l'analisi e la documentazione dei dati archeologici.

2

Tra queste tecniche e metodologie di analisi, il tema che è stato sviluppato nel corso della ricerca è quello del rilievo da piattaforma aerea leggera, i micro UAV, il cui uso in archeologia è di grandissimo interesse. La visione dall'alto in questo campo, infatti, è sempre stata considerata fondamentale ma abbinata alla moderna fotogrammetria digitale può diventare un insostituibile strumento di rilievo.

In anni recenti si è assistito ad un grande sviluppo della fotogrammetria da drone e a una diffusione di questa tecnica in diversi campi applicativi, che hanno introdotto nuove possibilità low cost rispetto alla tecnica aerea tradizionale.

La crescita di soluzioni software per l'estrazione di nuvole di punti da set di immagini non metriche ha ottenuto grande attenzione non solo da parte della comunità scientifica geomatica, ma anche da utenti esterni al settore, quali per esempio gli archeologi.

Le ragioni del successo di tali sistemi sono facili da intuire perché affiancano a una buona qualità dei risultati, sia dal punto di vista metrico che da quello qualitativo, la semplicità nel loro utilizzo e la loro accessibilità.

#### **1.2. I SISTEMI UAV**

UAV (Unmanned Aerial Vehicles) è un acronimo utilizzato per definire vettori aerei, automatici o semi-automatici, guidati da un operatore a terra senza bisogno della presenza fisica del pilota nel veicolo.

Inizialmente questi vettori aerei sono stati creati a scopo militare, ma una volta diffusisi nel mercato globale, le loro caratteristiche ne hanno permesso l'applicazione negli ambiti più diversi. Infatti, la possibilità di montare diversi sensori a bordo dei velivoli, rende questi sistemi adatti all'applicazione ai più vari contesti e ambiti di ricerca (Nex e Remondino, 2014).

I velivoli di dimensioni medie - elevate, grazie alla possibilità di poter volare a quote maggiori, di poter essere equipaggiati con sensori e strumentazioni di peso elevato e alla maggiore autonomia di volo, sono tuttora prevalentemente destinati all'utilizzo in ambito militare. I Micro/Mini UAV, invece, hanno dimostrato la loro adattabilità a diversi campi di applicazione, quali: monitoraggio ambientale, telerilevamento, fotogrammetria, pubblica sicurezza, gestione di emergenze, cinema e pubblicità.

In Geomatica, le prime esperienze sono state condotte una trentina di anni fa, ma solo di recente gli UAV sono diventati anche in questo campo una piattaforma comune per l'acquisizione di dati. La fotogrammetria da UAV (Colomina et al. 2008; Eisenbeiss 2009; Barazzetti et al., 2012) ha aperto numerose possibilità nel dominio del *close range* aereo per la creazione di cartografia a grade scala o per l'acquisizione di informazioni tridimensionali sul terreno e si è imposta come una valida soluzione complementare alle acquisizioni terrestri. Il motivo dei recenti successi e dello sviluppo del sistema è senz'altro da individuarsi nella diffusione di piattaforme a basso costo unite all'utilizzo fotocamere reflex digitali e sistemi GNSS/IMU necessari alla navigazione e all'acquisizione da punti prestabiliti, ma eventualmente anche alla georeferenziazione diretta del rilievo. Inoltre, un grande vantaggio di questi sistemi è la possibilità di fornire informazioni spaziali e temporali ad alta risoluzione e di permettere una risposta rapida in molte situazioni critiche, quando l'immediato accesso a un'informazione metrica è essenziale. In archeologia, la loro importanza è ovviamente connessa alla necessità di ottenere dati metrici e qualitativi completi da un punto di vista aereo.

All'interno del settore della Geomatica, gli UAV sono utilizzati in vari campi di applicazione in cui viene richiesto l'impiego di immagini da processare per via fotogrammetrica per ottenere DSM o ortofoto, dall'archeologia (Eisenbeiss et al., 2005; Eisenbeiss et al., 2010; Remondino et al., 2011; Chiabrando et al. 2012a; Chiabrando et al. 2012b; Fallavollita, 2013; Nocerino et al., 2013) al rilievo di aree terremotate (Baiocchi et al., 2013; Dominici et al., 2012), alla valutazione dei danni causati da calamità (Bendea et al. 2008).

Spesso sono utilizzati in combinazione con tecniche di rilievo terrestri per completare informazioni mancanti nei modelli 3D e creare ortofoto aeree (Pueschel et al., 2008).

4

Per quanto riguarda il monitoraggio ambientale, il telerilevamento e la fotogrammetria, le strumentazioni che possono essere utilizzate a bordo del mezzo aereo variano a seconda delle necessità. Si possono, infatti, montare più sensori contemporaneamente che permettono di rilevare le concentrazioni di sostanze nocive, ma allo stesso tempo di acquisire immagini a lunghezza d'onda differenti (RGB, IR e termico). Esempi particolari in questi ultimi ambiti possono essere: determinazione della biomassa di un bosco; valutazione della crescita di una coltura; misurazione della concentrazione di sostanze inquinanti; monitoraggio di vulcani; aggiornamento mappe catastali; monitoraggio di abusi edilizi; creazione di modelli 3D per rilievi archeologici ed eventuale produzione cartografica (Grenzdörffer et al., 2008; Oczipka et al., 2009; Knoth et al., 2010; Rijsdijk et al., 2013).

#### **1.3. FOTOGRAMMETRIA DIGITALE**

La ricostruzione tridimensionale di oggetti o ambienti a differenti scale viene oggi effettuata attraverso tecniche che usano sensori attivi o passivi.

I sensori attivi come i laser scanner o i sistemi a luce strutturata sono comunemente utilizzati per acquisire nuvole di punti dense, e si sono imposti per la loro facilità di utilizzo, la velocità di acquisizione e la possibilità di acquisire milioni di punti in un tempo molto limitato. Anche la fase di processamento dei dati è piuttosto lineare ed è basata su software commerciali affidabili e potenti.

Dall'altra parte, l'approccio *image-based* (Remondino e El-Hakim, 2006; Remondino et al., 2014) ha subito un recente sviluppo grazie all'apporto della Computer Vision (Hartley, Zisserman, 2003; Roncella 2007; Goesele et al., 2007; Snavely et al., 2008; Barazzetti at al., 2011; Shan et al., 2013) e attualmente offre procedure automatiche sia per l'orientamento delle immagini (Remondino et al., 2012), che per la ricostruzione tridimensionale degli oggetti (Lafarge e Mallet, 2012; Haala, 2013) a diverse scale di rappresentazione.

Oggetti e scene complessi possono essere rilevati e ricostruiti utilizzando sequenze di un numero rilevante di immagini con risultati molto soddisfacenti in termini di accuratezza. In particolare, i metodi per la generazione di nuvole di punti dense (*dense image matching*) sono sempre più utilizzati sia per applicazioni professionali che per applicazioni amatoriali, come la modellazione 3D, la robotica, il camera tracking, la navigazione, la sorveglianza.

La nuvola di punti è divenuta, quindi, centrale nel processo di rilievo e rappresentazione: dato ottenuto sia dal rilievo laser scanning che da quello fotogrammetrico, è primo risultato di una serie di operazioni di rilievo, ma anche dato intermedio che porta ad ulteriori elaborazioni, scelte a seconda delle necessità e degli scopi della ricerca. Inizialmente la nuvola di punti era inevitabilmente connessa al laser scanner, ma i recenti sviluppi relativi ai software multi-immagine permettono di creare nuvole di punti assolutamente paragonabili a quelle laser scanner per via fotogrammetrica.

I prodotti finali, per la rappresentazione, posso essere ortofoto, modelli tridimensionali per superfici o i più tradizionali disegni al tratto, piante prospetti e sezioni. Inoltre, il dato grezzo – nuvola di punti – è un'effettiva copia digitale (definita per punti) dell'oggetto reale che può essere archiviata e successivamente interpretata dagli studiosi anche a supporto di analisi multidisciplinari, essendo dato 3D che rappresenta la forma, la geometria, la misura e la materia.

In questo senso la nuvola di punti si inserisce tra il rilievo fotogrammetrico, laser scanning e topografico e il prodotto finito, ma ha anche una sua dignità in quanto archivio dello stato di fatto di un oggetto in un determinato contesto spaziotemporale.

Grazie alla disponibilità sul mercato di numerosi software low-cost, gratuiti, o open-source, i metodi di ricostruzione 3D automatica stanno diventando molto popolari. Nondimeno, gli aspetti metrici e di accuratezza dei risultati non devono essere ignorati, soprattutto se si non vuole adottare questo tipo di soluzioni solo per una modellazione 3D veloce a scopo di visualizzazione.

6

### **1.4. OBIETTIVI DELLA RICERCA**

Scopo di questa ricerca è analizzare le precisioni raggiungibili attraverso l'uso di una strumentazione estremamente low cost e di facile utilizzo anche da non esperti del settore. L'efficacia e la potenzialità operativa del sistema è data quindi dalla sua accessibilità in termini economici oltre che per la semplicità di utilizzo.

Ci si è posti, cioè, l'obiettivo di testare fotocamere di nuova generazione, le action cameras, e analizzare i risultati derivanti dal loro utilizzo su piattaforme aeree non professionali e uscite sul mercato a scopo ludico: in particolare sono stati oggetto di indagine la Go Pro Hero3 Black Edition e il Parrot Ar.Drone 2.0.

L'integrazione di questi due elementi ha permesso di ottenere un sistema dal costo contenuto e semplice da utilizzare, per consentire anche a utenti non esperti di avvicinarsi alla fotogrammetria aerea del vicino.

Questo lavoro è suddiviso in una serie di capitoli che intendono evidenziare i limiti e le potenzialità del sistema studiato nei suoi vari aspetti.

Il prossimo capitolo affronterà l'argomento dei micro UAV e della fotogrammetria digitale prendendo spunto dai diversi casi studio affrontati nel corso dei tre anni di dottorato, cercando di evidenziare caratteristiche, potenzialità e limiti del sistema che sono emersi affrontando le problematiche connesse ai diversi campi in cui il sistema è stato applicato.

Nel terzo capitolo verranno descritte le caratteristiche del sistema utilizzato, messe a confronto con i sistemi professionali attualmente in possesso del Laboratorio di Fotogrammetria dell'Università Iuav di Venezia.

Nel quarto capitolo verrà analizzata la problematica della calibrazione delle camere digitali non metriche, descrivendo modelli analitici utilizzati e i principali metodi di calibrazione. Successivamente, verranno descritti alcuni test di calibrazione della GoPro Hero3 Black Edition effettuati del corso della ricerca, focalizzando l'attenzione sulle difficoltà affrontate e confrontando infine i risultati prodotti dai diversi sistemi utilizzati.

7

Il quinto capitolo si concentrerà sulla fotogrammetria digitale e sui recenti apporti della Computer Vision, approfondendo il tema della generazione automatica di modelli tridimensionali da immagini, descrivendo le tecniche di *image matching*. Alla fine di questo capitolo verrà proposta una serie di test "di laboratorio" in cui è stato analizzato l'intero sistema di acquisizione proposto in questa ricerca, individuando alcuni work flow che sarebbero stati poi la base per la campagna di rilievo vera e propria.

Per finire, nel sesto capitolo, verranno descritti alcuni casi studio condotti nel sito archeologico di Altilia (CB) e nel vicino sito di San Pietro di Cantoni, dove è stata effettuata una serie di analisi sui prodotti che si possono ottenere utilizzando questo sistema. In particolare, i dati ottenuti nei diversi casi studio saranno confrontati con quelli prodotti da sistemi a scansione laser, per testare le accuratezze raggiungibili attraverso il sistema low cost proposto in questa ricerca.

Per il processamento dei dati si è scelto di utilizzare un unico software: Photoscan Agisoft (Agisoft website), perché considerato il più semplice da utilizzare tra i software fotogrammetrici. Il software, infatti, garantisce di ottenere degli ottimi risultati anche tramite una fotogrammetria "automatica", ma contemporaneamente consente all'operatore un maggior controllo delle operazioni e quindi una maggiore accuratezza dei risultati.

# Capitolo 2.

# Il rilievo archeologico e architettonico con micro UAV

### **2.1. INTRODUZIONE**

Il lavoro sviluppato nel corso dei tre anni di dottorato, sulla base delle numerose esperienze svolte all'interno del Laboratorio di Fotogrammetria dell'Università IUAV di Venezia, si è concentrato sull'uso di micro UAV per la fotogrammetria aerea del vicino, utilizzando e analizzando diverse configurazioni del sistema per quanto riguarda la tipologia sia delle fotocamere utilizzate sia dei vettori aerei su cui queste vengono istallate. Questa tecnica è stata, inoltre, utilizzata in differenti campi applicativi e su oggetti con morfologie differenti, dal rilievo archeologico ai Beni Culturali più in generale.

La ricerca si è focalizzata sull'integrazione di diverse tecniche di rilievo e in particolare sull'uso combinato di software di *Structure from Motion* e vettori aerei pilotati in remoto, prestando attenzione alle conseguenze che questi sistemi hanno provocato alla fotogrammetria tradizionale applicata nel campo dei Beni Culturali.

Questi sistemi, infatti, presentano grandi vantaggi in termini di versatilità, manovrabilità e costo. Inoltre sono semplici da utilizzare e producono ottimi risultati sia in termini quantitativi che in termini qualitativi; questa caratteristica li rende strumenti interessanti per la ricerca e la documentazione grazie alla ricchezza di informazioni che riescono a fornire.

Negli esempi che verranno presentati la metodologia analizzata è stata affiancata da altre tecniche e strumenti, in modo da evidenziare le potenzialità e i punti deboli della fotogrammetria da UAV secondo una procedura ormai sviluppata da decenni, tramite la quale i risultati che le nuove tecnologie offrono e hanno offerto in passato sono confrontati con quelli ottenuti da metodologie già affermate, di cui si conoscono potenzialità, limiti e precisioni raggiungibili.

Altre tipologie di vettori aerei comandati da terra come i palloni frenati o gli aquiloni sono già da tempo strumenti conosciuti in geomatica (Bitelli et al., 2004). Lo stesso Laboratorio di Fotogrammetria in passato ha sperimentato il pallone frenato per l'applicazione fotogrammetrica nel sito di Grumentum, in Basilicata, strumento che ha dimostrato dei grossi limiti, causati dalle difficoltà nel trasporto del mezzo, ma anche dalla gestione del mezzo stesso in condizioni meteorologiche avverse.

La stessa cosa vale, ovviamente, per ogni vettore aereo aviotrasportato che non abbia possibilità di contrastare l'azione del vento. In particolare, diverse sperimentazioni sono state condotte dall'Università di Bologna riguardo la fotogrammetria da aquilone, che se da una parte risolve il problema della trasportabilità, dall'altra è influenzata ancor più dall'effetto del vento (es. Sito archeologico di Bakchias –El fayyum –Egitto, Bitelli e Vittuari, 2001). Un altro vantaggio dei vettori qui analizzati rispetto a questi sistemi è la maggiore ampiezza di *range* che possono raggiungere. Aquiloni e palloni frenati, infatti, sono controllati da cavi, quindi hanno un limite fisico molto forte.

Un'altra caratteristica che rende questi vettori particolarmente interessanti è che possono essere utilizzati in situazioni ad alto rischio, perché non mettono in pericolo la vita umana. Nelle zone terremotate, ad esempio, si può agevolmente produrre un rilievo fotogrammetrico senza costringere gli operatori a lavorare per ore in aree a rischio di crolli. I sensori all'interno del velivolo, come sistemi GPS/INS e unità di navigazione e stabilizzazione, garantiscono la possibilità di

10

impostare delle rotte che prevedono il passaggio vicino a oggetti e strutture dove non è permesso l'accesso o il volo con aerei normali.

Inoltre, a differenza dei velivoli tradizionali, il vantaggio nell'utilizzo dei droni è legato alla possibilità di volare a quote notevolmente inferiori. Gli UAVs possono, quindi, essere utilizzati per raggiungere aree normalmente inaccessibili, da una quota non troppo elevata e con un volo abbastanza vicino all'oggetto tanto da ottenere immagini ad alta risoluzione anche di aree molto piccole. In ambito fotogrammetrico questo permette di riconoscere con maggiore precisione elementi o punti dell'oggetto che si vuole restituire. Inoltre, in condizioni di maltempo lieve, caratterizzato da nuvole e pioviggine, è comunque possibile effettuare il rilievo con UAV percorrendo traiettorie al di sotto delle nubi, a differenza del rilievo fotogrammetrico classico che, poiché utilizza aerei e camere a grande formato, deve necessariamente volare a quote relativamente elevate.

Il vantaggio maggiore, tuttavia, è il costo contenuto dell'intera operazione, sia per quanto riguarda la macchina, sia per quanto riguarda la manodopera. Per progetti a grande scala (1:100; 1:200), i costi di un rilievo da aereo tradizionale non sono sostenibili, né del resto il progetto stesso è fattibile il più delle volte, visto che l'aereo è costretto per legge a volare a una quota molto alta, inadatta alla scala di piccole aree. In queste situazioni si è spesso costretti a utilizzare altre metodologie di rilievo, da terra, che però spesso non consentono di ottenere informazioni metriche complete degli oggetti del rilievo.

Rispetto ai vettori aerei tradizionali, gli UAV si impongono anche per il fatto che danno la possibilità di visualizzare in real-time i risultati dell'operazione dalla stazione a terra. Inoltre, le immagini ottenute con questo sistema possono essere utilizzate per applicazione di *texture* ad alta risoluzione su modelli 3D e DSM già esistenti. Le immagini rettificate, invece, possono portare a vettorializzazioni e disegni, che possono essere utilizzati per interpretazione e documentazione.

11

### **2.2. IL SITO ARCHEOLOGICO DI** *GRUMENTUM*

Una delle prime esperienze di rilievo fotogrammetrico aereo "del vicino" è stata svolta dal Laboratorio di Fotogrammetria nel 2005, sul sito archeologico di Grumentum, in Basilicata (fig. 1). Durante la campagna di rilievo è stato utilizzato un pallone frenato per effettuare un rilievo fotogrammetrico con una fotocamera calibrata ad alta risoluzione, che era senza dubbio una delle tecniche meno invasive e più controllabili. (Balletti et al., 2007).

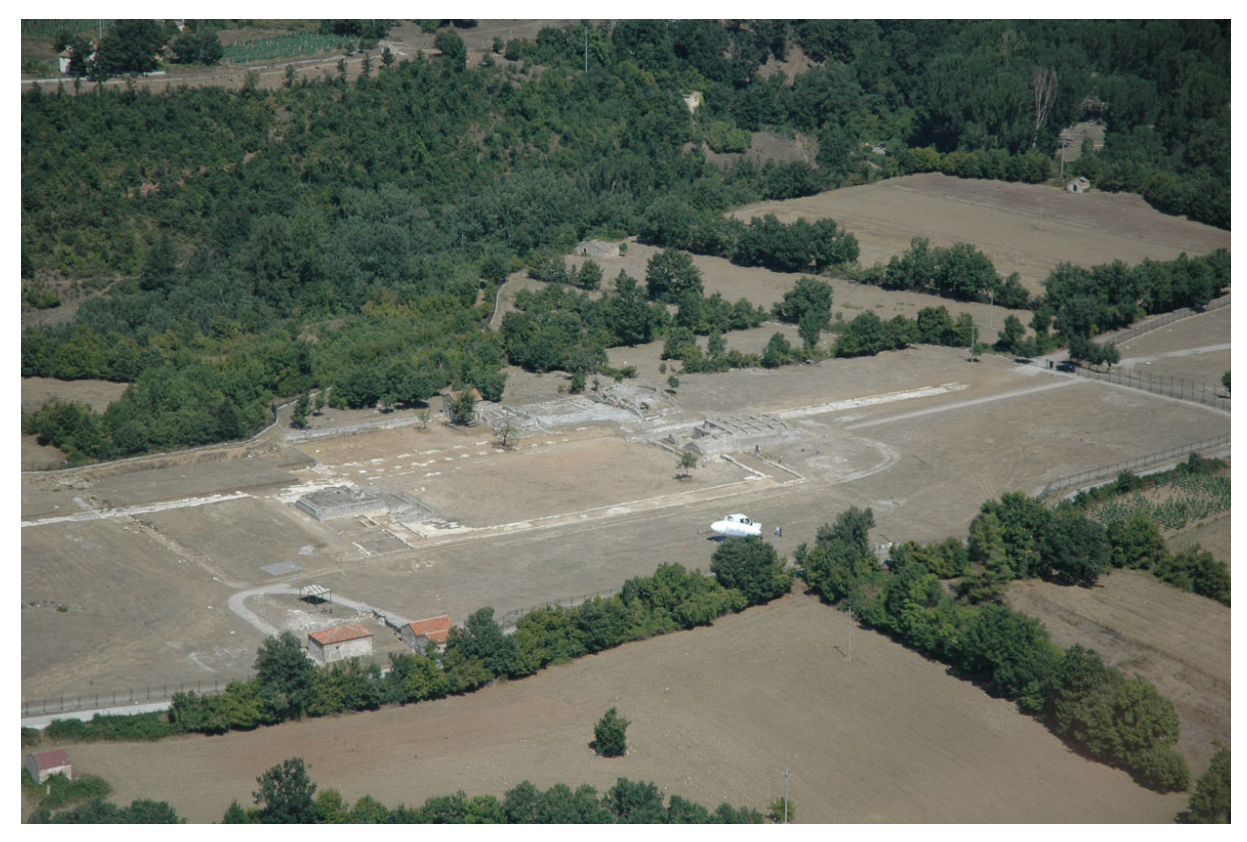

**Figura 1: Il sito archeologico di** *Grumentum***.**

Il sistema era composto di un aerostato a fuso sostenuto a elio, controllato da terra tramite dei cavi e un sistema radiocontrollato per l'acquisizione delle immagini. Al pallone è stata collegata una piattaforma orientabile su cui è stata collocata una camera digitale Fuji S3 a 12 Mp, con ottiche calibrate a 50 e 20 mm. Solidale alla camera è stata aggiunta una telecamera che permettesse la trasmissione a terra delle

#### CAPITOLO 2. Il rilievo archeologico e architettonico con micro UAV

immagini corrispondenti agli scatti eseguiti. In fase preliminare, i voli sono stati pianificati per ottenere fotogrammi alle scale medie di 1:50 e 1:100, a seconda dell'estensione delle aree oggetto del rilievo, che comprendevano sia l'area del foro che quella dell'anfiteatro.

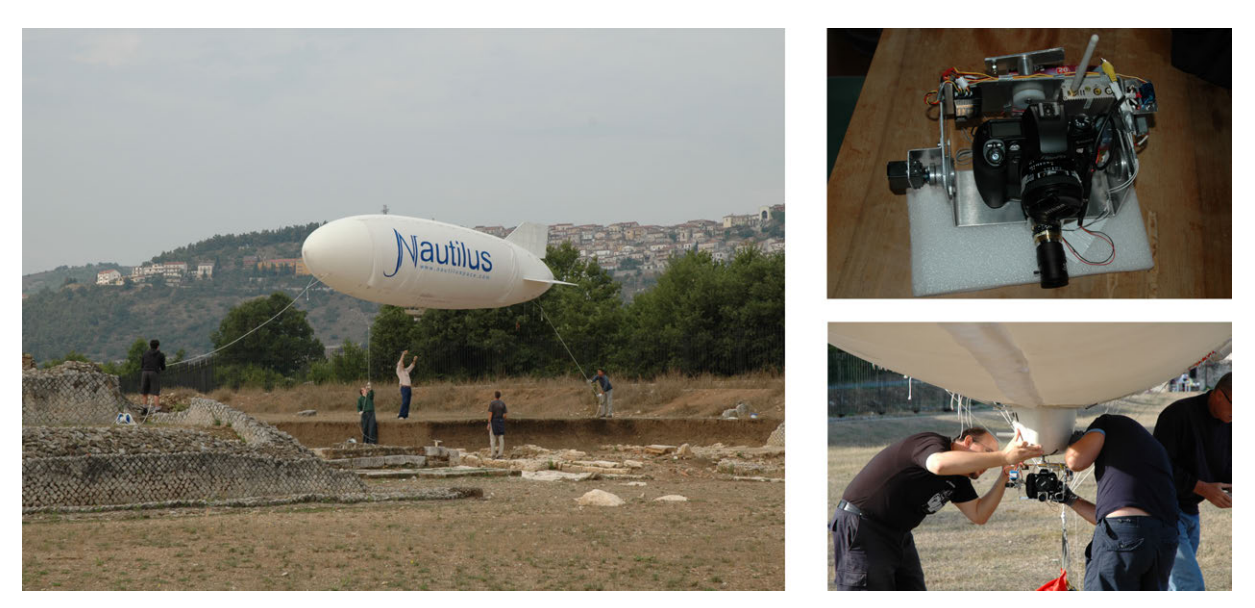

Figura 2: Il pallone frenato con la fotocamera Fuji S3 nell'area del foro di *Grumentum*.

Questo strumento (il Nautilus NCR-classe E), in tale occasione, ha dimostrato forti limiti legati soprattutto alla gestione del mezzo, sia in termini di trasportabilità, che in termini di controllo in condizioni climatiche avverse. Infatti, la presenza di vento sostenuto ha causato diversi problemi non tanto nella gestione della traiettoria, quanto nella definizione della quota alla quale il pallone doveva volare, andando a compromettere la risoluzione delle immagini acquisite (Balletti et al., 2006; Balletti et al., 2007). Il progetto di acquisizione prevedeva, infatti, due set di riprese a quote variabili da 50 m a 20 m per ottenere immagini a due diverse risoluzioni. Tuttavia, è stato possibile impostare la quota massima di volo solamente a 30 m, per garantire una maggiore stabilità e controllo del pallone.

Pur nelle difficoltà logistiche, il sistema ha permesso di ottenere alcuni prodotti particolarmente interessanti – soprattutto per una documentazione archeologica – come modelli tridimensionali mappati, ortofoto aeree e fotopiani delle superfici murarie (figg. 3-4) (Balletti et al., 2006).

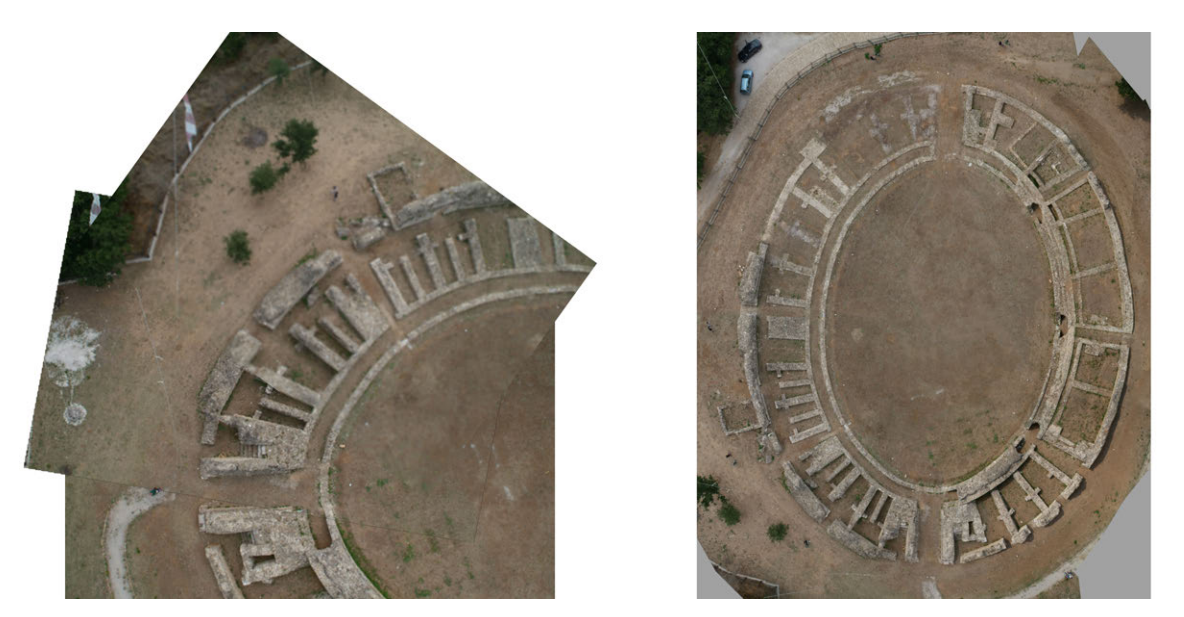

Figura 3: Alcuni fotogrammi, parte di una strisciata, acquisiti sull'anfiteatro. A destra: il risultato finale.

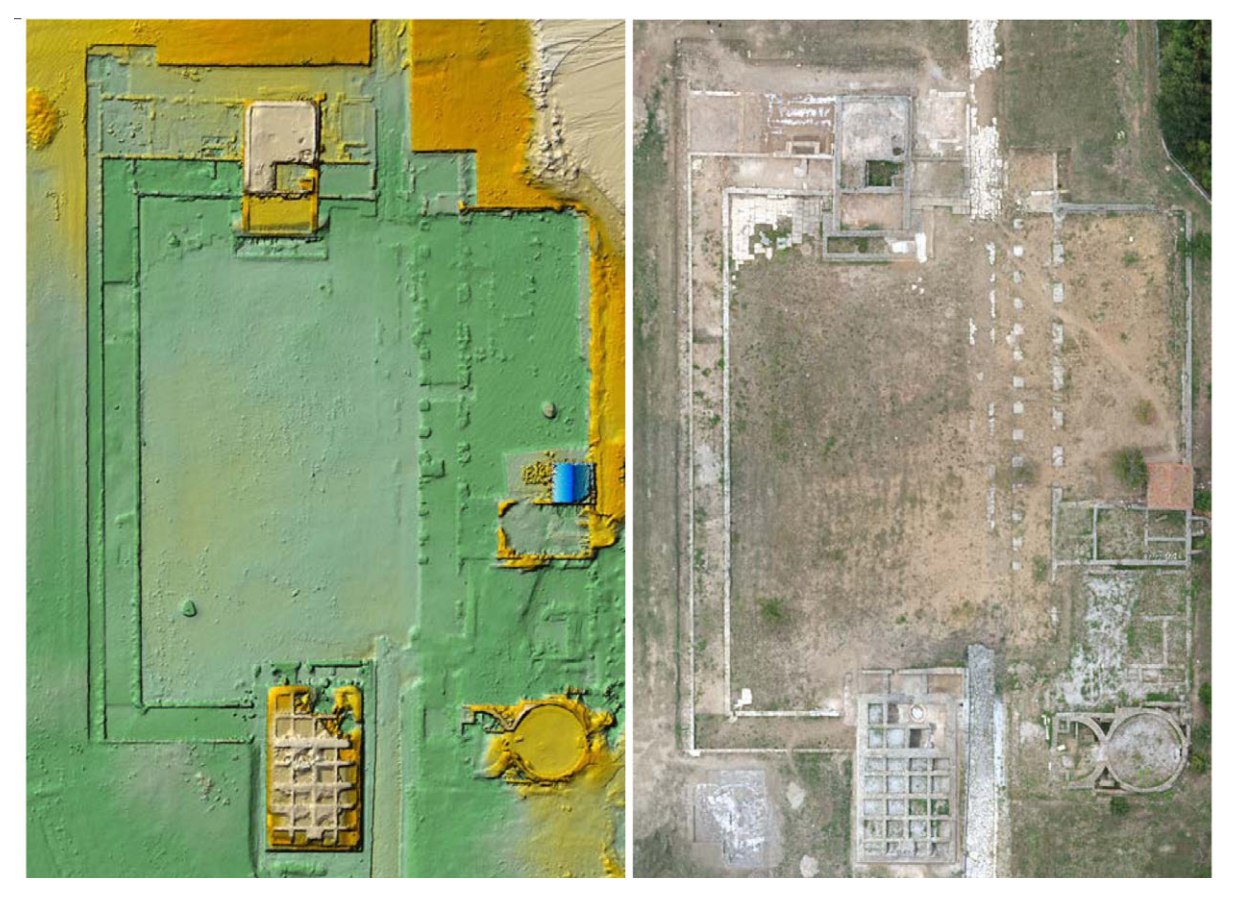

Figura 4: A sinistra: modello digitale dell'area del foro; a destra: ortofoto del foro realizzata con i fotogrammi acquisiti da pallone.

La realizzazione delle ortofoto del sito si è basata sull'utilizzo del DEM denso ottenuto dai dati laser scanner e i fotogrammi acquisiti da pallone. Le scale nominali vanno dalla rappresentazione 1:200-1:100 per l'intera area fino ad arrivare alla scala 1:50 per i singoli monumenti.

Il sistema ha, quindi, dimostrato fin da subito di avere un grande potenziale per la documentazione archeologica, mostrando però ancora forti limiti, ovviabili solo con l'utilizzo di un mezzo più agevole, facilmente manovrabile e gestibile, e soprattutto economico.

Nel 2013, in occasione della Scuola Estiva "Rilievo digitale e rappresentazione 3D" svoltasi nello stesso sito di Grumentum, è stato effettuato un altro rilievo aereo, utilizzando un esacottero della Mikrokopter su cui è stata montata una fotocamera compatta Canon Powershot S100. L'uso del sistema micro UAV per la fotogrammetria aerea ha ridotto in maniera considerevole i tempi di acquisizione, ha prodotto dei dati a una scala inferiore rispetto a quelli del pallone e non ha richiesto personale specializzato per la gestione del mezzo, oltre al personale tecnico del Laboratorio di Fotogrammetria, riducendo di conseguenza anche il carico economico (figg. 5-6).

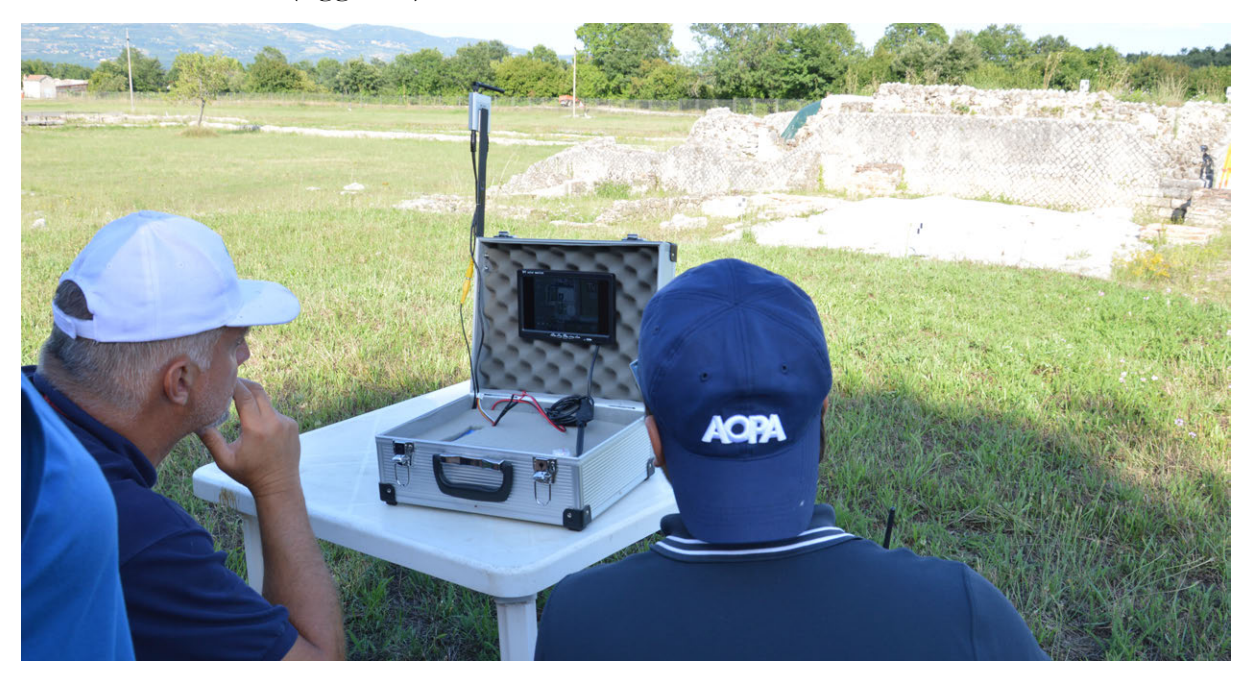

Figura 5: La stazione a terra del sistema micro UAV utilizzato sul sito.

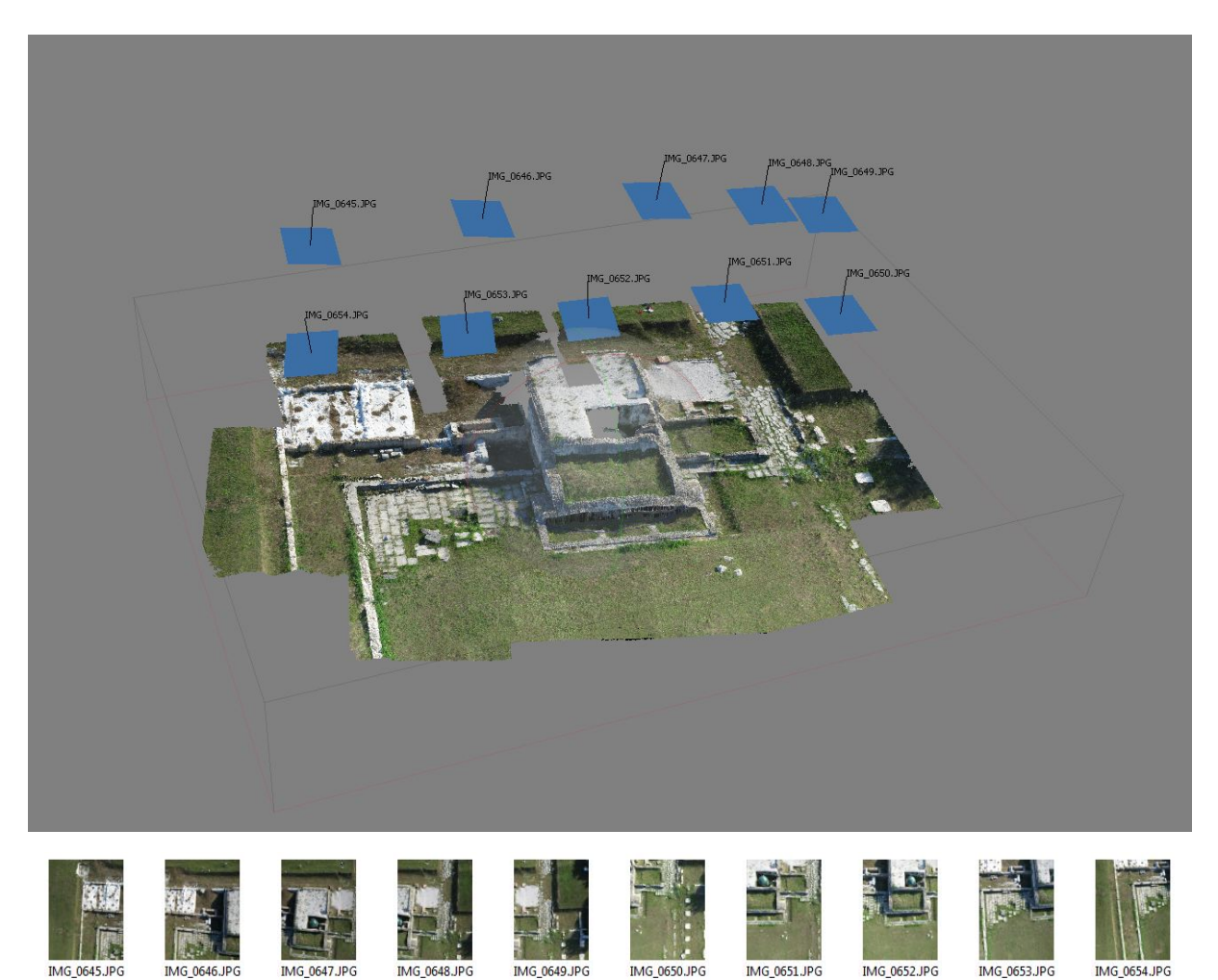

CAPITOLO 2. Il rilievo archeologico e architettonico con micro UAV

Figura 6: Una delle elaborazioni effettuate con le immagini acquisite sul foro da micro UAV.

### **2.3. LA FACCIATA DELLA CHIESA DI SAN MICHELE IN ISOLA**

La prima applicazione in cui è stato utilizzato un sistema Unmanned è stata il rilievo della facciata della chiesa di San Michele in Isola a Venezia (fig. 7). Il rilievo è stato effettuato in occasione della mostra "San Michele in Isola. Isola della conoscenza. Ottocento anni di storia e cultura camaldolesi nella laguna di Venezia". In quest'occasione si è sviluppato il nuovo progetto di collaborazione tra laboratorio di Fotogrammetria dell'Università IUAV di Venezia e il Museo Correr della Fondazione Musei Civici di Venezia, atto a utilizzare le nuove tecnologie di rilievo, per l'esposizione museale del modello fisico in scala 1:50 della facciata della chiesa e del disegno in scala 1:20 (fig. 8) (Balletti et al., 2012).

**THE TA** 

CAPITOLO 2. Il rilievo archeologico e architettonico con micro UAV

Figura 7: La chiesa di San Michele in Isola.

A tal fine è stato progettato un rilievo laser scanning integrato con la fotogrammetria digitale da UAV (fig. 9). Il vettore aereo è stato fornito dalla NEOS s.r.l., un'azienda Spin-Off dell'Università degli Studi di Padova, che opera nel campo del telerilevamento, della geologia e della geofisica, servendosi di vettori aerei radiocomandati.

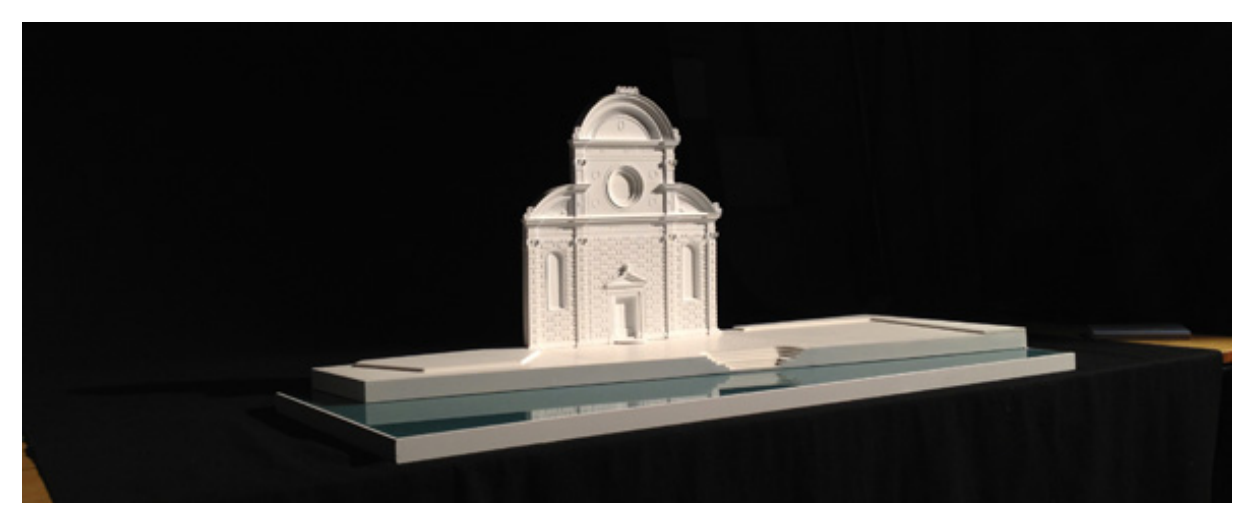

Figura 8: Il modello solido in scala 1:50 realizzato alla fine del progetto.

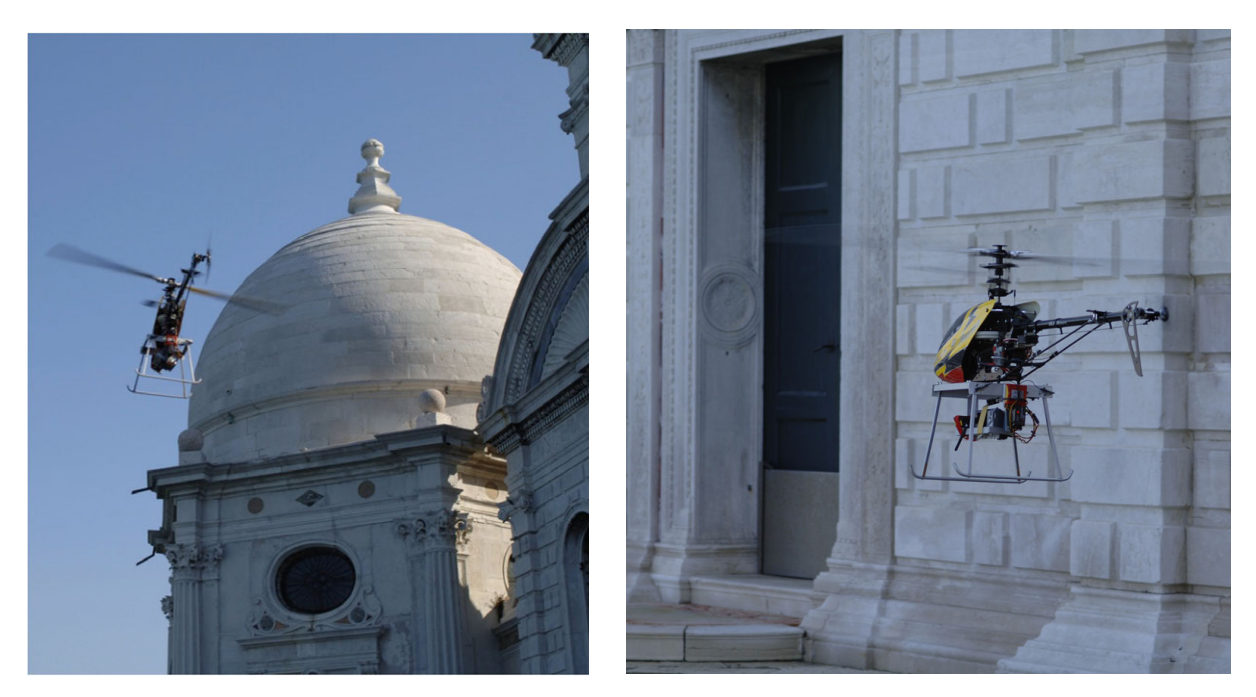

Figura 9: Il vettore aereo utilizzato per il rilievo della facciata di San Michele.

Il progetto di San Michele si è avvalso dell'esperienza del Laboratorio di Fotogrammetria nel rilievo delle facciate (in particolare si ricorda il rilievo delle facciate delle chiese di Palladio a Venezia: Adami et al., 2010; Balletti et al., 2010), che ha ormai da tempo sviluppato un work flow ad hoc per questa tipologia di lavoro. Proprio grazie alle esperienze svolte dal laboratorio, già da tempo era emersa la necessità di approntare una nuova metodologia che permettesse di acquisire in maniera più agevole un dato qualitativamente e quantitativamente accurato anche delle zone più elevate. Sia la fotogrammetria sia il laser scanner, infatti, evidenziano dei limiti nell'acquisizione delle zone sommitali dei prospetti: la prima a causa della cattiva geometria delle prese, che implica l'acquisizione di immagini molto scorciate; il secondo perché gli elementi architettonici aggettanti provocano spesso delle zone d'ombra in cui il dato non viene acquisito. In altre occasioni precedenti, questi problemi sono stati superati utilizzando carrelli elevatori, che permettevano di acquisire immagini sostanzialmente parallele al piano delle facciate anche nelle aree elevate. Questa tecnica, però, comporta delle grosse difficoltà dal punto di vista logistico, soprattutto in una città come Venezia, in cui il trasporto avviene via acqua.

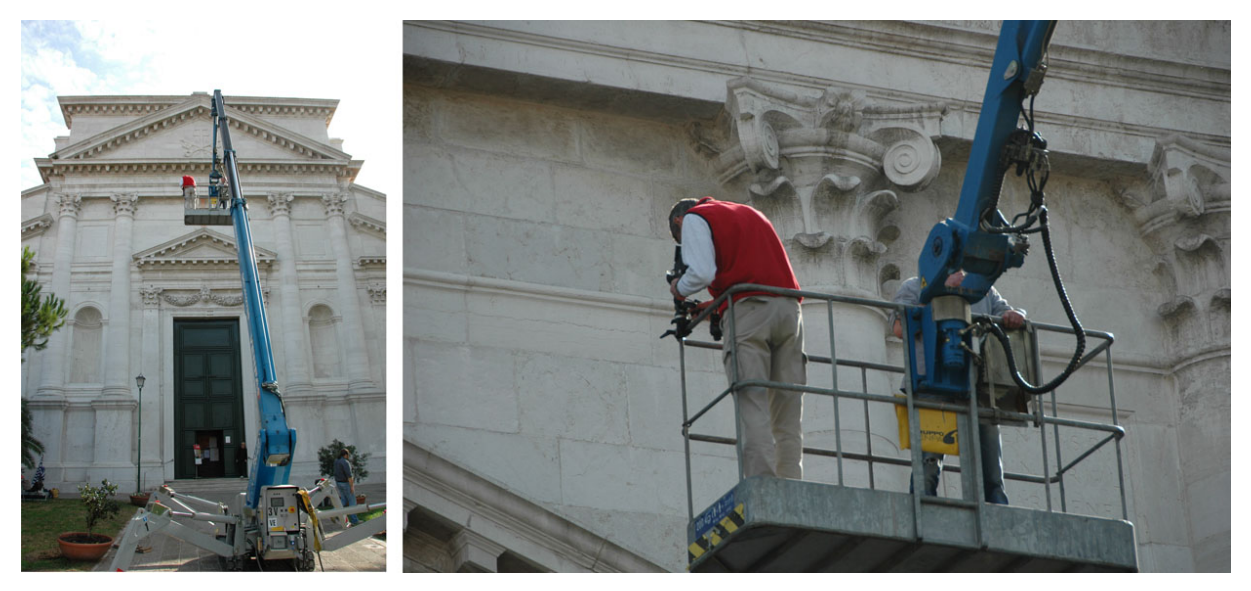

Figura 10: Esempi di carrelli elevatori utilizzati negli anni dal Laboratorio di fotogrammetria.

Il caso di San Michele in Isola, soprattutto per le dimensioni estremamente ridotte del sagrato della chiesa, l'unico spazio da cui si potevano acquisire i dati della facciata, ha riportato alla luce queste difficoltà. Al tradizionale rilievo laser scanning, quindi, è stato associato il rilievo fotogrammetrico tramite UAV, che si è dimostrato di facile utilizzo, economico, veloce e assolutamente adatto agli scopi prefissati.

Per ottenere dei modelli numerici completi degli esterni e degli interni, per ottenere una migliore lettura della facciata compatibilmente con le possibilità che spazi consentivano, sono state realizzate otto scansioni, quattro all'esterno e quattro all'interno della chiesa. La ridondanza dei dati è, infatti, un accorgimento fondamentale per garantire un'omogenea distribuzione dei punti e la più completa copertura dell'oggetto in esame. Si è quindi ottenuto un modello numerico costituito da circa 250 milioni di punti, caratterizzati anche radiometricamente dalle immagini digitali orientate. Le nuvole sono state in seguito allineate sulla base di target, e registrate nello stesso sistema di riferimento definito tramite rilievo

topografico. Per la sola facciata, le quattro scansioni allineate hanno consentito l'acquisizione di 52 milioni di punti, con passo variabile a seconda della distanza dell'oggetto dallo strumento: 1 mm nella parte inferiore, 5 mm in quella superiore.

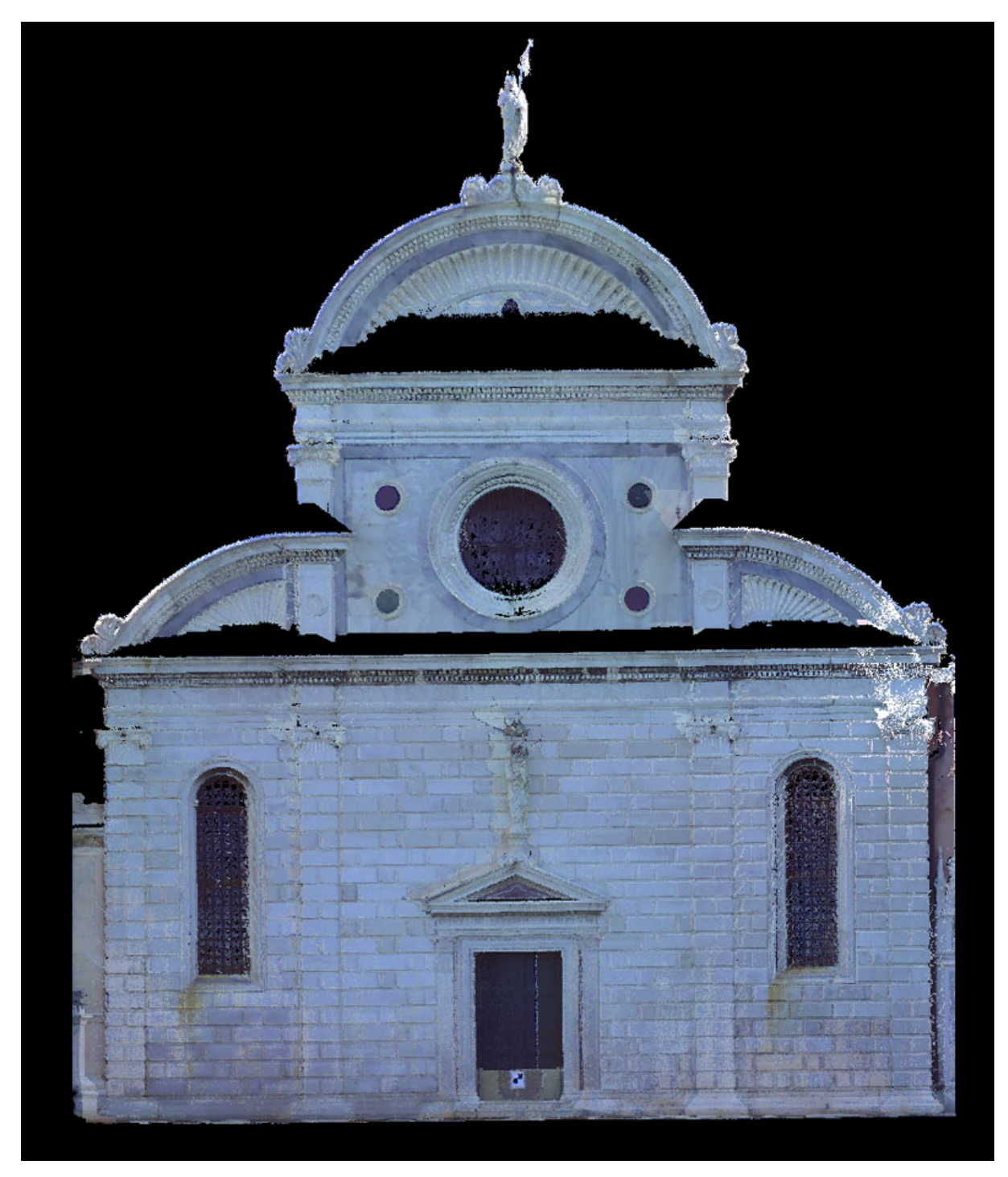

Figura 11: Proiezione ortogonale della nuvola di punti della facciata acquisita tramite laser scanner.

Dalla nuvola di punti finale è stata creata una vista ortogonale della facciata, simile a un'ortofoto, con pixel di 2 mm, in cui si vede chiaramente come la prossimità della facciata alla laguna, e di conseguenza le dimensioni ridotte dello spazio operativo, abbiano comportato la presenza di molte zone in cui il dato non è stato acquisito. Le due trabeazioni aggettanti hanno creato, infatti, delle zone d'ombra considerevoli soprattutto in corrispondenza delle conchiglie laterali, dell'attico centrale, e del frontone curvilineo sulla sommità della facciata (fig. 11).

Per eliminare le mancanze nei dati acquisiti tramite rilievo laser scanner si è proceduto alla realizzazione di un rilievo fotogrammetrico da UAV. Il vettore aereo utilizzato è un Align Trex monorotore, su cui è stata montata una fotocamera compatta mirrorless Sony Nex 5.

Caratteristiche del vettore (fig. 12):

- Diametro rotore: 1200 mm;
- Autonomia di volo nella configurazione realizzata: 12 minuti a pieno carico;
- Capacità di carico: 1 Kg;
- Tipologia di motorizzazione: elettrica. 1 motore brushless;
- Sistema GPS integrato a bordo;
- Sistema di telemetria a bordo con trasmissione a terra dei seguenti parametri di volo:
	- velocità di crociera;
	- quota di volo;
	- distanza relativa dal pilota;
	- situazione carica batterie;
	- posizione GPS;
- Trasmissione in tempo reale a terra del filmato di volo;
- Radiocomando con trasmissione in 2.4 Ghz.

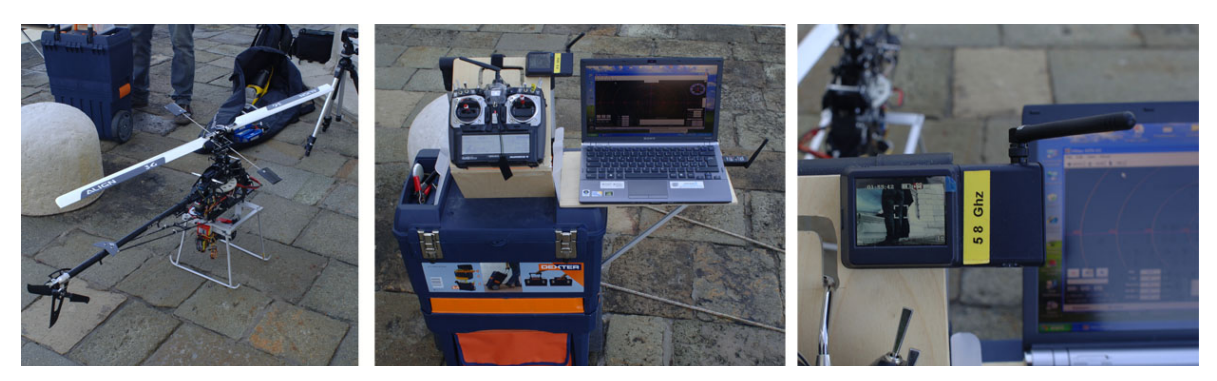

Figura 12: Particolari del sistema UA utilizzato nel rilievo a San Michele.

Per l'acquisizione delle immagini ad altra risoluzione è stata utilizzata una camera mirrorless APS-C con sensore CMOS di marca Sony. Si tratta in particolare di una Sony Nex 5n da 16 megapixel con le seguenti specifiche tecniche:

- Sensore CMOS 23.4 x 15.6 mm;
- Risoluzione 16 MP (4918x3264);
- Dimensione del pixel: 0.00477 mm;
- Peso del corpo macchina con batteria: 287 g;
- Obiettivo fotografico: Nikkor 18-55 mm f/3.5-5.6;
- Focale utilizzata: 23 mm;
- Peso obiettivo: 350 g;

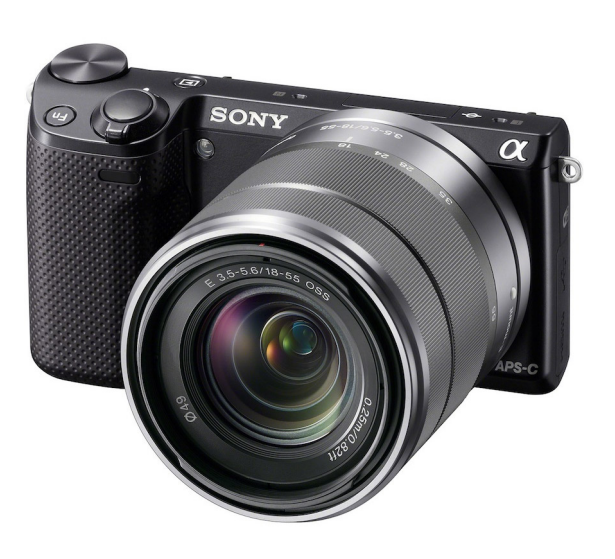

Il velivolo è stato fatto volare controllando da terra sia la traiettoria che lo scatto, senza seguire una rotta prefissata con waypoints, grazie alla possibilità di visualizzare in tempo reale su un computer portatile collocato a terra ciò che la fotocamera stava inquadrando al momento dello scatto. Poiché non è stato fatto un progetto di rilievo che definisse il ricoprimento dei fotogrammi e le strisciate in base alle dimensioni del sensore, la quota di volo e la lunghezza focale, le immagini sono state acquisite in un numero di gran lunga maggiore rispetto a quello necessario, per garantire il necessario ricoprimento della superficie della facciata. Nonostante ciò, non è stata definita una chiara geometria delle prese.

Già in fase preliminare, infatti, era stato deciso di utilizzare il software PhotoScan Agisoft, che permette di orientare blocchi di fotogrammi con una distribuzione casuale, purché essi permettano un ricoprimento totale dell'oggetto e una sovrapposizione adeguata a garantire l'individuazione di un numero sufficiente di *tie points*.

Inoltre, il ridotto spazio di manovra comportava la necessità di volare molto vicino sia alla facciata, che alla laguna. Per questo si è preferito procedere con un volo manuale, per evitare cioè la possibilità che il sistema automatico fallisse e si danneggiasse il vettore, o, peggio, la facciata stessa.

Il sistema di acquisizione si è rivelato molto veloce, perché si è svolto interamente nell'arco di una mattinata, con tre sessioni di lavoro di 7 minuti ciascuna. In tutto sono stati acquisiti 500 fotogrammi.

A seguito della fase di acquisizione, sono stati selezionati i fotogrammi utili a coprire le zone non raggiunte dal laser scanner. Questi sono stati suddivisi per area, in modo da lavorare sul singolo elemento e ottenere dei dati più definiti con un processamento più rapido, e poi sono stati importati in Agisoft Photoscan Pro per la creazione di modelli 3D texturizzati da integrare ai dati laser (fig. 13).

Per ogni area di interesse sono stati importati i fotogrammi necessari ad ottenere un risultato accurato, cercando il più possibile di avere una copertura totale dell'oggetto da angolazioni diverse. Il programma permette, in maniera quasi automatica, di creare nuvole di punti, costruire una geometria definendo il numero di poligoni che si vuole ottenere e applicare la *texture* sulla *mesh* ottenuta.

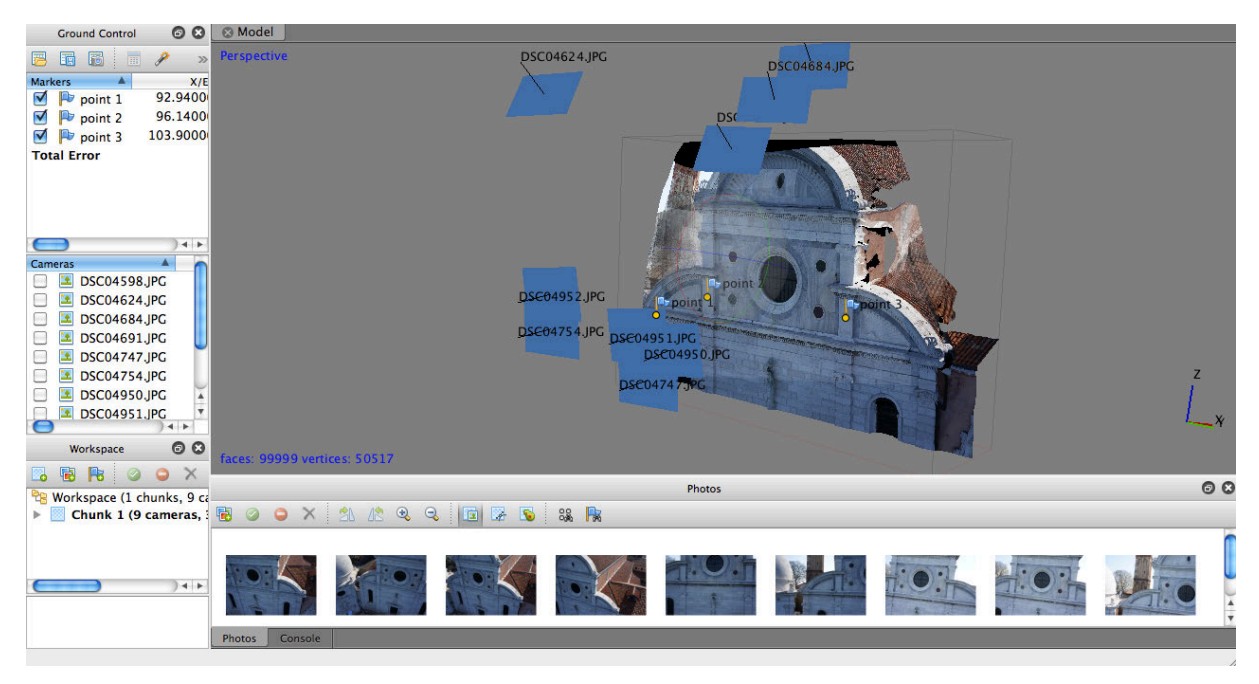

Figura 13: Uno dei modelli creati in PhotoScan.

#### CAPITOLO 2. Il rilievo archeologico e architettonico con micro UAV

Agisoft Photoscan, a differenza di molti altri software multi-immagine, consente anche di orientare il modello secondo un sistema di riferimento impostato dall'utente, associando delle coordinate X, Y, Z a dei punti di controllo individuati sul modello.

Poiché non era possibile posizionare dei target sulle zone alte della facciata, nel caso di San Michele in Isola sono stati individuati, per ogni modello creato in Photoscan, tre punti notevoli sugli elementi architettonici a cui sono state associate le coordinate 3D dei corrispondenti punti sulla nuvola ottenuta dal laser scanner. In questo modo è stato possibile contemporaneamente scalare il modello e inserirlo nello stesso sistema di riferimento delle nuvole laser.

Il modello è stato, infatti, costruito in maniera automatica dal software senza utilizzare alcun parametro noto, ed è stato solo in seguito orientato nel sistema di riferimento laser attraverso una trasformazione a sette parametri (rototraslazione e variazione di scala).

Una volta orientati, i modelli sono stati esportati in formato .obj, e importati in Geomagic, dove sono stati confrontati e uniti con la mesh ottenuta dal dato laser. Infatti, nonostante Photoscan permetta un controllo sulla precisione dell'orientamento, non è possibile verificare l'accuratezza del modello ottenuto salvo che non lo si confronti con un modello di riferimento, ottenuto con altre metodologie.

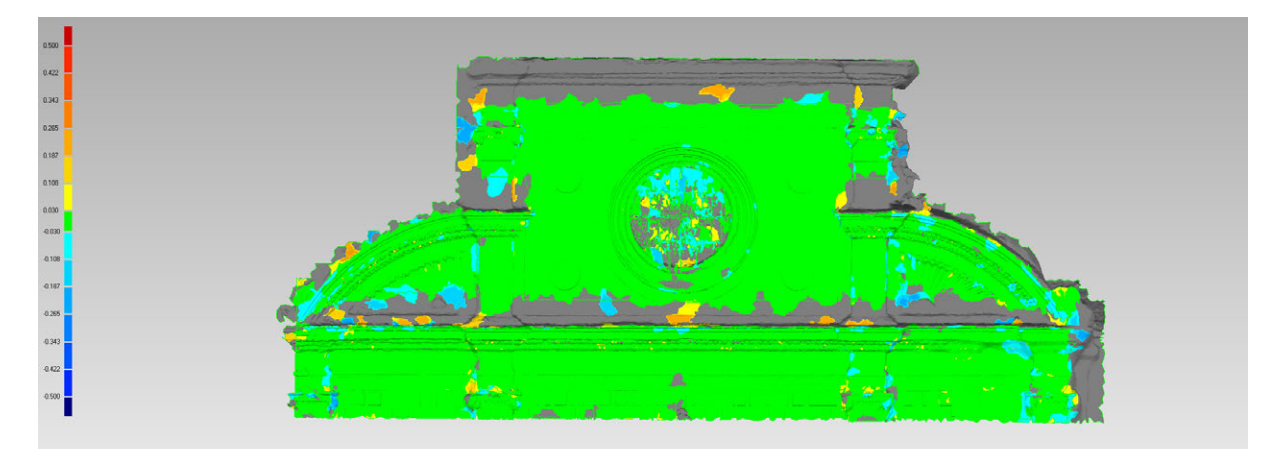

Figura 14: I due modelli per superfici confrontati in Geomagic.
Distanza massima: 0.258 m Distanza media: 0.017 m Deviazione standard: 0.02 m

I confronti effettuati in Geomagic mostrano che la distanza media tra le due superfici è pari a circa 3 cm (fig. 14), un dato che si è ritenuto più che soddisfacente rispetto agli scopi del rilievo e alla tipologia degli elementi rilevati tramite questa metodologia, che erano sostanzialmente decorativi.

In questo modo, è stato generato un modello 3D della facciata della chiesa metricamente accurato e fotorealistico. Il risultato finale è stato la completa descrizione metrica della facciata, che ha permesso la realizzazione di un modello tridimensionale stampato con stampante a resina fotopolimerica.

## **2.4. IL TEATRO DI FIESOLE**

La campagna di rilievo svolta nell'area archeologica di Fiesole (fig. 15), a differenza del caso di San Michele in Isola, è servita esclusivamente come test per valutare l'attendibilità dei dati prodotti dall'acquisizione di fotogrammi da UAV unita all'uso di software di SfM. In questo caso, quindi, non è stata effettuata nessuna integrazione dei dati, ma solo un confronto tra le due metodologie (Ballarin e Guerra, 2012).

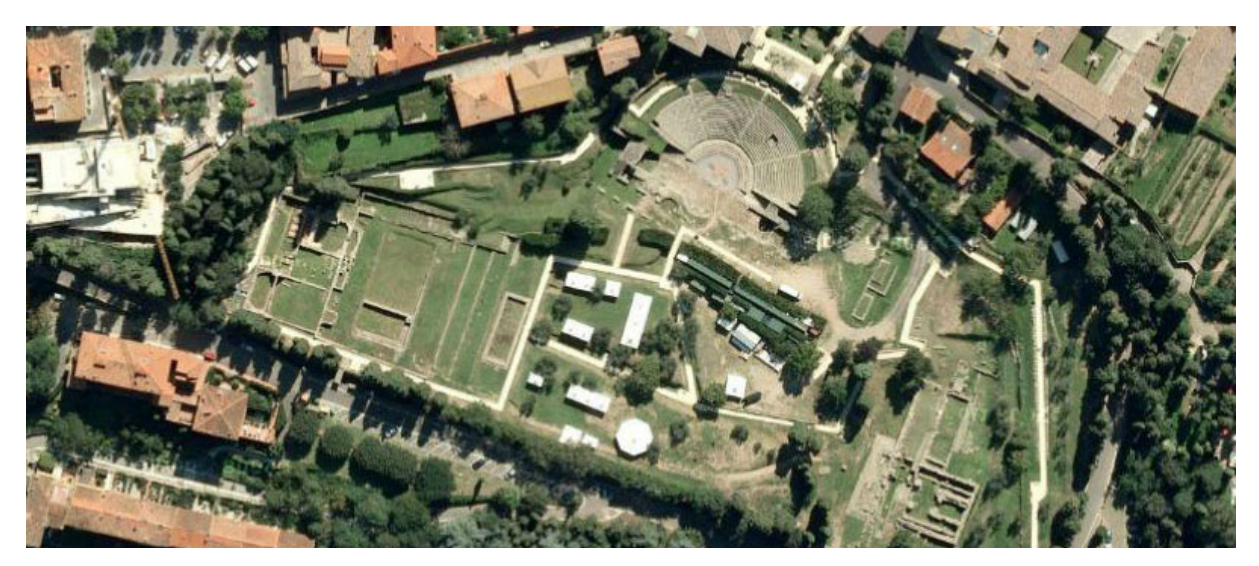

Figura 15: L'aera archeologica di Fiesole.

Come di consueto, e come già evidenziato nel test precedente, i dati provenienti dalle scansioni laser sono stati utilizzati come base di confronto per analizzare il risultato ottenuto attraverso la fotogrammetria da UAV.

Il velivolo utilizzato per il rilievo fotogrammetrico è il drone della Mikrokopter acquistato dal Laboratorio di Fotogrammetria e assemblato dalla ditta Tecnodrone s.r.l. (fig. 16).

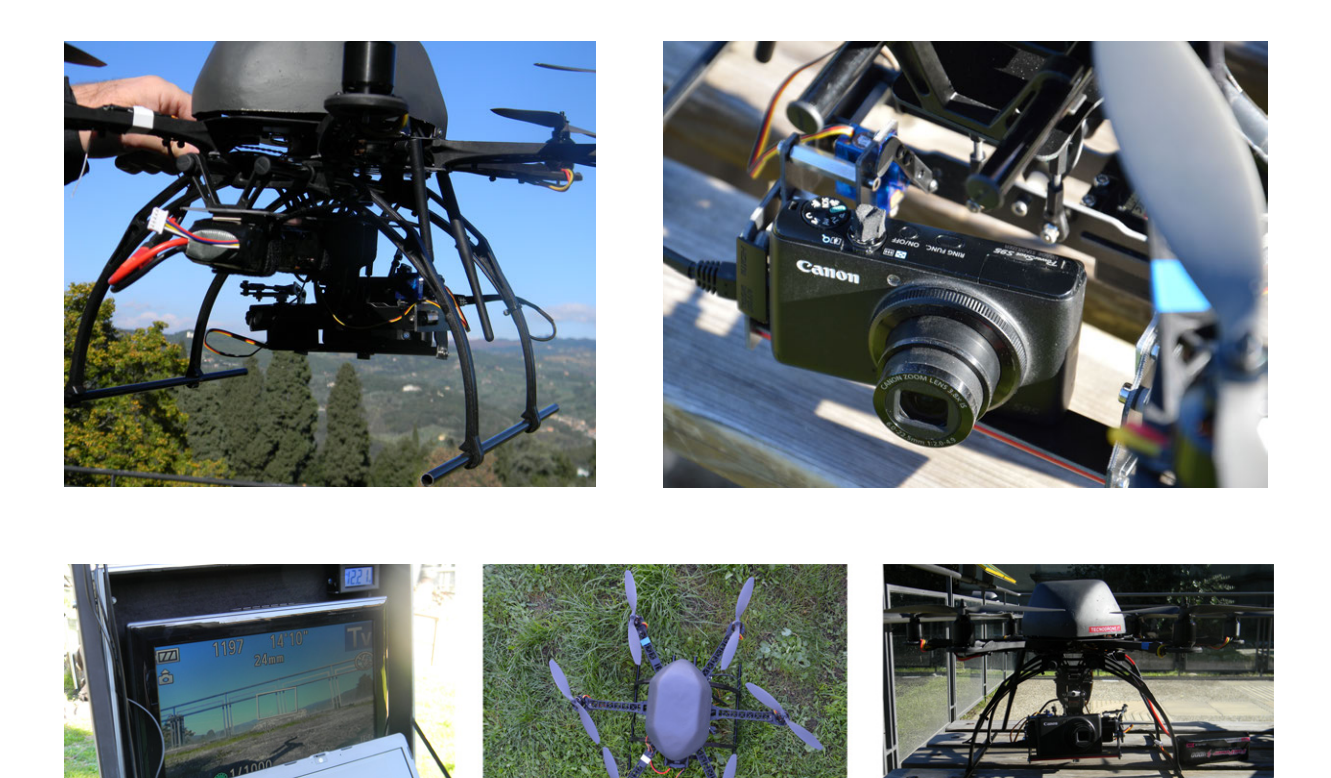

Figura 16: Il sistema utilizzato nel caso del teatro di Fiesole, UAV e fotocamera.

### Caratteristiche del vettore:

- Autonomia di volo a pieno carico: 10-12 minuti;
- Capacità di carico: 250-300 g;
- Tipologia di motorizzazione: elettrica. 6 motori brushless;
- Sistema GPS integrato a bordo;
- Sistema di telemetria a bordo con trasmissione a terra dei seguenti parametri di volo:
	- velocità di crociera;
	- quota di volo;
- distanza relativa dal pilota;
- situazione carica batterie;
- posizione GPS;
- Trasmissione in tempo reale a terra del filmato di volo;
- Radiocomando con trasmissione in 2.4 Ghz.

Sul velivolo è stata montata la fotocamera Canon Powershot S100, camera compatta, scelta perché leggera, ma con buone caratteristiche ottiche e per la possibilità di inviare in analogico a terra ciò che la fotocamera sta inquadrando.

Caratteristiche della camera:

- Peso: 198 g;
- Dimensione del pixel: 1.86 micron;
- Sensore Canon CMOS 12.1 MP (4000x3000);
- Focale equivalente 24-120 mm, F2.0-5.9;
- Dimensione del sensore:  $7.44x5.58$  mm  $(1/1.7")$ ;
- ISO 80-6400;
- GPS inserito con tag dell'immagine e funzioni logger.

Per valutare la versatilità di questi nuovi sistemi, si è deciso di procedere senza effettuare un preciso piano di volo e senza calibrazione preventiva della camera. Le immagini usate in fotogrammetria aerea sono normalmente acquisite da aeroplani o elicotteri, utilizzando camere metriche aeree per le quali l'intero processo fotogrammetrico è stato pianificato nel dettaglio in base allo scopo e ai risultati che si vogliono raggiungere, con particolare attenzione alla scala dei fotogrammi e alla copertura stereoscopica in senso longitudinale e trasversale. Tuttavia, l'uso combinato di questi vettori e dei software che utilizzano gli algoritmi di restituzione multi-immagine ha portato all'introduzione nel rilievo di una versatilità sconosciuta alla fotogrammetria aerea tradizionale. Scopo di questo test era evidenziare le precisioni raggiungibili grazie a questi nuovi sistemi, qualora essi siano utilizzati in maniera meno rigida e rigorosa.

La fase di acquisizione ha messo in evidenza nella pratica alcuni limiti del vettore aereo: in fase di campagna il forte vento ha fatto sì che la maggior parte delle

fotografie risultasse molto mossa, e quindi inutilizzabile. Dei 265 fotogrammi acquisiti nell'arco di una mattinata, solo 40 risultano nitide e, di queste, solo 12 (con una dimensione media del pixel al suolo di 0.015 m) sono state utilizzate per le successive elaborazioni (figg. 17-18).

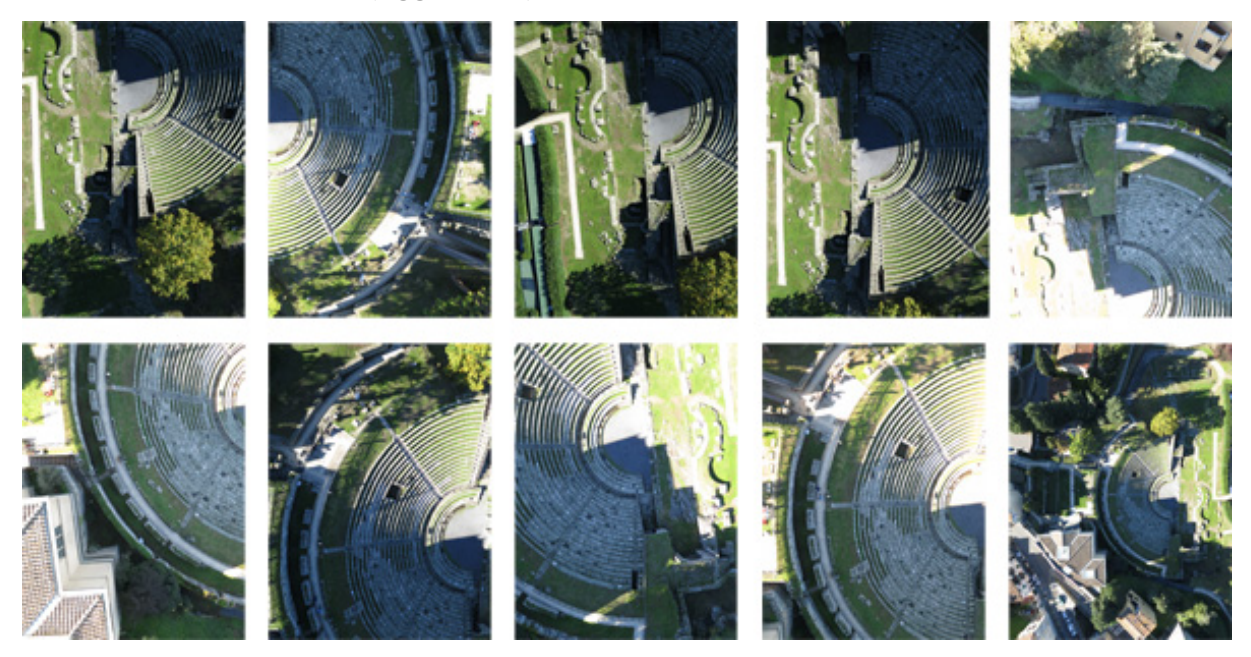

Figura 17: Fotogrammi utilizzati per le elaborazioni.

Anche in questo caso i punti di controllo, acquisiti per via topografica, sono stati utilizzati a modello già costruito per una rototraslazione con variazione di scala, che ha permesso l'inserimento del modello fotogrammetrico nello stesso sistema di riferimento di quello laser. L'RMSE suo punti di controllo è di 0.025 m.

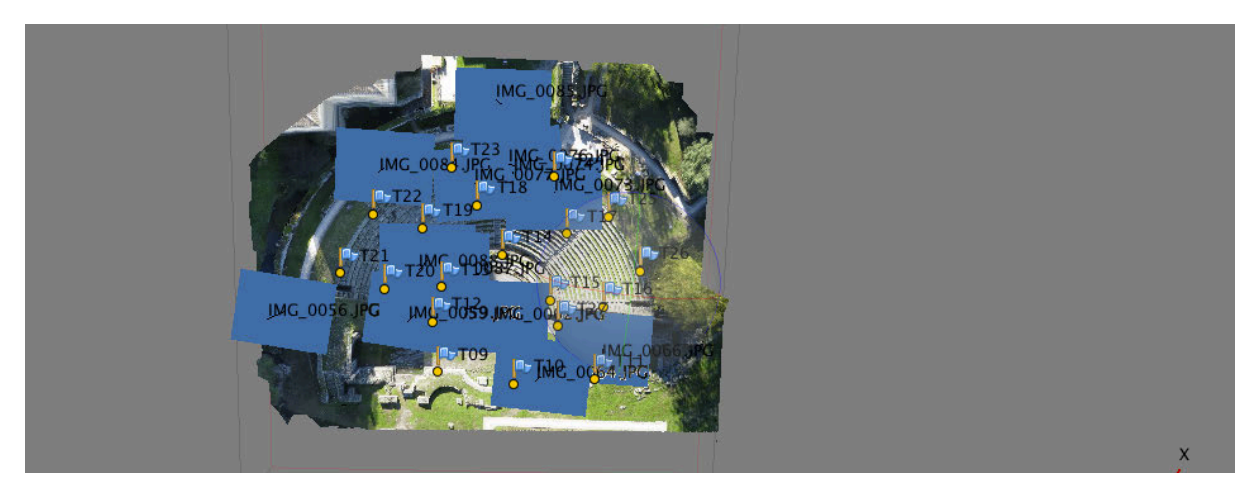

Figura 18: Una delle elaborazioni in PhotoScan.

Il laser scanner utilizzato per acquisire il dato di confronto è il Faro Focus 3D (fig. 19). Sono state effettuate due scansioni, una dall'alto della terrazza che sovrasta la cavea, l'altra dal centro dell'orchestra, in modo da avere una buona copertura dell'oggetto. Si tiene a precisare, qui, che per un rilievo completo della superficie del teatro si sarebbero dovute effettuare almeno tre scansioni. La parte centrale della cavea, infatti, essendo poco visibile sia dalla terrazza che dall'orchestra, presenta molte zone in cui non è stato acquisito alcun dato, soprattutto sulla pedata dei gradini. Poiché, tuttavia, lo scopo finale del lavoro non era il rilievo completo del teatro, bensì il confronto delle due metodologie, è stato ritenuto sufficiente procedere solo con due scansioni.

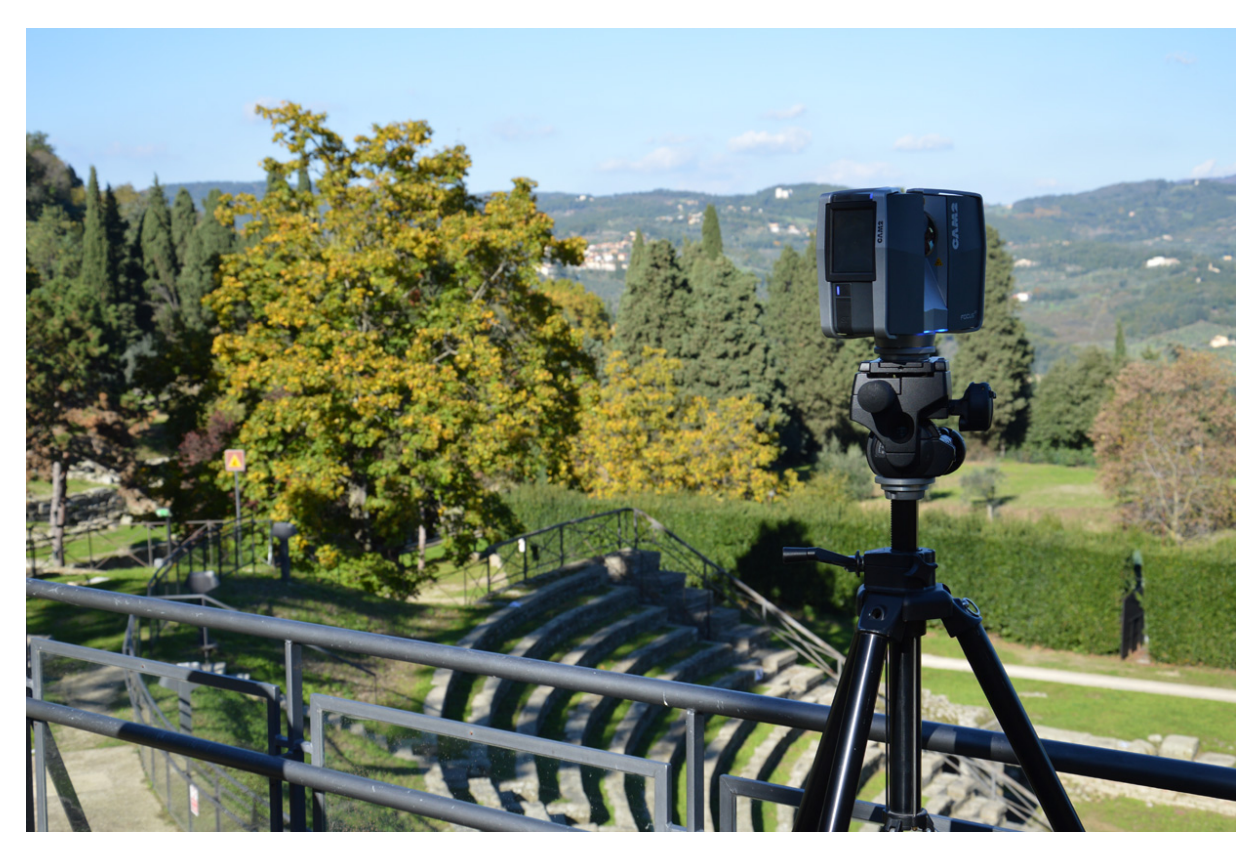

Figura 19: Rilievo laser scanning con Faro Focus 3D.

Queste sono state effettuate con passo angolare di 0.018°, garantendo una distanza massima tra due punti di circa 5 mm nelle aree più distanti dallo strumento, ad esempio la zona centrale della cavea.

Le scansioni sono state poi orientate utilizzando dei target, le cui coordinate X, Y, Z sono state acquisite in campagna attraverso rilievo topografico. L'orientamento di entrambe le scansioni, che formano una nuvola di circa 110 milioni di punti per il solo teatro, è avvenuto con scarti nell'ordine del millimetro.

A causa del cospicuo numero di punti ottenuto è stato necessario eseguire una prima decimazione già in fase di esportazione dal software Scene, per riuscire a importare le nuvole in Geomagic e creare un modello per superfici.

La nuvola importata in Geomagic è stata ulteriormente decimata con un algoritmo interno al software che riduce il numero di punti in un oggetto creando un set di punti con spaziatura omogenea (le dimensioni della spaziatura sono definite dall'utente) indipendentemente dalla curvatura e dalla densità originale. Grazie a questo campionamento a griglia (con spaziatura di 4 cm), e all'eliminazione dei dettagli non riguardanti la geometria del teatro, i punti sono stati ridotti a 1.524.203. Successivamente, da questi dati è stata creata una *mesh* di 1.000.000 di poligoni.

Il risultato di queste operazioni è stato utilizzato come modello di confronto per le superfici ottenute con il sistema fotogrammetrico. A questo proposito, la *mesh* non è stata ulteriormente trattata, per non rischiare di alterare eccessivamente il dato iniziale.

La *mesh* ottenuta con queste impostazioni è stata esportata da Photoscan in formato .obj e importata in Geomagic per il confronto con la superficie ricavata dai dati laser. Il modulo utilizzato per l'analisi dei due dataset è quello contenuto all'interno del menù allineamento di Geomagic, che permette di visualizzare una serie di informazioni fondamentali per l'analisi: vengono riportati, infatti, la distanza massima tra due punti comparabili nelle due *mesh*, la distanza media e la deviazione standard. Inoltre, il programma permette di visualizzare a schermo, tramite una scala di colori impostata dall'utente, dove sono localizzati i diversi scostamenti.

Come si vede dalla figura, le due superfici hanno una distanza massima di 0.83 m in alcuni punti marginali delle *mesh* che però non riguardano la geometria dell'oggetto, e che sono facilmente giustificabili per la loro posizione periferica rispetto alla superficie e con la presenza in quei punti di vegetazione. Questa distanza così considerevole influenza anche la media, che non è un indice robusto e quindi subisce l'effetto di *outliers*.

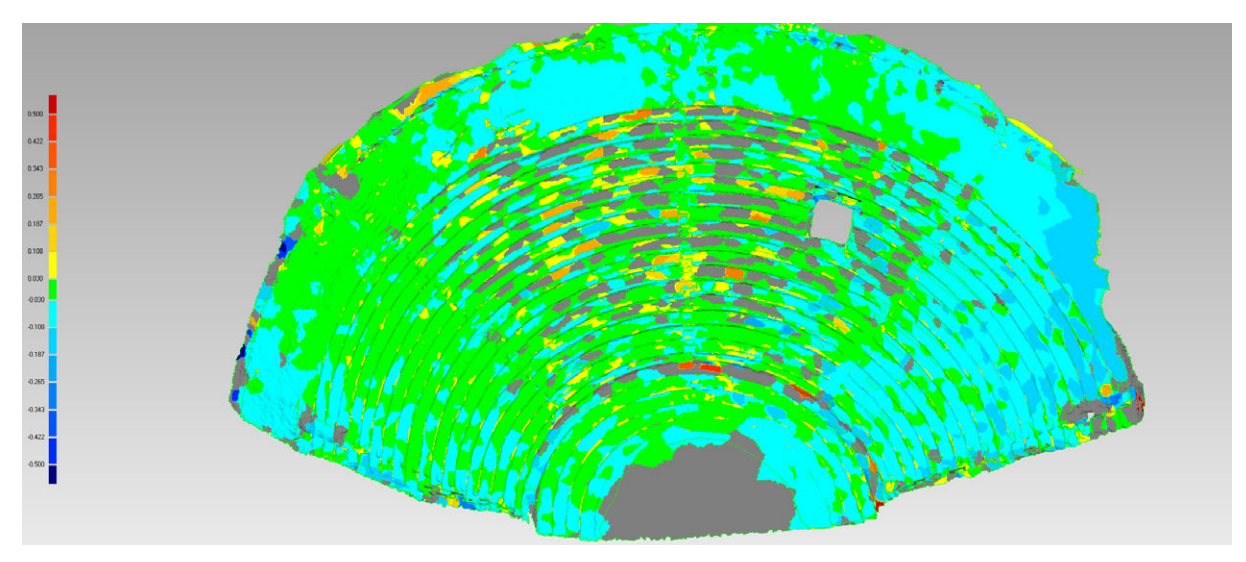

Figura 20: Primo confronto tra le due superfici, quella fotogrammetrica e quella costruita sul dato laser.

Distanza massima: 0.84 m Distanza media: 0.046 m Deviazione standard: 0.046 m

L'immagine ottenuta da Geomagic evidenzia però un particolare piuttosto interessante: la parte destra della cavea presenta degli scostamenti di gran lunga maggiori rispetto al resto del teatro (fig. 20).

Questa caratteristica è stata verificata anche attraverso l'analisi di alcune sezioni estratte dalla nuvola di punti esportata da Photoscan (fig. 21).

L'analisi delle sezioni ha confermato lo *shift* angolare del modello fotogrammetrico rispetto a quello laser. Mentre nella parte sinistra le pedate dei gradini dei due modelli sono sostanzialmente sovrapposte, nella parte destra hanno uno scostamento medio di compreso tra i 5 e i 10 cm.

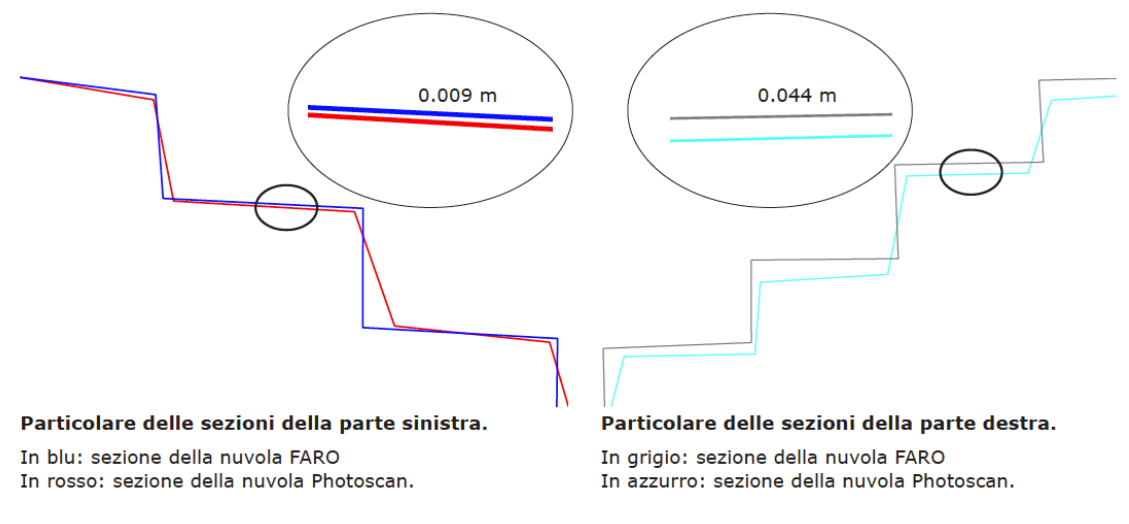

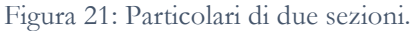

Questo problema di orientamento è probabilmente dovuto alla grossa variazione di luce e ombra che ha causato problemi sia nella fase di *matching* sia nella collimazione dei punti a cui assegnare le coordinate topografiche. La parte destra del teatro nelle immagini risulta sempre sovraesposta, quindi il software non è in grado di identificare un numero di punti di legame sufficiente per un risultato accurato.

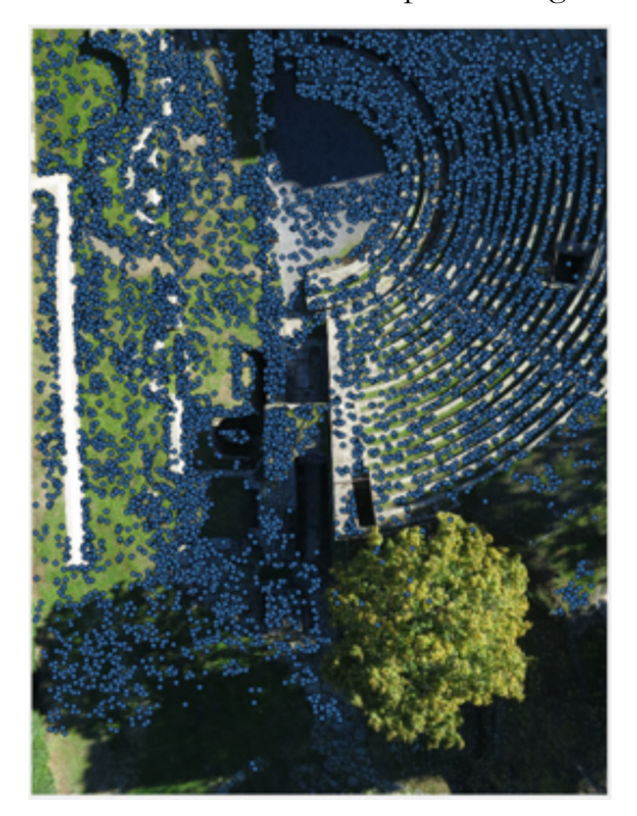

Figura 22: *Matching points* identificati in due immagini.

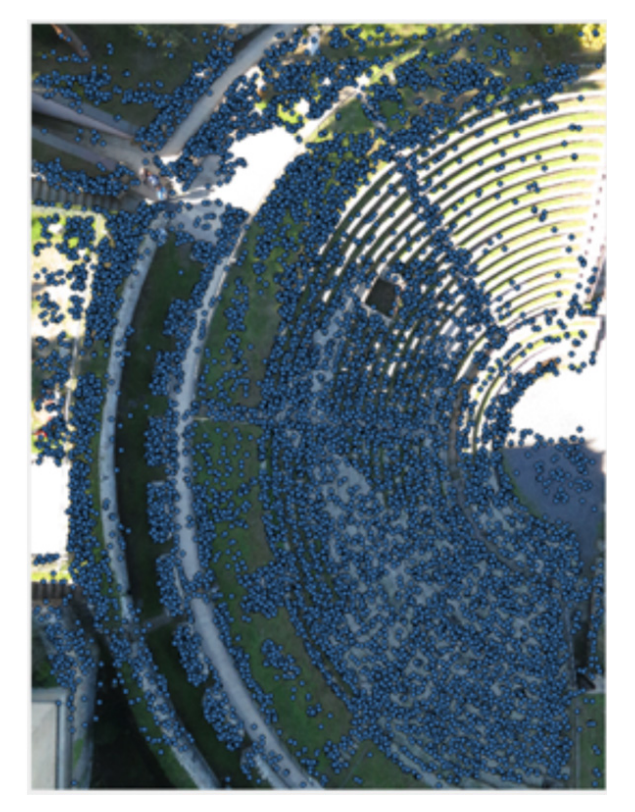

Dalle due immagini si vede in maniera chiara che nelle zone molto esposte o molto scure non sono stati riconosciuti molti punti di legame (fig. 22).

Lo stesso vale per la georeferenziazione nel sistema topografico: nell'area sovraesposta è stato possibile collimare un solo punto (numero 26) che era coperto dall'ombra di un albero e quindi era l'unico visibile. Gli altri GCPs sono tutti concentrati nelle zone centrale e sinistra della cavea (fig. 23).

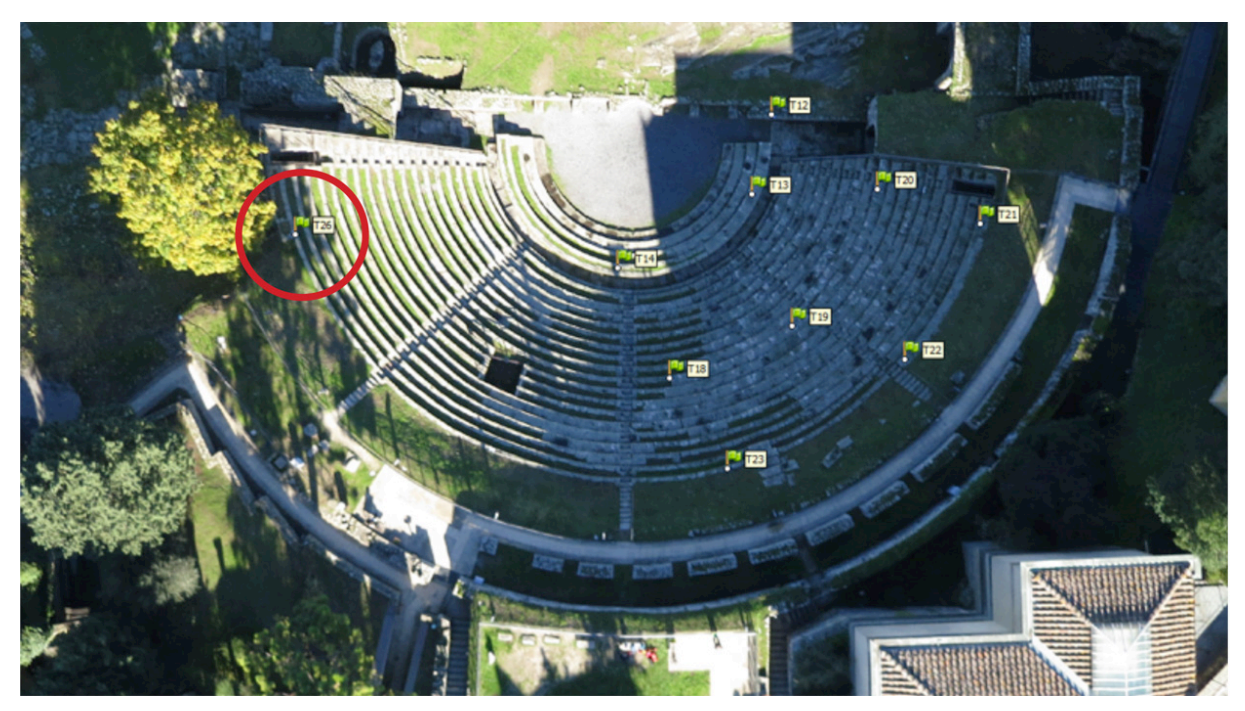

Figura 23: Distribuzione dei GCPs collimabili sulle immagini.

A seguito di queste considerazioni, si è proceduto a un orientamento globale delle due mesh all'interno del software Geomagic. Il modulo utilizza l'algoritmo di ottimizzazione ICP (*Iterative Closest Point*) e permette di migliorare la registrazione di due o più superfici registrate in maniera approssimativa. È stata mantenuta fissa la mesh derivata dai dati laser e l'altra è stata riorientata in modo da ottenere gli scarti minori.

Dopo questa seconda registrazione, le deviazioni tra i due oggetti sono migliorate: la distanza media tra i due dataset è di 3 cm, che garantisce una restituzione per la scala 1:200 (fig. 24).

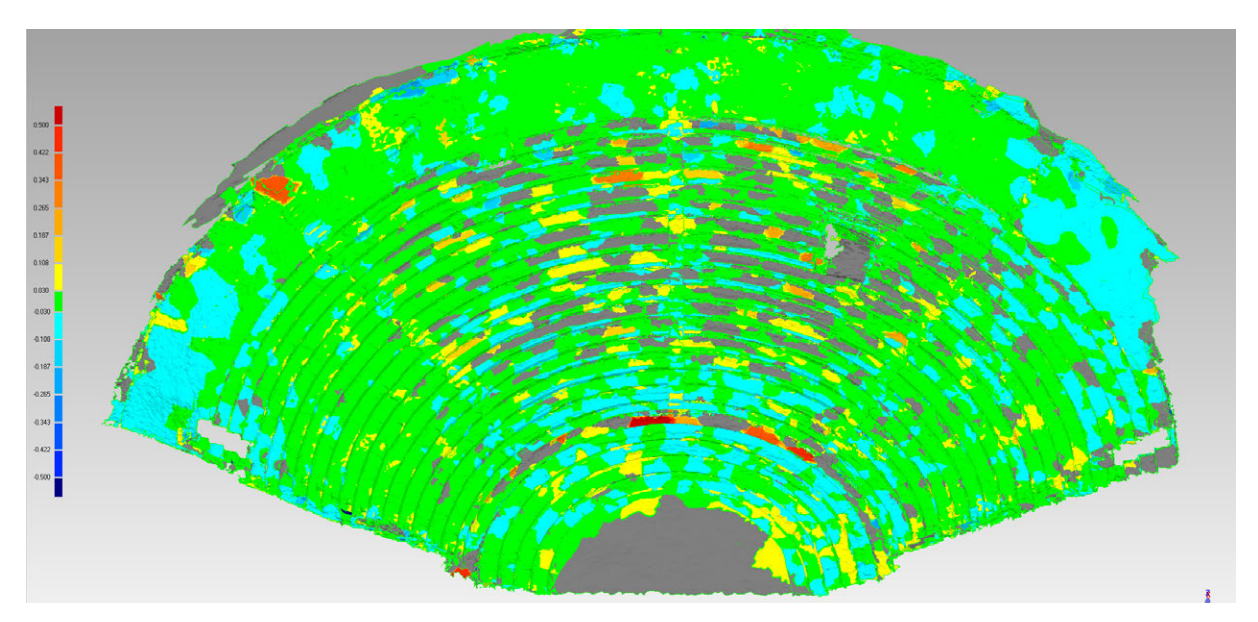

Figura 24: Confronto tra le due superfici dopo il best fit.

Distanza massima: 0.759 m Distanza media: 0.032 m Deviazione standard: 0.039 m

Il risultato non si avvicina a quelli normalmente raggiunti da un rilievo fotogrammetrico da UAV, ma può comunque essere considerato soddisfacente visto che le condizioni in cui è stato effettuato il rilievo non hanno permesso una pianificazione del volo ottimale.

Particolare attenzione, comunque, va data ad uno dei prodotti che possono essere ottenuti attraverso questi sistemi: l'ortofoto. Anche in questo caso, infatti, il prodotto esportato ha un'ottima qualità e può essere considerato uno strumento di documentazione di grande importanza (fig. 25).

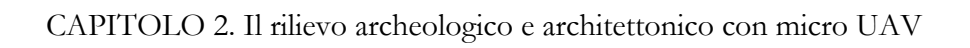

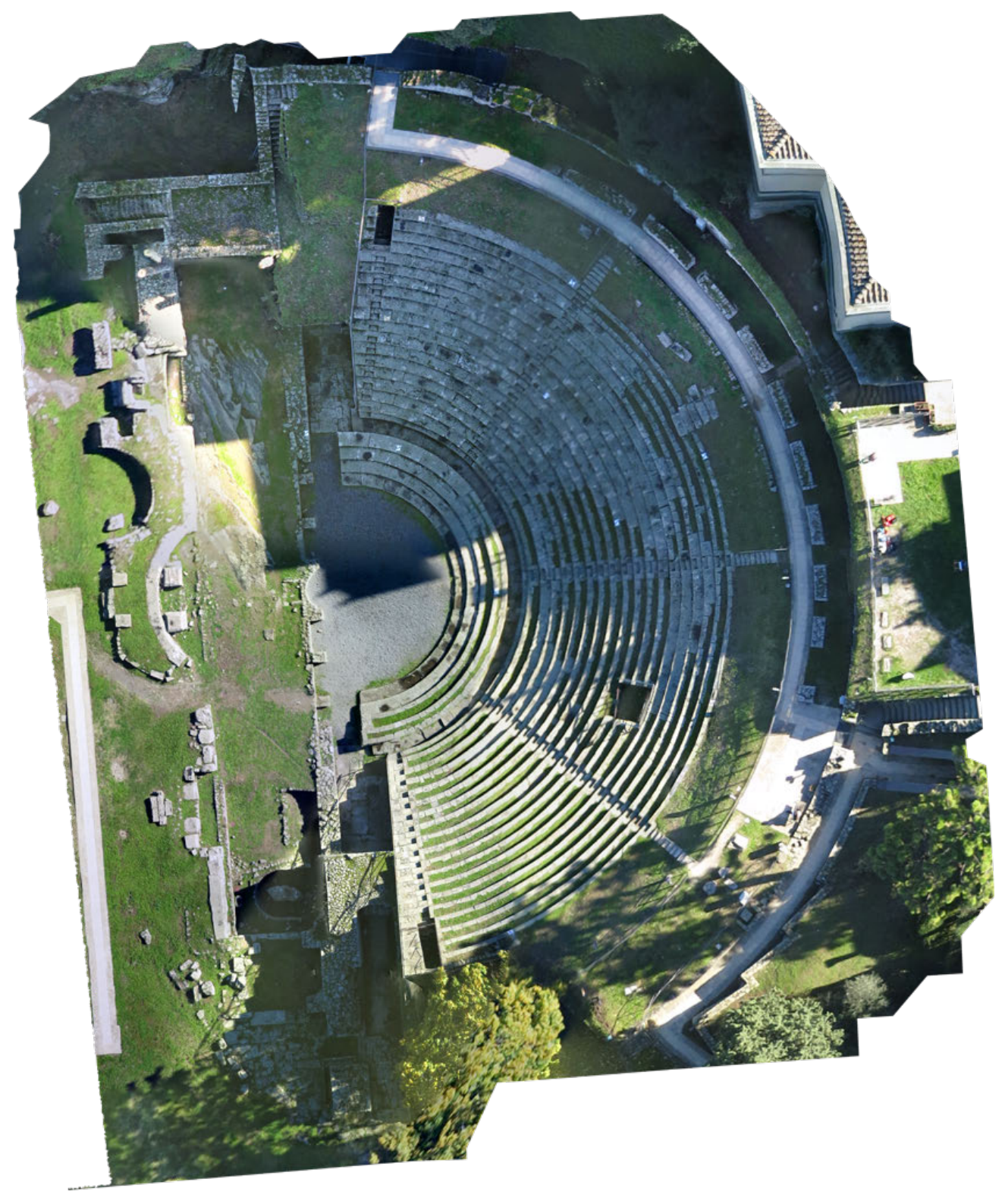

Figura 25: Ortofoto creata con il sistema fotogrammetrico.

## **2.5. IL SITO ARCHEOLOGICO DI TERRAVECCHIA DI SEPINO**

Terravecchia di Sepino (Sepino, CB) è un sito archeologico sannitico situato a una quota di 962 m. Durante l'estate 2012 sono state riprese le attività di scavo da parte dell'Università degli Studi di Perugia, occasione che ha permesso di sperimentare l'applicazione di tecnologie e strumenti innovativi di rilievo e documentazione, nonostante le difficili condizioni di agibilità del sito (figg. 26-27) (Scocca, 2012).

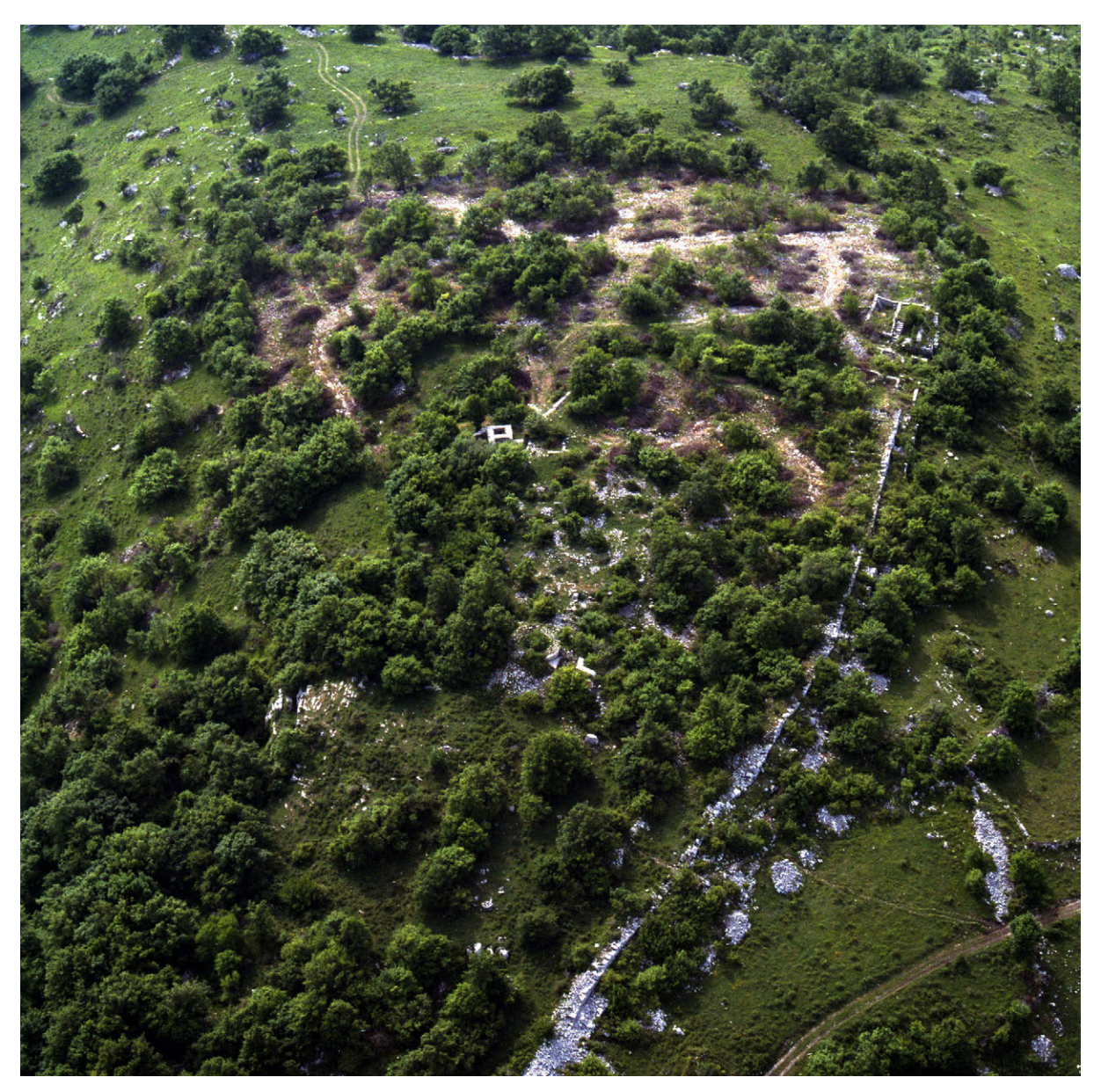

Figura 26: Il sito di Terravecchia di Sepino. Veduta aerea.

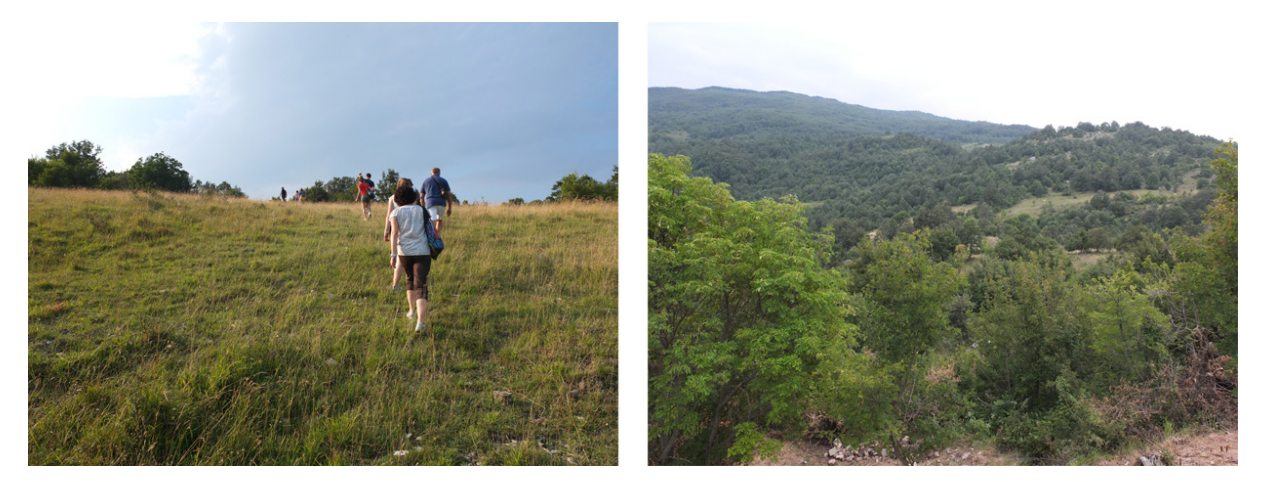

Figura 27: Il sito di Terravecchia è difficilmente accessibile.

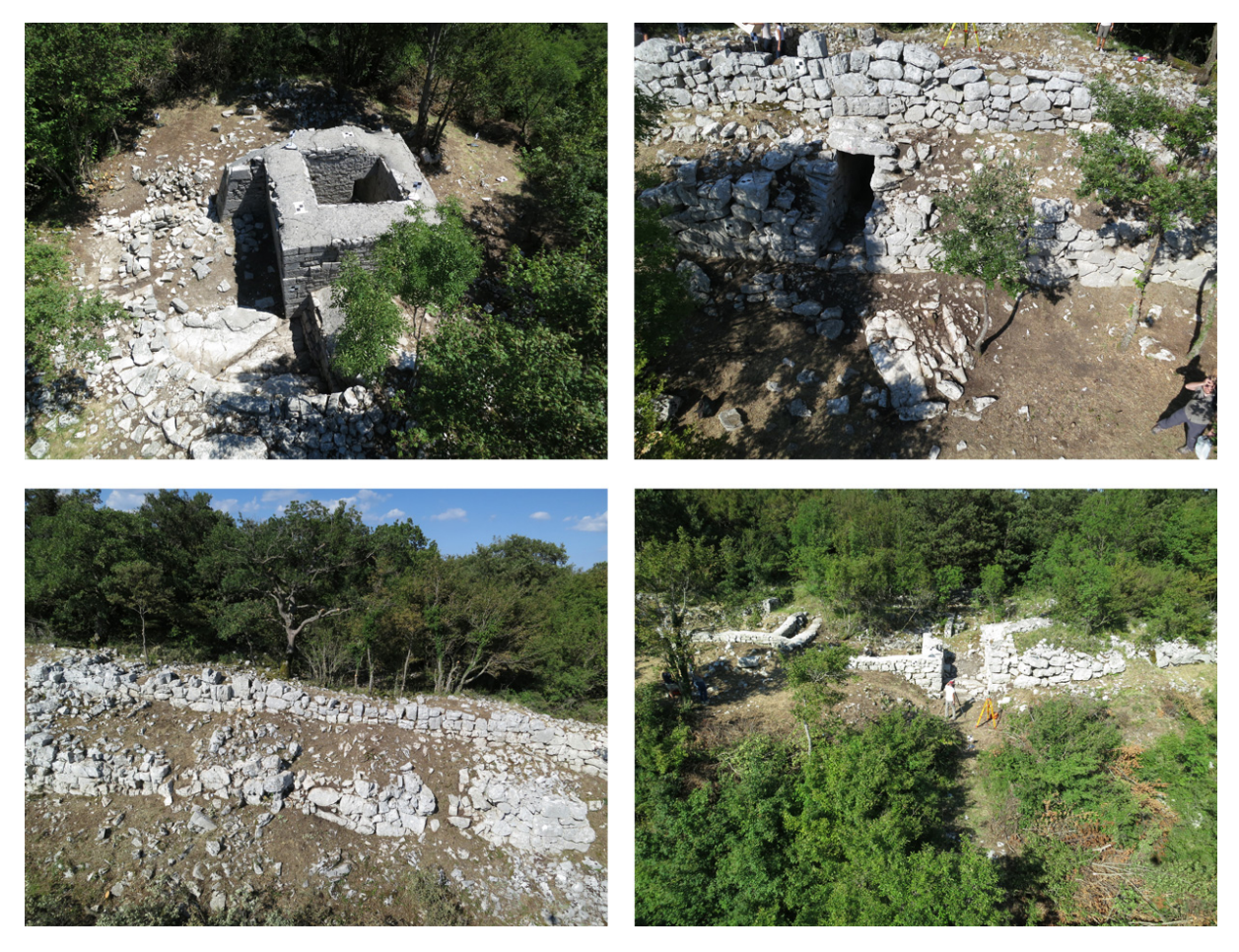

Figura 28: Monumenti del sito rilevati. In alto a sinsitra: la cosiddetta torre rettangolare; in alto a destra: la Postierla del Matese; in basso a destra: la Porta Medievale; in basso a sinistra: le mura sannitiche.

La campagna di rilevo in cima a Terravecchia ha costituito quindi la prima occasione di applicazione di tecniche di scansione 3D sul sito. In questa occasione

sono stati rilevati due diversi settori dello scavo, le cui strutture non erano ancora integralmente documentate dal punto di vista grafico in scala di dettaglio (fig. 28): la cosiddetta torre rettangolare, posta in prossimità dell'acropoli; e un lungo tratto di mura compreso tra la Porta Medievale, uno degli accessi carrabili all'abitato medievale, e la Postierla del Matese, porta pedonale coperta all'interno delle mura sannitiche (Ballarin et al., 2013).

Per l'appoggio topografico delle scansioni laser scanner e delle prese fotogrammetriche aeree si è eseguito un apposito rilievo con stazione totale Leica TCR 1103 (fig. 29), utilizzando i nodi di rete della poligonale topografica usata per tutti i rilievi di scavo, georeferenziati in un sistema di riferimento in coordinate Gauss-Boaga.

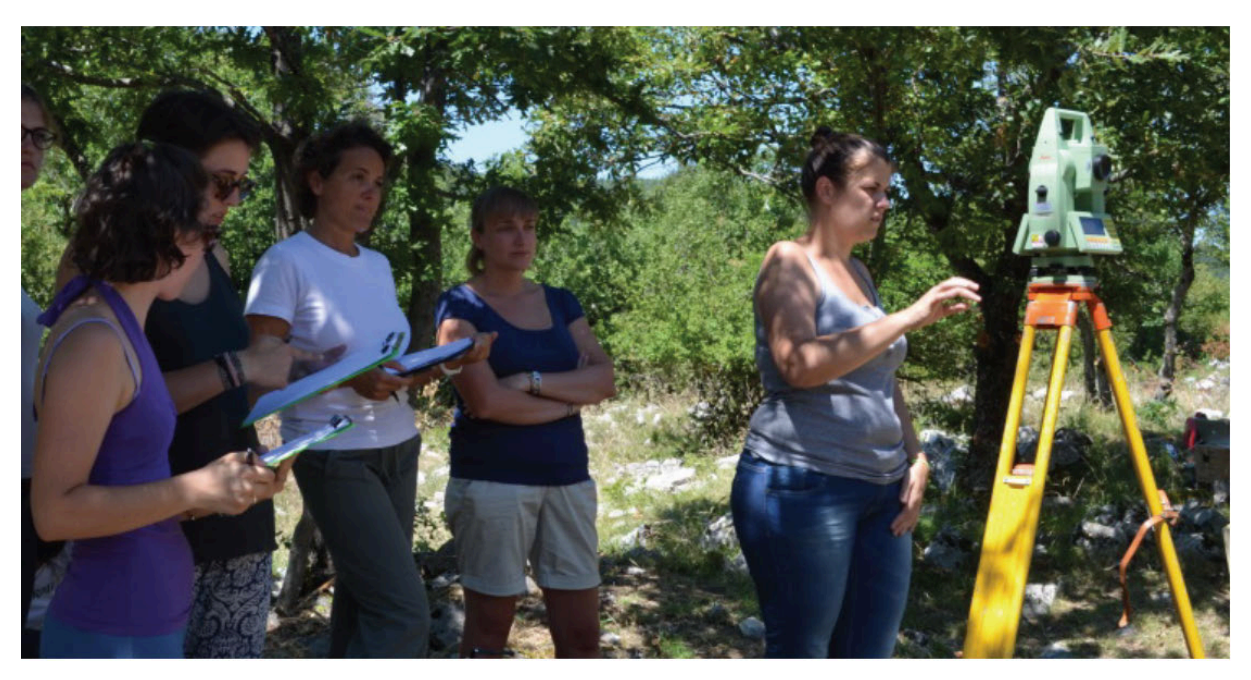

Figura 29: Acquisizione topografica.

Le scansioni laser effettuate sono state complessivamente 12: sei all'interno e all'esterno della cosiddetta torre rettangolare ed altre sei all'interno e all'esterno della Porta Medievale e il lungo il tratto di mura compreso fra quest'ultima e la Postierla del Matese, della quale è stato rilevato anche lo stretto corridoio interno (fig. 30).

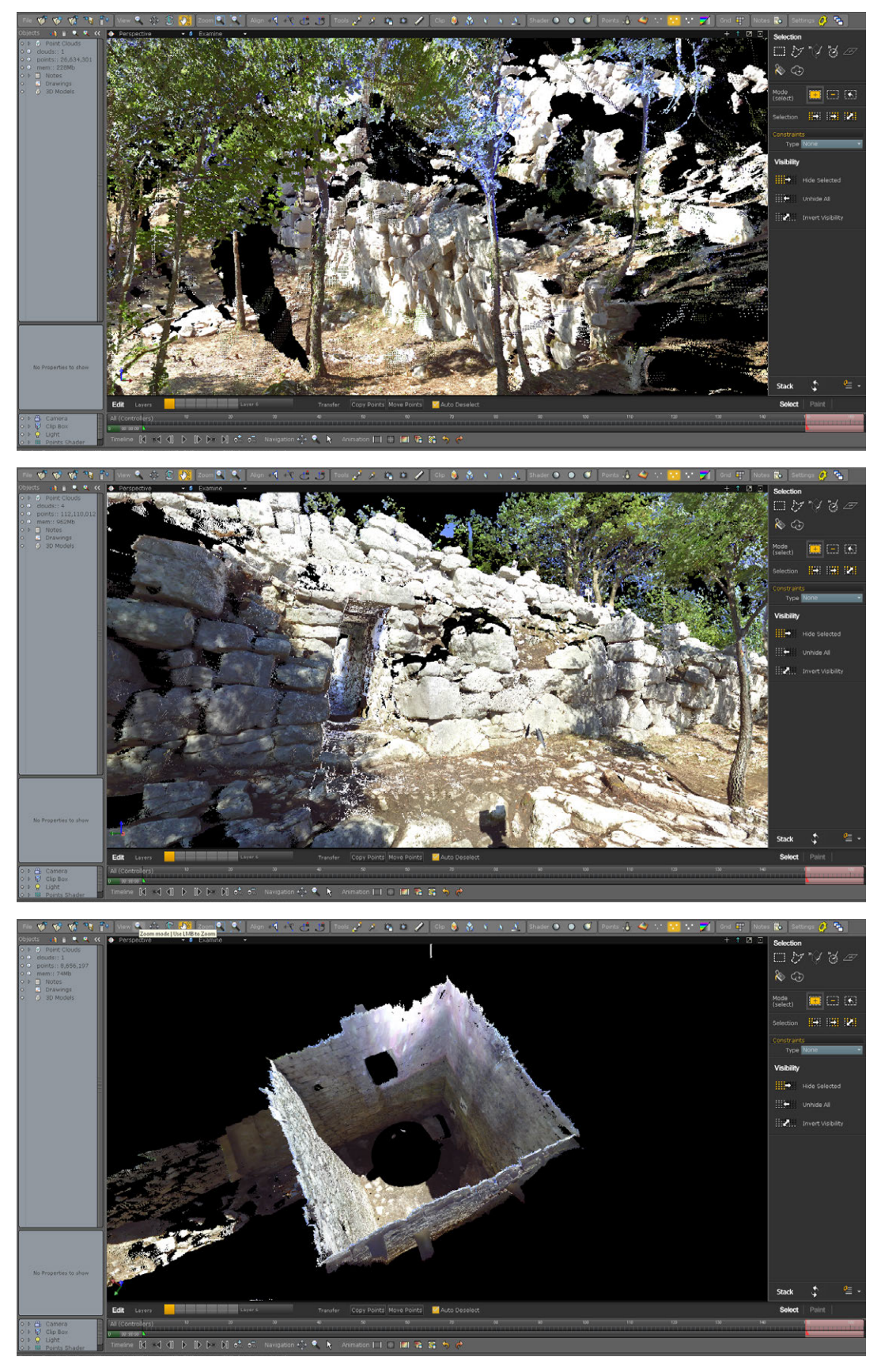

Figura 30: Alcuni dati acquisiti tramite laser scanner visualizzati in Poitools.

Per le scansioni è stato impiegato il laser scanner a differenza di fase Faro Focus 3D, mentre per le prese fotogrammetriche aeree è stato invece utilizzato il micro UAV della Mikrokopter con Canon Powershot S100, le cui caratteristiche sono già state evidenziate in precedenza.

In questo modo, i dati acquisiti da terra sono stati integrati con una serie di strisciate fotogrammetriche aeree, nadirali e oblique, per un totale di 245 fotogrammi. Per la torre rettangolare sono state eseguite due successive sessioni di volo, a cui vanno aggiunte le altre tre in corrispondenza della Porta Medievale, della Postierla del Matese e del lungo tratto di mura compreso tra queste ultime.

Le nuvole prodotte dalle diverse scansioni, eseguite con una risoluzione che garantiva l'acquisizione di un punto ogni 6 mm a 10 m di distanza dallo strumento, sono state successivamente integrate con le nuvole di punti di derivazione fotogrammetrica, ottenute dall'elaborazione delle strisciate scattate nelle diverse sessioni di volo e processate separatamente attraverso il software Photoscan della Agisoft (figg. 31-32).

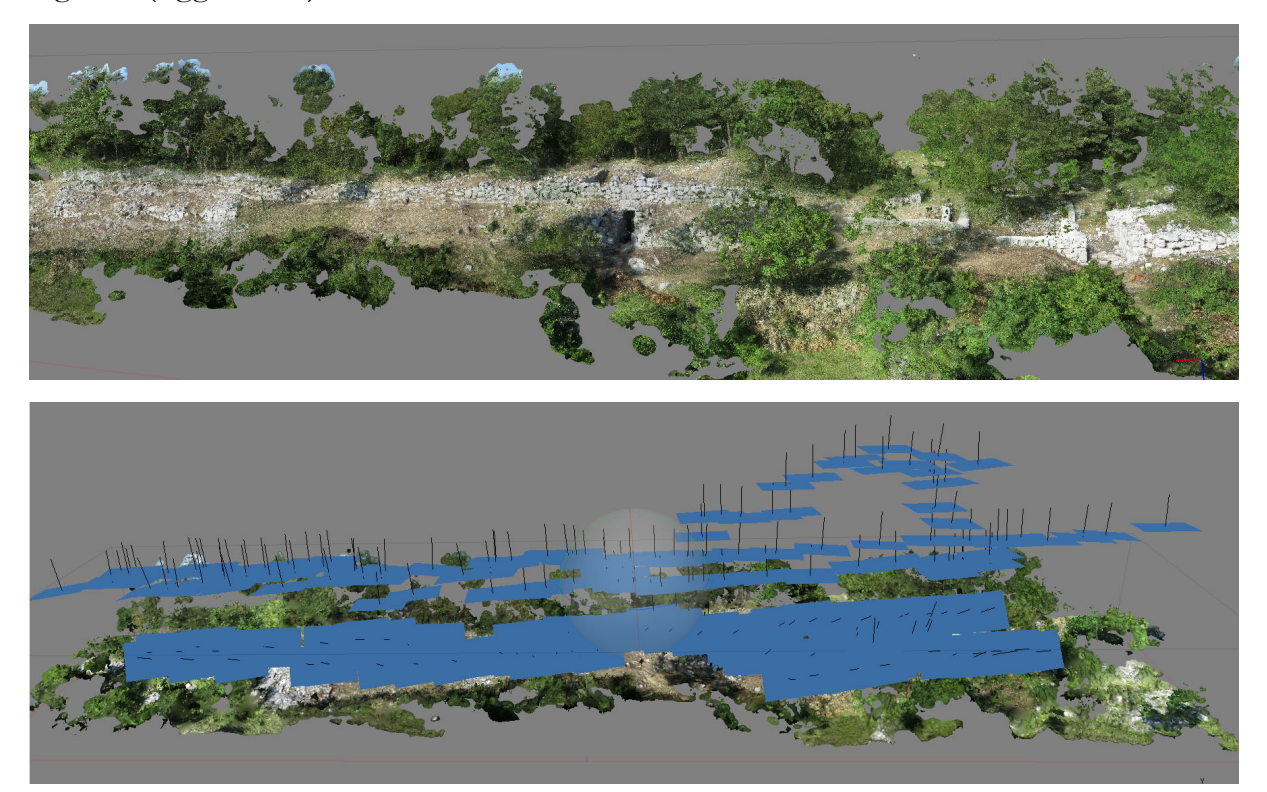

Figura 31: Alcune elaborazioni in Photoscan del tratto di mura compreso tra le due porte.

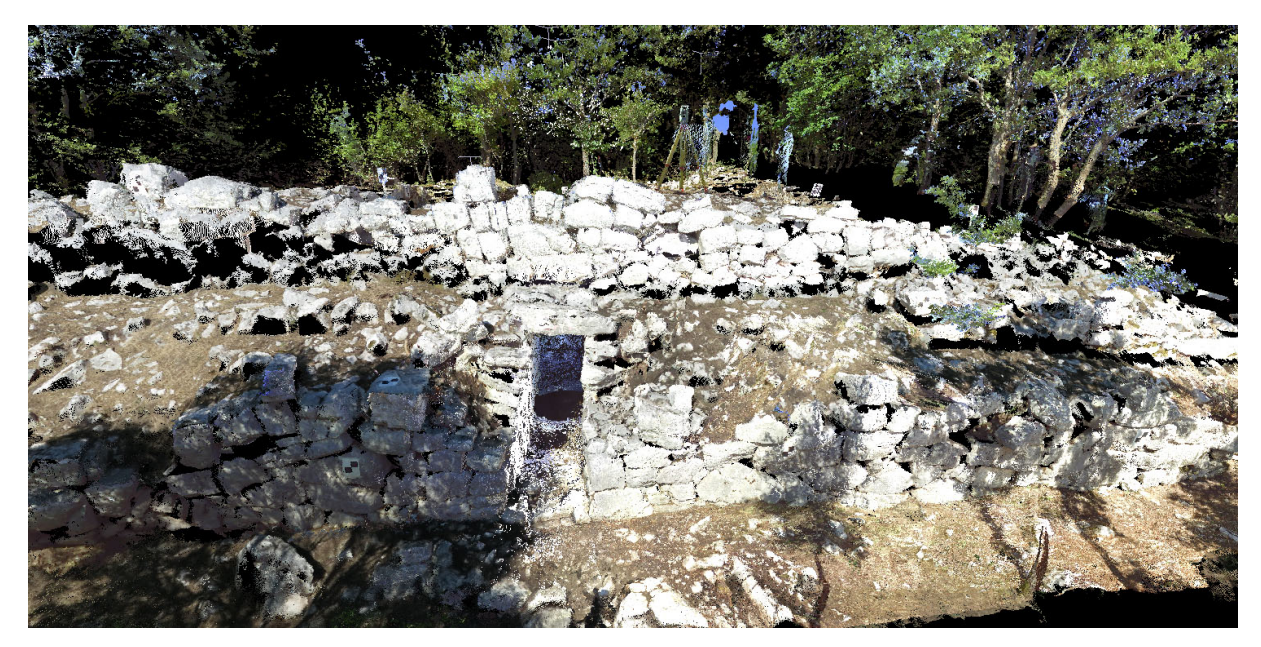

Figura 32: Integrazione dei dati laser e dei dati fotogrammetrici presso la Postierla del Matese.

Nel corso delle campagne di scavo 2012 e 2013 era stata eseguita una documentazione grafica parziale dell'esistente con la tecnica, dispendiosa in termini di tempo e di impiego di risorse umane, del rilievo diretto di dettaglio in scala 1:20 (fig. 33). In assenza di una quadrettatura di riferimento, era stato utilizzato un appoggio topografico per verificare gli elaborati prodotti e per la loro successiva georeferenziazione, in seguito a digitalizzazione in ambiente CAD.

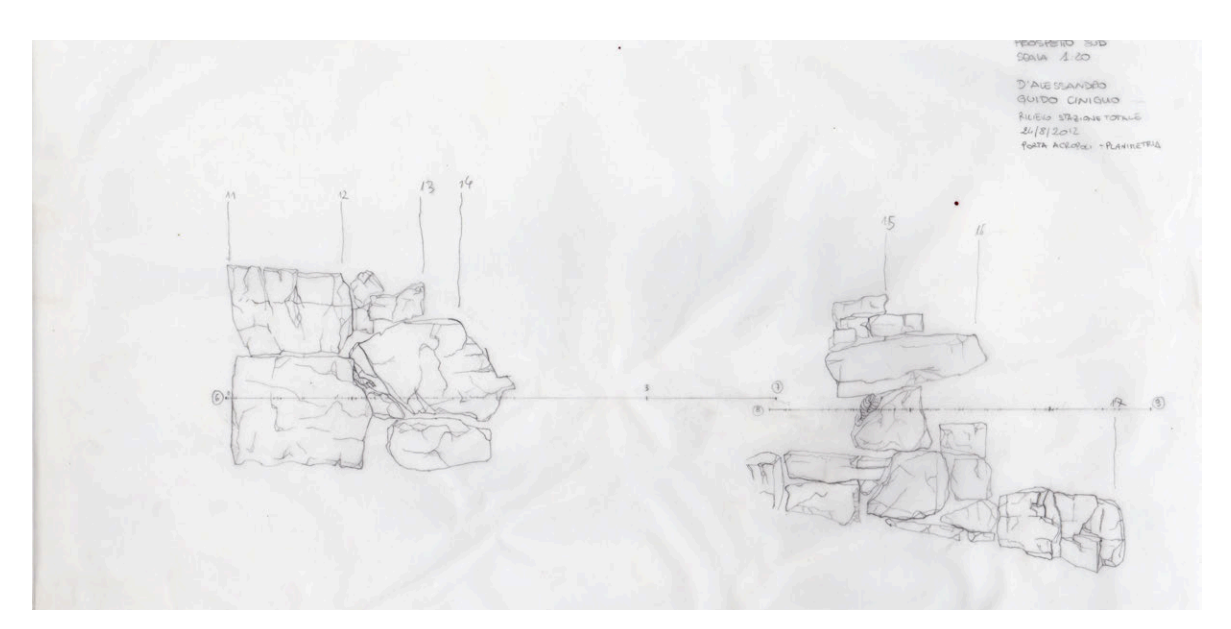

Figura 33: Esempio di elaborato grafico prodotto da rilievo diretto.

L'impiego di micro UAVs, in questo contesto, ha consentito di conseguire sequenze di strisciate fotogrammetriche aeree ad alta risoluzione da cui è stato possibile desumere dati metrici integrabili con quelli derivanti dalle più tradizionali metodologie di rilievo laser scanning. Questo ha consentito di ridurre notevolmente i tempi di acquisizione e di ottenere un dato completo anche nelle zone in cui non sarebbe stato possibile eseguire un rilievo diretto.

### **2.6. LA CHIESA DI SAN FELICE SUL PANARO**

Il rilievo della Chiesa di San Geminiano a San Felice sul Panaro è stato eseguito per documentare lo stato di fatto della chiesa dopo il terremoto che ha colpito l'Emilia in 20 e 29 maggio 2012 e per studiare le trasformazioni che l'edificio ha subito negli anni, al fine di individuare una possibile causa del crollo dell'edificio (Ballarin et al., 2013a; Ballarin et al., 2013b).

Il caso studio della chiesa di San Geminiano (fig. 34), quasi totalmente distrutta dal terremoto, ha permesso la messa a punto di un sistema complesso per ottenere un rilievo basato sull'integrazione di tecniche di fotogrammetria multi-immagine e laser scanning al fine di supportare un intervento di restauro e di recupero del manufatto architettonico.

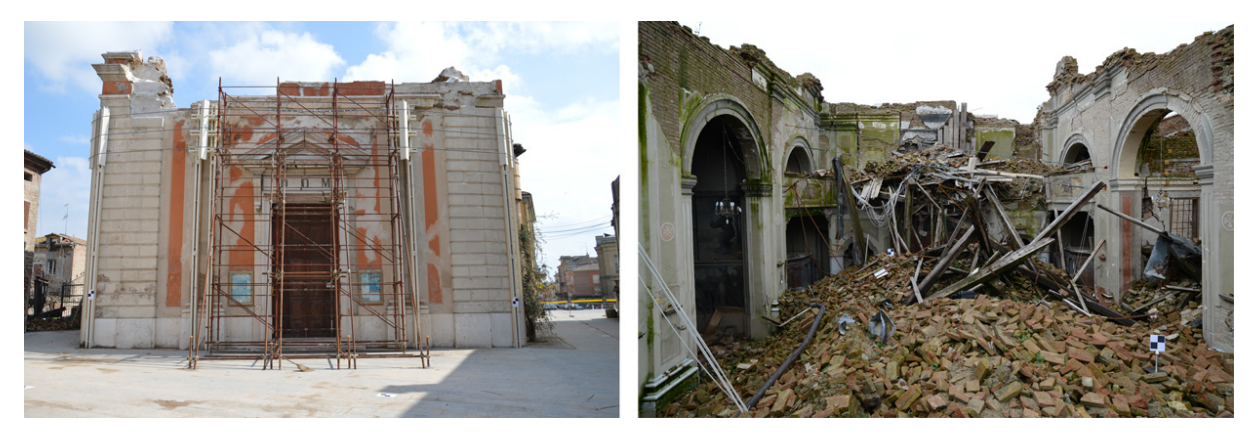

Figura 34: Facciata e interno della Chiesa di San Geminiano.

Sono stati quindi utilizzati la topografia, per la definizione di un sistema di riferimento locale, il laser scanner per l'acquisizione dei dati tridimensionali e un Unmanned Aerial Vehicle (UAV) per l'acquisizione delle immagini necessarie alla fotogrammetria digitale.

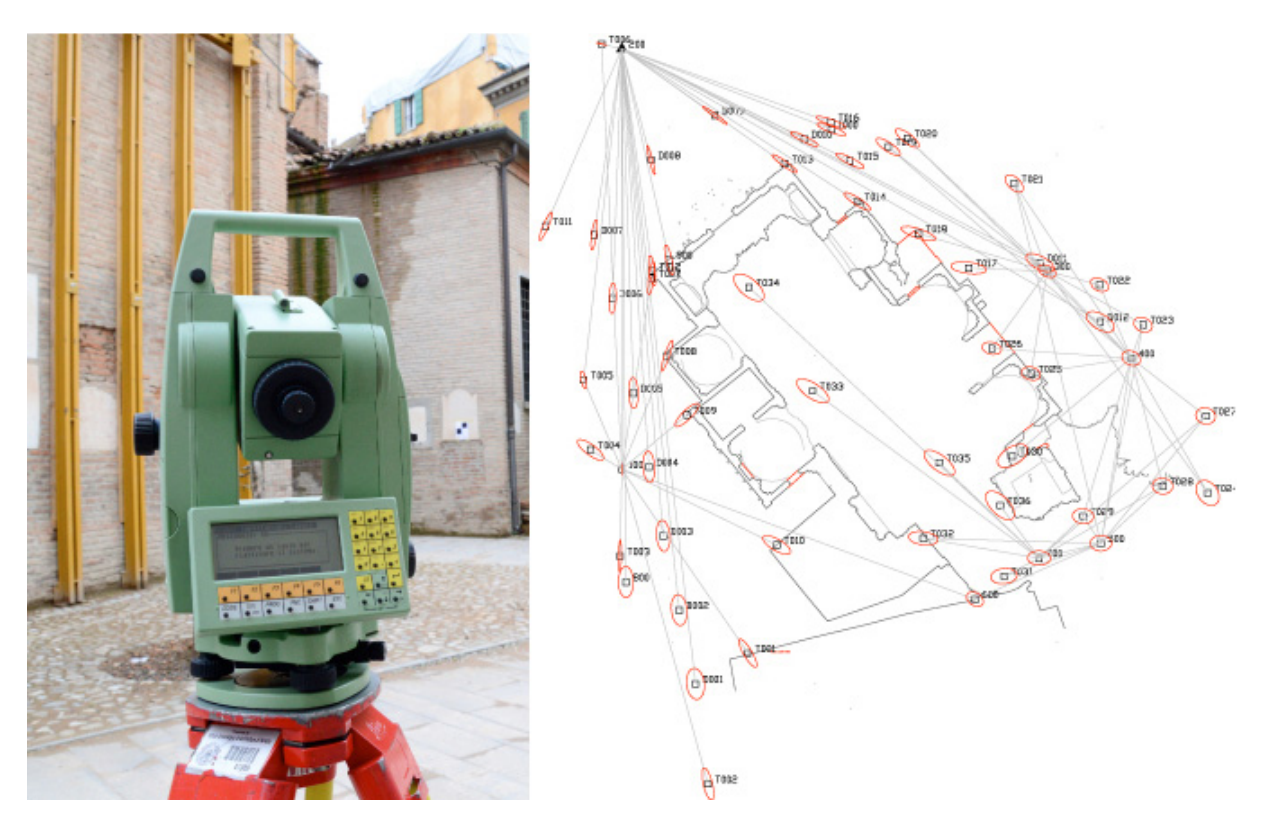

Figura 35: La stazione totale e la rete topografica dopo la compensazione.

Il rilievo topografico, realizzato attraverso la stazione totale Leica TCR, ha consentito di definire una rete di inquadramento, permettendo così di georeferenziare in un unico sistema di riferimento le scansioni eseguite con il laser scanner dalla piazza, dall'interno e attorno la chiesa (fig. 35). A causa della situazione complessa dell'area in analisi, sono stati materializzati cinque caposaldi per la realizzazione di una poligonale, chiusa poi con la collimazione di un punto architettonico su un edificio dietro la parte absidale individuato dal primo e dall'ultimo punto della poligonale. Sulle coordinate finali dei target sono state raggiunte precisioni di 1-2 mm.

Le scansioni sono state acquisite con un passo angolare di 0.035°, in modo da garantire l'acquisizione di un punto ogni 6 mm a 10 metri di distanza (fig. 36). Considerando la distanza media tra lo strumento e le superfici da rilevare e il numero di scansioni effettuate, il dato finale può ritenersi adeguato alla scala 1:50. Una volta allineate le quindici scansioni acquisite, è stata ottenuta un'unica nuvola composta da più di 450.000.000 punti.

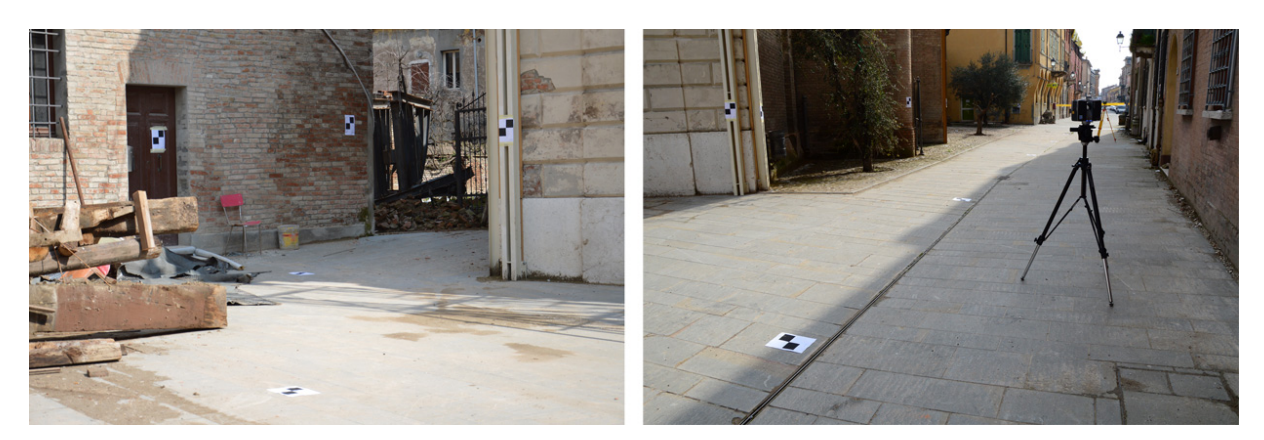

Figura 36: Segnalizzazione e rilievo laser scanning.

Tuttavia il modello ottenuto non poteva considerarsi completo, perché non erano stati acquisiti in questa fase i dati metrici delle parti sommitali degli edifici, in particolar modo delle coperture, che sono invece di fondamentale importanza per pianificare le prime opere di messa in sicurezza.

Per colmare questa mancanza, è stato realizzato un rilievo fotogrammetrico da UAV (fig. 37), tecnica che è particolarmente utile in zone terremotate, perché permette di documentare gli edifici danneggiati senza mettere a rischio la sicurezza dell'operatore e di acquisire dati di aree difficilmente raggiungibili con altri metodi (Buttolo, 2011; Buttolo et al., 2011).

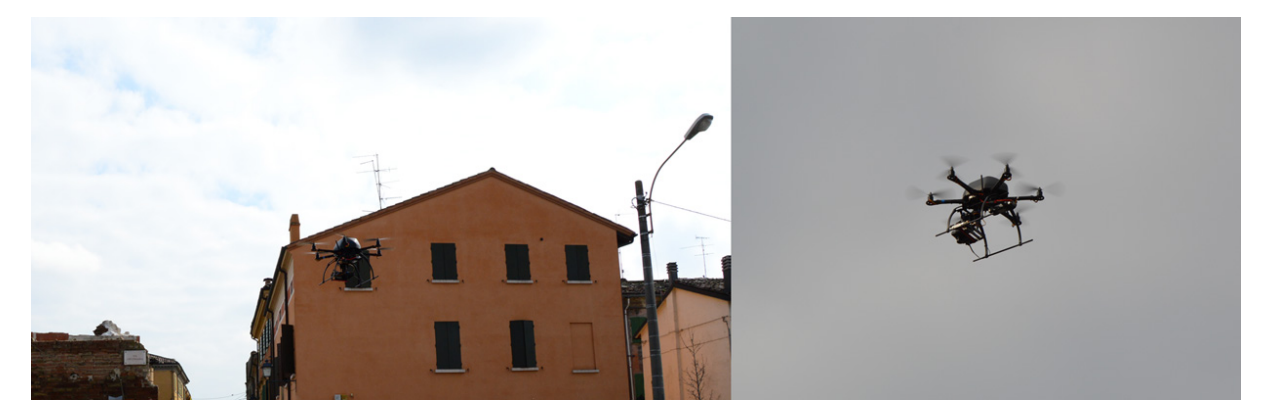

Figura 37: Il drone in volo durante l'acquisizione.

Il velivolo utilizzato è l'esacottero della Mikrokopter, di proprietà del Laboratorio di Fotogrammetria dell'Università IUAV di Venezia, le cui caratteristiche sono già state elencate. Il velivolo ha un'autonomia di volo di 10-12 minuti, che naturalmente varia a seconda delle condizioni del vento e del peso del carico sollevato, che può arrivare ad un massimo di 250-300 g con velivolo pronto al volo. L'UAV utilizza un sensore GPS con antenna planare e una serie di sensori integrati (un accelerometro triassiale MEMS, tre giroscopi MEMS, un sensore di campo magnetico triassiale e un sensore di pressione a 12 bit) per determinarne la posizione e l'assetto in volo. Il sistema permette di registrare i dati di telemetria su una micro SD collocata a bordo del velivolo. Permette anche di trasmettere alla stazione a terra la velocità di volo, la quota, la distanza dal pilota, la posizione GPS e soprattutto il livello di carica della batteria.

Sul velivolo è stata montata una Canon Powershot S100, camera compatta abbastanza leggera da poter essere alzata in volo dall'esacottero (198 gr) ma con una buona risoluzione (12Mpx). La fotocamera contiene un sensore CMOS 1/17" di dimensioni 7.44x5.58 mm, con pixel di 1.86 mm. Lo zoom 5x consente di ottenere una lunghezza focale equivalente variabile in un *range* compreso tra i 24 e i 120 mm. In fase preliminare sono stati definiti tre voli a quote diverse, seguendo le regole standard della fotogrammetria aerea tradizionale. In fase di campagna, però, a causa delle avverse condizioni meteorologiche, sono stati ridotti a due voli con *waypoint* disposti secondo un grigliato regolare in modo da coprire l'intera area della chiesa.

Per la definizione del piano di volo sono stati presi in considerazione la scala dei fotogrammi, il loro ricoprimento a terra, la lunghezza focale della camera, la sovrapposizione tra i vari fotogrammi, l'altezza del volo e la distanza tra i centri di proiezione. Grazie ai sensori di posizionamento incorporati, l'UAV può volare sia in modalità assistita che in modalità autonoma. Infatti, i *waypoint* possono essere identificati manualmente su una foto aerea georeferenziata attraverso il software di controllo del velivolo e trasmessi al drone per definire il piano di volo (fig. 38).

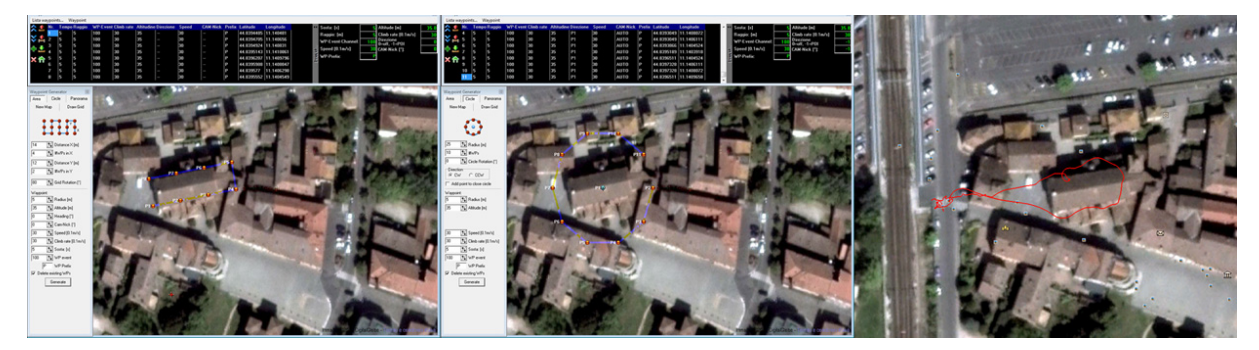

Figura 38: Alcuni piani di volo; a destra: uno dei voli eseguiti.

L'altezza media impostata per il volo è stata di 30 m dal suolo, fornendo così una copertura a terra del fotogramma di circa 40x50 metri e un GSD pari a circa 1 cm. La distanza tra i centri di proiezione è stata impostata a 14 m, per avere una sovrapposizione longitudinale del 75% e una sovrapposizione trasversale del 70%. Il velivolo ha volato seguendo il piano definito attraverso i *waypoint*, mentre dalla stazione a terra gli operatori controllavano la traiettoria e l'acquisizione delle fotografie. Il volo attraverso i *waypoint* si è reso assolutamente necessario, poiché la conformazione dell'area da rilevare non concedeva la visibilità del drone durante l'intera acquisizione. Inoltre il volo assistito è molto più gestibile rispetto al pilotaggio manuale. La fase di acquisizione è stata veloce e si è conclusa in meno di una mattina: sono state portate a termine due sessioni di volo di circa 6-8 minuti ciascuna, in cui sono stati acquisiti in totale 195 fotogrammi nadirali.

Alla fine della fase di acquisizione i fotogrammi sono stati usati per integrare i dati laser scanner con lo scopo di ottenere un modello tridimensionale della chiesa e degli edifici vicini che fosse il più completo possibile.

Sono state selezionate 13 immagini successivamente elaborate con PhotoScan AgiSoft. In questo caso, per l'orientamento dei fotogrammi, sette *target* sono stati collimati manualmente sulle fotografie e a essi sono state poi assegnate le coordinate ottenute dal rilievo topografico. In questo modo i punti sono stati utilizzati come punti di appoggio per la risoluzione del *bundle adjustment*. Al termine del processo è stata ottenuta una *mesh* di 5 milioni di poligoni ed una nuvola di punti densa di 29 milioni di punti (fig. 39).

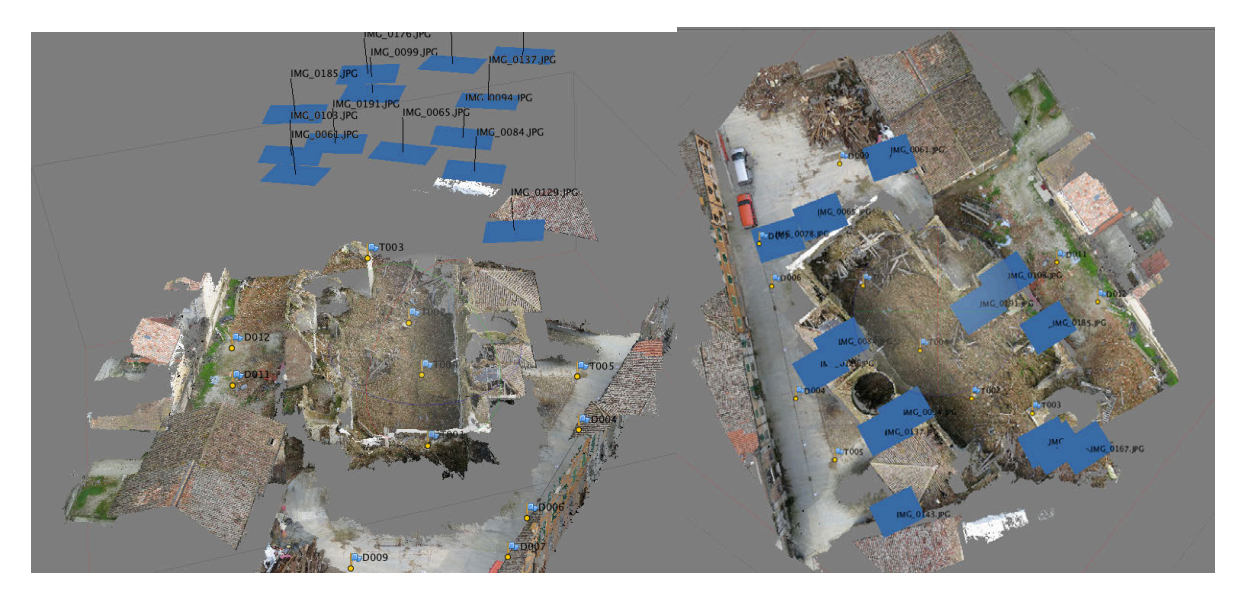

Figura 39: Il modello fotogrammetrico in PhotoScan.

Data la posizione dei punti di appoggio ai bordi del blocco, il modello finale non è risultato sufficientemente accurato. Per testarne l'affidabilità, alcuni punti topografici non utilizzati nella fase di orientamento, sono stati usati come *checkpoint*. Le coordinate topografiche dei *checkpoint* hanno mostrato differenze in valore assoluto variabili tra i 5 e i 10 cm rispetto alle coordinate ricavate dal blocco orientato. Per questo motivo, in PhotoScan è stato identificato un ulteriore set di quattro punti di appoggio facilmente riconoscibili all'interno della chiesa e posizionati nella zona centrale del blocco*.* Le coordinate di questi punti sono state misurate dalla nuvola laser orientata. Dopo l'inserimento di questi ulteriori punti di appoggio il blocco è stato nuovamente compensato ottenendo i nuovi orientamenti dei fotogrammi dai quali rigenerare il modello per superfici.

È stata quindi ricontrollata l'accuratezza del risultato ottenuto confrontando nuovamente le coordinate degli stessi checkpoint utilizzati in precedenza. I cinque checkpoint analizzati, distribuiti attorno alla chiesa, hanno evidenziato uno scostamento massimo in modulo di 0.014 m in quota (tab. 1). Il punto D001, infatti, non è stato preso in considerazione, perché posizionato troppo vicino al margine del blocco fotogrammetrico. Di questi dati è stato calcolato anche il relativo RMSx (0.006 m), RMSy (0.005), RMSz (0.01).

| Punti            | $\Delta x$ (m) | $\Delta y$ (m) | $\Delta z$ (m) |
|------------------|----------------|----------------|----------------|
| D <sub>001</sub> | $-0.019$       | $-0.003$       | $-0.045$       |
| D <sub>002</sub> | $-0.003$       | 0.009          | 0.014          |
| D <sub>003</sub> | 0.007          | 0.004          | 0.007          |
| D <sub>005</sub> | $-0.004$       | $-0.003$       | 0.013          |
| D <sub>008</sub> | $-0.009$       | 0.003          | 0.010          |
| D <sub>010</sub> | 0.002          | $-0.002$       | $-0.005$       |

Tabella 1: Precisione dei punti di controllo.

È possibile che l'effetto sopra descritto sia stato causato dal fatto che la fotocamera non fosse stata pre-calibrata e che quindi il software non sia riuscito a stimare correttamente i parametri dell'orientamento interno. Tuttavia, questi parametri vengono stimati durante il *bundle adjustment*: inserendo ulteriori punti di appoggio al centro del blocco è possibile accrescere anche l'accuratezza della stima dei parametri di orientamento interno.

Il modello di PhotoScan è un vero e proprio blocco fotogrammetrico: si possono quindi fare le stesse considerazioni che sono proprie della triangolazione aerea. Il

blocco realizzato in prima battuta risentiva di forti deformazioni a causa della non corretta distribuzione dei GCPs, che erano posizionati lungo il perimetro del blocco fotogrammetrico. Per migliorare il risultato è stato necessario aggiungere punti plano-altimetrici al suo interno (Fangi, 1997).

Alla fine del procedimento, la nuvola di punti fotogrammetrica, opportunamente orientata sul sistema di riferimento topografico, è stata unita alle nuvole acquisite dal laser in modo da ottenere una copertura quasi totale dell'area e dell'edificio oggetto di studio. Il risultato ottenuto è adatto per una rappresentazione alla scala nominale 1:50 (fig. 40).

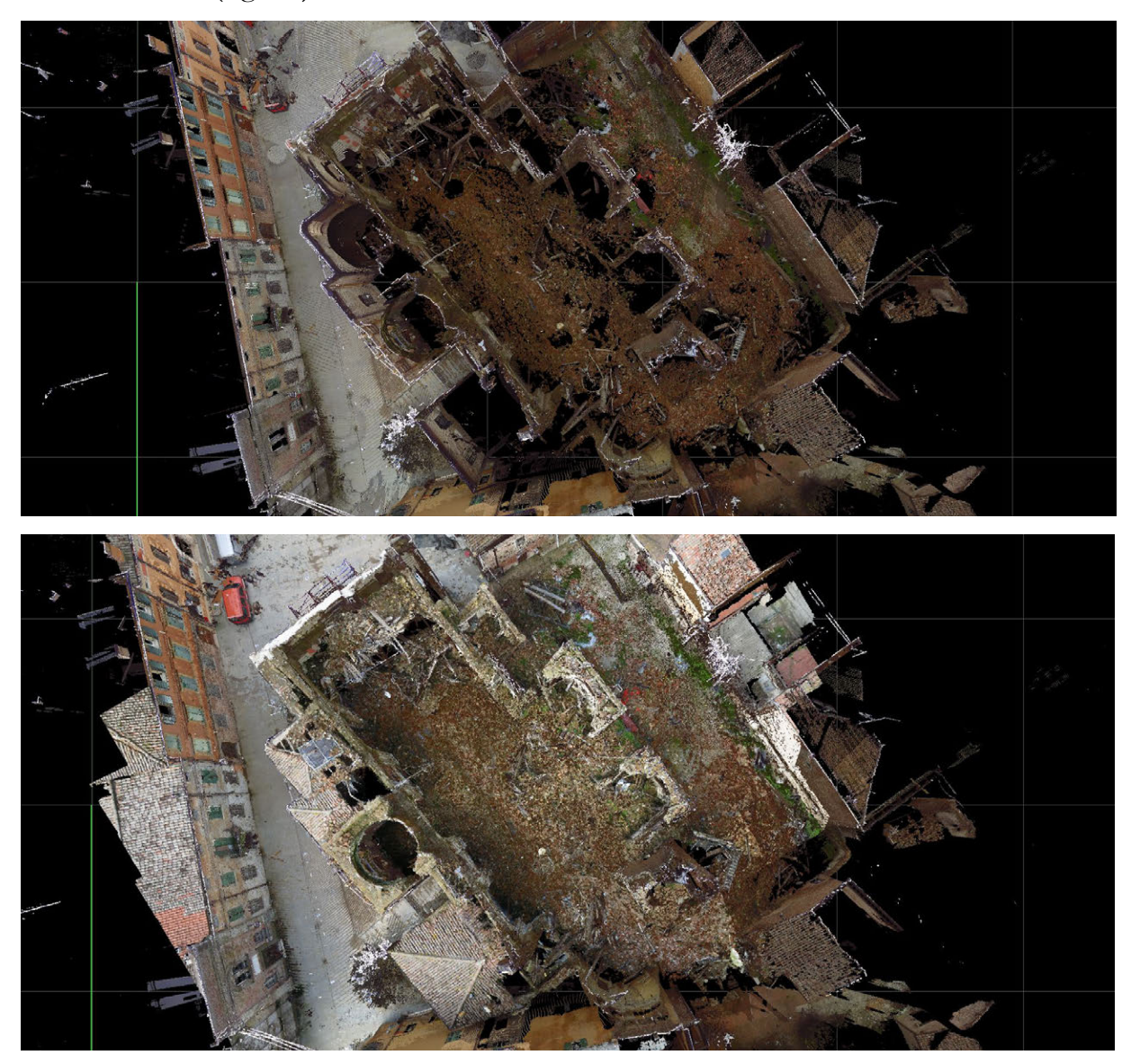

Figura 40: Sopra, la nuvola di punti ottenuta dal laser scanner. Sotto, l'integrazione con la nuvola fotogrammetrica.

#### **2.7. CONSIDERAZIONI CONCLUSIVE**

I vari rilievi, test e casi studio analizzati nel corso di questa prima parte della ricerca hanno dimostrato in maniera lampante come l'uso combinato di UAV e software *SfM* offra ormai dei risultati più che accettabili per rilievi urbani a grande scala (1:200) o architettonici (1:50).

La potenza del risultato ottenuto si comprende solo se lo si confronta con le fasi operative definite per una buona riuscita di un rilievo fotogrammetrico classico, con precisioni adatte a scale di rappresentazione anche molto grandi. A questo proposito, un contributo essenziale è stato dato dallo sviluppo tecnologico non solo della parte software, ma anche della parte hardware: i sistemi UAV di dimensioni ridotte si sono diffusi a una velocità esponenziale. La motivazione deve essere individuata nel basso costo di acquisizione e, soprattutto, negli enormi progressi raggiunti nella miniaturizzazione dei payload, che oggi consentono di montare sensori elettronici stabilizzati di una qualità che prima era appannaggio esclusivo di sistemi ben più voluminosi e complessi. Le stesse fotocamere digitali, ormai, consentono di acquisire immagini ad alta risoluzione, anche se compatte, piccole e leggere.

Come già affermato, questa metodologia si presta molto bene al rilievo fotogrammetrico a grande scala. In particolare, si vuole porre l'accento sull'importanza di questi risultati in aree di interesse archeologico. Infatti, in questo campo è essenziale la possibilità:

- di ottenere immagini fotografiche a grande scala, di aree ad elevata estensione planimetrica, come spesso sono le aree di scavo o i siti archeologici.

- di rilevare le aree dall'alto, molto utile in un campo in cui spesso non sono presenti significativi resti in alzato. In archeologia la forma più comune di documentazione è la pianta.

- di ottenere informazioni dettagliate, in tempi ristretti. Spesso, infatti, le risorse economiche a disposizione per uno scavo o per la documentazione di un sito archeologico sono molto contenute. Inoltre, la stessa accessibilità al sito è spesso

50

limitata ai periodi di scavo e di frequente le aree sono poco agibili o raggiungibili, come nel caso di Terravecchia di Sepino.

- al contempo, questi sistemi di fotogrammetria aerea del vicino permettono di ottenere ortofoto o DTM di una qualità e con una ricchezza di informazioni che i sistemi da terra spesso non sono in grado di produrre. I nuovi software multiimmagine utilizzati in questo lavoro, permettono di ottenere accurati modelli mappati con ottime *texture*, che costituiscono una base essenziale per una documentazione non solo metrica, ma anche qualitativa di un sito.

Alla luce di queste considerazioni, la fotogrammetria da UAV costituisce una risposta versatile, veloce, comoda in termini logistici e potrebbe portare netti miglioramenti nelle tecniche di acquisizione dei dati in archeologia.

L'ultima esperienza di cui si vuole dare un accenno in questa sede è il rilievo della Chiesa di Santo Stefano a Monselice, dove è stato utilizzato un drone semiprofessionale su cui è stata montata una GoPro Hero3 Black Edition, assieme al più tradizionale rilievo laser scanning con appoggio topografico (figg. 41-42)

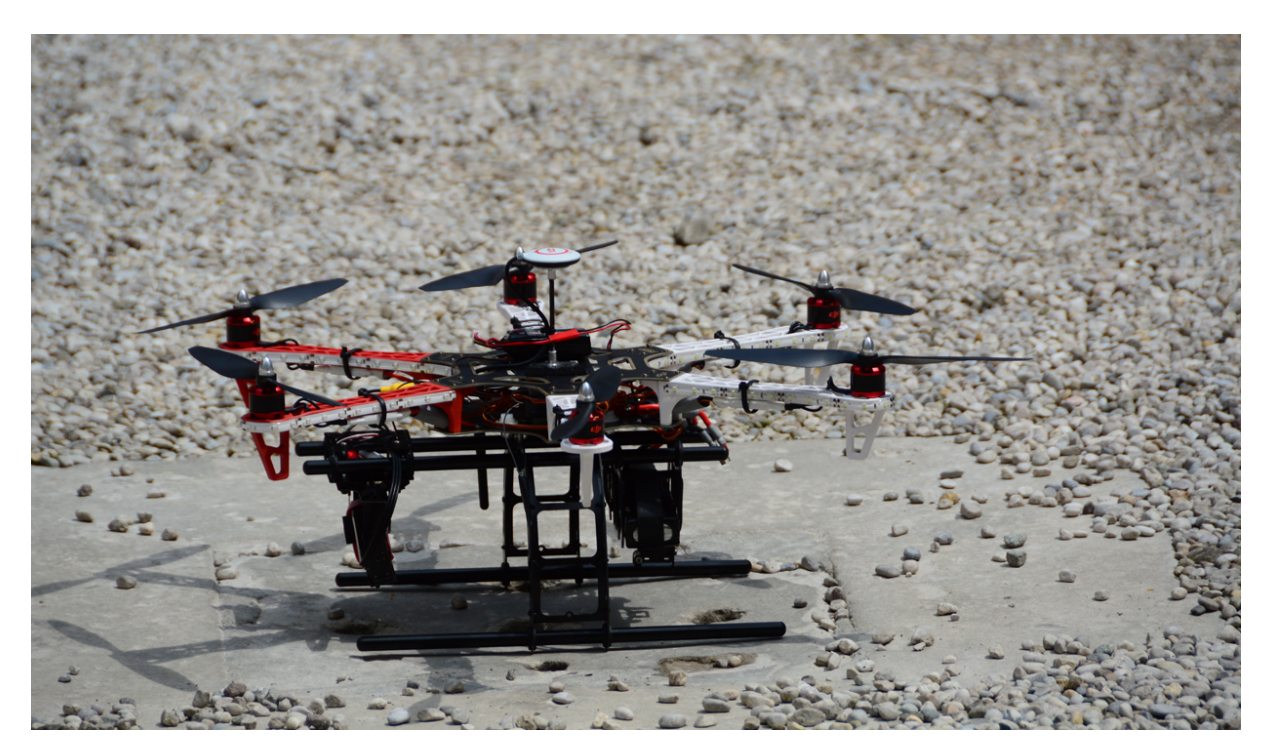

Figura 41: L'esacottero su cui è stata montata la GoPro Hero3 Black Edition.

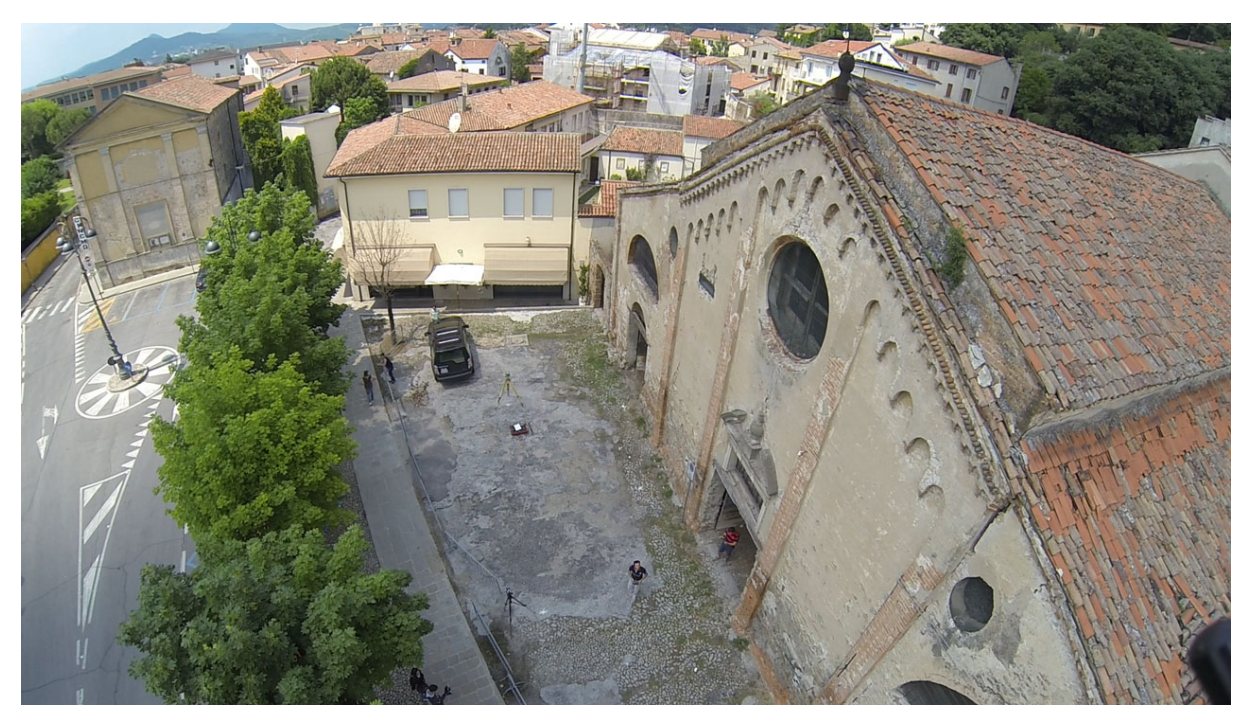

Figura 42: Uno dei fotogrammi acquisiti con la GoPro in cui si vede l'area della Chiesa di Santo Stefano.

Proprio da questa esperienza, la ricerca ha iniziato a focalizzarsi sulla possibilità di utilizzare un sistema *low cost* che sfruttasse le ridotte dimensioni e peso della GoPro per utilizzarla assieme a dei velivoli non professionali usciti sul mercato sostanzialmente a scopo ludico (fig. 43).

Nei capitoli seguenti, saranno illustrate le caratteristiche del sistema proposto, focalizzando l'attenzione sul modo in cui si è cercato di ottenere dei risultati adeguati agli scopi fotogrammetrici nonostante i forti limiti del sistema.

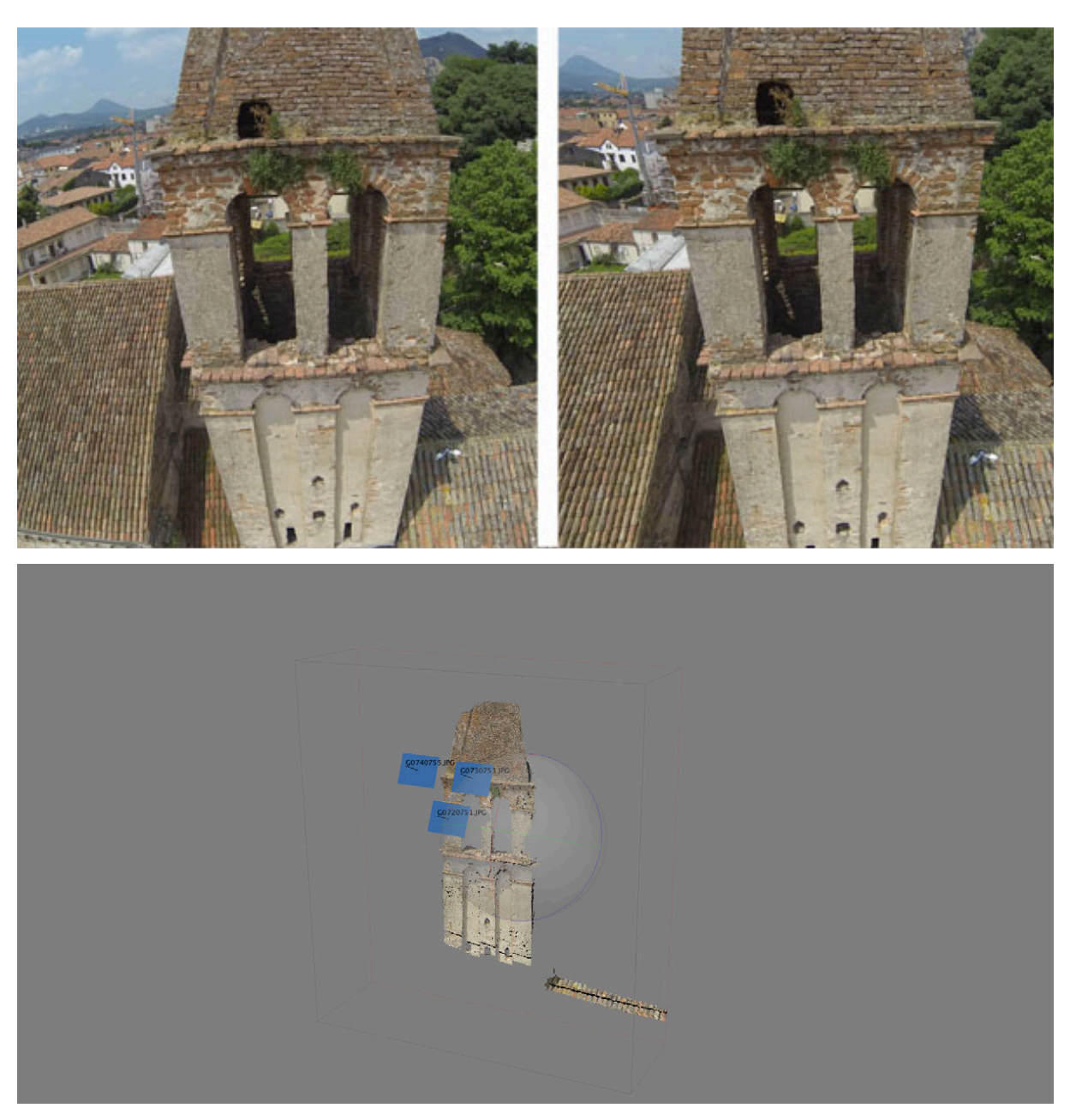

CAPITOLO 2. Il rilievo archeologico e architettonico con micro UAV

Figura 43: In alto a destra: immagine originale; in alto a sinistra: immagine corretta; in basso: il modello da cui sono stati calcolati i parametri per correggere le distorsioni.

# Capitolo 3.

# Il sistema utilizzato

## **3.1. INTRODUZIONE**

Grazie alle esperienze maturate nel corso degli anni e in seguito allo sviluppo di vettori aerei amatoriali da una parte e di fotocamere sempre più leggere dall'altra, la ricerca si è focalizzata sull'analisi delle potenzialità di un sistema *low cost* che integrasse queste due componenti applicandolo al campo archeologico, dove spesso la questione economica ha una notevole importanza e l'aspetto metrico è frequentemente subordinato a quello qualitativo ed interpretativo (fig. 44).

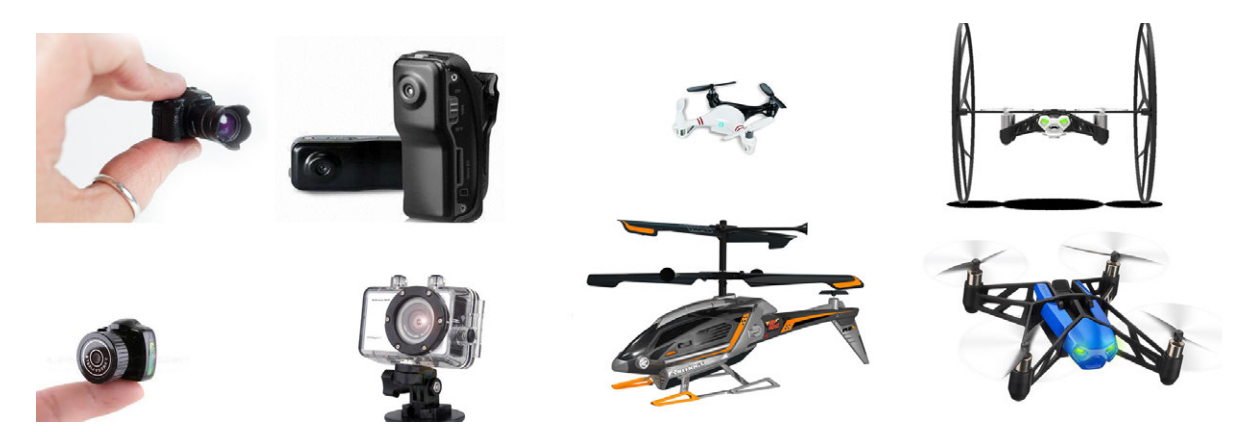

Figura 44: Fotocamere e droni di nuova generazione hanno portato, in parte allo sviluppo di questa ricerca.

L'uso delle cosiddette "action cameras" per scopi fotogrammetrici ha avuto uno sviluppo piuttosto lento, perché le immagini acquisite dai primi sensori non avevano una risoluzione e una qualità tali da poter ottenere l'accuratezza necessaria

#### CAPITOLO 3. Il sistema utilizzato

al rilievo fotogrammetrico. Ad oggi, di contro, sono reperibili sul mercato alcune fotocamere che possono acquisire immagini ad alta risoluzione risultando al contempo estremamente compatte, leggere e molto performanti anche in condizioni estreme (rilievo subacqueo). Sull'utilizzo di queste fotocamere per scopi fotogrammetrici si veda ad esempio: Schmidt e Rzhanov (2012); Nelson et al. (2014); Wallis Forum 2013; HTW-Mechlab; Tricedesigns website.

La ricerca si pone l'obiettivo di testare tali macchine e analizzare i risultati derivanti dal loro utilizzo: in particolare è stata oggetto di indagine la Go Pro Hero3 Black Edition. Questa fotocamera permette di acquisire immagini fino a una risoluzione di 12MP (4000x3000) e il suo peso e dimensioni ne consentono il trasporto su droni d'uso non professionale, quali il Parrot Ar. Drone 2.0 (fig. 45). Tali vettori aerei, realizzati per scopo ludico, risultano economici e semplici da pilotare anche tramite applicazioni installabili su tablet e smartphone.

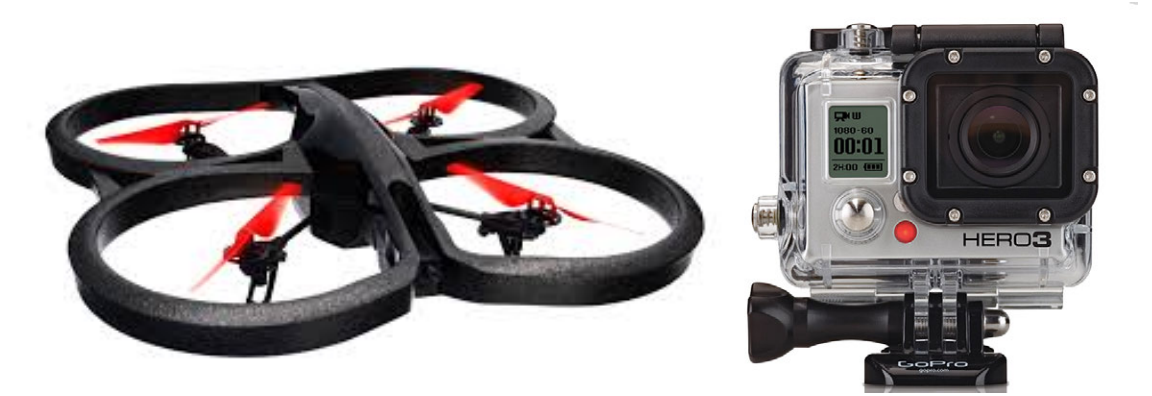

Figura 45: Il sistema low cost è composto di Parrot Ar.Drone 2.0 e GoPro Hero3 Black Edition.

In questo modo, si ottiene un sistema dal costo contenuto e semplice da utilizzare che permette una fotogrammetria aerea del vicino facilmente applicabile in archeologia dagli stessi addetti ai lavori.

Nella ricerca saranno messi a confronto due sistemi: un sistema professionale con le caratteristiche che hanno comunemente quelli usati nel settore, con una camera compatta di buona qualità (fig. 46) e il sistema *low cost* composto da un Parrot Ar.Drone 2.0 (nella versione GPS) e una GoPro Hero 3 Black Edition (fig. 47).

#### CAPITOLO 3. Il sistema utilizzato

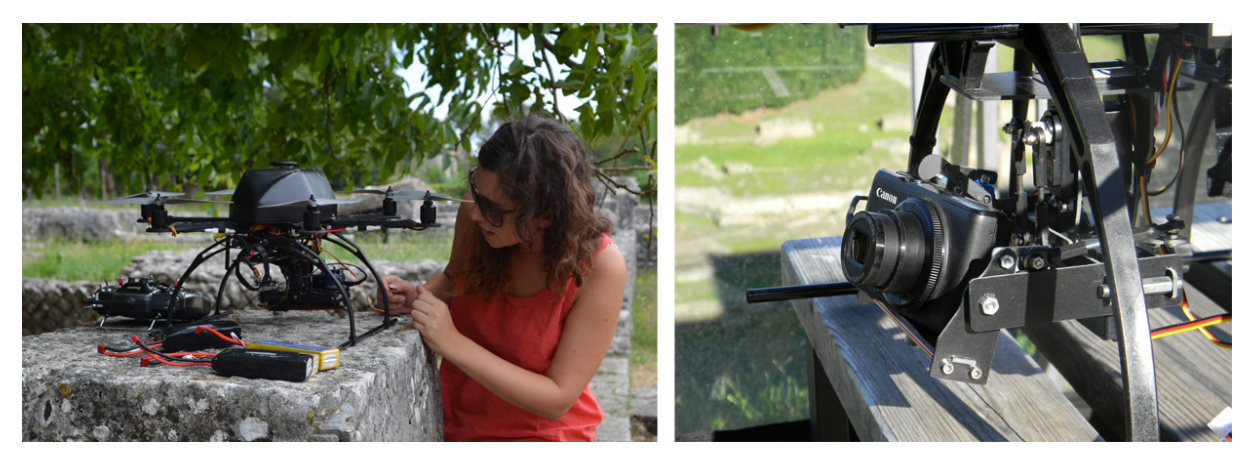

Figura 46: Il sistema professionale utilizzato in questa ricerca.

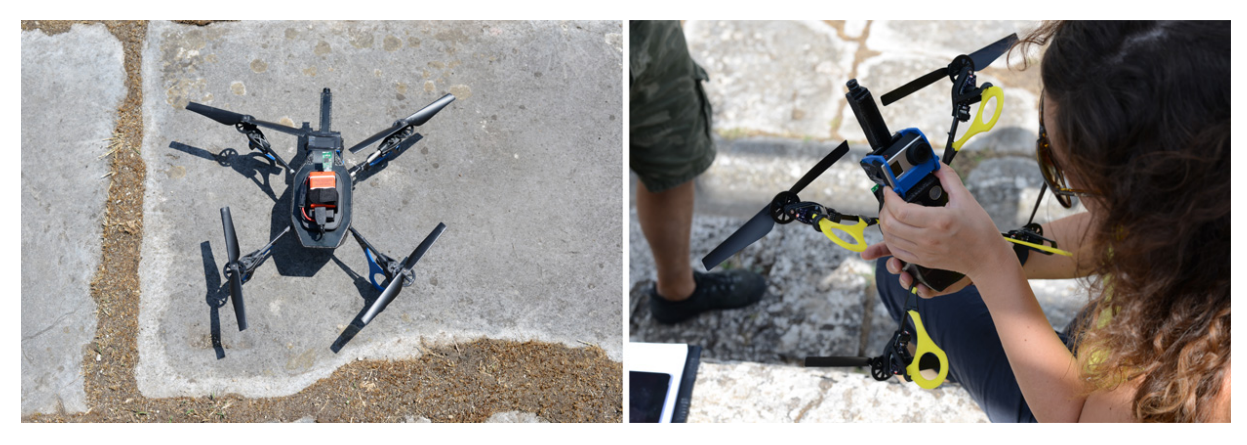

Figura 47: Il sistema low cost utilizzato in questa ricerca.

#### **3.2. IL PARROT AR.DRONE 2.0**

La struttura del Parrot Ar.Drone 2.0 è formata da tubi in fibra di carbonio e può montare una fusoliera per il voto outdoor (peso totale 380 g) e una per il volo indoor (peso totale 420 g) (Parrot website).

All'interno del corpo principale (fig. 48) è presente una scheda madre (fig. 49a), che include un processore ARM Cortex A8 a 32 bit da 1 GHz con 8 GHz video DSP e un 1 GB a 200 MHz DDR2 RAM. Connessi alla scheda madre ci sono un chipset Wi-Fi Antheros e una porta USB 2.0 per il collegamneto con altri moduli e sensori, o per la registrazione di video su chiavetta USB. Collegati alla scheda madre ci sono, inoltre, un sensore di pressione e una telecamera QVGA verticale a 60 FPS, che permette di controllare la velocità dal suolo del velivolo e di mantenerne fissa la posizione in un punto, grazie ad un *matching* in *real time* sui frame acquisiti.

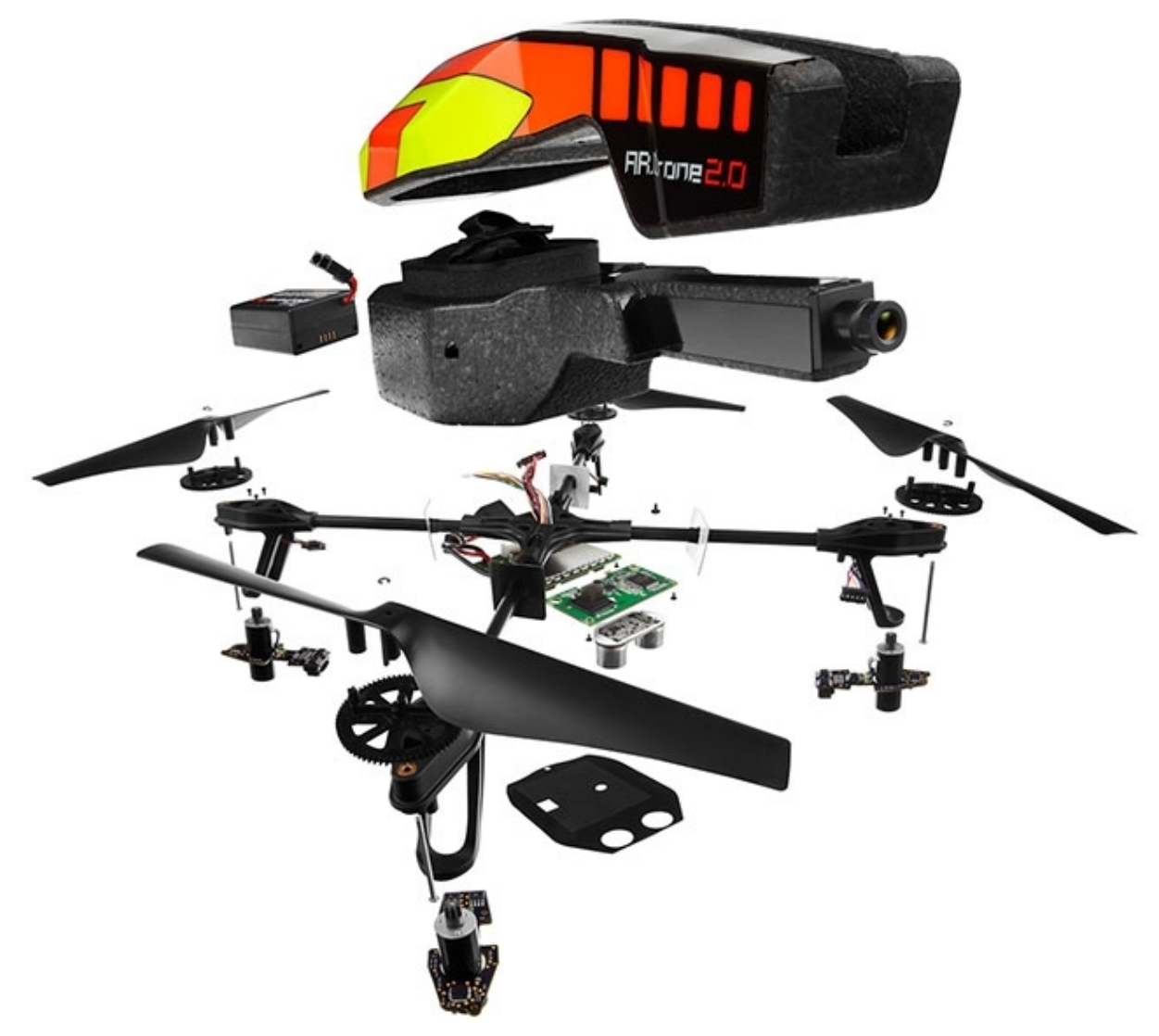

Figura 48: Le componenti del Parrot Ar.Drone 2.0.

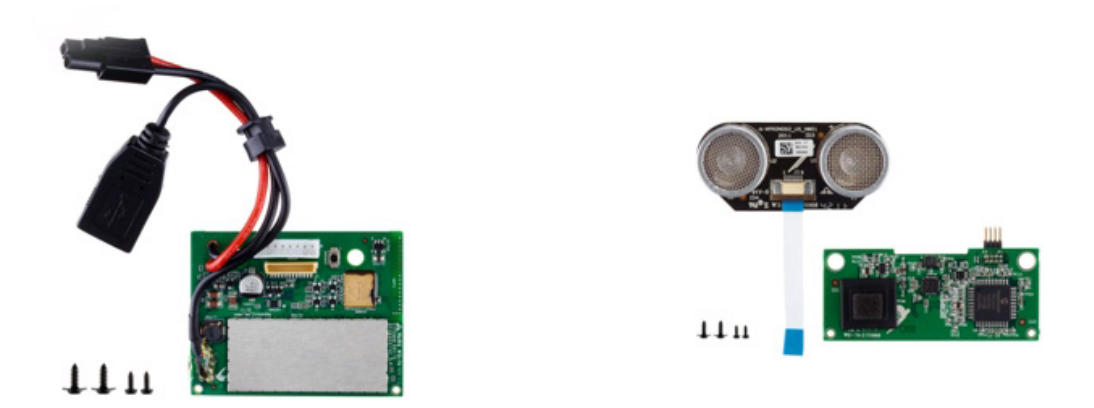

Figura 49: a) a sinistra, scheda madre; b) a destra, scheda di navigazione.

#### CAPITOLO 3. Il sistema utilizzato

Oltre alla scheda madre, il Parrot monta una scheda di navigazione (fig. 49b) dotata di una serie di sensori che ne garantiscono la stabilità in volo. Tra questi ci sono un ricetrasmettitore e ricevitore a ultrasuoni per misurare la quota di volo fino a un massimo di 6 m, un altimetro, un accelerometro MEMS digitale a tre assi posizionato sul baricentro del drone (precisione: +/- 50 mg), un giroscopio triassiale (precisione: 2000°/secondo) e un magnetometro a tre assi con precisione di 6°. Tali sensori costituiscono l'Unità Inerziale di Misurazione (IMU) e, inviando i dati rilevati al microcontrollore, garantiscono la stabilizzazione automatica del vettore in volo, perché il sistema controlla costantemente altezza e velocità e permette così di regolarsi in base agli ostacoli quando viene lasciato senza comandi. Questo garantisce, nel caso il velivolo uscisse dalla portata del Wi-Fi, di evitare cadute e danneggiamenti.

Il sistema utilizza quattro motori brushless a 15 W, che compiono 28.000 giri al minuto, ognuno dotato di controller con 1 CPU AVR a 8 MIPS, e viene alimentato tramite una batteria LiPo ad alta densità, ricaricabile (1500 mAh – 11.1 V) (fig. 50a).

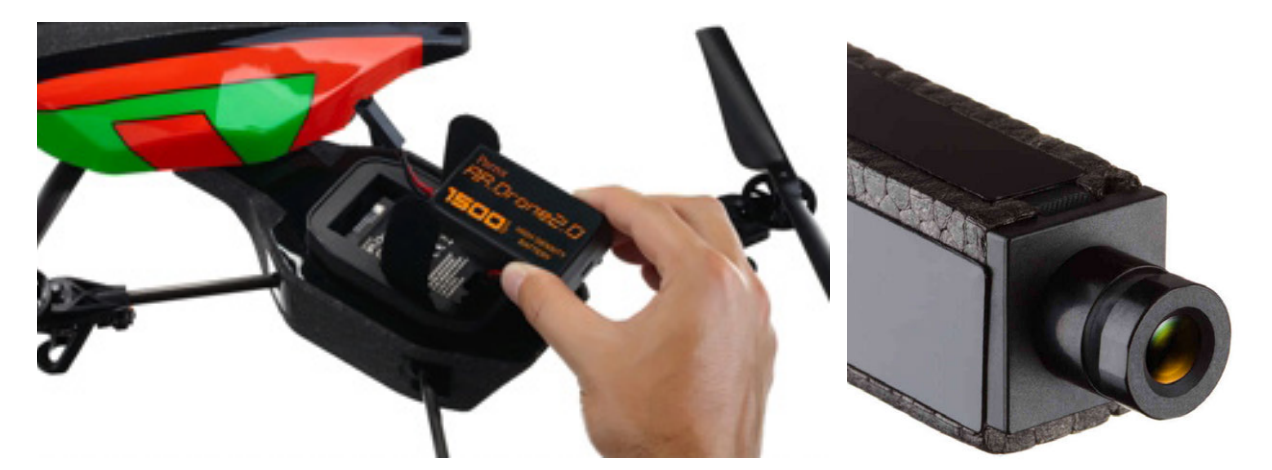

Figura 50: a) A sinistra: la batteria e il suo alloggiamento; b) A destra: la telecamera frontale.

Inoltre, è presente sul corpo principale una videocamera frontale HD a 720p, 30 FPS (fig. 50b), con obiettivo grandangolare (92° in diagonale), che permette di registrare filmati sia in streaming su un dispositivo remoto, sia su una chiavetta USB collegata al velivolo. La videocamera permette, oltre alla registrazione video, di

acquisire foto in JPEG. Grazie allo streaming video live, il pilota può visualizzare a monitor su smartphone o table ciò che viene inquadrato dalla videocamera, facilitando la fase di pilotaggio.

Tramite la connessione Wi-Fi, infatti, è possibile far volare e pilotare il drone tramite un'applicazione scaricabile su tablet o smartphone (fig. 51). L'applicazione più utilizzata è AR.FreeFlight, che permette di impostare la configurazione di comandi che si preferisce e di governare il velivolo sia tramite *touch screen* sia tramite i sensori di movimento del dispositivo remoto che si sta utilizzando. Il volo è ulteriormente semplificato dal fatto che un semplice tasto permette il decollo e l'atterraggio in automatico, senza utilizzare altri comandi.

Inoltre, il menu di configurazione offre varie opzioni tra cui i comandi predefiniti per il volo indoor e outdoor e la possibilità di impostare manualmente il limite di altitudine e le varie velocità, o gli angoli massimi di rotazione.

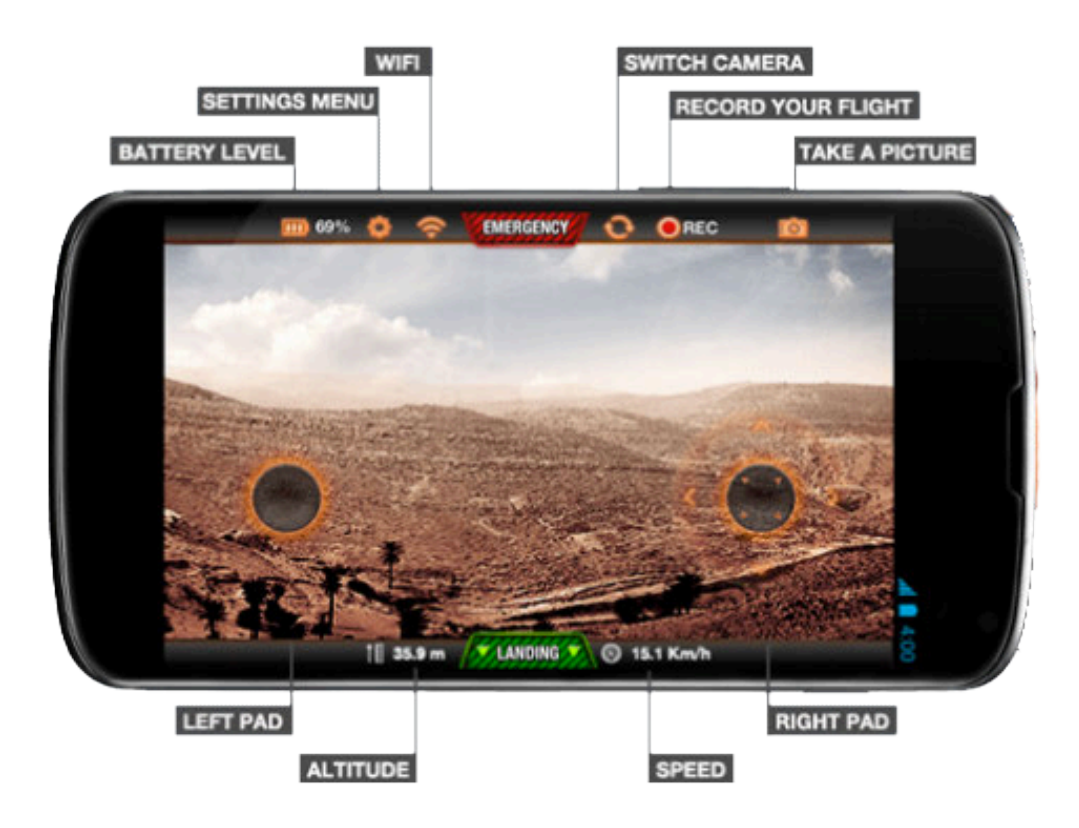

Figura 51: Esempio di schermata dell'applicazione per governare il Parrot.

Tra la sensoristica interna al Parrot non è presente un sistema di posizionamento, che può pero essere aggiunto tramite il collegamento di un apposito modulo esterno (Flight Recorder) sulla porta USB all'interno del corpo principale del velivolo (fig. 52).

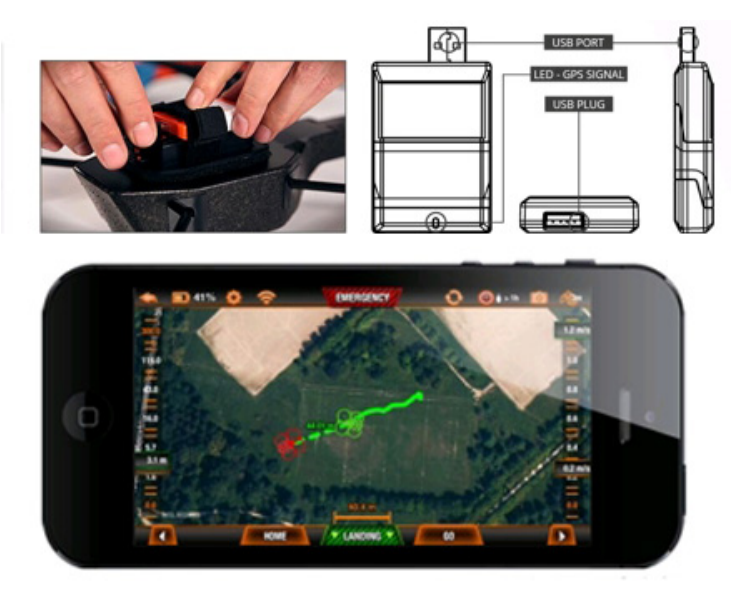

Figura 52: Il modulo GPS e l'interfaccia su tablet o smartphone.

Il modulo GPS consente di pilotare il drone tramite una mappa scaricabile in Wi-Fi direttamente all'interno dell'applicazione e di scegliere la destinazione verso la quale il Parrot dovrà volare semplicemente cliccando sulla mappa il punto di arrivo. Inoltre, è possibile impostare quota di volo e velocità di crociera in modo da garantire un volo completamente automatico e pianificato. Una volta raggiunta la destinazione, il pilota può scegliere un secondo punto verso cui far volare il drone, oppure utilizzare il tasto "Return home", tramite il quale il Parrot tornerà al punto di decollo in linea retta. Il modulo GPS permette, inoltre, una migliore stabilizzazione del drone in volo, soprattutto a quote molto elevate (50-100 m), perché calcola la posizione del Parrot nello spazio.

Le dimensioni e il peso del modulo sono ovviamente molto ridotti, perché il Parrot non ha un payload molto elevato (77.7x38.3x12.5 mm; 31 g). La precisione nel posizionamento è di ± 2 m.
## **3.3. LA GOPRO HERO3 BLACK EDITION**

Le *action cameras* si sono sviluppate sul mercato per la ripresa amatoriale di sport estremi, come il paracadutismo, lo snowboard, il surf, le immersioni, ecc. La loro leggerezza, versatilità e impermeabilità le hanno portate ad avere una grandissima diffusione nel panorama dei dispositivi commerciali a basso costo. Proprio per questo motivo, tuttavia, le caratteristiche ottiche di queste fotocamere sono state per molto tempo subordinate alla velocità di acquisizione e all'essere molto performanti anche in condizioni estreme (fig. 53). Il grandangolo o le lenti fish eye sono diventati una sorta di "marchio di fabbrica", una caratteristica che permette di riprendere una porzione maggiore dell'ambiente circostante e che contribuisce, in un certo senso, al fascino delle riprese effettuate con queste fotocamere.

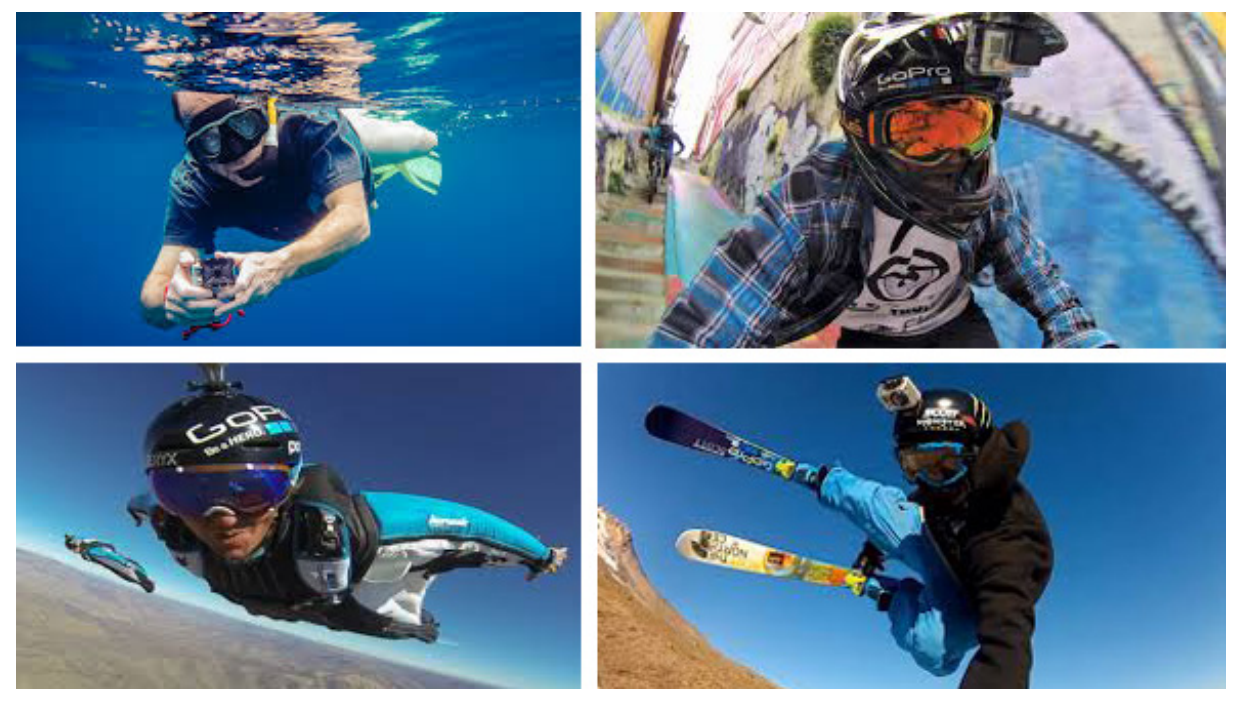

Figura 53: Alcuni degli sport estremi in cui la GoPro è diventata popolare.

In fotogrammetria, tuttavia, questa caratteristica costituisce un problema non trascurabile, perché fa sì che la geometria dell'immagine acquisita si discosti di molto dal modello teorico della proiezione centrale, che è proprio alla base della tecnica fotogrammetrica, e pone numerosi problemi in fase di calibrazione e ricostruzione dei parametri interni.

Come già accennato, la GoPro Hero 3 Black Edition analizzata in questa ricerca permette di acquisire immagini fino a una risoluzione di 12 MP, è una delle più performanti in termini di qualità delle immagini acquisite e mantiene al contempo un peso e delle dimensioni ridotte (76 g – camera con batteria –  $60x40x20$  mm) che permettono di utilizzarla su droni d'uso non professionale, con un *payload* molto ridotto (GoPro website).

La GoPro Hero 3 Black Edition ha un sistema integrato Wi-Fi che permette il collegamento e il controllo tramite il Wi-Fi Remote Control, oppure l'apposita applicazione (App GoPro) completamente gratuita e scaricabile sui tablet e smartphone che abbiano un sistema operativo iOS o Android (fig. 54).

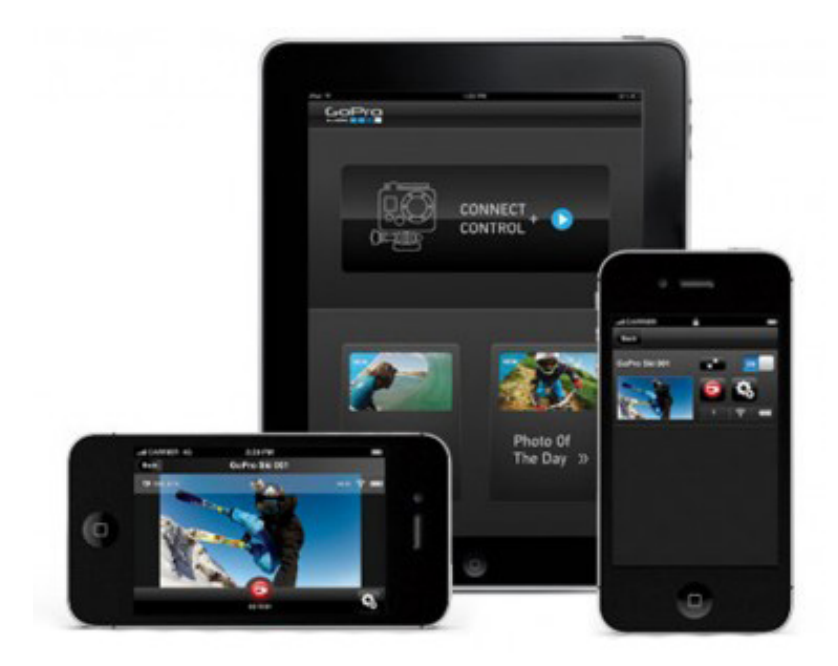

Figura 54: La applicazione che consente di gestire la GoPro e vedere il segnale video in streaming.

Un ulteriore vantaggio dell'applicazione gratuita, che non ha invece il Remote Control, è che questa consente di visualizzare in streaming ciò che la fotocamera sta inquadrando, anche se con un forte ritardo. La caratteristica è però molto interessante perché la camera non è dotata di schermo LCD.

Particolarmente interessanti, rispetto agli scopi di questa ricerca, risultano alcuni settaggi: la modalità Foto Continua, tramite la quale si possono scattare fotogrammi in sequenza a 12 Mp con una frequenza di 3, 5 o 10 foto al secondo fino a 30 foto alla volta, ma soprattutto la modalità *time lapse* che consente di acquisire immagini in continuo con intervalli da 0.5, 2, 5, 10, 30 e 60 secondi.

Inoltre, la GoPro è fornita di un sensore piuttosto grande che permette di acquisire immagini a quattro e video a nove diverse risoluzioni. Ogni risoluzione video è legata a una velocità di acquisizione dei fotogrammi che varia per rispondere alle diverse esigenze dell'utente: si può passare da un'ottima risoluzione video (4K Cin 4096x2160), che però garantisce solo l'acquisizione di 12 FPS, ad una risoluzione più grossolana (WVGA 848x480) con una frequenza di 240 FPS (fig. 55).

| ⊕<br>GB)                                       | > peso totale della camera: 182 g<br>- peso della camera: 51 q<br>- peso della batteria: 25 g<br>- peso della custodia impermeabile: 106 g                                                                                                    |  |  |  |
|------------------------------------------------|----------------------------------------------------------------------------------------------------|--|--|--|
| UKU<br>1080-60<br>THT<br>2H:00 (111)<br>⊛<br>⊛ | > dimensioni della camera: 60x40x20 mm<br>dimensioni della custodia: 72x65x37mm<br>dimensioni dello schermo LCD: 13x16 mm<br>> Risoluzioni delle immagini ottenibili:<br>- 12 MP wide: 4000x3000 Dimensione del sensore utilizzata: 6.2x4.65 mm<br>- 7 MP wide: 3000x2250 Dimensione del sensore utilizzata: 4.65x3.49 mm<br>- 7 MP medium: 3000x2250 Dimensione del sensore utilizzata: 4.65x3.49 mm<br>- 5 MP medium: 2560x1920 Dimensione del sensore utilizzata: 3.84x2.98 mm |  |  |  |
| HEROC                                          | > Risoluzioni video:                                                                                                    |  |  |  |
|                                                | $-1080p$ :<br>1920x1080<br>29.97 FPS<br>16:9                                                                                                    |  |  |  |
|                                                | 59.94 FPS<br>16:9<br>$-720p$ :<br>1280x720                                                                                                    |  |  |  |
|                                                | $-1440p$ :<br>1920x1440<br>4:3<br>29.97 FPS                                                                                                    |  |  |  |
|                                                | 3840x2160 14.99 FPS<br>16:9<br>$-4K$ :                                                                                                    |  |  |  |
|                                                | 17:9<br>- 4K Cin:<br>4096x2160 11.99 FPS                                                                                                    |  |  |  |
|                                                | 16:9<br>$-2.7K:$<br>2716x1524<br>29.97 FPS                                                                                                    |  |  |  |
|                                                | 17:9<br>- 2.7K Cin: 2716x1440<br>23.98 FPS                                                                                                    |  |  |  |
|                                                | $-960p$ :<br>1280x960<br>47.95 FPS<br>4:3                                                                                                    |  |  |  |
| GoPro                                          | - WVGA:<br>848×480<br>240.00 FPS<br>16:9                                                                                                    |  |  |  |
|                                                | > controllabile in remoto da tablet o smartphone tramite app                                                                                                    |  |  |  |

Figura 55: Caratteristiche e risoluzioni della GoPro Hero3 Black Edition.

Inoltre, la stessa proporzione delle immagini cambia a seconda delle risoluzioni utilizzate, perché può essere 4:3, 16:9 e 17:9. Di conseguenza, le diverse risoluzioni di immagini e video comportano l'utilizzo di diverse porzioni del sensore (fig. 56).

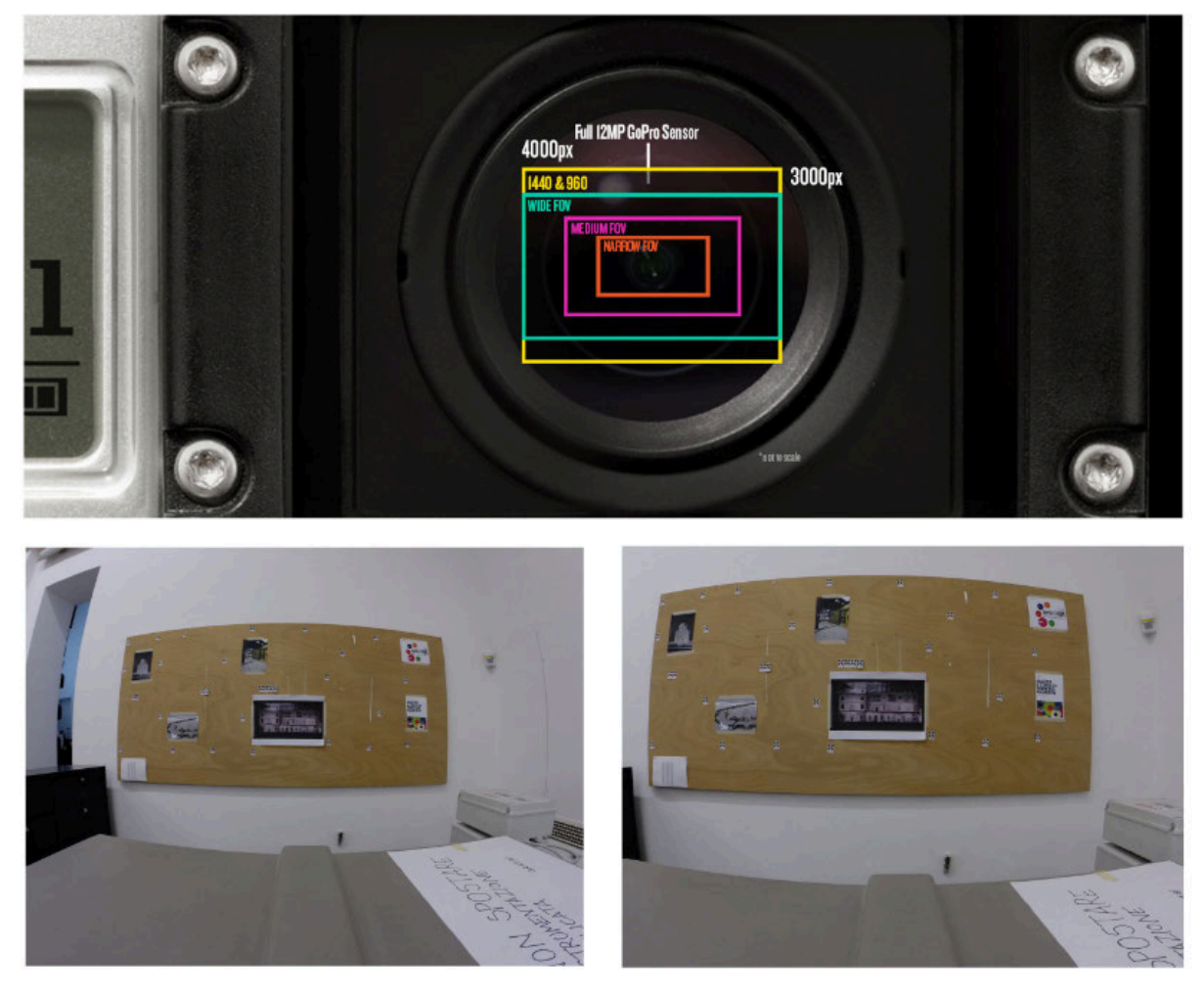

Figura 56: Sopra: le diverse porzioni di sensore utilizzate per le varie risoluzioni; sotto: confronto tra un'immagine scattata a 12MP e una scattata a 5MP dalla stessa posizione.

Questa caratteristica deve essere tenuta in grande considerazione perché comporta, come conseguenza, una diversa modellazione della distorsione. Per questa ragione per ogni risoluzione deve essere applicato uno specifico processo di calibrazione per il calcolo dei parametri dell'orientamento interno.

Nel corso della ricerca, sono stati effettuati diversi test di calibrazione e diverse acquisizioni con varie risoluzioni sia di immagini che di sequenze video. Per gli scopi fotogrammetrici, la più utile è stata ritenuta la risoluzione maggiore, quella a 12MP, che è quindi stata quella utilizzata per le acquisizioni su campo.

## **3.4. I SUPPORTI**

Per riuscire ad ottenere delle immagini nadirali utilizzando la GoPro montata sul Parrot, si è deciso di progettare degli appositi supporti, stampati con una stampante solida, la MakerBot Replicator 2X, e poi posizionati sul velivolo.

La stampante funziona come una CNC, una macchina a controllo numerico, con tre motori passo passo per controllare i tre movimenti lungo i tre assi (X, Y, Z) e due per i due estrusori dai quali esce il filamento di materiale che va a comporre la struttura una volta solidificato (MakerBot website).

Il progetto è stato realizzato in Rhyno, successivamente importato nel software di gestione della stampante e quindi stampato in serie (fig. 57).

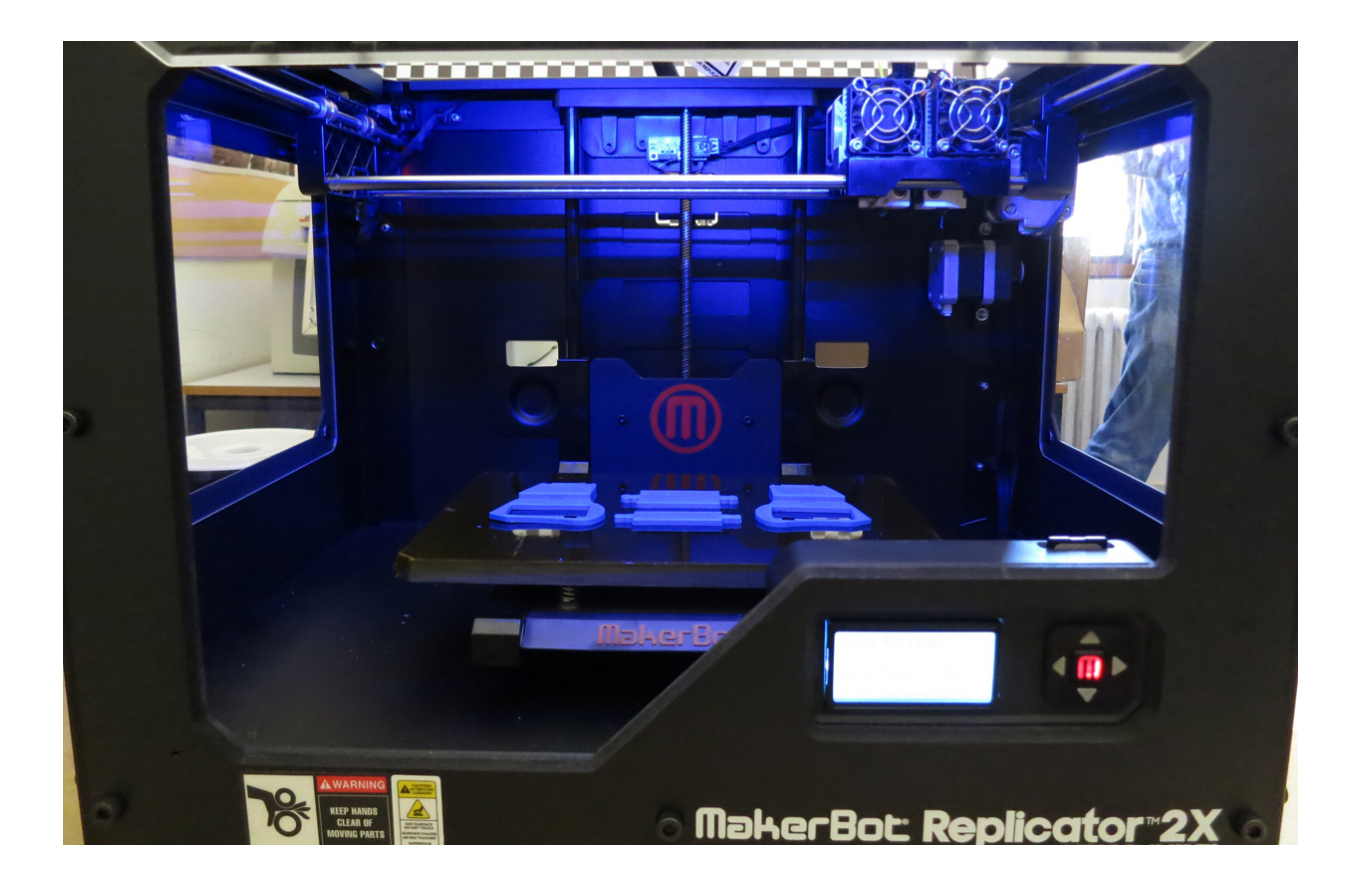

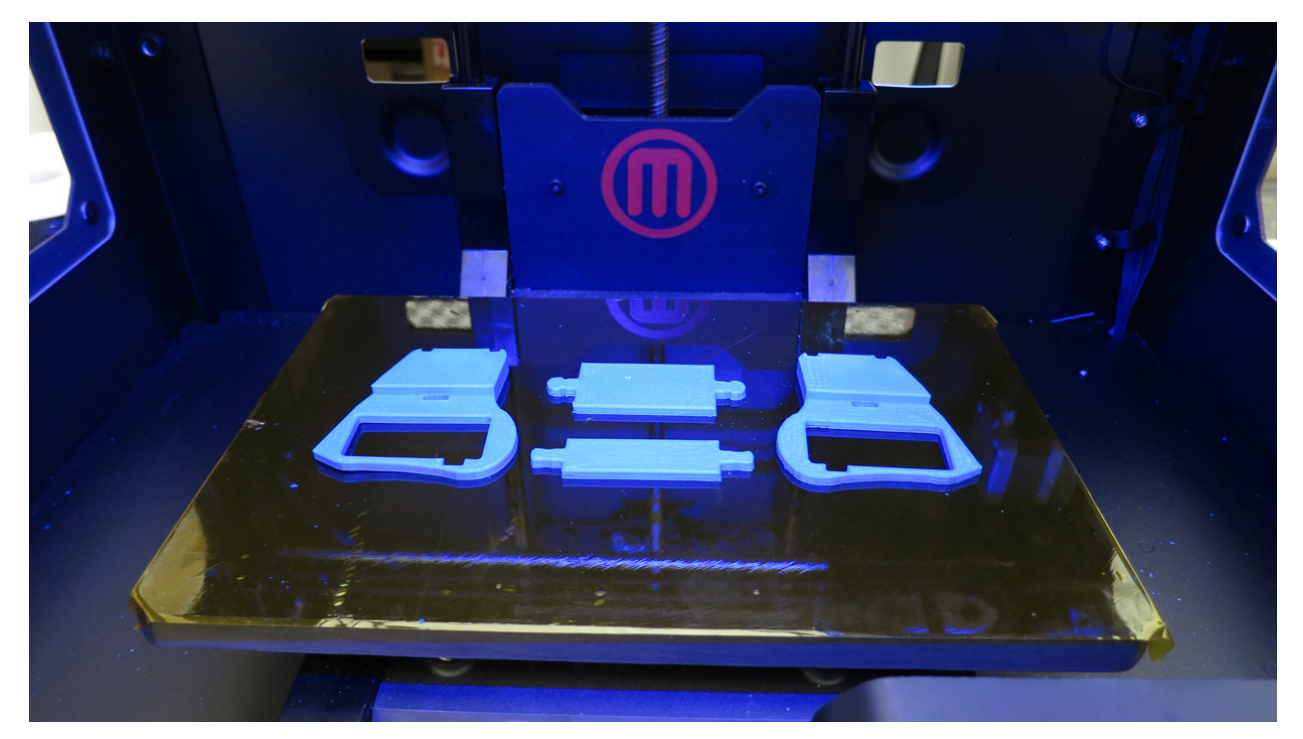

Figura 57: I supporti per la GoPro appena stampati dalla MakerBot Replicator 2X.

Oltre alla "culla" vera e propria, sono state anche stampate delle estensioni per i quattro bracci del Parrot, in modo che al momento dell'atterraggio la GoPro non toccasse terra, danneggiandosi.

### **3.5. IL SISTEMA PROFESSIONALE**

Per quanto riguarda i sistemi professionali, invece, sono stati utilizzati due micro UAV con camera compatta Canon Powershot S100.

Il primo è un esacottero (fig. 58) la cui struttura esterna è quella della MikroKopter già utilizzata in alcuni dei campi sperimentali descritti nel capitolo 2, mentre la centralina interna è stata sostituita con una WooKong-M, che garantisce maggior controllo e stabilità del mezzo (fig. 59).

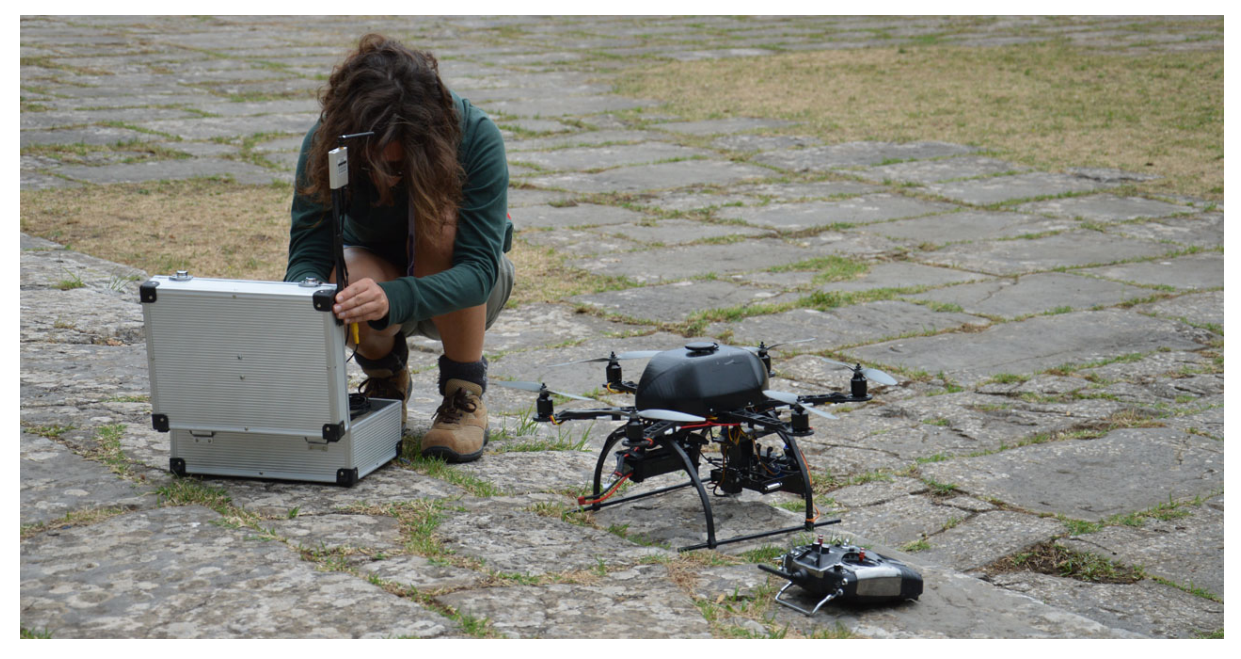

Figura 58: L'esacottero con la stazione a terra e il radiocomando.

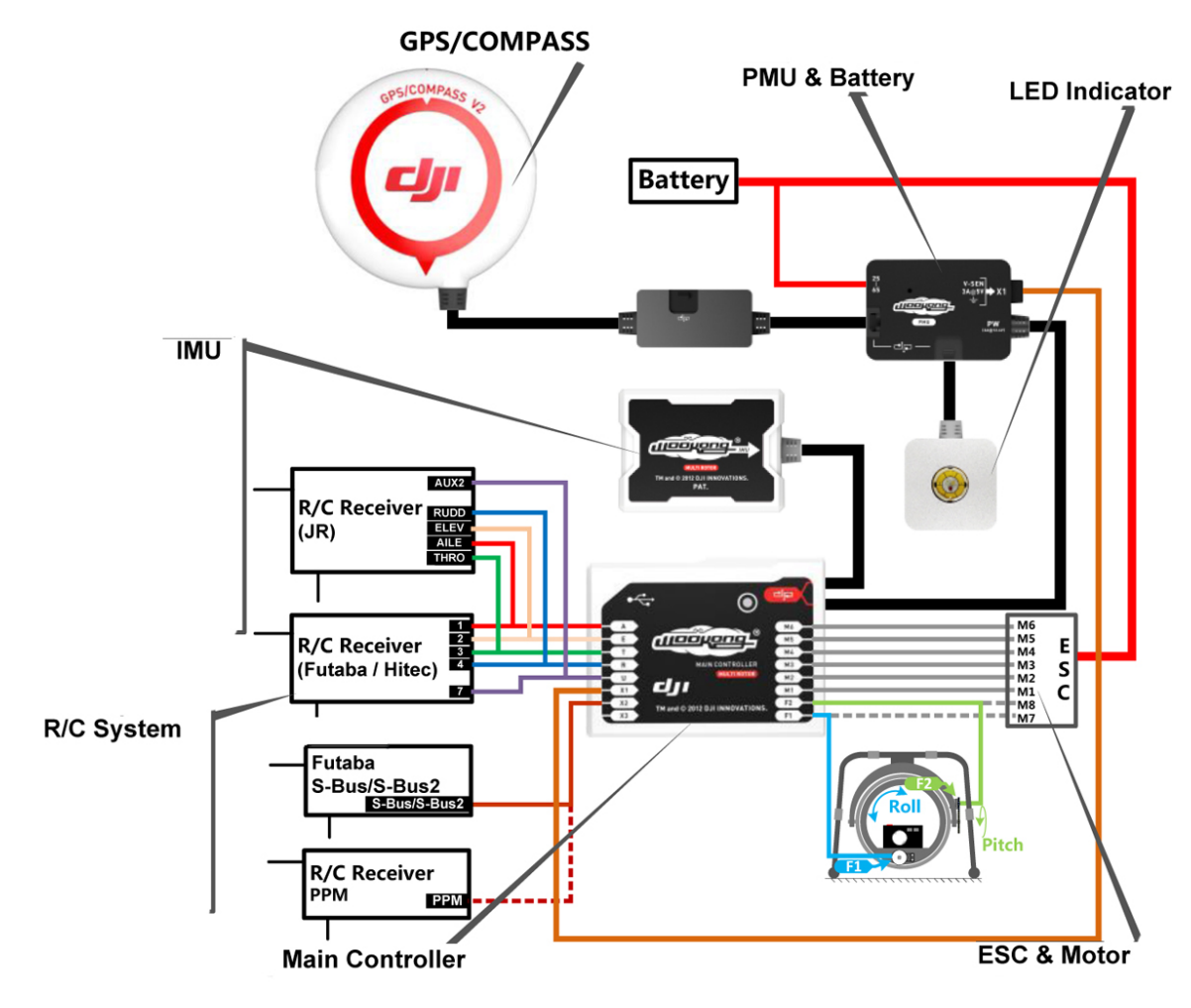

Figura 59: La centralina WooKong-M e il suo funzionamento.

Di conseguenza, sono stati sostituiti tutti i sensori interni. La culla per la fotocamera è stabilizzata anch'essa e orientabile da terra sull'asse verticale grazie ad un motore servo montato sul velivolo. Un secondo servo controlla lo scatto della fotocamera. Il peso del velivolo ODV è di 1800 g circa; può sollevare un payload di 250-300 g e garantisce un volo a pieno carico di 10-12 minuti.

Il secondo è un ottocottero a quattro bracci, con motori coassiali. Si tratta di un NT4-contras della Airvision Neutech, delle dimensioni massime di 0.6 m, che può sollevare un payload massimo di 600 g, ha una durata delle batterie di 15 minuti e un sistema stabilizzato per la fotocamera. La centralina interna ha le stesse caratteristiche di quella montata sull'esacottero (fig. 60).

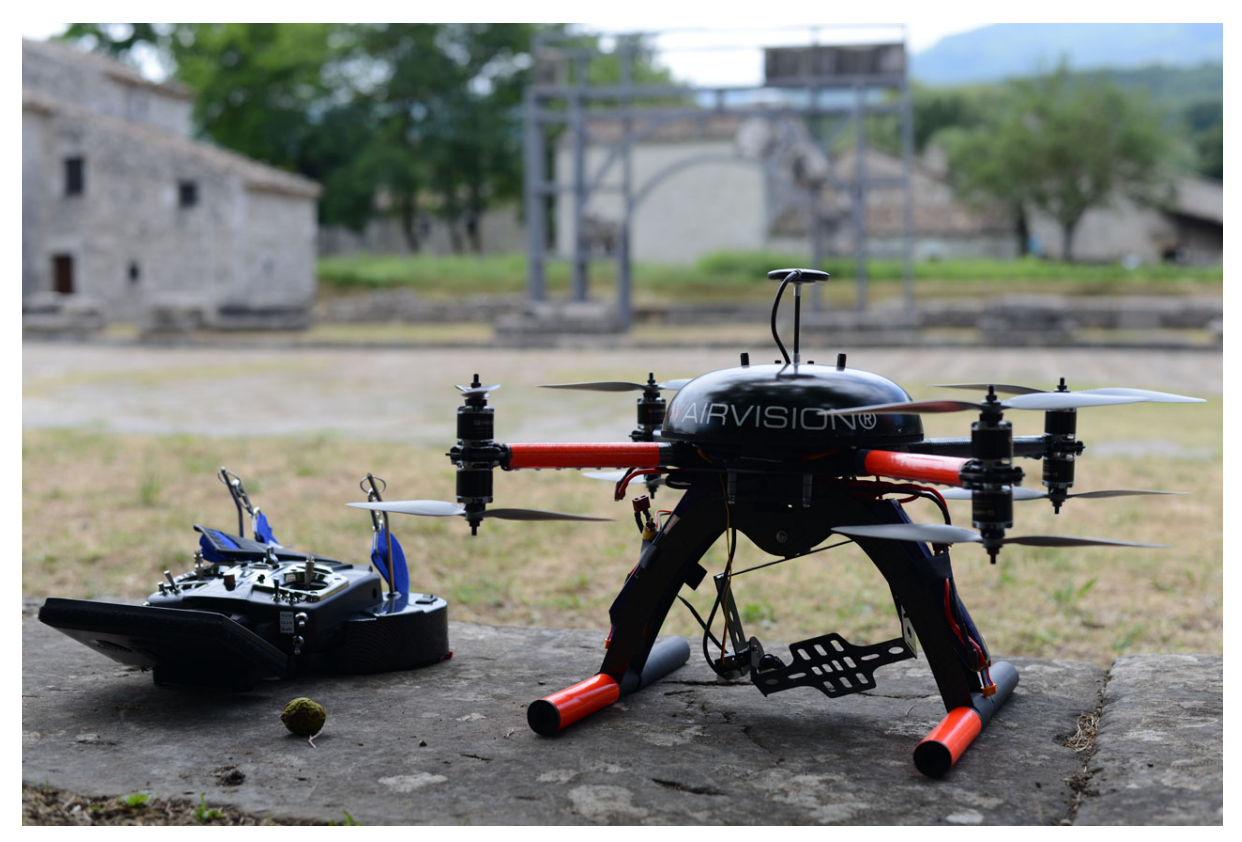

Figura 60: L'ottocottero con il radiocomando.

Le caratteristiche principali dei velivoli, quindi, sono:

- Struttura in carbonio
- Eliche bilanciate elettronicamente
- Centralina con 3 giroscopi, 3 accelerometri, un barometro altimetrico e GPS
- Allarme ottico di batteria scarica
- Batterie ai polimeri di litio di ultima generazione
- Trasmettitore a 9 canali, 2,4Ghz, GRAUPNER HOTT con telemetria a bordo visualizzata sul display
- Stabilizzazione elettronica fotocamera
- Comando in tilt del supporto della fotocamera
- Monitor integrato per visualizzazione delle riprese della fotocamera
- Stazione di controllo regista

I sensori interni al drone consentono il pilotaggio in tre diverse modalità:

- 1) *Attitude mode*: il volo è completamente stabilizzato e la quota è controllata (quando si trova sopra a 1 m dal terreno). In questa modalità lo stick dei motori funziona in modo "semplificato": quando è posizionato al centro il volo rimane fermo in quota, se si alza il velivolo sale e se si abbassa il velivolo scende. La stabilizzazione nel posizionamento, però, non è assicurata tanto da non dover sempre contrastare l'inerzia dell'ultimo comando dato.
- 2) *GPS HOLD mode*: il volo è completamente stabilizzato e la quota e la posizione sono controllate. Il velivolo è molto più stabile rispetto alla modalità *attitude*, perché mantiene sempre l'ultima posizione assegnatagli.
- 3) *RETURN TO HOME*: modalità utilizzata nel caso il pilota perda l'orientamento del velivolo o voglia portarlo al punto di decollo automaticamente. Se si attiva questa opzione il velivolo deve essere almeno a 10 m di distanza dal punto di decollo. Dopo 5 secondi di attesa, il drone sale a quota 30 m, ruota la prua verso il punto di decollo e torna automaticamente su questo. Quando è tornato in posizione, rimane in attesa che il pilota prenda il comando e atterri. Naturalmente, la manovra comporta dei rischi, perché il velivolo non terrà conto di eventuali ostacoli tra lui e il punto di atterraggio.

Per le prove sperimentali di confronto con il dato acquisito dal sistema low cost, tuttavia, è stato utilizzato solo l'esacottero, perché, con i suoi sei bracci, garantiva una maggiore stabilità in volo e un più facile pilotaggio.

La fotocamera utilizzata sui due modelli di UAV professionale è la Canon Powershot S100 (fig. 61), che già nelle esperienze passate aveva dimostrato essere un'ottima fotocamera compatta, con buone caratteristiche ottiche, ma al contempo abbastanza leggera da essere sollevata dal velivolo, che ha un *payload* di 250-300 g.

- Peso: 198 g;
- 24-120mm (equivalente) lens range, F2.0-5.9;
- 12.1 MP 1/1.7" sensore Canon CMOS;
- ISO 80-6400;
- 2.3 fps scatto continuo;
- Full HD (1080p24) acquisizione video; compressione H.264, formato MOV;
- GPS inserito con tag dell'immagine e funzioni logger.
- Possibilità di acquisire le immagini in format RAW

La fotocamera ha un sensore di 7.44x5.58 mm, una lunghezza focale di 5.2 mm e una dimensione del pixel di 1.86 micron. Il fuoco può essere impostato manualmente, evitando così di utilizzare l'autofocus che allunga o accorcia la lunghezza focale all'interno dello stesso set di immagini .

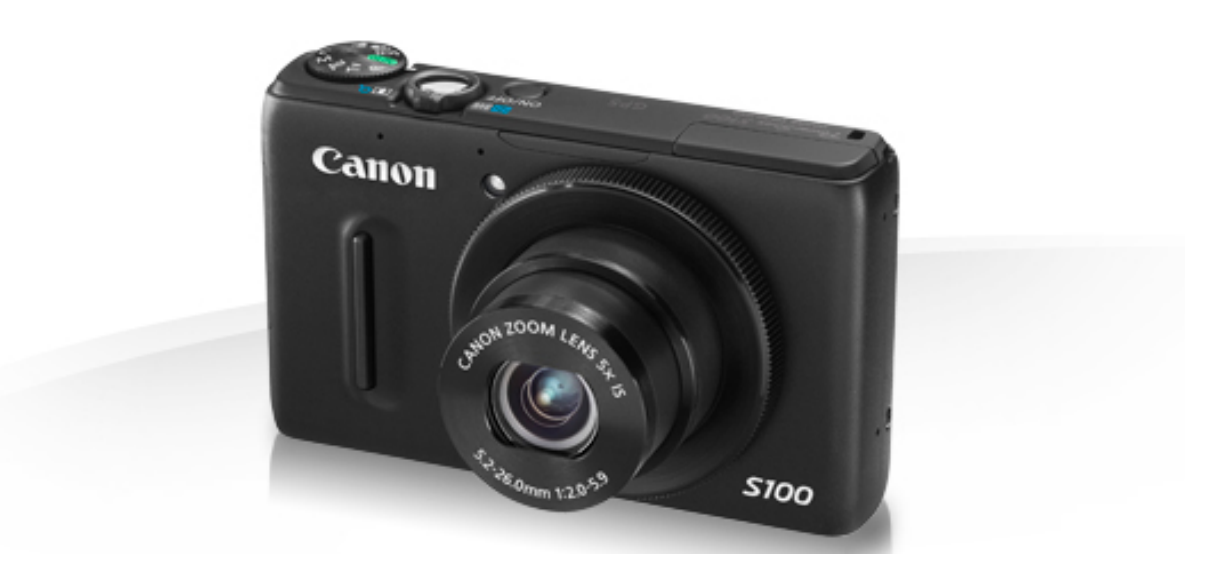

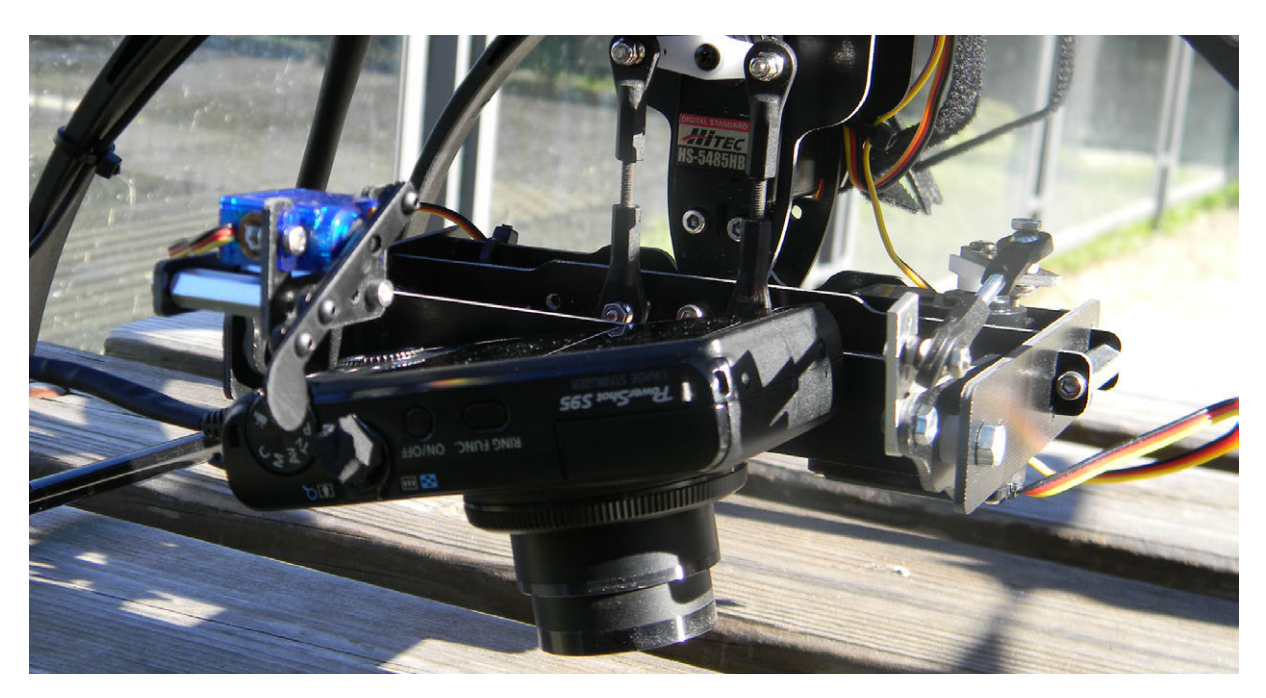

Figura 61: La Canon Powershot S100 utilizzata per entrambi i sistemi.

# Capitolo 4.

# La calibrazione

#### **4.1. INTRODUZIONE**

In fotogrammetria, la relazione tra lo spazio oggetto (tridimensionale) e lo spazio immagine (bidimensionale) viene assimilata a una prospettiva centrale: ogni punto dello spazio oggetto è collegato ad un corrispondente punto dello spazio immagine da una retta, detta retta proiettiva. Il fascio proiettivo (o stella proiettiva, o *bundle* in inglese), vale a dire l'insieme di rette che collegano i due spazi, si interseca in un punto, detto centro di proiettività (fig. 62) (Fangi, 1997).

In questo modello teorico, il centro di prospettiva O dista di una quantità *f* dal punto principale del fotogramma. Questi due parametri, distanza principale *f* e coordinate del punto principale (Cx, Cy), sono chiamati parametri di orientamento interno.

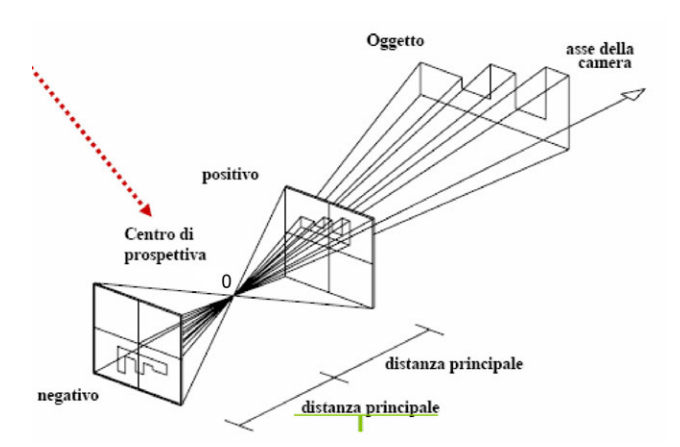

Figura 62: Il modello della proiezione centrale.

Nella realtà questo modello matematico semplificato è complicato da diversi fattori. Questa condizione si verificherebbe, infatti, se si utilizzasse un foro stenopeico, che sfrutta il principio della camera oscura. In questo caso, infatti, i raggi luminosi provenienti dall'oggetto attraversano il foro in linea retta, andando a formare l'immagine secondo il principio della geometria proiettiva pura (fig. 63).

Tuttavia, il foro stenopeico, che semplificherebbe significativamente il problema fotogrammetrico, non può essere utilizzato nella realtà pratico-operativa, perché l'immagine che si forma non ha mai una qualità adatta agli scopi fotogrammetrici: se il foro è largo, l'immagine risulta sfocata perché i raggi che lo attraversano si sovrappongono; se è stretto, non fa passare una quantità di luce sufficiente e quindi l'immagine risulta molto scura. Il principio del foro stenopeico è quindi utilizzato in fotogrammetria solo come modello matematico teorico, e viene assimilato a un punto adimensionale (fig. 64). (Guidi et al., 2010).

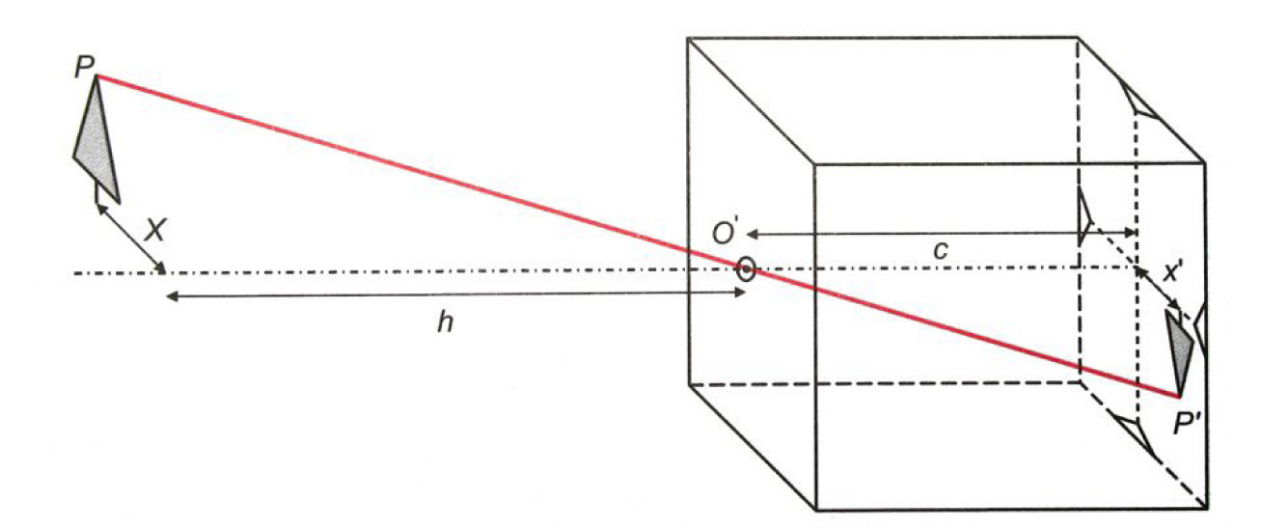

Figura 63: Il principio della camera oscura.

#### CAPITOLO 4. La calibrazione

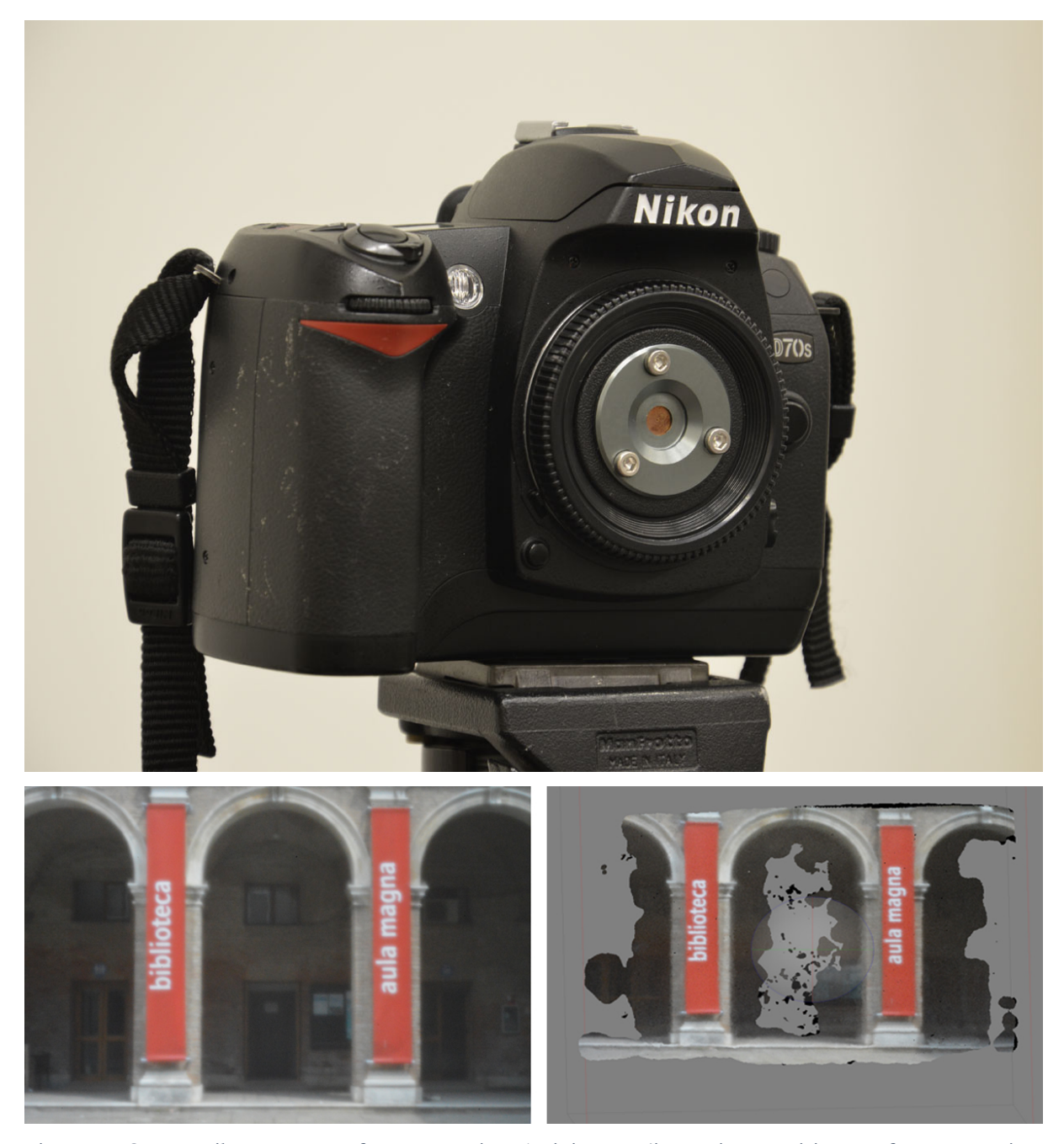

Figura 64: Sopra: Nikon D70 con foro stenopeico; A sinistra: un'immagine acquisita con foro stenopeico; a destra: un modello costruito a partire da un set di immagini acquisite da questa fotocamera. La qualità dell'immagine, come si vede, non è sufficiente per ottenere un modello fotogrammetrico utilizzabile.

Nella pratica, quindi, sono stati introdotti dei sistemi di lenti, detti obiettivi, collocati davanti al diaframma, che permettono di aumentare le dimensioni del diaframma e di conseguenza di far entrare una quantità di luce maggiore, ottenendo al contempo un'immagine nitida. L'introduzione delle lenti, tuttavia, ha portato ad allontanare la geometria dell'immagine acquisita dal modello teorico della proiezione centrale, causando una serie di distorsioni che devono essere modellate per riportare l'immagine alla situazione ideale. La procedura che permette di identificare tutti i parametri che descrivono le differenze tra la geometria dell'immagine reale e quella ideale prende appunto il nome di "calibrazione".

Gli elementi caratterizzanti l'orientamento interno della stella proiettiva sono, quindi:

- Posizione del centro di proiezione O;
- Posizione del punto principale (Cx, Cy), ossia il punto che si forma conducendo la perpendicolare per O al piano dell'immagine;
- Distanza principale f da O a C;
- Distorsione radiale e tangenziale dell'immagine.

## **4.2. LE DISTORSIONI**

Come si è detto, l'uso di obiettivi fotografici porta all'allontanamento dalla condizione geometrica ideale.

Infatti, la lente, essendo una "entità fisica", non rispetta completamente il modello ideale, introducendo una serie di aberrazioni ottiche (aberrazioni cromatiche; aberrazioni sferiche e coma; astigmatismo) e di distorsioni geometriche. Tuttavia, le aberrazioni non possono essere corrette e quindi non saranno trattate in questa sede. Ciò su cui ci si concentrerà saranno le distorsioni, ossia le deformazioni che non alterano la nitidezza dell'immagine, bensì il suo aspetto, la sua geometria e che quindi hanno un'influenza significativa sull'accuratezza del risultato finale.

Si considerano due tipi principali di distorsione: la distorsione radiale e quella tangenziale.

La distorsione radiale prende il suo nome proprio dal fatto che varia in funzione del raggio, vale a dire della distanza dal punto principale. Questo effetto è definito dalla relazione (Bezoari et al., 1999 con ulteriore bibliografia):

$$
\Delta r = r - c \tan \alpha
$$

da cui si deduce che la distorsione radiale Δr è funzione sia della distanza dal punto principale, sia della distanza principale (fig. 65).

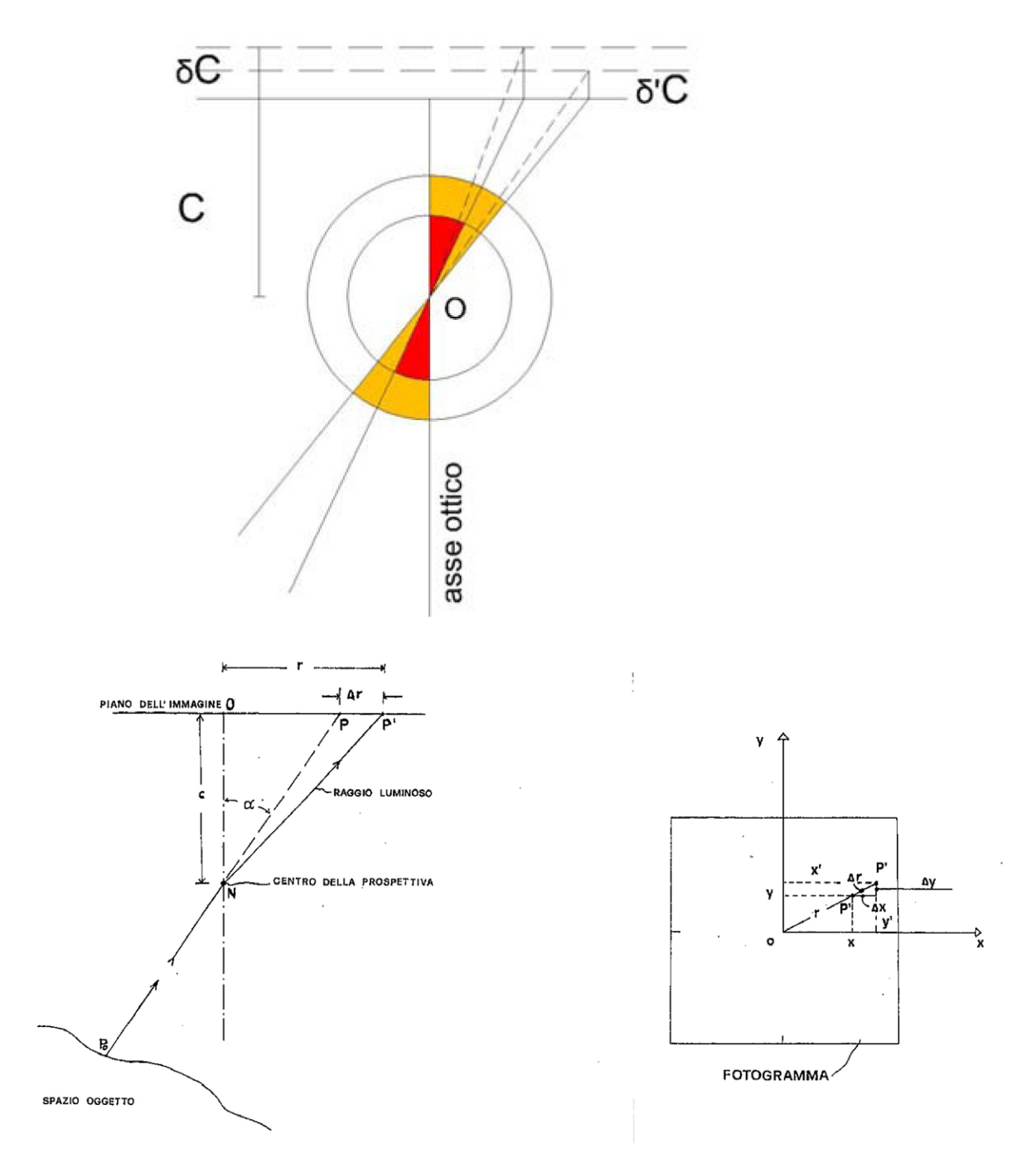

Figura 65: Schema della distorsione radiale e delle sue componenti sul fotogramma.

L'introduzione delle lenti, infatti, porta i raggi luminosi ad attraversare due mezzi differenti (l'aria e il vetro), provocando una variazione dell'angolo di entrata e di uscita del raggio stesso.

Se il vetro delle lenti fosse costituito da una semplice lastra con andamento della normale costante, il problema della distorsione non si verificherebbe (fig. 66). Tuttavia, per convogliare la luce in uno stesso piano focale la lente deve essere curva, quindi avere due normali diverse in entrata e in uscita. Il raggio luminoso viene di conseguenza deviato in maniera differente a seconda del punto di incidenza.

In figura 67, si può notare che il raggio che proviene dall'oggetto incontra il primo punto nodale del sistema lente formando un angolo α esterno all'obiettivo, ma che lo stesso raggio uscente dal secondo punto nodale forma con l'asse ottico un angolo interno diverso α'. Il punto immagine  $\Gamma$  di I si forma in  $\Gamma'$  a causa della distorsione introdotta dall'obiettivo.

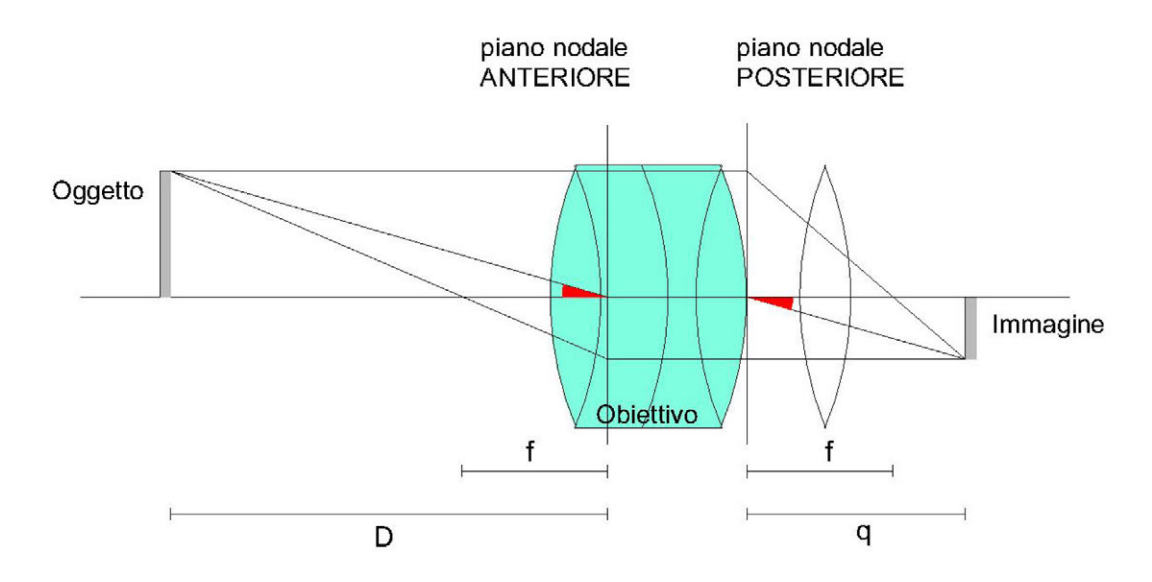

Figura 66: Legge di Gauss per obiettivi ideali.

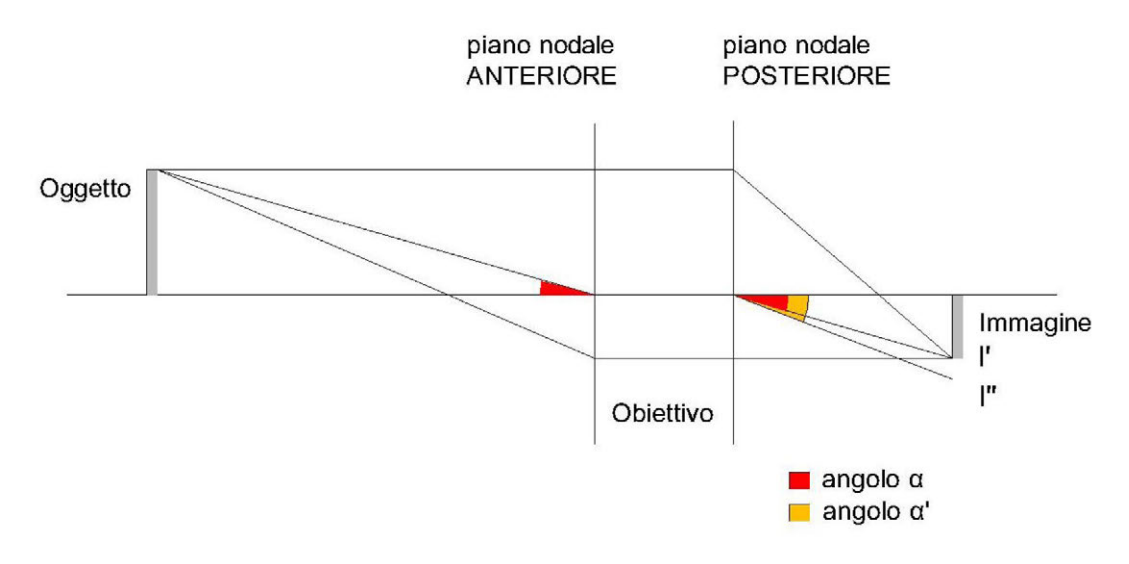

Figura 67: Comportamento obiettivi reali.

La distorsione radiale può essere a barilotto, nelle ottiche grandangolari, o a cuscinetto, nei teleobiettivi (fig. 68).

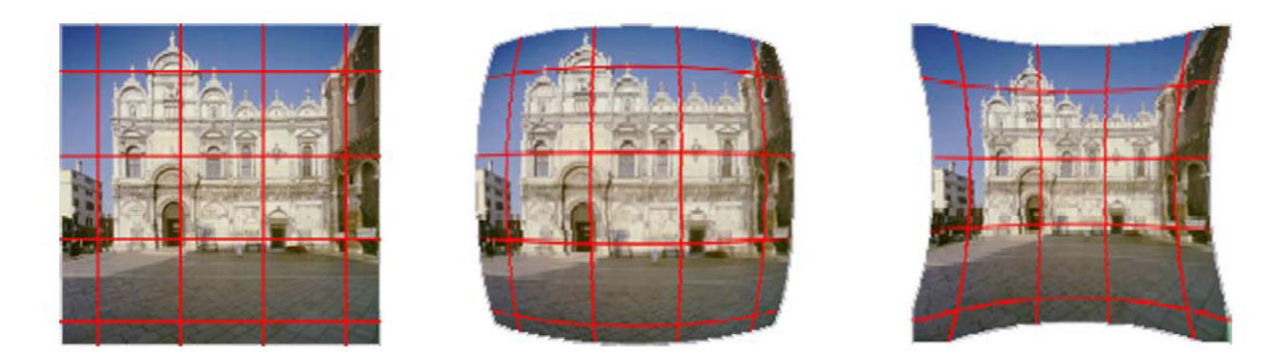

Figura 68: A sinistra: immagine corretta; al centro: distorsione a barilotto; a destra: distorsione a cuscinetto.

In pratica, la posizione reale di un punto immagine equivale alla posizione ideale che avrebbe in una pura proiezione centrale con l'aggiunta di un Δr di distorsione radiale.

Quindi, si avrà

$$
r_r=r+\Delta r_r
$$

dove

$$
r = \sqrt{(x - c_x)^2 + (y - c_y)^2}
$$

La distorsione radiale, ritenuta simmetrica (anche se lo è solo in prima approssimazione) è solitamente descritta da un polinomio di ordine dispari:

$$
\Delta r = K_1 r^3 + K_2 r^5 + K_3 r^7 + \dots^1
$$

Dove i diversi parametri K, che vengono moltiplicati per le potenze del raggio, variano a seconda della distanza principale della fotocamera (fig. 69).

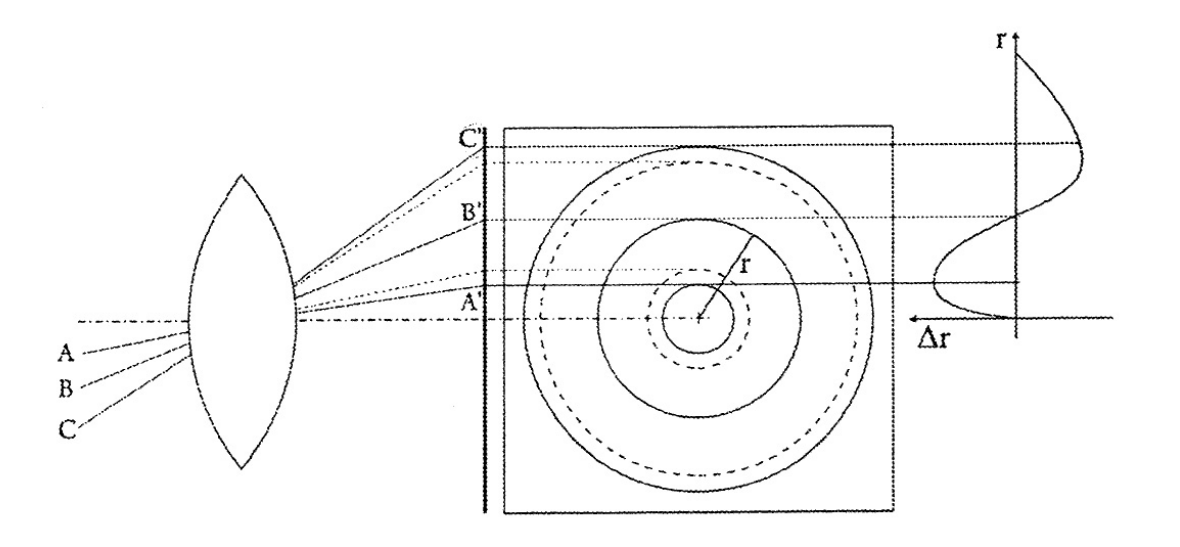

Figura 69: Effetto della distorsione radiale e corrispondente curva di distorsione.

<u> 1989 - Jan Samuel Barbara, margaret e</u>

In genere, il coefficiente più significativo per la correzione della distorsione è quello che viene moltiplicato per il raggio al cubo  $(K_1)$ . Quelli di ordine superiore  $(K_2, K_3)$ vengono utilizzati per lenti grandangolari o per raggiungere un alto livello di accuratezza. Il termine del settimo ordine non viene nemmeno calcolato da molti software, perché fornisce un contributo molto piccolo alla modellazione della distorsione.

Esiste un'altra equazione che descrive l'andamento della distorsione radiale: l'equazione bilanciata a  $r_0$ , in cui i valori di distorsione minima e massima vengono

<sup>1</sup> In *Manual of Photogrammetry. Fourth Edition*. American Society of Photogrammetry. 1980, p. 261

minimizzati e ad un certo punto del sensore (appunto  $r_0$ ), di solito verso i 2/3 del raggio, la distorsione si annulla.

$$
\Delta r' = A_1 r' (r'^2 - r_0'^2) + A_2 r' (r'^4 - r_0'^4) + A_3 r' (r'^6 - r_0'^6) + \cdots
$$

I parametri che descrivono questa curva  $(A_1, A_2, A_3)$  hanno significati diversi: il primo descrive l'andamento della curva, quindi l'andamento della distorsione (a barilotto se è maggiore di 0, a cuscinetto se è minore di 0); il secondo e il terzo invece modellano lo scostamento della curva di distorsione dalla parabola cubica ideale, quindi servono per modellare lenti con una forte distorsione verso i bordi.

In realtà questa equazione non è più utilizzata da quando sono state introdotte le camere digitali, perché con questa introduzione il calcolo dei parametri di calibrazione avviene con metodi numerici, piuttosto che meccanici (Luhmann et al., 2014).

La distorsione tangenziale ha un'entità trascurabile rispetto a quella radiale ed è causata da un non corretto allineamento delle lenti, che provoca uno spostamento dei punti sull'immagine (fig. 70).

Quindi, si avrà:

$$
x_t = x + \Delta_t
$$

$$
y_t = y + \Delta_t
$$

dove x e y sono le coordinate lastra ideali di un punto, nel caso l'immagine fosse una corretta proiezione centrale.

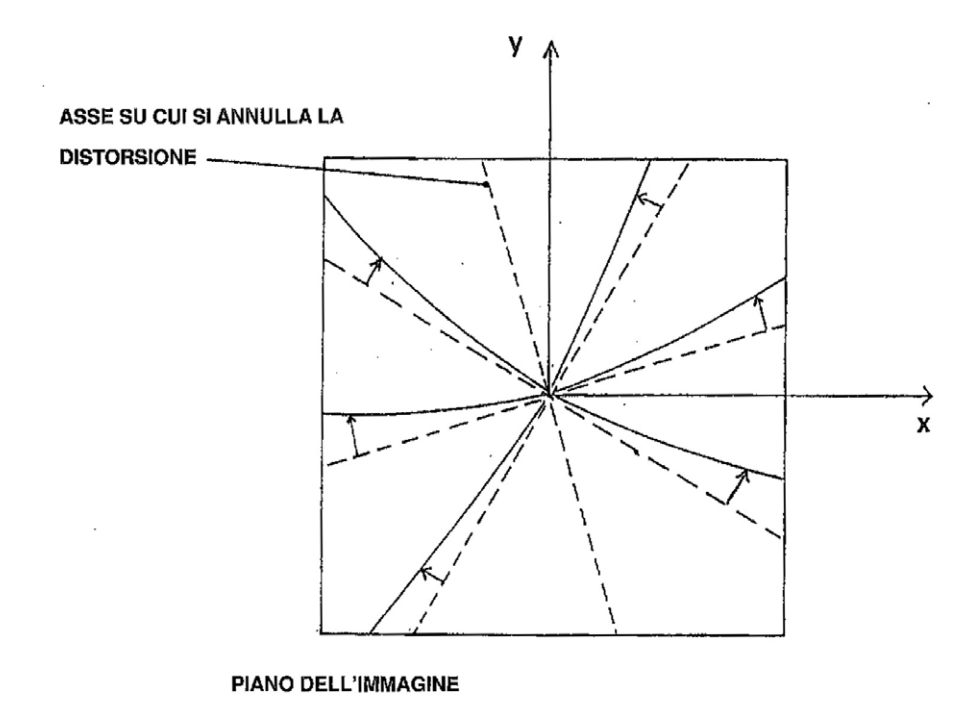

Figura 70: Schema semplificato dell'effetto della distorsione tangenziale.

La distorsione tangenziale viene descritta da due polinomi (Brown 1971):

 $\Delta x_t = P_1[r^2 + 2(x - c_x)^2] + 2P_2(x - x_h)(y - c_y)$ 

$$
\Delta y_t = P_2[r^2 + 2(y - c_y)^2] + 2P_1(x - x_h)(y - c_y)
$$

dove  $P_1$  e  $P_2$  sono i due coefficienti di distorsione tangenziale e dipendono dalla messa a fuoco della camera.

La distorsione radiale è, quindi, collineare al raggio della posizione corretta del punto dal centro dell'immagine, mentre quella tangenziale è perpendicolare al raggio stesso.

Esiste poi un altro tipo di distorsione: la distorsione affine, che descrive una caratteristica del sensore CCD o CMOS. Il rapporto tra le dimensioni (lunghezza e larghezza) degli elementi di tali sensori, infatti, può non essere pari a 1 (shape factor); questo comporta che i pixel dell'immagine non siano quadrati. Inoltre, i due

assi x e y possono non essere perfettamente ortogonali, ma avere un angolo di taglio (shear factor). La distorsione affine viene modellata in questo modo:

$$
\Delta x_a = A(y - C_y)
$$
  

$$
\Delta y_a = B(y - C_y)
$$

Dove A e B sono i due coefficienti di distorsione affine.

Le varie forme di distorsione portano a dover modificare le equazioni di collinearità, ossia quelle equazioni che descrivono il fatto che punto immagine, centro di proiezione e punto oggetto giacciono sulla stessa retta proiettiva. Ad esse vanno aggiunti, infatti, gli scostamenti lungo x e lungo y determinati dalle tre distorsioni, vale a dire i parametri addizionali (APs), che producono una deviazione dalla collinearità.

$$
\begin{cases}\nx_{A'} - C_x + \Delta x = -c \frac{r_{11}(X_0 - X_A) + r_{21}(Y_0 - Y_A) + r_{31}(Z_0 - Z_A)}{r_{13}(X_0 - X_A) + r_{23}(Y_0 - Y_A) + r_{33}(Z_0 - Z_A)} \\
y_{A'} - C_y + \Delta y = -c \frac{r_{12}(X_0 - X_A) + r_{22}(Y_0 - Y_A) + r_{33}(Z_0 - Z_A)}{r_{13}(X_0 - X_A) + r_{23}(Y_0 - Y_A) + r_{33}(Z_0 - Z_A)}\n\end{cases}
$$

Dove Δx e Δy contengono i contributi delle tre forme di distorsione sopra menzionate. Quindi:

$$
\Delta x = \Delta x_r + \Delta x_t + \Delta x_a
$$

$$
\Delta y = \Delta y_r + \Delta y_t + \Delta y_a
$$

#### **4.3. I PRINCIPALI METODI DI CALIBRAZIONE**

In generale, l'orientamento interno si dà per noto e costante per le camere metriche. Il problema della calibrazione riguarda prevalentemente quelle fotocamere la cui geometria interna è soggetta a variazioni nel tempo (camere semimetriche o amatoriali).

Al giorno d'oggi. l'uso di fotocamere amatoriali ha reso quasi obsolete le camere metriche e semimetriche. Lo sviluppo tecnologico ha, infatti, permesso l'introduzione sul mercato di fotocamere di ottima qualità, capaci di acquisire immagini ad alta risoluzione a un costo relativamente contenuto.

La conseguenza della diffusione di queste fotocamere per uso fotogrammetrico ha portato, negli anni, allo sviluppo di una serie di algoritmi e di procedure per la ricostruzione dei parametri dell'orientamento interno. Gli algoritmi sviluppati sono basati su due modelli analitici: quello delle equazioni di collinearità e quello della DLT o trasformazione lineare diretta (Guerra et al., 2008; Guerra et al., 1998; Guerra et al., 1993). La seconda è piuttosto semplice e veloce, ma generalmente non riesce a gestire le distorsioni delle lenti; la prima è più rigorosa e accurata.

In Computer Vision, i modelli di calibrazione tradizionalmente utilizzano griglie di riferimento per determinare la matrice K della camera da una serie di immagini di un array di punti oggetti noti, come ad esempio un pattern a scacchiera. I modelli più utilizzati sono quello di Tsai (1987), Heikkila e Silven (1997) e Zhang (2000). Per una panoramica sui principali metodi di calibrazione si veda anche: Clarke e Fryer (1998) e Remondino e Fraser (2006).

In fotogrammetria, sono stati proposti molti modelli, ma generalmente la calibrazione delle camere digitali viene effettuata utilizzando il modello analitico delle equazioni di collinearità tramite *bundle adjustment* (compensazione a stelle proiettive). Naturalmente, la forma delle equazioni di collinearità utilizzata è quella già menzionata nel paragrafo precedente, ossia quella estesa con i termini di correzione delle distorsioni radiale, tangenziale e affine.

Secondo questo approccio si considerano come incognite i 6 parametri dell'orientamento esterno (posizione dei centri di presa  $X_0$ ,  $Y_0$ ,  $Z_0$  e assetto della fotocamera, ω, φ, κ), i 3 parametri geometrici dell'orientamento interno (f,  $C_x$ ,  $C_y$ ) e

83

i parametri di distorsione  $(K_1, K_2, K_3, P_1, P_2, A, B)$ . Il *bundle adjustment* fornisce la stima simultanea di tutti i parametri, e la loro precisione.

La risoluzione del sistema ai minimi quadrati avviene in maniera iterativa partendo dai parametri approssimati necessari per la linearizzazione delle equazioni di collinearità. Un modello rigoso e accurato per la modellazione dei parametri interni e le distorsioni della camera è stato fornito da Brown (1971) attraverso un processo iterativo di stima ai minimi quadrati.

Come già affermato, esistono diversi tipi di procedure per il calcolo dei parametri di orientamento interno. I metodi più diffusi sono: *test-field calibration; on-the-job calibration* e *self-calibration* (Fryer, 1989).

La *test-field calibration* è basata sull'utilizzo di un apposito pannello di punti con coordinate o distanze note con buona precisione. Questo pannello deve essere acquisito da diverse posizioni, assicurando una buona intersezione dei raggi e coprendo tutto il formato del sensore. Questo tipo di calibrazione si utilizza quando la camera deve essere calibrata in un processo separato rispetto alla ricostruzione tridimensionale dell'oggetto (quindi prima o dopo il rilievo dell'oggetto stesso), perché la conformazione del luogo non permette la configurazione di una geometria delle prese adatta alla ricostruzione dei parametri interni della fotocamera. In questo caso la validità dei parametri calcolati dipende direttamente dalla stabilità meccanica della fotocamera stessa. In teoria la dimensione del pannello di calibrazione dovrebbe corrispondere a quella dell'oggetto da rilevare (Luhmann et al., 2014).

Questo sistema è particolarmente semplice da utilizzare: si usano prevalentemente pannelli di calibrazione a scacchiera bianca e nera e si acquisiscono diverse immagini da diversi punti di vista. Delle procedure automatiche o semi-interattive, poi, vengono utilizzate per l'identificazione degli angoli del pattern. Tramite queste informazioni, i software calcolano in automatico i parametri della calibrazione. (Censi e Scaramuzza 2013).

84

I parametri della camera sono, di conseguenza, calcolati come parte del *bundle adjustment* in cui normalmente sono calcolati anche i parametri dell'orientamento esterno dei fotogrammi e le coordinate 3D dell'oggetto. Qualsiasi dato noto (coordinate, distanze) può essere incluso per fornire la scala. Le immagini devono essere acquisite con asse ottico perpendicolare al pannello o convergente e ogni immagine dovrebbe avere una rotazione relativa di 90° attorno all'asse ottico.

I calcoli numerici possono portare a correlazioni indesiderate tra i parametri, ma il più delle volte questo può essere evitato utilizzando una geometria delle immagini appropriata. Inoltre, è importante fornire almeno un'informazione di scala lungo la direzione dell'asse ottico, per calcolare in maniera appropriata la distanza principale. Questo può essere ottenuto in diversi modi: utilizzando una distanza di riferimento, usando punti oggetto distribuiti nelle tre dimensioni o acquisendo immagini oblique di un pannello piano. I pannelli tridimensionali hanno il vantaggio, rispetto a quelli piani, di offrire più punti in profondità, cosa che garantisce una più facile determinazione dei parametri e una minore correlazione degli stessi.

Naturalmente, il numero e la distribuzione dei punti immagine hanno una grande importanza per un'accurata determinazione dei parametri di distorsione.

La calibrazione *on-the-job* consiste nella determinazione dei parametri dell'orientamento interno e dei parametri addizionali, utilizzando una serie di immagini dell'oggetto stesso del rilievo, in modo che il calcolo dei parametri avvenga contemporaneamente alla ricostruzione tridimensionale dell'oggetto. Spesso si usano appositi strutture reticolari tridimensionali su cui vengono posizionati i punti di controllo. Si tratta di un approccio che è ragionevole utilizzare se il rilievo dell'oggetto non fornisce una geometria adatta per utilizzare una *selfcalibration*. La calibrazione *on-the-job* spesso viene confusa con quest'ultima, essendo similari, ma la seconda non richiede l'uso di control points (Clarke e Fryer, 1998).

85

La *self-calibration* è un'estensione della calibrazione *on-the-job*, perché contemporaneamente usa le immagini acquisite sia per restituire i parametri di calibrazione che per la ricostruzione del modello. Di fatto, il pannello di calibrazione è sostituito dall'oggetto stesso, che deve essere acquisito nelle stesse condizioni richieste dalla calibrazione *test-field (*profondità spaziale, immagini ruotate, intersezione dei raggi appropriata). Il vantaggio di questo approccio è che i parametri di orientamento interno sono determinati contemporaneamente al rilievo dell'oggetto, fornendo un'elevata accuratezza nella ricostruzione dell'oggetto stesso. Il metodo della *self-calibration* non richiede l'uso di punti di appoggio di coordinate note. I parametri di orientamento interno possono essere calcolati unicamente dalla determinazione per via fotogrammetrica della forma oggetto, nello specifico utilizzando solo le coordinate immagine dei punti di legame. Se utilizzati, i punti di appoggio possono essere usati per definire un particolare sistema di coordinate globale per il calcolo dei parametri dell'orientamento esterno. Per definire la scala è sufficiente misurare una singola distanza di riferimento nello spazio oggetto (anche se è consigliabile utilizzarne più di una). Il metodo è particolarmente rigoroso perché tutte le osservazioni sulle immagini, acquisite da punti di vista differenti, contribuiscono alla determinazione delle incognite della calibrazione. (Clarke e Fryer, 1998).

Negli anni sono stati condotti diversi studi scientifici, che hanno dimostrato che il successo di una *self-calibration* è determinato in maniera preponderante dalla geometria delle prese (Fraser, 1996; Fryer, 1996; Clarke e Fryer, 1998; Gruen e Beyer, 2001; El-Hakim et al., 2003; Remondino e Fraser, 2006; Fraser 2012.) I problemi connessi alla scelta di una *self-calibration* sono molteplici:

- Correlazione tra parametri:

Usando un approccio di *bundle adjustment* con *self-calibration* solitamente si ottengono parametri fortemente correlati tra loro. In particolare, le correlazioni di solito avvengono tra: distanza principale, coordinate del punto principale e parametri dell'orientamento esterno; tra i parametri K

della distorsione radiale, che sono sempre correlati perché sono termini sequenziali di un modello polinomiale; e tra le coordinate del punto principale e i parametri affini (Luhmann et al., 2014).

La correlazione tra i parametri può essere trascurata se la costruzione del modello e l'orientamento interno sono calcolati contemporaneamente. Tuttavia, tali parametri calcolati non rappresenteranno più il modello della camera generale e non potranno essere utilizzati in un altro set di immagini per la ricostruzione di un modello differente (Clarke e Fryer, 1998).

- Immagini molto convergenti e ruotate di 90°:

Immagini con una certa rotazione attorno all'asse ottico sono necessarie per la determinazione delle coordinate del punto principale e i possibili parametri di trasformazione affine, se l'area non ha una distribuzione appropriata dei punti di appoggio o se non può essere acquisito un numero sufficiente di immagini convergenti. Se non sono presenti immagini ruotate le coordinate del punto principale saranno fortemente correlate con i parametri di orientamento esterno. Inoltre, l'accuratezza della rete aumenta con il crescere di angoli convergenti, il che significa anche un aumento del rapporto tra la base di presa e la distanza dall'oggetto (B/D).

- Uso incompleto del formato dell'immagine:

La sequenza di immagini acquisite per la calibrazione della camera dovrebbe essere configurata in modo che, all'interno di tutto il set, sia utilizzato l'intero formato dell'immagine. Solo in questo caso sarà possibile determinare in maniera accurata dei parametri di distorsione validi per l'intero formato del sensore.

- Mancanza di informazioni riguardanti la scala nella direzione dell'asse ottico:

Se si verifica questa situazione, come nel caso di immagini ortogonali di un oggetto piano, la distanza principale e la distanza dall'oggetto non possono essere univocamente determinate. Questo problema si risolve utilizzando punti di appoggio di coordinate note o immagini convergenti.

#### **4.4. CALIBRAZIONE DELLA GOPRO HERO 3 BLACK EDITION**

Come già affermato, il limite principale del sistema proposto è rappresentato dal fatto che i fotogrammi acquisiti attraverso questa fotocamera sono soggetti a una forte distorsione a barilotto, tipica delle ottiche grandangolari. Di conseguenza pongono numerosi problemi sia di calibrazione sia di costruzione del modello fotogrammetrico.

Nel corso della ricerca sono stati effettuati diversi test e applicazioni su campo con lo scopo di analizzare quanto questo potesse influire sulla precisione del rilievo e sulla conseguente qualità dei risultati raggiunti.

Prima dei test di acquisizione, tuttavia, che verranno proposti nel capitolo seguente, si è ritenuto necessario condurre diversi test di calibrazione, con vari software e metodologie, perché una buona calibrazione della fotocamera è un requisito imprescindibile per ottenere dei prodotti accurati. L'ampiezza dell'angolo di campo della GoPro, la focale molto corta e le forti distorsioni introdotte dalle lenti hanno però posto numerosi problemi in questa fase, tanto che in alcuni casi i software utilizzati non sono stati in grado di restituire dei risultati attendibili.

#### **4.4.1. Agisoft Lens**

Il primo software selezionato è stato logicamente AgiSoft Lens, perché creato dalla stessa casa produttrice del software fotogrammetrico PhotoScan utilizzato in questa ricerca. Si è cercato, infatti, di utilizzare due software che avessero la stessa "origine", come parte di un unico pacchetto. Il software, inoltre, condivide con PhotoScan la facilità di utilizzo e l'automatismo delle operazioni, che lo rendono accessibile anche a utenti non esperti (Agisoft website).

Lens è un software gratuito che calcola i parametri di distorsione utilizzando il modello di Brown

$$
x' = x(1 + K_1r^2 + K_2r^4 + K_3r^6) + P_2(r^2 + 2x^2) + 2P_1xy
$$
  

$$
y' = y(1 + K_1r^2 + K_2r^4 + K_3r^6) + P_1(r^2 + 2y^2) + 2P_2xy
$$

e restituisce i parametri della calibrazione a partire da una serie di immagini di un pannello a scacchiera proiettato a schermo. Lo stesso pattern può essere utilizzato su qualsiasi tipo di supporto, fermo restando che tutti i quadrati abbiano i lati uguali, che tutti gli angoli siano retti e che la superficie del supporto sia piana.

Non essendo possibile utilizzare un normale schermo LCD a causa del grande angolo di campo della fotocamera, che non permette di inquadrare la sola area coperta dal pattern (come richiesto dal software), è stato utilizzato un pannello di calibrazione rigido di dimensioni maggiori.

In questo caso, tuttavia, non è stato possibile raggiungere dei risultati accettabili, perché l'ottica molto grandangolare e le distorsioni hanno portato ad avere delle forti deformazioni prospettiche all'interno delle stesse immagini (fig. 71). Di conseguenza il software non è stato in grado di identificare in automatico gli angoli del pattern nella maggior parte dei fotogrammi, né quindi di modellare correttamente le distorsioni. I parametri calcolati alla fine del processo, infatti, hanno dei valori chiaramente incongrui e non possono essere presi in considerazione (fig. 72).

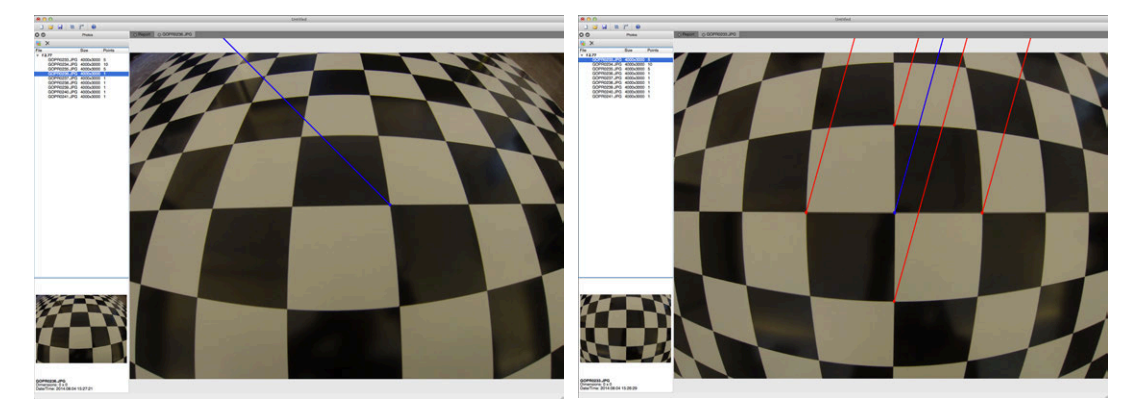

Figura 71: Primo tentativo di calibrazione con Lens.

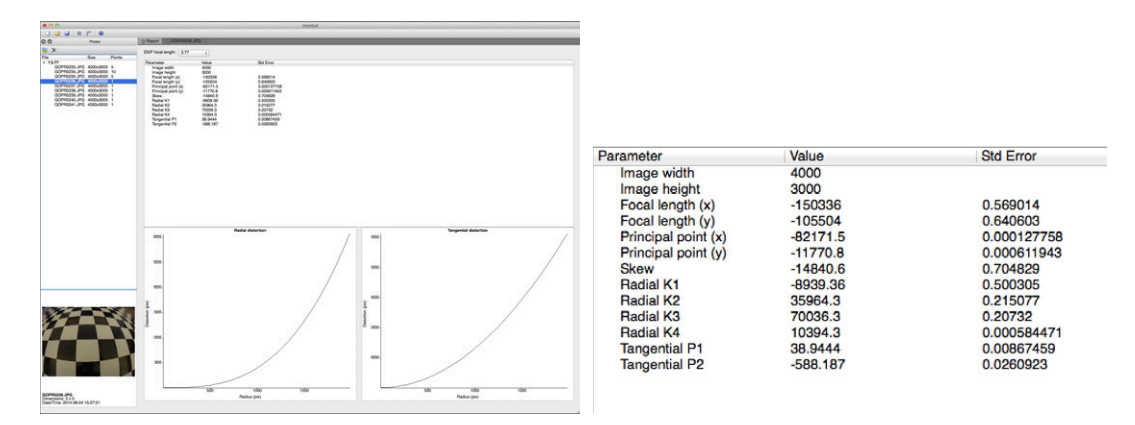

Figura 72: I parametri calcolati da questo primo test.

Queste problematiche sono state parzialmente risolte utilizzando un pannello più grande che consentisse di coprire una superficie maggiore, mantenendo una distanza dal pannello più grande e quindi inquadrando un maggior numero di reticoli (fig. 73). Aumentando la distanza tra il pannello e la fotocamera, infatti, le disparità nelle dimensioni dei reticoli diminuiscono e di conseguenza è più facile per il software modellare le distorsioni. Anche in questo caso, tuttavia, il riconoscimento degli angoli del pattern è avvenuto solo in corrispondenza dei punti più vicini alla lente. Per garantire una modellazione della distorsione anche ai bordi del sensore sono state acquisite molte immagini convergenti.

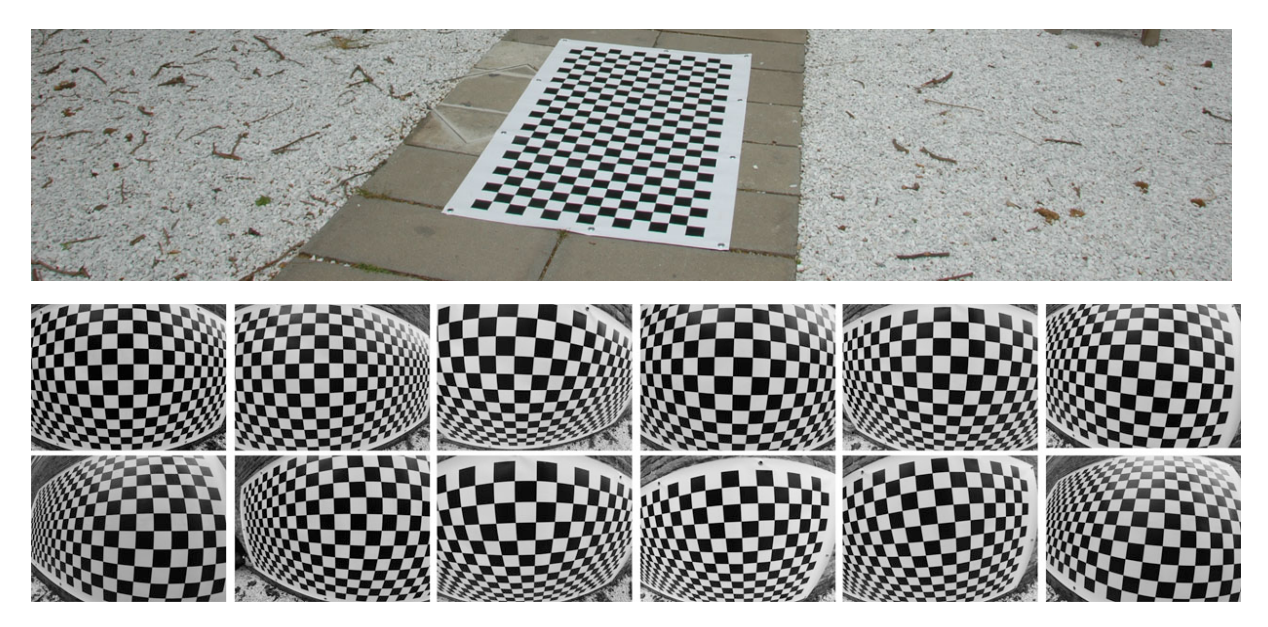

Figura 73: Set di immagini del pannello di calibrazione per il secondo test con Agisoft Lens.

I risultati di questa calibrazione, infatti, sembrano molto più coerenti e l'errore standard riportato dal software per ogni parametro calcolato è piuttosto contenuto (fig 74).

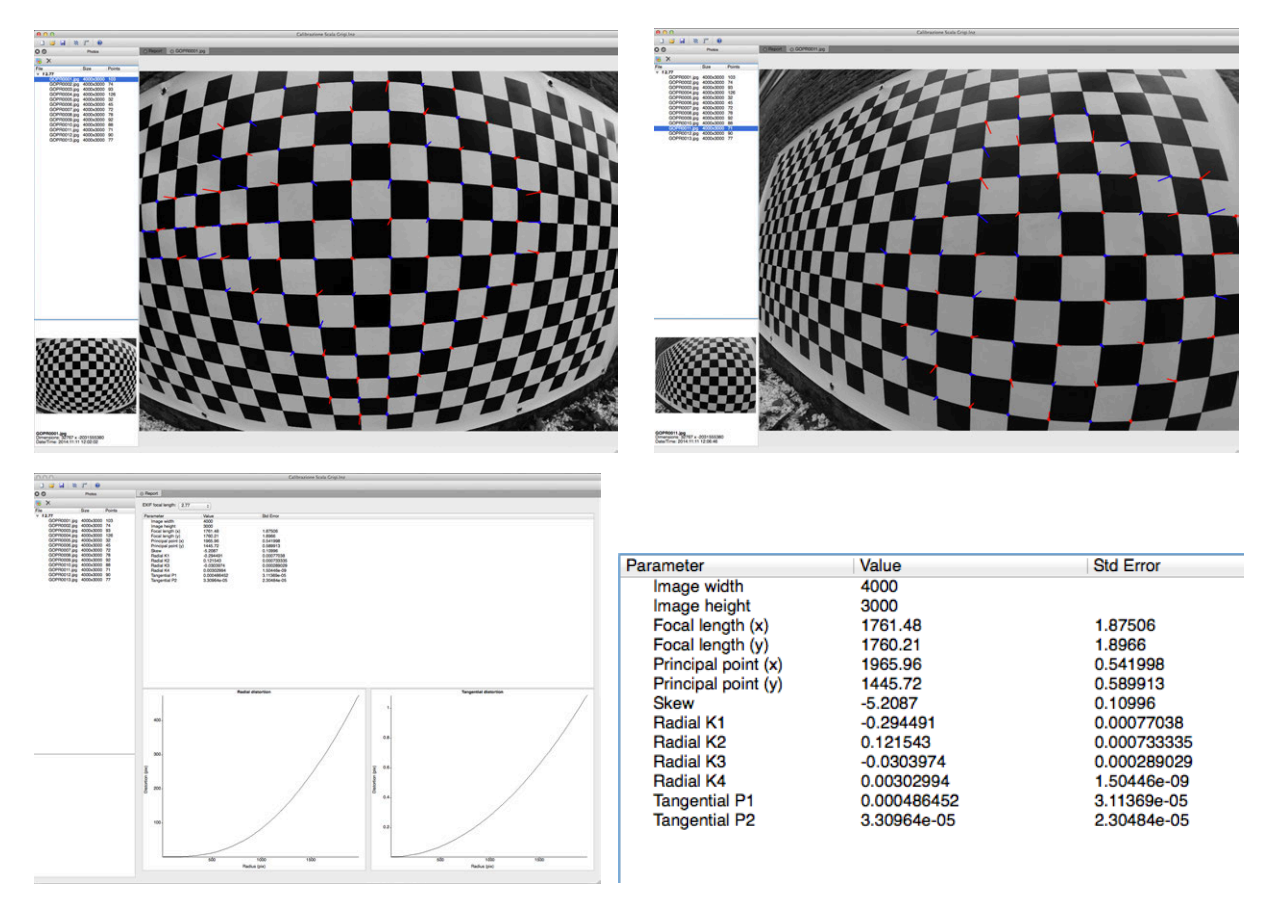

Figura 74: I risultati della calibrazione.

Un grosso limite di questo approccio rimane la difficoltà nel garantire l'acquisizione di immagini sufficientemente oblique, perché inclinare troppo la fotocamera produce delle distorsioni tali che il software riconosce con difficoltà i punti sul pannello e quindi non riesce a modellare le distorsioni in maniera corretta. L'ampio angolo di campo, infatti, produce delle deformazioni prospettiche che modificano la geometria del pattern nelle immagini acquisite, allontanandola molto da quella originale.

### **4.4.2 Self-calibration**

Il secondo test condotto è stata una *self-calibration* per la quale è stato sfruttato un angolo della sede dei Tolentini dell'Università IUAV di Venezia. In questo caso, su una superficie con un'evidente tridimensionalità, sono stati apposti 29 target, distribuiti in modo da formare una griglia regolare su tutta la superficie da acquisire, ma soprattutto in modo da coprire tutto il formato del sensore in ogni immagine, per modellare in maniera accurata le distorsioni anche ai bordi dei fotogrammi (fig. 75).

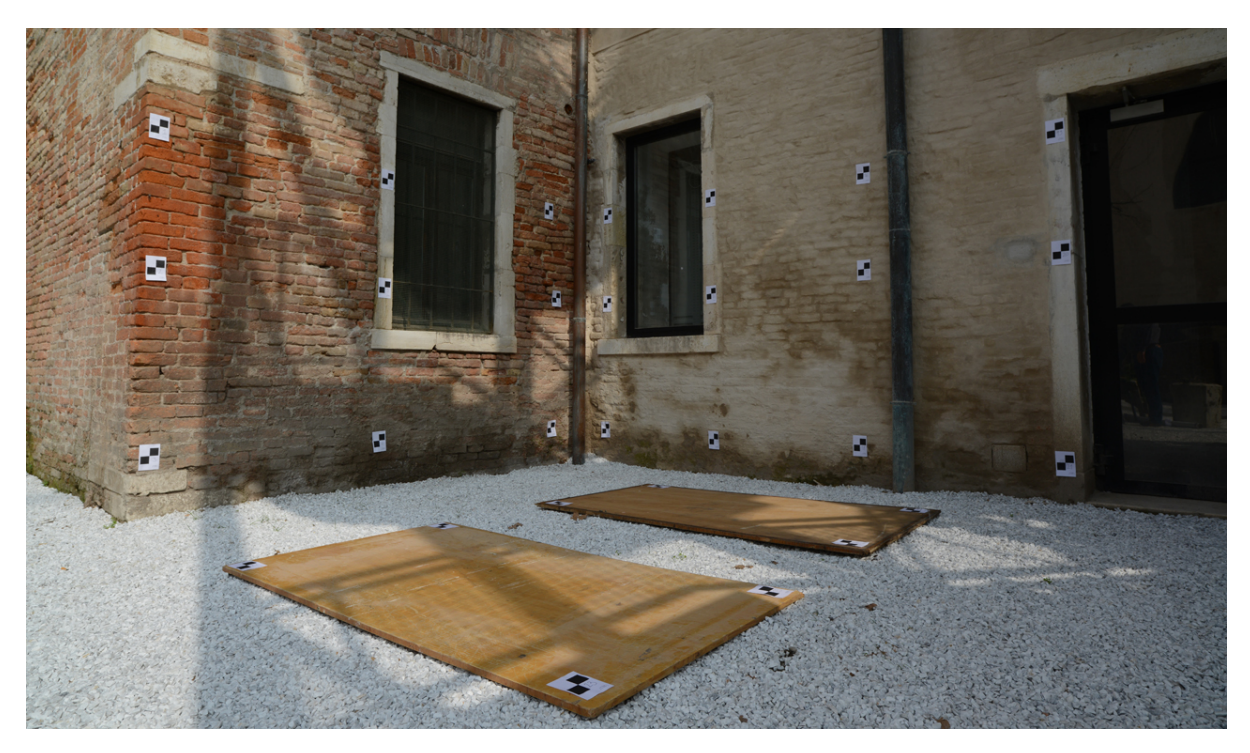

Figura 75: Campo di calibrazione, Tolentini, Venezia.

Le coordinate dei GCPs sono state calcolate per via topografica utilizzando due stazioni totali Leica TCR 1103 e Leica TCRM 1103 con il metodo delle intersezioni in avanti doppie con misure di distanza, ottenendo un'incertezza sui punti sotto il millimetro. In fase di compensazione sono state aggiunte delle misure di distanza tra i target per aggiungere ridondanza al dato (fig 76).

#### CAPITOLO 4. La calibrazione

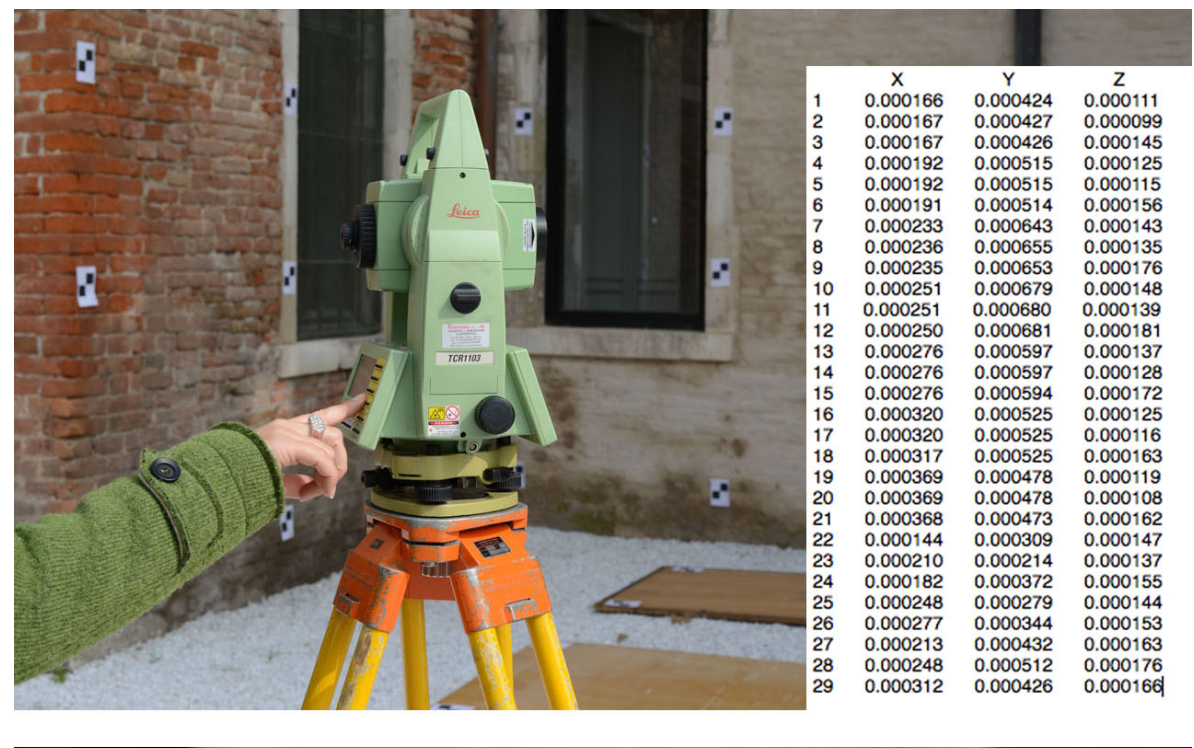

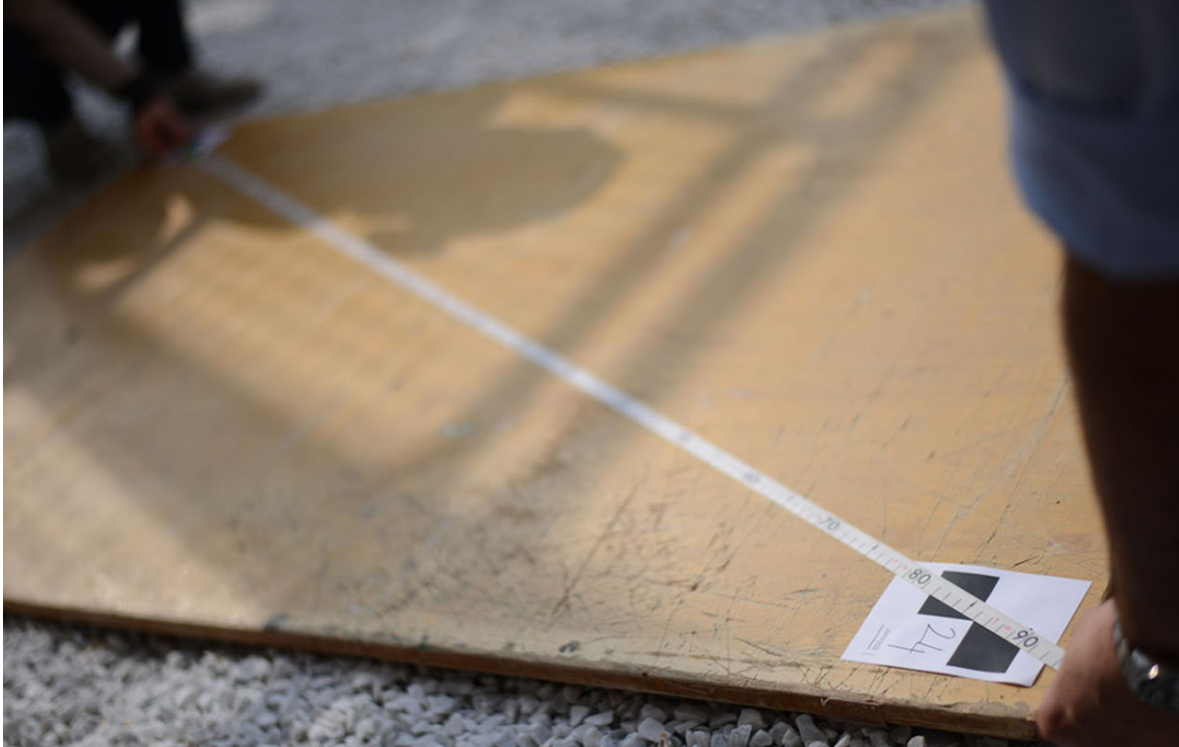

Figura 76: Acquisizione dei GCPs con tabella degli s.q.m. sulle coordinate ottenute.

Per le elaborazioni, è stata utilizzata una sequenza di immagini ad asse ottico convergente, processate con Photoscan per ottenere un modello tridimensionale. Il processo di *self-calibration* può essere una procedura completamente automatica che non richiede niente di più delle immagini acquisite con una geometria di presa appropriata, un'approssimazione iniziale della distanza principale e punti sull'oggetto facilmente identificabili per la fase di *matching*. Tuttavia, in questo caso i fotogrammi sono stati processati utilizzando i GCPs come parametri noti per il *bundle adjustment*, per accrescere l'accuratezza nella stima dell'orientamento interno ed esterno.

Alla fine del processo, è stato ottenuto un modello per superfici di più di due milioni di poligoni, con residui sui punti di controllo utilizzati al di sotto del centimetro ed un errore di riproiezione medio di 2.5 pixel (fig. 77).

| erspectiv                     |                         |                      | <b>PRO150.JPG</b><br>OPRO148 PR0143.JP 0PR0144.PG | F <sub>13</sub><br>$-19$ |         |                |
|-------------------------------|-------------------------|----------------------|---------------------------------------------------|--------------------------|---------|----------------|
| $\blacktriangledown$<br>14    | 0.001304                | $-0.001167$          | 0.001673                                          | 0.002421                 | 10      | 2.255          |
| ✓<br>15                       | 0.008542                | $-0.007137$          | 0.000363                                          | 0.011137                 | 10      | 1.772          |
| ▿<br>16                       | 0.001716                | 0.003204             | 0.000014                                          | 0.003635                 | 9       | 2.569          |
| ⊽<br>17                       | $-0.004361$             | 0.002559             | $-0.003486$                                       | 0.006142                 | 9       | 1.914          |
| ⊽<br>18                       | $-0.000328$             | $-0.005713$          | $-0.001958$                                       | 0.006048                 | 9       | 1.608          |
| 19                            | $-0.034849$             | 0.018060             | $-0.021778$                                       | 0.044887                 | 10      | 49.617         |
| ✓<br>20                       | 0.000679                | $-0.002649$          | 0.001424                                          | 0.003083                 | 10      | 5.465          |
| $\overline{\mathbf{v}}$<br>21 | 0.003833<br>$-0.001982$ | 0.005520<br>0.003613 | $-0.006191$<br>$-0.002697$                        | 0.009137<br>0.004925     | 10      | 3.273<br>1.180 |
| ▿<br>22                       | 0.006518                | 0.008655             | $-0.003868$                                       | 0.011505                 | 9<br>10 | 66.178         |
| 23<br>57                      | $-0.005179$             | $-0.004275$          | $-0.001270$                                       | 0.006835                 | 10      | 2.749          |
| √<br>24<br>25<br>47           | 0.001377                | $-0.000694$          | $-0.002438$                                       | 0.002885                 | 10      | 3.652          |
| ▽<br>√<br>26                  | $-0.000238$             | 0.003372             | 0.000979                                          | 0.003519                 | 10      | 2.447          |
| 27<br>✓                       | $-0.001475$             | $-0.012788$          | 0.014302                                          | 0.019242                 | 10      | 2.369          |
| 28<br>$\blacktriangledown$    | 0.007119                | $-0.010621$          | 0.019720                                          | 0.023503                 | 10      | 2.670          |
| ☑ № 29                        | $-0.001897$             | 0.002919             | $-0.001167$                                       | 0.003672                 | 10      | 1.692          |
| <b>Total Error</b>            | 0.003407                | 0.005572             | 0.005668                                          | 0.008648                 |         | 2.509          |

Figura 77: Modello tridimensionale costruito in PhotoScan e residui sui GCPs utilizzati.

Durante l'ottimizzazione dei parametri di calibrazione sono stati calcolati anche i parametri affini (angolo di taglio e rapporto tra le due dimensioni del pixel) e i parametri di distorsione radiale sono stati calcolati fino al k4. Spesso il calcolo di determinati parametri può indebolire il bundle adjustment, portando a una sovraparametrizzazione e quindi a una maggiore instabilità nella stima dei parametri stessi. Molti testi scientifici consigliano di non stimare i parametri affini, perché al giorno d'oggi possono essere ritenuti nulli per le fotocamere digitali. (Frazer con ulteriore bibliografia). Alcuni test effettuati nel corso della ricerca, però, hanno dimostrato come nel caso della GoPro sia preferibile stimare tutti i parametri di calibrazione, in particolare il coefficiente k4 della distorsione radiale, che rende possibile modellare lenti con valori di distorsione alti ai bordi dell'immagine (fig. 78).

| Perspective                          | H                                                         | Camera Calibration               |                         | $ -$                        | $\mathbf{x}$  |  |
|--------------------------------------|-----------------------------------------------------------|----------------------------------|-------------------------|-----------------------------|---------------|--|
|                                      | Hero3-Black Edition (2.77 mm)<br>19 images, 4000x3000 pix | Camera type:<br>Pixel size (mm): | Frame<br>0.00159798     | x 0.00159798                | ۰             |  |
|                                      |                                                           |                                  |                         |                             |               |  |
|                                      |                                                           | Focal length (mm):               | 2.77                    |                             |               |  |
|                                      |                                                           | Adjusted<br>Initial              |                         |                             |               |  |
|                                      |                                                           |                                  |                         | 日日                          |               |  |
|                                      |                                                           | $f_{\text{X}}$<br>1749.09        | k1: - 0.255133          |                             |               |  |
|                                      |                                                           | fy:<br>1742.26                   |                         | k2: 0.0759188               |               |  |
|                                      |                                                           | 1941.55<br>$\alpha$              |                         | k3: - 0.012201              |               |  |
|                                      |                                                           |                                  |                         |                             |               |  |
|                                      |                                                           | 1436.67<br>cy:                   |                         | k4: 0.000701258             |               |  |
|                                      |                                                           | skew:<br>$-1.66638$              |                         | p1: 0.00029247              |               |  |
|                                      |                                                           |                                  |                         | p2: - 0.000417009           |               |  |
|                                      |                                                           |                                  |                         |                             |               |  |
|                                      |                                                           | Resolution<br>Image              | Camera model            | Focal length<br>Date & time |               |  |
|                                      |                                                           | GOPR0143.J., 4000x3000           | Hero3-Black Edi 2.77    | 2014:03:20 16:5             |               |  |
|                                      |                                                           | GOPR0144JL 4000x3000             | Hero3-Black Edi 2.77    | 2014:03:20 16:5             |               |  |
| 大人家                                  |                                                           | GOPR0145.L. 4000x3000            | Hero3-Black Edi 2.77    | 2014:03:20 16:5             |               |  |
|                                      |                                                           | GOPR0146.J., 4000x3000           | Hero3-Black Edi 2.77    | 2014:03:20 16:5             |               |  |
|                                      |                                                           | GOPR0147J., 4000x3000            | Hero3-Black Edi 2.77    | 2014:03:20 16:5             |               |  |
|                                      |                                                           | GOPR0148.J., 4000x3000           | Hero3-Black Edi 2.77    | 2014:03:20 16:5             |               |  |
|                                      |                                                           | GOPR0149.J., 4000x3000           | Hero3-Black Edi 2.77    | 2014:03:20 16:5             |               |  |
|                                      |                                                           | GOPR0150.J., 4000x3000           | Hero3-Black Edi., 2.77  | 2014:03:20 16:5             |               |  |
|                                      |                                                           | GOPR0151.L. 4000x3000            | Hero3-Black Edi 2.77    | 2014:03:20 16:5             |               |  |
|                                      |                                                           | GOPR0152.J., 4000x3000           | Hero3-Black Edi 2.77    | 2014:03:20 16:5             |               |  |
|                                      |                                                           | GOPR0153.J., 4000x3000           | Hero3-Black Edi 2.77    | 2014:03:20 16:5             |               |  |
|                                      |                                                           | GOPR0154.J., 4000x3000           | Hero3-Black Edi 2.77    | 2014:03:20 16:5             |               |  |
|                                      |                                                           | GOPR0155.J., 4000x3000           | Hero3-Black Edi 2.77    | 2014:03:20 16:5             |               |  |
|                                      |                                                           | GOPR0156.J., 4000x3000           | Hero3-Black Edi.,, 2.77 | 2014:03:20 16:5             |               |  |
|                                      |                                                           | Гъ.<br>GOPR01571 4000-3000       | Hern2-Rlack Fdi 277     | 2014-03-20 16-5             |               |  |
|                                      |                                                           | k                                |                         |                             | $\rightarrow$ |  |
|                                      |                                                           | OK<br>Cancel                     |                         |                             |               |  |
|                                      |                                                           |                                  |                         |                             |               |  |
| faces: 2 695 148 vertices: 1 352 359 |                                                           |                                  |                         |                             |               |  |

Figura 78: I parametri della calibrazione calcolati da PhotoScan.

Un limite di questo software è che non dà nessun indice sull'accuratezza nella stima dei parametri, ma solo i residui sulle coordinate dei GCPs utilizzati e sui parametri dell'orientamento esterno, che, tuttavia, rispetto ad altri test ed elaborazioni condotti risultano molto contenuti: come già affermato, i residui sui GCPs sono inferiori al centimetro, con un errore di riproiezione totale di 2.5 pixel.

In realtà, questo vale solo per questo modello nello specifico. Non è detto che i parametri siano altrettanto validi per altri set di immagini.

Ad ogni modo, i parametri calcolati da questo procedimento sono stati utilizzati come parametri approssimati iniziali per le elaborazioni sui dati acquisiti nelle fasi di test e di campagna, perché hanno mostrato di garantire i risultati migliori sul modello finale.

#### **4.4.3 Il software Calib**

Uno dei software utilizzati è stato scritto all'interno del Laboratorio di Fotogrammetria, Dal prof. Tsioukas dell'Univesità di Salonicco, visiting researcher presso lo IUAV (Balletti et al., 2014). Il software, completamente gratuito, sfrutta le funzioni della libreria OpenCv e implementa una versione modificata del modello di Brown per la determinazione dei parametri di distorsione introdotti dalle lenti. Il modello, nello specifico usa alcuni coefficienti di un polinomio di ordine pari e dispari per modellare la distorsione radiale e tangenziale delle lenti (equazioni (1-4)).

$$
dx_{radial} = x \cdot (1 + k_1 \cdot r^2 + k_3 \cdot r^4 + k_5 \cdot r^5)
$$
 (1)

$$
dy_{radial} = y \cdot (1 + k_1 \cdot r^2 + k_3 \cdot r^4 + k_5 \cdot r^5)
$$
 (2)

$$
dx_{\text{tan}} = x + [2 \cdot p_1 \cdot x \cdot y + p_2 \cdot (r^2 + 2 \cdot x^2)] \tag{3}
$$

$$
dy_{\text{tan}} = y + [p_1 \cdot (r^2 + 2 \cdot y^2) + 2 \cdot p_2 \cdot x \cdot y]
$$
\n(4)

Il software sviluppato è compilato in Microsoft Visual Studio 2010, utilizzando le già citate funzioni della libreria grafica OpenCV (versione 2.4.3). Queste permettono di identificare un grande numero di control points (target) su immagini a stampa o specifici pannelli di calibrazione (a cerchi o a scacchiera), di calcolare tramite compensazione tutti i parametri di calibrazione della camera, ed eventualmente creare delle immagini corrette dalla distorsione.
L'accuratezza stimata della calibrazione è data dalla routine di OpenCV che simultaneamente calcola i parametri dell'orientamento interno ed esterno di tutte le immagini utilizzate nel processo di calibrazione. Il valore viene dato in pixel, è chiamato errore medio di riproiezione e consiste nella differenza tra la posizione del target nelle immagini originali e la posizione stimata utilizzando i parametri di orientamento interno ed esterno calcolati. Stimando lo scostamento del punto sull'immagine originale da quello nell'immagine ideale si possono identificare le deformazioni radiali e tangenziali.

Come input, il software necessita di un set di immagini di un pannello a cerchi o a reticoli (fig. 79). Si è deciso di utilizzare una griglia regolare di cerchi come pannello di calibrazione per evitare i problemi di messa a fuoco che si incontrerebbero utilizzando i pannelli a scacchiera. Quando porzioni dell'immagine non sono correttamente a fuoco, infatti, il software non è in grado di identificare l'intersezione dei quadrati e quindi di effettuare la calibrazione in maniera accurata. Nel caso del pannello a cerchi, invece, l'algoritmo utilizzato è in grado di identificare correttamente l'esatta posizione del centro di ogni cerchio, che questo sia a fuoco o meno. Come per Lens, infatti, non è permessa all'utente l'identificazione manuale dei target.

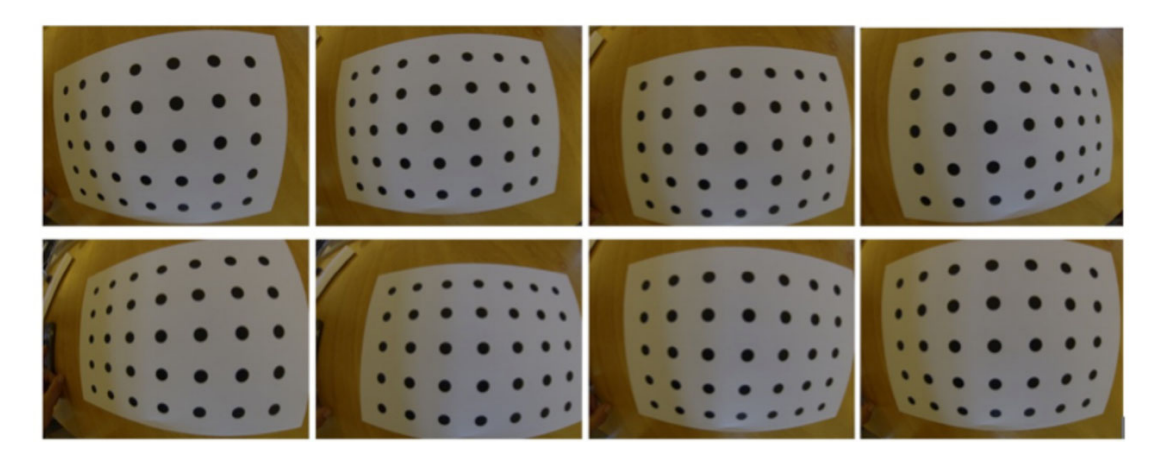

Figura 79: Esempio di immagini di input.

Per incrementare le funzionalità del software, si è quindi deciso di implementare uno strumento con un'interfaccia grafica utente che desse l'opportunità all'utente di controllare in maniera più diretta l'algoritmo di calibrazione. Di conseguenza, l'utente potrà (fig. 80):

- ottimizzare l'algoritmo di soglia e isolare i control points circolari dal rumore che potrebbe comparire ai bordi delle immagini;
- definire il raggio minimo dei cerchi, dal momento che le ottiche grandangolari e la posizione della camera potrebbero comportare una grande variazione del raggio dei cerchi;
- esaminare la corretta posizione dei punti di controllo sul pannello di calibrazione, fornendo una numerazione corretta a tutti i control points sull'immagine.

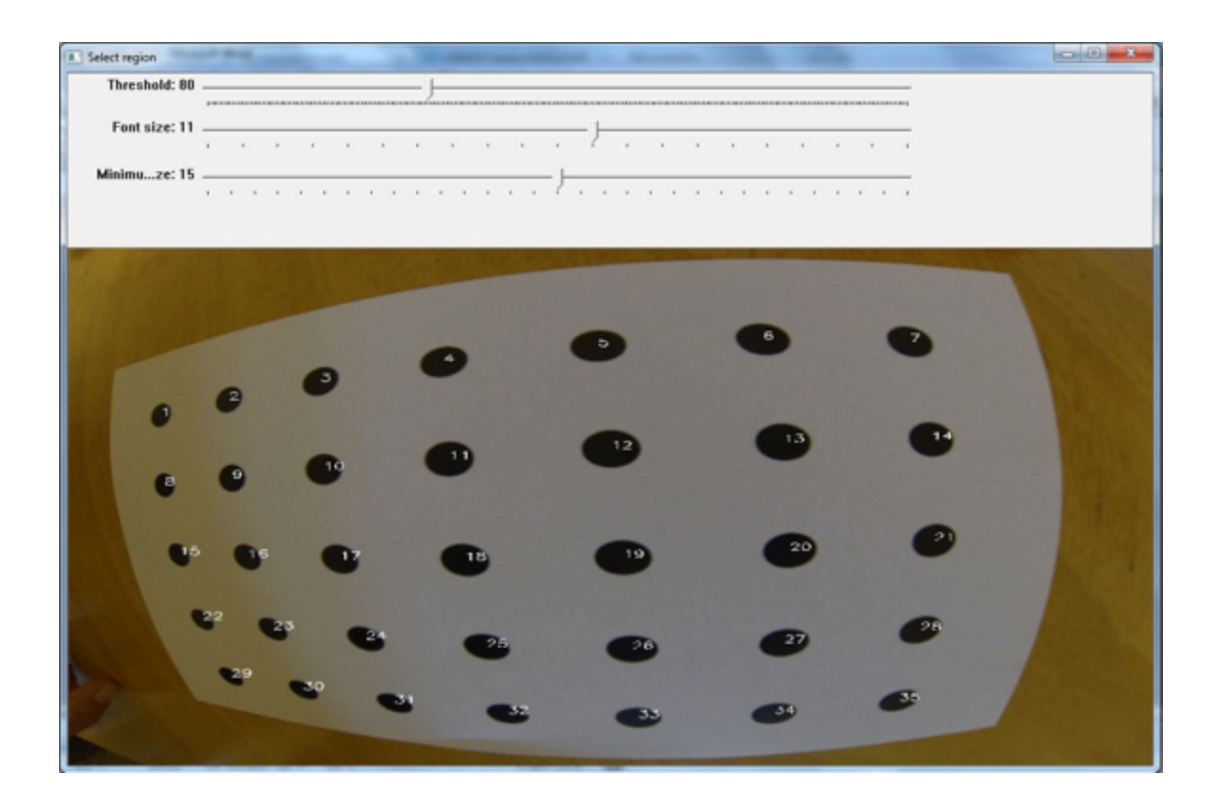

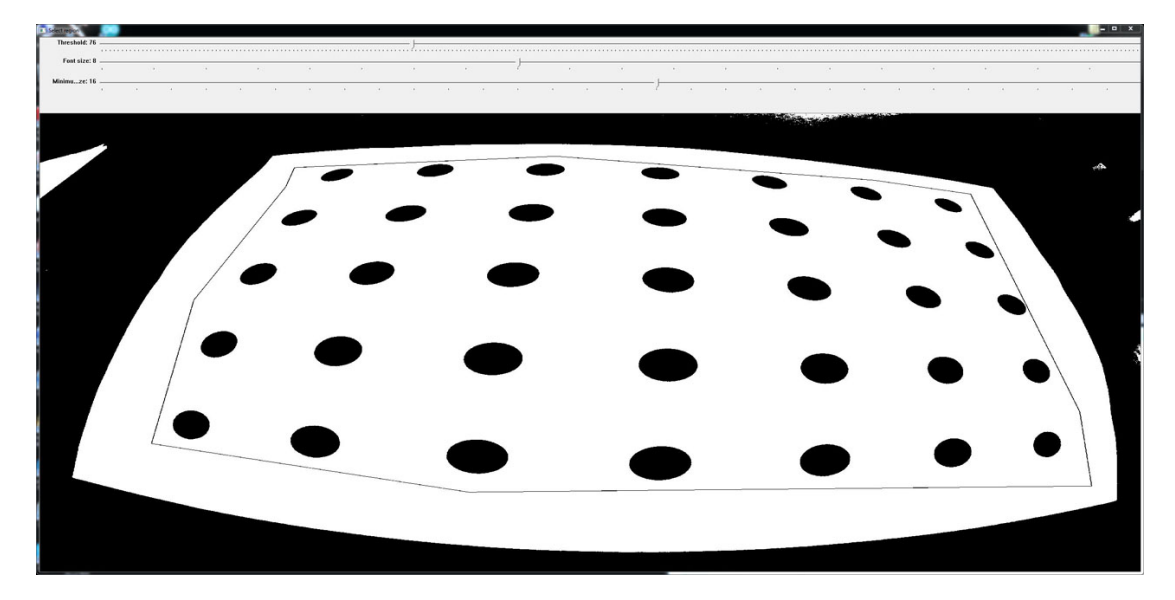

Figura 80: Viste dell'interfaccia grafica utente.

Questa interfaccia permette di ovviare al problema già riscontrato per Lens, in cui il software non riusciva a riconoscere i control points sulle immagini per via delle forti variazioni di scala degli elementi all'interno della stessa immagine.

Infatti, quando si utilizzano ottiche grandangolari o quando la fotocamera è molto inclinata rispetto al pannello di calibrazione, la dimensione dei punti di controllo varia di molto tra un'immagine e l'altra. In alcuni casi, il raggio dei cerchi più lontani può essere anche tre volte più piccolo di quelli vicino alla lente.

La funzione di compensazione della calibrazione assegna internamente a ogni punto di controllo una coordinata "oggetto", basata sulla distanza parallela agli assi x e y delle colonne e delle righe del pannello. Per questo motivo, in fase di settaggio, prima di effettuare la calibrazione, l'utente deve inserire il numero di cerchi presenti nel pannello per riga e per colonna, oltre alla distanza in millimetri tra i centri (fig. 81). Il software poi assegnerà al primo punto nell'angolo in alto a sinistra le coordinate "oggetto" (0, 0, 0) e a tutti gli altri un valore in x o y aggiungendo il valore della distanza dal primo punto. Per tutti i punti, il valore della coordinata z rimarrà 0, perché si parte dal presupposto che il pannello sia piano.

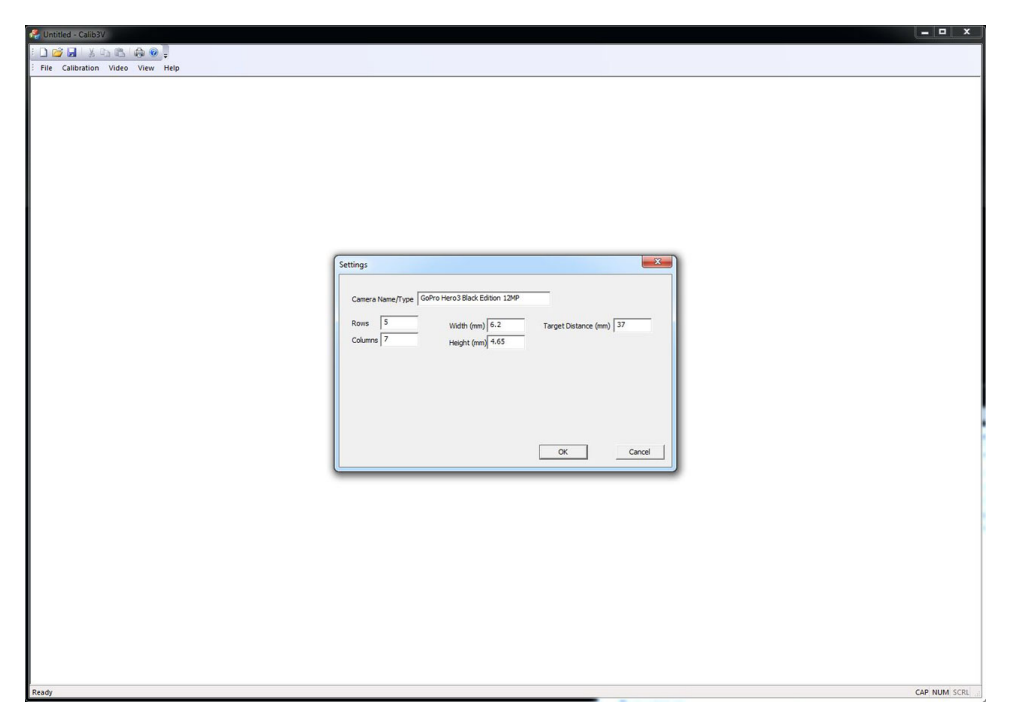

Figura 81: Fase di inserimento dei dati fondamentali.

Alla fine del procedimento di calibrazione, il software restituisce i parametri calcolati in pixel, come file .dat esportabile, che riporta la matrice camera con fx, fy e posizione del punto principale (cx, cy), e i valori di distorsione radiale (k1, k2, k3) e tangenziale (p1, p2) (fig. 82).

| 000                              | GoPro12.dat |
|----------------------------------|-------------|
| 1745.500610 0.000000 1965.503418 |             |
| 0.000000 1745.500610 1457.960449 |             |
| 0.000000 0.000000 1.000000       |             |
| $k1: -0.278926$                  |             |
| k2: 0.100191                     |             |
| $p1: -0.000747$                  |             |
| $p2: -0.000312$                  |             |
| $k3: -0.016421$                  |             |
| w: 6.200000                      |             |
| h: 4.650000                      |             |
| iw: 4000                         |             |
| ih: 3000                         |             |
| CameraName: GoPro                |             |
| Date: Friday, June 13, 2014      |             |
|                                  |             |
|                                  |             |

Figura 82: Il file .dat con i parametri della calibrazione in pixel.

Oltre ai valori in pixel, il software calcola anche la lunghezza focale e l'offset del punto principale in millimetri, perché in fase di settaggio l'utente definisce la dimensione del sensore in millimetri e la distanza, sempre in millimetri, tra i target, mentre i parametri di distorsione sono adimensionali (fig. 83).

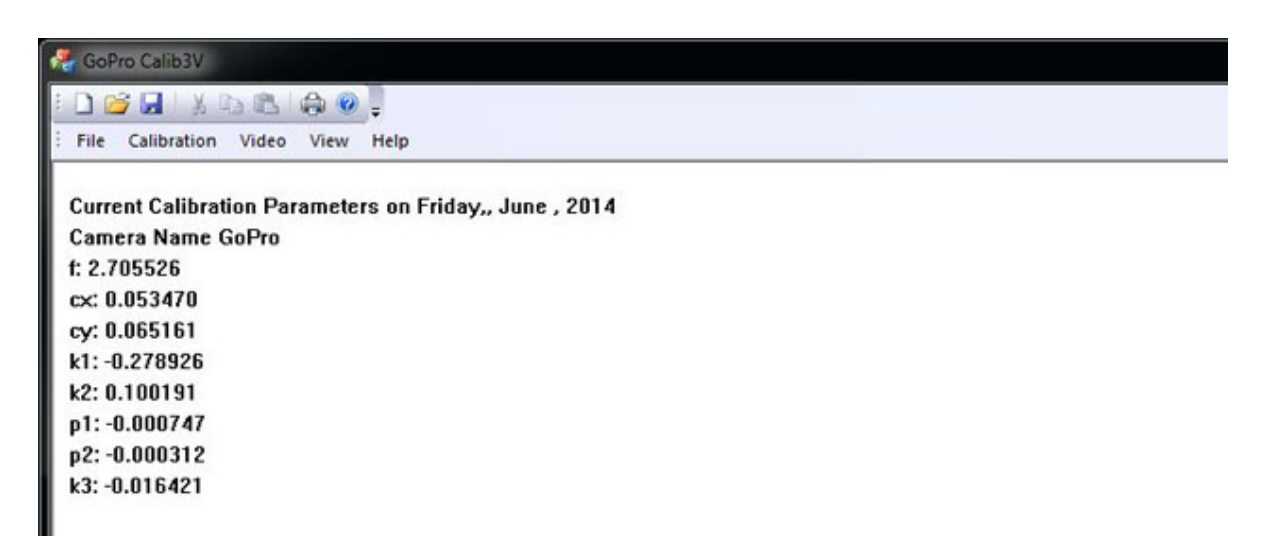

Figura 83: Parametri in millimetri.

Di conseguenza, è molto importante conoscere la dimensione in millimetri del sensore, informazione solitamente facilmente reperibile in siti come Digital Photography Review (www.dpreview.com). Come già accennato nel capitolo precedente, le diverse dimensioni del sensore utilizzate nelle varie risoluzioni sono state calcolate a partire dall'unica informazione fornita dalla casa produttruice, vale a dire la dimensione del pixel (1.55 µm). La dimensione maggiore del sensore (quella utilizzata per la risoluzione 12MP) è stata quindi calcolata moltiplicando la dimensione del pixel per il numero di pixel lungo i due lati (6.20 x 4.65 mm).

In questo modo, tuttavia, i parametri calcolati da Calib saranno obbligatoriamente diversi da quelli calcolati dagli altri due software utilizzati, che invece partono dalla lettura degli EXIF file delle immagini, dove è riportata una dimensione del pixel di 1.59 µm e una lunghezza focale di 2.77 mm. La differenza però è solo una differenza di scala. Infatti, vale la proporzione 2.77 / 0.00159 = 2.70 / 0.00155.

Il software, inoltre, permette di correggere le immagini dalle distorsioni, o di eseguire la stessa procedura su sequenze video (fig. 84). Tramite uno specifico

processo, infatti, si può acquisire un video del pannello di calibrazione, isolare i frame della sequenza video e procedere con la calibrazione come se fossero immagini indipendenti. La correzione di immagini o video può avvenire anche in un secondo momento, perché il file di progetto può essere salvato e reimportato nel software a piacimento.

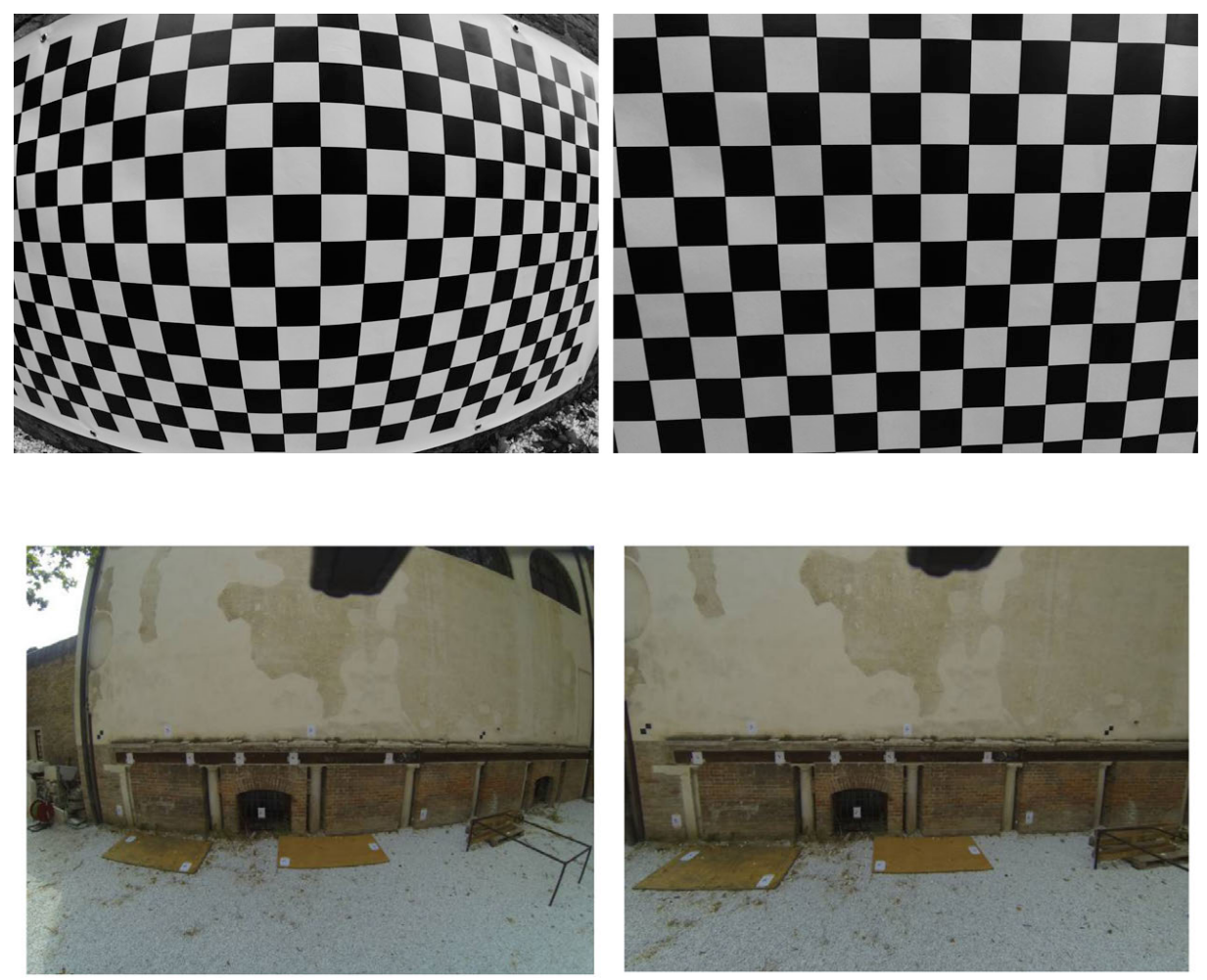

Figura 84: Sopra, immagine originale e immagine corretta; Sotto: un frame del video originale e il frame corrispondente del video corretto da Calib.

Durante il processo di correzione, una parte dell'immagine, quella ai bordi del fotogramma, verrà persa. Tuttavia, è una perdita accettabile, considerata la grande correzione geometrica apportata alle immagini.

Questa caratteristica rende il software particolarmente importante in applicazioni come il raddrizzamento in cui le forti distorsioni della fotocamera non permettono di raggiungere precisioni accettabili se confrontate con quelle raggiunte utilizzando le immagini corrette (figg. 85-86).

|  | Point ID         | X        |          |         |         | $X$ Residual | Y Residual |
|--|------------------|----------|----------|---------|---------|--------------|------------|
|  |                  | $-1.61$  | 0.829    | 1720.48 | 641.73  | 0.0009       | 0.0641     |
|  |                  | $-0.586$ | 0.809    | 2195.29 | 638.97  | 0.0179       | $-0.023$   |
|  |                  | 0.581    | 0.775    | 2730.22 | 683.97  | $-0.0179$    | $-0.034$   |
|  |                  | 1.664    | 0.807    | 3166.44 | 723.97  | 0.0229       | 0.0249     |
|  |                  | 1.663    | 0.152    | 3147.07 | 1006.23 | $-0.0046$    | 0.0136     |
|  | 6                | 0.565    | 0.165    | 2715.13 | 959.19  | $-0.0405$    | $-0.0355$  |
|  |                  | $-0.592$ | 0.099    | 2193.27 | 964.71  | 0.0054       | $-0.0356$  |
|  | 8                | $-1.62$  | 0.101    | 1723.2  | 965.21  | 0.0054       | 0.0132     |
|  | 9                | 1.641    | $-0.954$ | 3077.09 | 1460.36 | 0.0279       | 0.0242     |
|  | 10               | 0.512    | $-0.924$ | 2656.13 | 1433.9  | $-0.0245$    | 0.0064     |
|  | 11               | $-0.579$ | $-0.943$ | 2190.1  | 1428.9  | 0.0092       | $-0.0046$  |
|  | 12               | $-1.638$ | $-0.916$ | 1731.91 | 1405.23 | $-0.002$     | $-0.0137$  |
|  | <b>RMS</b> Error | 0.010945 |          |         |         |              |            |

Figura 85: Immagine originale GoPro e relativi residui sui punti del raddrizzamento.

| <b>Point ID</b>  | X        | $\mathbf{v}$ |         |         | $X$ residual | Y residual |
|------------------|----------|--------------|---------|---------|--------------|------------|
|                  | $-1.61$  | 0.829        | 1703.97 | 588.51  | $-0.0013$    | 0.0078     |
| $\sim$           | $-0.586$ | 0.809        | 2209.41 | 586.76  | 0.0015       | 0.0014     |
| $\sim$<br>э      | 0.581    | 0.775        | 2815.96 | 597.28  | 0.0056       | 0.0048     |
| 4                | 1.664    | 0.807        | 3429.66 | 561.77  | $-0.0062$    | $-0.0062$  |
|                  | $-1.62$  | 0.101        | 1716.3  | 952.81  | 0.0022       | $-0.0052$  |
| 6                | $-0.592$ | 0.099        | 2198.11 | 953.3   | $-0.0042$    | $-0.0075$  |
| ۰                | 0.565    | 0.165        | 2768.16 | 923.41  | 0.0019       | $-0.0014$  |
| 8                | 1.663    | 0.152        | 3342.25 | 931.63  | 0.001        | 0.0013     |
| 9                | $-1.638$ | $-0.916$     | 1730.76 | 1405.37 | 0.0059       | $\Omega$   |
| 10               | $-0.579$ | $-0.943$     | 2190.98 | 1428.61 | $-0.0078$    | 0.0006     |
| 11               | 0.512    | $-0.924$     | 2682.77 | 1432.91 | $-0.0064$    | 0.0002     |
| 12               | 1.641    | $-0.954$     | 3209.04 | 1461.31 | 0.0079       | 0.0042     |
| <b>RMS Error</b> |          | 0.002092     |         |         |              |            |

Figura 86: Immagine corretta tramite Calib e relativi residui sui punti del raddrizzamento.

# **4.5. Conclusioni preliminari**

I test condotti nel corso della ricerca hanno dimostrato che non è possibile ottenere dei parametri stabili che descrivano l'orientamento interno della GoPro. Ogni software ha, infatti, calcolato dei valori diversi. Come del resto sono diversi i valori calcolati dallo stesso software ma a partire da set di immagini con geometrie delle prese diverse (tab. 2).

Come già affermato, il problema principale nella calibrazione di questa fotocamera è che il grande angolo di campo e le forti distorsioni non consentono di acquisire i fotogrammi con una geometria di presa ottimale per il calcolo dei parametri di calibrazione. Foto molto oblique, infatti, introducono delle deformazioni prospettiche che inficiano l'identificazione dei necessari control points da cui modellare le distorsioni.

Tuttavia, dai parametri restituiti dai vari software sono state calcolate le relative curve di distorsione, utilizzando il già citato modello di Brown. Le curve, riportate più sotto, mostrano un andamento coerente: i valori si discostano tra loro, ma in quantità non rilevante (figg. 87-89).

|               | Lens Banner  |                | Self-Calibration |                | Calib       |
|---------------|--------------|----------------|------------------|----------------|-------------|
| $f_{\rm X}$   | 1760,78      | $f_{\rm X}$    | 1741,93          | $f_{\rm X}$    | 1745,50     |
| fy            | 1760,78      | fy             | 1741,93          | fy             | 1745,50     |
| cx            | 1964,53      | cx             | 1964,23          | cx             | 1965,50     |
| cy            | 1447,98      | cy             | 1457,80          | cy             | 1457,96     |
| skew          | 0,0          | skew           | 0,0              | skew           |             |
| k1            | $-0,2596316$ | k1             | $-0,2439405$     | k1             | $-0,278926$ |
| k2            | 0,0742153    | k2             | 0,0623868        | k2             | 0,100191    |
| k3            | $-0,0091585$ | k3             | $-0,0066332$     | k3             | $-0,016421$ |
| k4            | 0,0          | k4             | 0,0              | k4             |             |
| p1            | 0,0000018    | p <sub>1</sub> | 0,0006474        | p1             | $-0,000747$ |
| p2            | 0,0002984    | p2             | 0,0006002        | p2             | $-0,000312$ |
|               |              |                |                  |                |             |
| W             | 4000         | W              | 4000             | W              | 4000        |
| $\frac{1}{1}$ | 3000         | $\overline{i}$ | 3000             | $\overline{i}$ | 3000        |

Tabella 2: I parametri calcolati dai diversi software utilizzati.

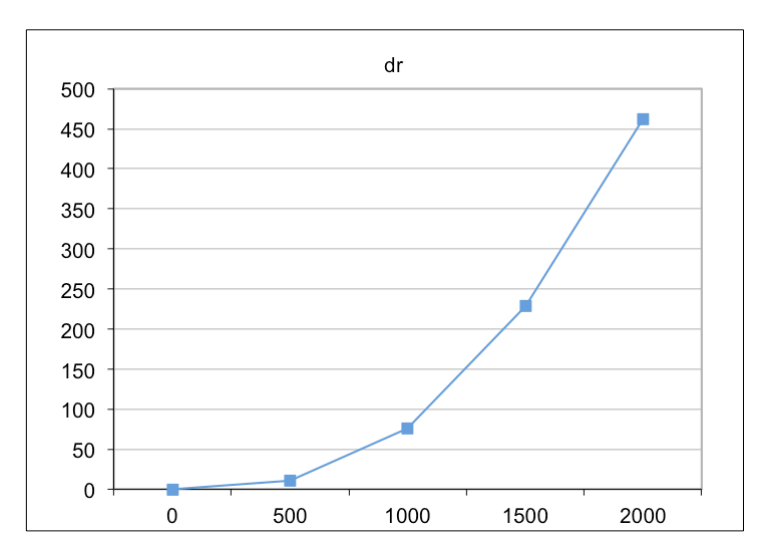

Figura 87: Curva della distorsione radiale simmetrica calcolata sulla base dei valori stimati da Lens senza calcolare il coefficiente K4 e i parametri di distorsione affine.

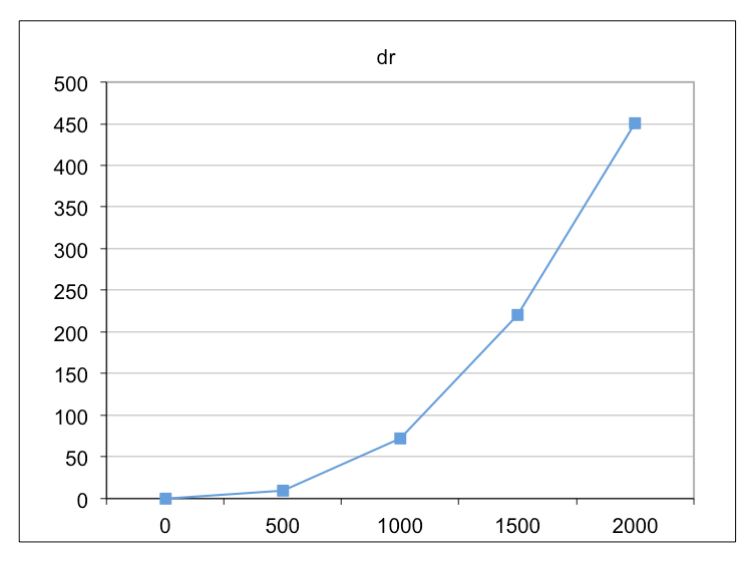

Figura 88: Curva della distorsione radiale simmetrica calcolata sulla base dei valori stimati da Photoscan senza calcolare il coefficiente K4 e i parametri di distorsione affine.

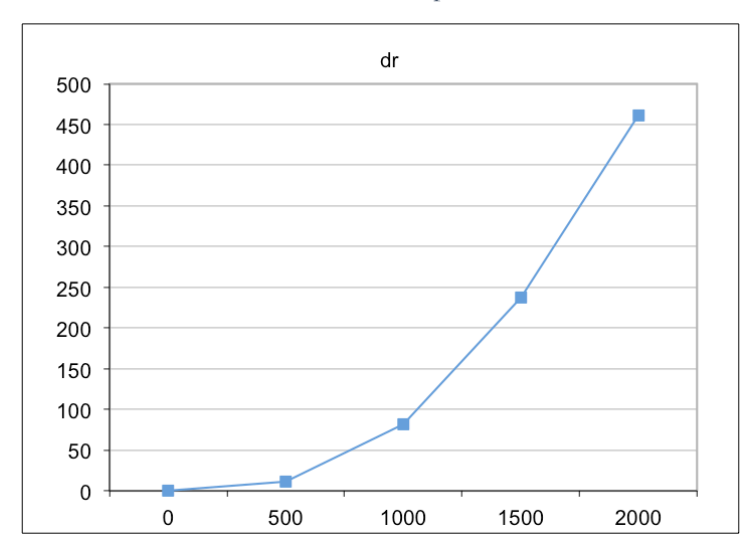

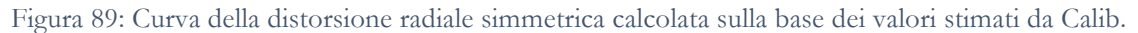

Inoltre, è stato fatto un test calcolando anche i parametri di distorsione affine e il parametro K4 in Lens e Photoscan (Calib non lo consente) (tab. 3). Le curve risultanti non mostrano delle differenze significative (figg. 90-91).

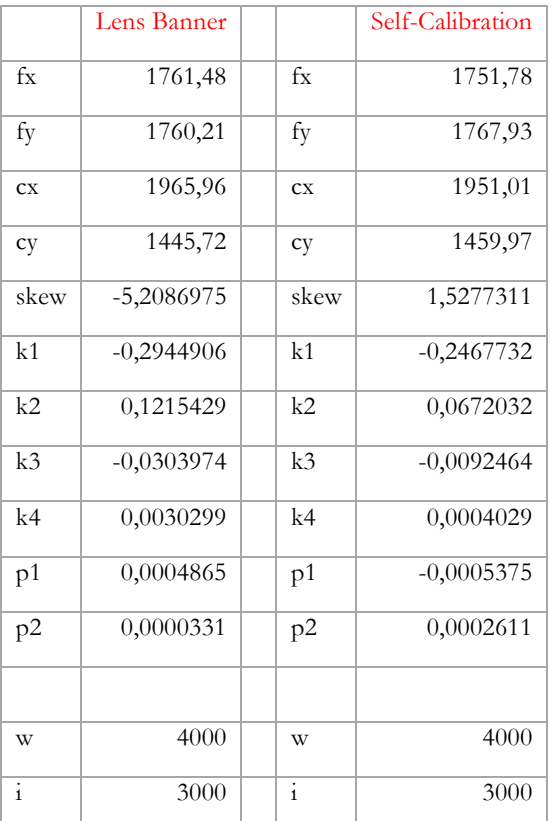

Tabella 3: I parametri calcolati da Lens e PhotoScan con il K4 e i parametri di distorsione affine.

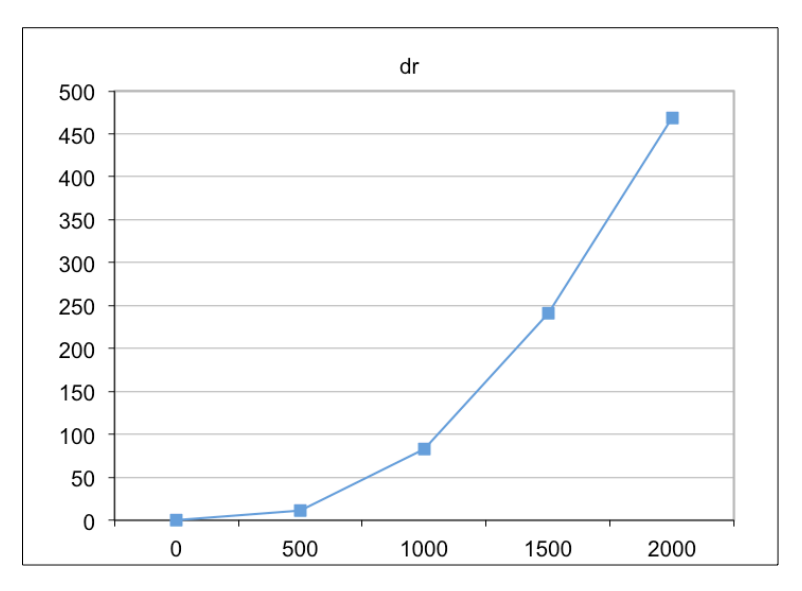

Figura 90: Curva della distorsione radiale simmetrica calcolata sulla base dei valori stimati da Lens.

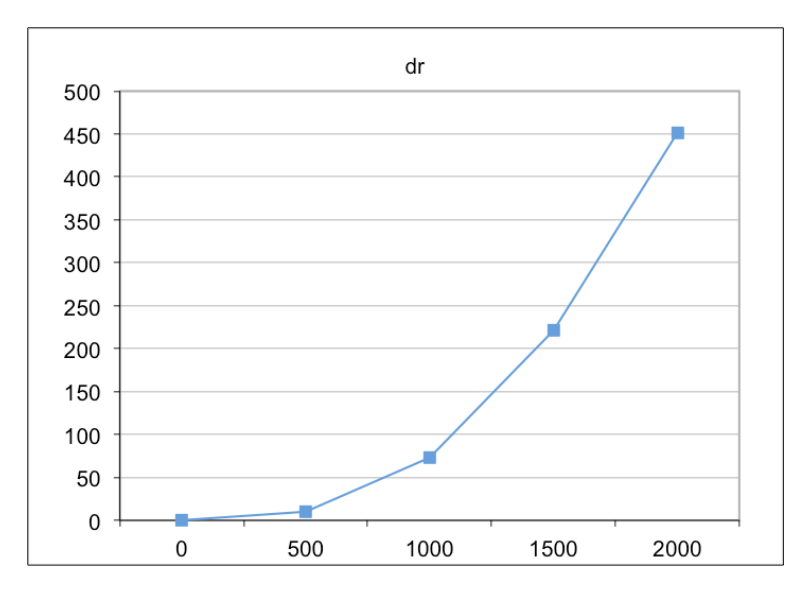

Figura 91: Curva della distorsione radiale simmetrica calcolata sulla base dei valori stimati da Photoscan.

# Capitolo 5.

# Fotogrammetria digitale e CV

### **5.1. INTRODUZIONE**

La modellazione 3D *image based*, dal nome stesso, produce modelli tridimensionali misurabili di oggetti a partire da immagini. I moderni software commerciali che utilizzano questa metodologia permettono di calcolare l'orientamento interno ed esterno dei fotogrammi di sequenze di immagini in modalità automatica, semiautomatica, o interattiva. Una volta effettuato il calcolo, sono in grado di generare dei modelli tridimensionali per punti e per superfici, questi ultimi in modalità wireframe, o texturizzati a partire dagli stessi fotogrammi. Questi sistemi non solo implementano le procedure fotogrammetriche, ma usano anche alcune procedure legate alla modellazione tridimensionale che è possibile ritrovare in software che sono specificatamente dedicati a questo.

Dall'inizio degli anni '90, con la diffusione delle prime camere digitali, il settore della Computer Vision (CV) si è occupato dell'individuazione di algoritmi che permettessero di orientare in automatico coppie, terne, o sequenze di immagini.

Da allora le tecniche di orientamento tradizionalmente utilizzate dalla fotogrammetria, quali le equazioni di collinearità, hanno dovuto tenere conto degli importanti contributi provenienti da questo settore parallelo.

Infatti, la fotogrammetria è stata da sempre improntata verso l'accuratezza del risultato, perché tesa a ottenere informazioni di tipo metrico dell'oggetto del rilievo. D'altro canto, tuttavia, la CV, con il suo approccio proiettivo, se da un lato ha sempre posto minore attenzione all'affidabilità del risultato finale a vantaggio del contenuto informativo e descrittivo della scena, dall'altro ha fornito alla fotogrammetria degli algoritmi e dei modelli matematici alternativi, spesso lineari, che hanno semplificato i problemi di orientamento e di identificazione dei punti omologhi, rendendo l'intero processo molto più efficiente.

L'integrazione di questi due approcci, le tecniche proiettive della CV da una parte e quelle fotogrammetriche dall'altra, ha portato un duplice vantaggio: ha sfruttato l'elevato livello di automazione e l'indipendenza dalle informazioni a priori della CV, utilizzando contemporaneamente i modelli geometrici e stocastici rigorosi della fotogrammetria tradizionale.

Lo sviluppo della CV, inoltre, ha portato alla diffusione di numerosi software completamente gratuiti, open source, o low cost, che permettono di estrarre informazioni 3D metricamente affidabili da immagini digitali ad alta o media risoluzione, acquisite anche da fotocamere amatoriali a basso costo. Questi sistemi, come già più volte affermato, consentono di ottenere la registrazione della forma di un oggetto, ma anche una caratterizzazione qualitativa (per esempio texture) che altri sistemi, quali i laser scanner, non sono in grado di raggiungere con altrettanta efficacia.

La CV, applicata alla fotogrammetria digitale, per il rilievo tridimensionale, ha preso il nome di '*Structure from Motion*' (*SfM*) o "*Structure and Motion*". Tale denominazione evidenzia che, a partire da un insieme di corrispondenze tra le immagini (denominate *features*), vengono stimati simultaneamente e tramite un processo di orientamento automatico, i parametri di orientamento interno ed esterno delle camere e le coordinate dei punti oggetto. Tale processo è individuato anche dalle procedure denominate SLAM (*Simultaneous Localisation and Mapping*). Lo scopo finale, dal punto di vista del rilevatore, è la determinazione della struttura spaziale di un oggetto a partire da una sequenza di immagini.

L'automazione avviene, quindi, attraverso una selezione di punti di interesse all'interno delle immagini che permettono di identificare le corrispondenze tra

109

coppie o terne di immagini lungo la sequenza. Naturalmente, la stima di tali corrispondenze deve avvenire in maniera robusta, perché sulla base di questa poi verranno determinati in maniera simultanea i parametri incogniti.

Nel corso degli anni sono state sviluppate diverse procedure per l'orientamento dei blocchi fotogrammetrici, e l'aspetto algoritmico connesso alle tecniche di processamento delle immagini ha avuto una crescita esponenziale in particolare legata al campo della Geomatica. Nonostante lo sviluppo di numerosi algoritmi differenti, i metodi utilizzati in questi processi sono riconducibili a uno stesso schema di base (fig. 92).

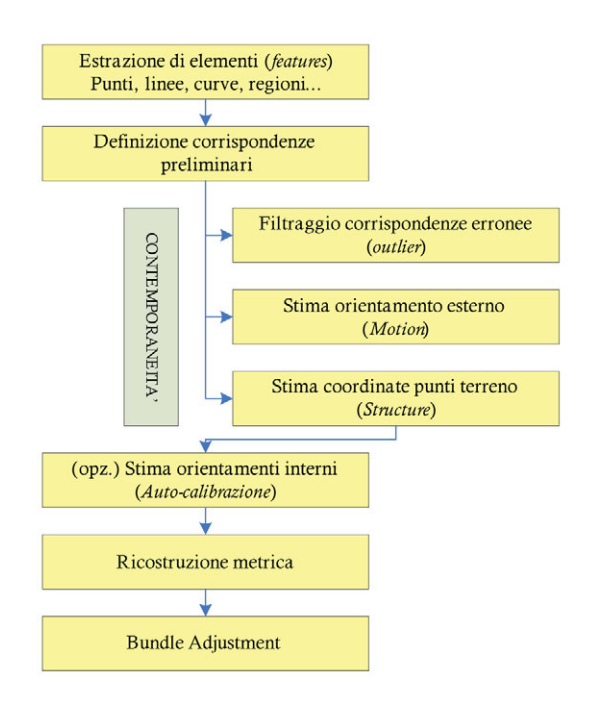

Figura 92: Schema di funzionamento degli algoritmi di *Structure from Motion* (Roncella 2006).

## **5.2. DEFINIZIONE DELLE CORRISPONDENZE**

In primo luogo, avviene la ricerca e l'identificazione di punti omologhi, tramite i quali è possibile riconoscere delle corrispondenze tra le immagini. Si possono distinguere le seguenti tipologie di *matching* (Roncella 2006; Remondino et al., 2008):

- *area-based matching*, in cui, partendo da un punto noto su un fotogramma, si individua la posizione più probabile del suo omologo sugli altri fotogrammi andando a considerare i valori radiometrici nell'intorno del punto stesso.

- *feature-based matching* (FBM), in cui si estraggono automaticamente elementi caratteristici (punti, linee, spigoli) sui vari fotogrammi, invarianti rispetto a rotazioni e variazioni di scala delle immagini. L'algoritmo di *matching* si occupa poi di individuare le corrispondenze tra i vari set di punti indentificati.

- *matching relazionale*, in cui per stabilire le corrispondenze si utilizzano informazioni più complesse, ad esempio relazioni topologiche.

Nel *matching area-based*, le corrispondenze vengono individuate sulla base del grado di similitudine dei toni di grigio nell'area attorno al punto preso in considerazione. Esistono vari modi per valutare questo grado di similitudine: il coefficiente di crosscorrelazione normalizzata (NCC), che assume valori da -1 (toni di grigio invertiti) a +1 (perfetta corrispondenza) e quando il valore è 0, naturalmente, non c'è correlazione. Questo coefficiente però non funziona quando le trasformazioni geometriche tra le immagini non sono assimilabili a una trasformazione semplice. In questo caso, si deve ricorrere all'uso del *Least Square Matching* (LSM), perché la seconda immagine dovrà essere geometricamente e radiometricamente trasformata (con una trasformazione geometrica assimilabile a quella affine) per essere simile alla prima.

Il *feature-based matching*, invece, consiste di due momenti principali: l'estrazione degli elementi e l'individuazione degli elementi omologhi. Lo scopo della prima fase è l'individuazione di punti che per le loro caratteristiche radiometriche possano essere estratti con sufficiente probabilità in tutti i fotogrammi. Inizialmente, quindi, opportuni operatori di interesse analizzano le immagini e selezionano i punti sulla base dei valori radiometrici dell'immagine stessa. In questo modo, vengono individuate delle *features* dove tali valori presentano caratteristiche peculiari. Un efficiente operatore di interesse, deve essere in grado di identificare le *features* omologhe anche in diverse condizioni di illuminazione, a scale differenti e con rotazioni causate dalle diverse geometrie delle prese. Shmid et al. 2000 propone un confronto tra operatori di interesse a seconda della tipologia di trasformazioni che riguarda i fotogrammi di una determinata sequenza. A ogni *feature* individuata viene associato un descrittore, che riassume le informazioni essenziali presenti attorno a quel punto.

In un secondo passaggio, si vanno a individuare le corrispondenze tra i punti estratti sui fotogrammi. Il *matching* tra le *features* viene appunto effettuato confrontando tra loro tali descrittori. Possono essere utilizzati per gli accoppiamenti sia criteri di tipo radiometrico (similitudine dei toni di grigio nell'intorno dei punti), sia criteri di tipo geometrico (posizione sul fotogramma, equazioni di collinearità e complanarità, ecc.).

Attualmente, la maggior parte dei software presenti sul mercato, commerciali e non, utilizza l'algoritmo SIFT, acronimo di *Scale Invariant Feature Transform* (Lowe 2004), (es. Bundler o PMVS), oppure una versione modificata del SIFT, che viene utilizzata da PhotoScan, 3DF ZephyrPro e MICMAC/APERO (Vedaldi 2006; Farenzena et al. 2009).

L'algoritmo SIFT è composto di quattro passaggi principali: 1) individuazione degli estremi locali nello space-scale; 2) localizzazione dei keypoints; 3) assegnazione di una o più orientazioni canoniche; 3) generazione di descrittori locali (Chiabrando et al., 2014; Tsay e Lee 2012; Lingua et al., 2009; Barazzetti e Scaioni 2008). Le diverse fasi permettono di individuare *features* di interesse invarianti rispetto alla scala e alle rotazioni delle immagini e parzialmente invarianti rispetto ai cambiamenti di illuminazione e a distorsioni geometriche locali.

Quando un numero sufficiente di *features* è stato identificato, il software può iniziare a individuare delle corrispondenze putative tra i fotogrammi, in modo da costruire una prima approssimativa catalogazione e disposizione delle immagini all'interno della sequenza.

#### **5.3. STIMA ROBUSTA DELLA GEOMETRIA DI PRESA**

Poiché la ricerca delle corrispondenze è "cieca", il processo può portare a un numero molto elevato di corrispondenze errate. Di conseguenza, è fondamentale utilizzare tecniche di stima robuste e metodi di filtraggio degli *outliers* che impongano vincoli di tipo geometrico e radiometrico. Questa fase usa i modelli lineari che in CV vengono tipicamente utilizzati per la stima dell'orientamento relativo, vale a dire la matrice fondamentale o quella essenziale e la stima della geometria epipolare e trifocale. (Hartley e Zisserman, 2000).

Generalmente, infatti, per una stima preliminare dei parametri approssimati si utilizza il vincolo epipolare fra due fotogrammi (orientamento relativo). Questo, però, pone dei problemi nel caso in cui le coppie errate da individuare giacciano lungo la linea epipolare (fig. 93a). La stima non fornisce un grado di robustezza sufficiente, soprattutto nel caso di immagini con elementi molto ripetitivi (Roncella et al., 2010), che possono essere causa di accoppiamenti ambigui. Di conseguenza, viene utilizzato un ulteriore criterio per l'eliminazione dei falsi *matches*: il tensore trifocale T (Hartley e Zisserman, 2000), che analizza triplette successive di immagini e il punto omologo non viene considerato idoneo se non è intersecato da un set di tre raggi omologhi, aggiungendo maggiore robustezza (fig. 93b). Le ambiguità, infatti, possono essere diminuite aumentando il numero di immagini.

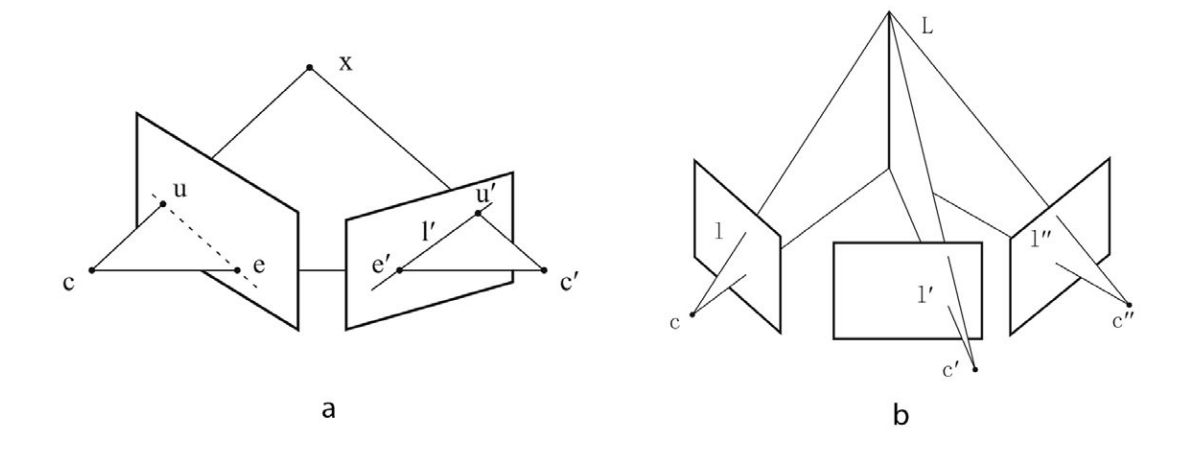

Figura 93: a) Geometria epipolare; b) Geometria trifocale.

In entrambi i casi, viene evitato l'uso di parametri approssimati iniziali grazie agli operatori algebrici tipici della CV, ossia la matrice fondamentale e quella essenziale, che esprimono linearmente le condizioni di collinearità e complanarità.

Inoltre, per filtrare opportunamente tutti gli *outliers*, entrambe le procedure utilizzano l'algoritmo RANSAC, acronimo di RAndom SAmple Consensus (Fishler et al. 1981), in quanto con esso è possibile irrobustire la stima dei parametri eliminando gli errori grossolani con percentuali anche prossime al 100%.

In questo modo si eliminano le corrispondenze sbagliate e contemporaneamente si determina la geometria di presa.

Quest'ultima, tuttavia, è stata finora definita solamente sulla base di una serie di fattori: l'efficienza degli algoritmi nell'identificazione dei punti omologhi e nella successiva eliminazione delle corrispondenze errate. Non è stato, infatti, imposto alcun vicolo geometrico iniziale. Tale vincolo geometrico viene dato dalla ricostruzione della geometria interna del fotogramma, vale a dire dalla conoscenza dei parametri di orientamento interno: questa permette una ricostruzione conforme del blocco fotogrammetrico e dell'oggetto considerato. La scena equivale a quella reale a meno di una trasformazione di similitudine.

Come già detto nel capitolo riguardante la calibrazione, i parametri dell'orientamento interno possono essere noti a priori o stimati all'interno del processo appena descritto, quindi sulla base delle corrispondenze individuate. Un punto di forza di questi software è proprio la possibilità di ricostruire la geometria dell'oggetto e delle prese senza la necessità di avere parametri interni noti.

### **5.4.** *BUNDLE ADJUSTMENT*

Infine, si arriva alla stima di massima verosimiglianza utilizzando i parametri appena calcolati dal procedimento sopra descritto come parametri approssimati per un *bundle adjustment* (fig. 94). In questo momento, possono essere inseriti dei parametri noti, come GCPs, distanze tra punti, parametri di orientamento, ecc.

Utilizzando i punti omologhi, le singole immagini vengono unite in un unico modello in cui la superficie dell'oggetto può essere ricostruita nelle tre dimensioni. La connessione a un sistema di coordinate oggetto globale può essere garantita da un numero minimo di punti di controllo, ma il vincolo geometrico più importante è che tutti i raggi omologhi provenienti dalle diverse immagini si intersechino sullo stesso punto oggetto corrispondente.

In un sistema di equazioni sovra-determinato, questa tecnica di compensazione riesce a stimare le coordinate 3D dell'oggetto, i parametri dell'orientamento interno e i parametri addizionali, i parametri dell'orientamento esterno e le relative informazioni statistiche riguardanti l'accuratezza del calcolo.

Tutti i valori osservati e tutte le incognite vengono prese in considerazione contemporaneamente in un unico calcolo, il cui scopo è garantire che i raggi omologhi si intersechino nella maniera migliore.

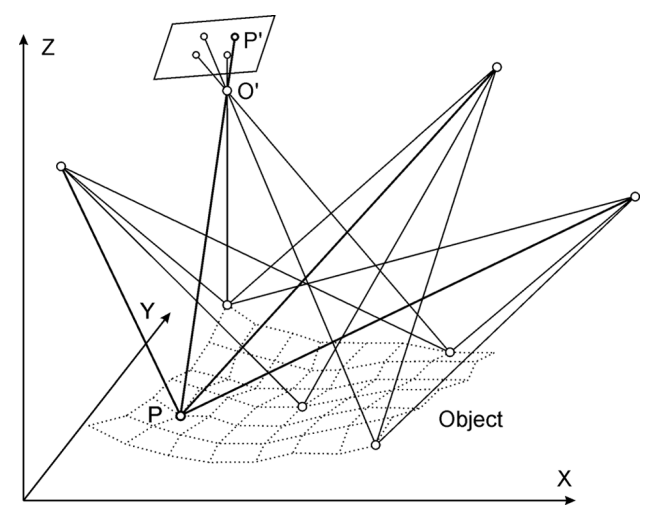

Figura 94: Il *bundle adjustment*.

Il *bundle adjustment*, quindi, consiste nel minimizzare l'errore di riproiezione tra la posizione dei punti osservati sull'immagine e quella prevista secondo il calcolo dei parametri di orientamento. La minimizzazione è ottenuta utilizzando algoritmi non lineari ai minimi quadrati.

In CV, il *bundle adjustment* è spesso risolto con l'algoritmo di Levenberg-Marquardt (LMA), una tecnica di regressione iterativa che offre un'ottimizzazione del risultato perché permette di convergere velocemente anche a partire da un'ampia gamma di ipotesi iniziali (Lourakis, 2005).

Nel *bundle adjustment* il vettore soluzione è calcolato nella forma seguente:

$$
\hat{x} = (A^T \cdot P \cdot A)^{-1} \cdot A^T \cdot P \cdot l
$$

Usando l'algoritmo di Levenberg-Marquardt, la formula è la seguente:

$$
\hat{x} = (A^T \cdot P \cdot A + \lambda \cdot diag(A^T \cdot P \cdot A))^{-1} \cdot A^T \cdot P \cdot l
$$

Il parametro λ regolarizza l'iterazione. Se la soluzione migliora da un'iterazione a quella successiva, allora λ diminuisce di un fattore 10 e la formulazione di LM diventa via via più simile a quella tradizionale, perché il termine λ progressivamente diminuisce fino a scomparire. In caso contrario, se la soluzione peggiora, allora λ aumenta, sempre di un fattore 10.

La soluzione iterativa con tale fattore di attenuazione può dare dei risultati più robusti rispetto all'approccio tradizionale.

Attraverso questo procedimento si giunge al calcolo dei parametri di orientamento interno ed esterno di tutti i fotogrammi del blocco (*Motion*) e contemporaneamente della geometria dell'oggetto del rilievo (*Structure*).

Una volta raggiunto questo punto, ormai calcolati i parametri di orientamento, i software procedono alla ricostruzione della scena attraverso tecniche di *dense matching* automatico: la nuvola di punti individuati per l'orientamento non è di certo sufficiente alla descrizione dell'oggetto e viene denominata, infatti, "nuvola sparsa". Una volta effettuato l'orientamento, però, e avendo un buon grado di sovrapposizione tra i fotogrammi, i software possono costruire una "nuvola densa"

(andando a infittire i punti già individuati), che descriva la superficie dell'oggetto e le sue principali discontinuità. La nuvola così costruita può essere poi strutturata e interpolata (trangolazione) e infine texturizzata per arrivare ad una visualizzazione foto-realistica.

## **5.5. GEOMETRIE DELLE PRESE**

La tecnica di ripresa più impiegata e la più favorevole all'orientamento automatico è la sequenza, ovvero una singola strisciata, con ricoprimento longitudinale elevato. Le sequenze definiscono in modo implicito la successione delle immagini che riprendono la medesima porzione della scena e quindi quelle tra cui cercare le corrispondenze; ciò riduce notevolmente i tempi di elaborazione. L'elevato ricoprimento (o meglio l'impiego di basi di presa corte) assicura che quasi sempre le differenze prospettiche siano modeste, migliorando la percentuale di accoppiamenti corretti individuati. Le sequenze possono avere asse ottico perpendicolare all'oggetto che si sta rilevando, o asse ottico convergente e quindi schema radiale per oggetti a tutto tondo (fig. 95).

Qualora non si riesca a ricoprire l'oggetto mediante un'unica sequenza, è possibile riprenderne più di una, in modo da avere un blocco regolare. Una forma del blocco irregolare e complessa implicherà una dispendiosità più elevata in termini computazionali, in quanto nella formazione delle combinazioni elementari non è noto quali siano le immagini che potenzialmente condividono punti di legame.

Il tempo richiesto alla fase di *matching*, infatti, varia in funzione di una serie di fattori: la risoluzione delle immagini (ormai anche le immagini acquisite da camere a basso costo o perfino da telefoni cellulari sono ad alta risoluzione); e la loro disposizione all'interno del blocco (Barazzetti et. al 2010; Alsadil et al. 2013).

117

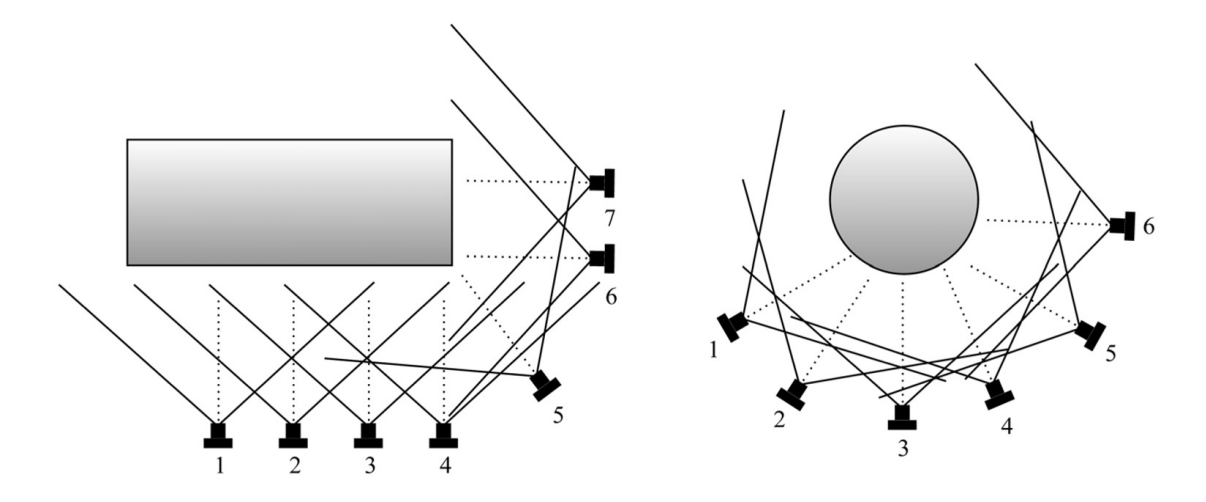

Figura 95: A sinistra: Schema a prese convergenti; a destra: strisciata con asse ottico perpendicolare all'oggetto.

# **5.6. TEST DI ACQUISIZIONE**

Nel corso della ricerca sono stati condotti alcuni test di acquisizione in cui è stato analizzato l'intero sistema composto di Parrot Ar.Drone 2.0 e GoPro Hero3 Black Edition. I test si sono svolti nella sede dei Tolentini dell'Università Iuav di Venezia, per condurre le operazioni in un ambiente "di laboratorio" in condizioni controllate e per costruire delle vere e proprie simulazioni di quanto sarebbe avvenuto in campagna. Durante questa fase sono stati utilizzati diversi strumenti per controllare i prodotti finali ottenuti.

Quanto è emerso da questi primi test, infatti, ha costituito la base per una corretta pianificazione delle operazioni sul sito archeologico di Sepino, in Molise.

# **5.6.1 Acquisizioni da terra**

In fase preliminare, sono stati condotti vari test di acquisizione utilizzando solamente la GoPro montata su un cavalletto, non prendendo in considerazione quindi la componente Parrot del sistema, perché fin da subito è stato chiaro che i problemi maggiori nella costruzione del modello derivavano dal tipo di fotocamera e non dal vettore su cui era montata.

Inizialmente, quindi, sono state condotte varie acquisizioni utilizzando schemi di presa differenti: strisciate ad assi ottici perpendicolari all'oggetto o configurazioni radiali ad assi convergenti (fig. 96).

In questi primi test sperimentali non sono stati utilizzati GCPs sull'oggetto acquisito, ma sono stati confrontati i parametri di calibrazione calcolati dal software nei diversi progetti.

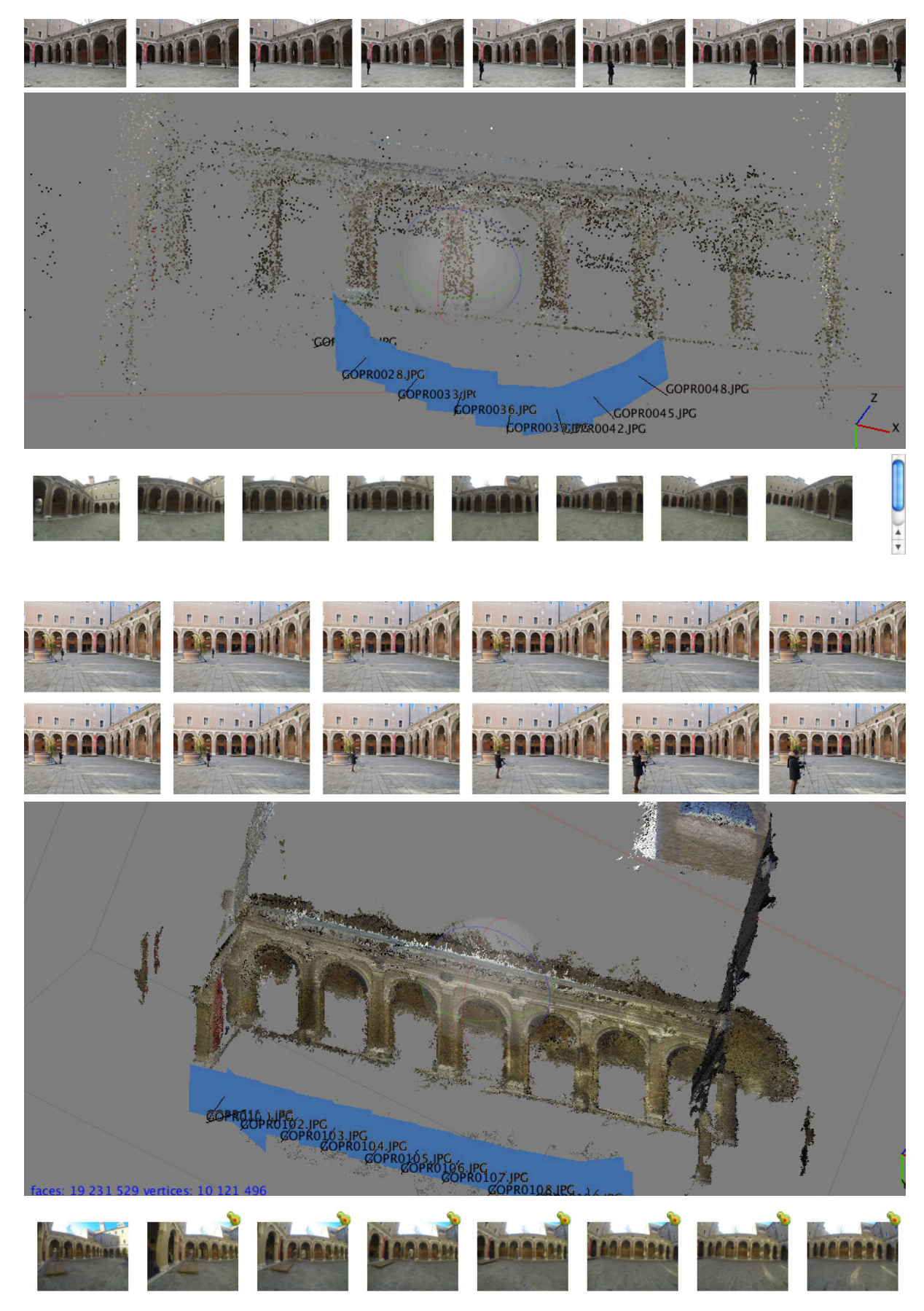

Figura 96: Due esempi di schema di presa utilizzati in questa prima fase di test.

#### CAPITOLO 5. Fotogrammetria digitale e CV

Da queste prime analisi, condotte sullo stesso oggetto, ma utilizzando schemi di presa differenti e numero di fotogrammi variabile, è emerso che i parametri dell'orientamento interno, calcolati di volta in volta dal software, non sono stabili, ma subiscono delle variazioni anche se non significative, almeno per quanto riguarda i parametri di distorsione. Più variabile risulta la distanza principale, fenomeno sicuramente dovuto ad un non corretto calcolo della scala e dei parametri di distorsione affine (tab 4).

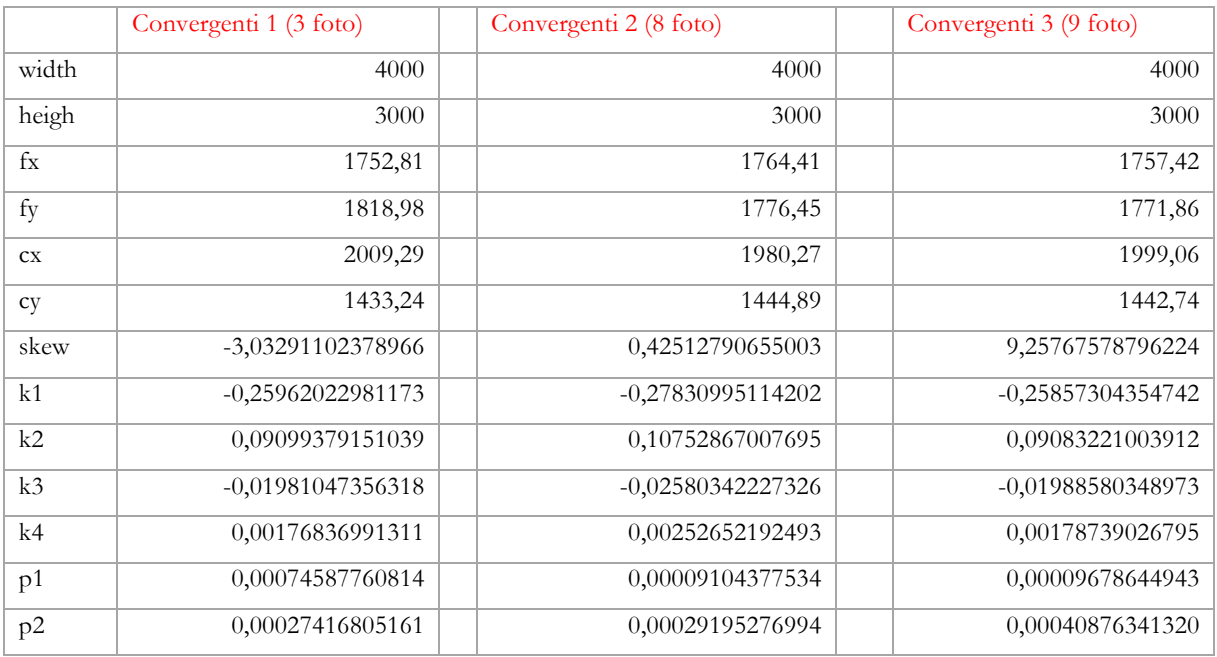

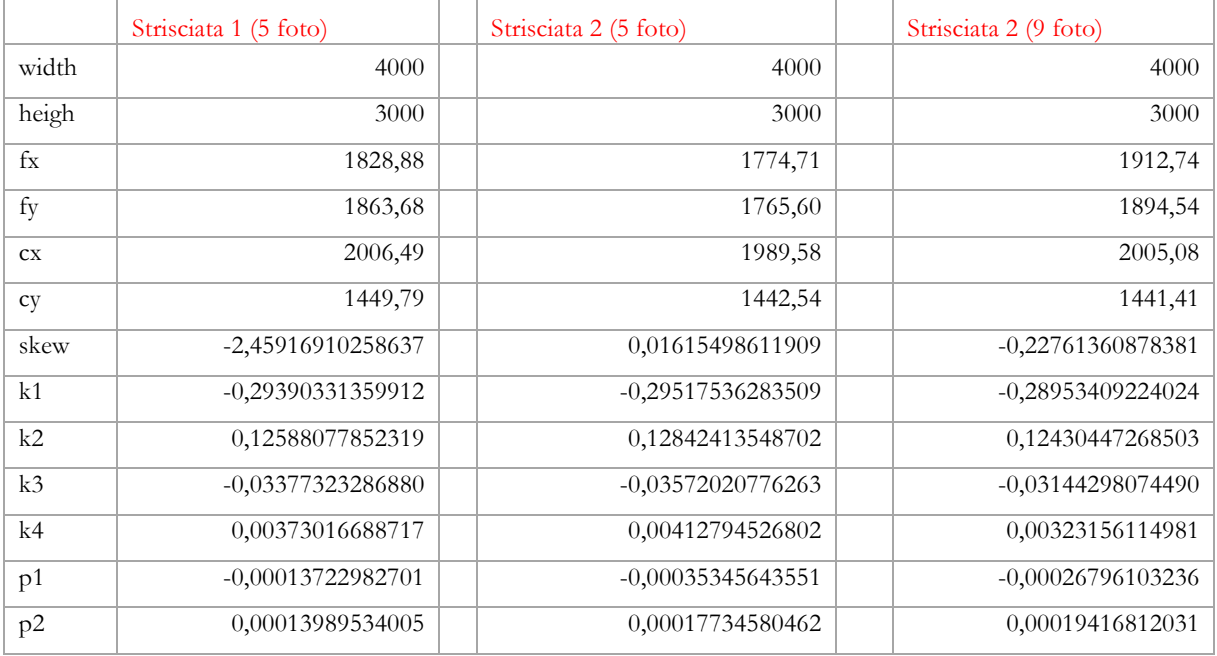

Tabella 4: Parametri dell'orientamento interno calcolati nei diversi progetti.

Al termine di questa prima fase, è stata acquisita una strisciata dello stesso oggetto (uno dei lati del chiostro dei Tolentini a Venezia), utilizzando anche una camera reflex, la Nikon D3200 (fig. 97), che fornisse un dato di confronto su cui analizzare il risultato del modello fotogrammetrico costruito a partire dai fotogrammi GoPro (fig. 98).

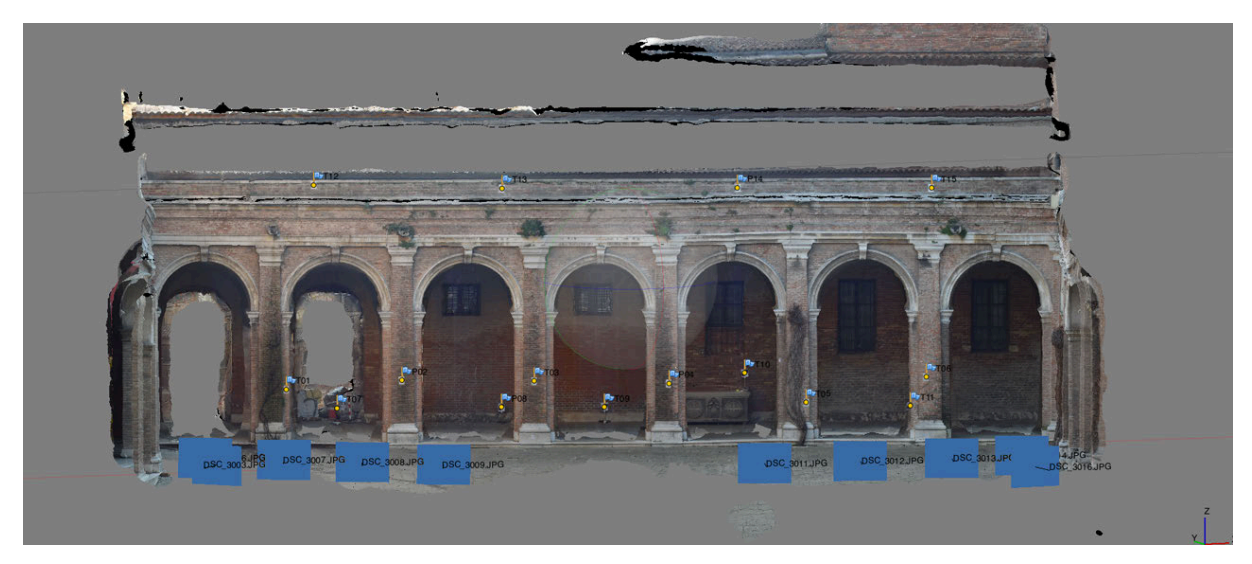

Figura 97: Il modello fotogrammetrico costruito a partire dai fotogrammi acquisiti dalla Nikon D3200 (distanza dall'oggetto: 20 m).

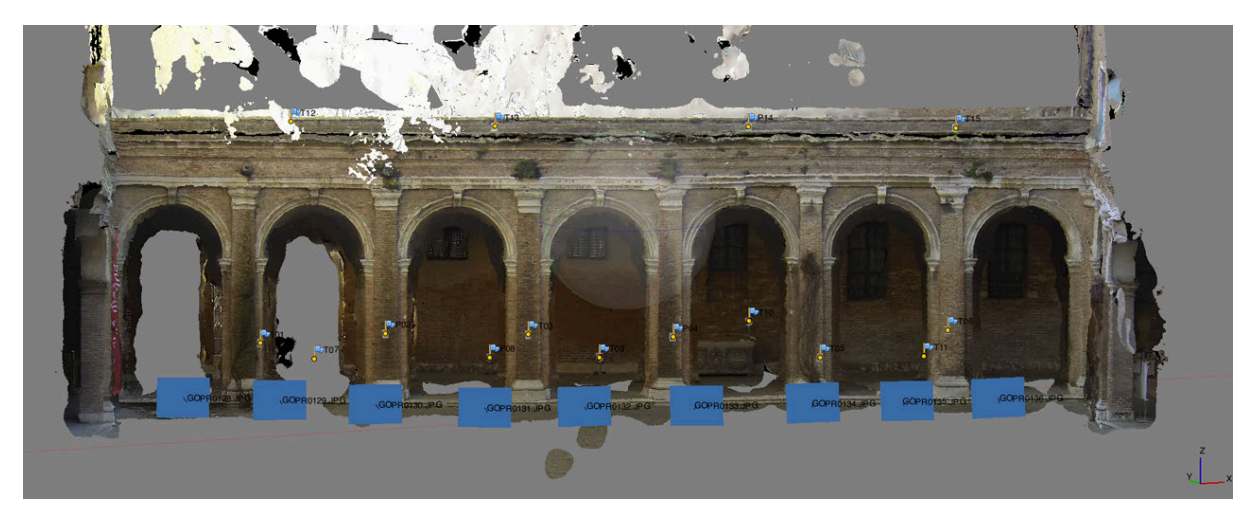

Figura 98: Il modello fotogrammetrico costruito a partire dai fotogrammi acquisiti dalla GoPro (distanza dall'oggetto: 12 m).

Per orientare i due modelli nello stesso sistema di riferimento, sono state acquisite le coordinate di quindici GCPs per via topografica utilizzando la stazione totale Leica TCR 1103.

Per la costruzione del modello GoPro sono stati utilizzati 9 fotogrammi, con una sovrapposizione del 90% e una dimensione del pixel al reale di circa 0.007 m. Per quello costruito a partire dalle foto acquisite con la Nikon D3200, invece, sono state utilizzate 10 immagini, con una sovrapposizione dell'87% e una dimensione del pixel al reale di circa 0.004 m.

Nella fase di costruzione dei due modelli, alcuni punti di controllo sono stati utilizzati per l'orientamento tramite *bundle adjustment*, altri, non utilizzati in fase di orientamento, sono stati utilizzati come *checkpoints* per analizzare il risultato finale.

Sia i residui sui GCPs (fig. 99) della GoPro che le differenze sulle coordinate dei checkpoints sono di un ordine di grandezza superiore rispetto a quelle della D3200 (tab. 5).

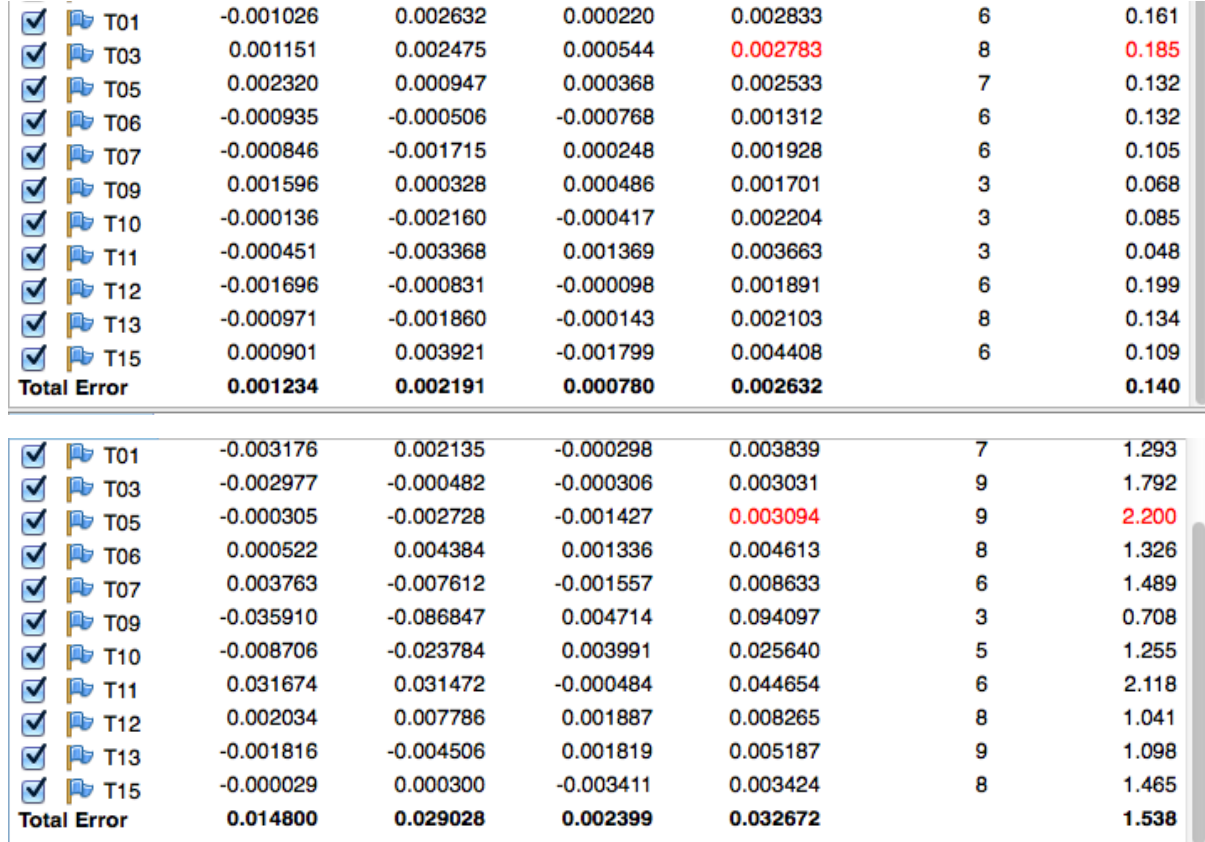

Figura 99: Sopra, i residui del modello Nikon D3200; Sotto, quelli del modello GoPro.

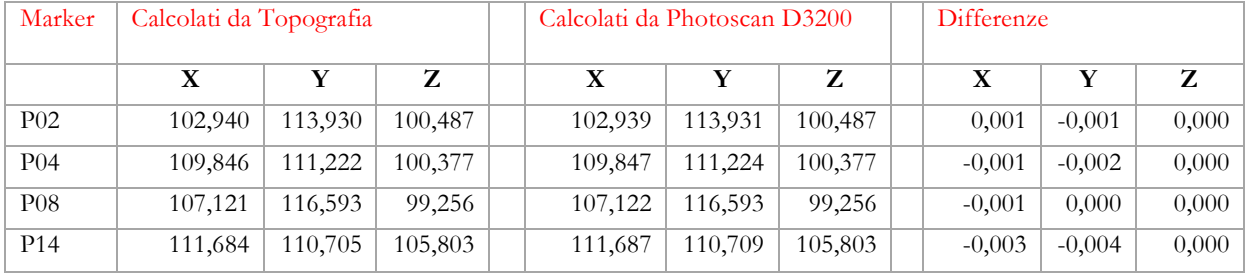

 $P02$  102,940 113,930 100,487 102,921 113,940 100,446 0,019 -0,010 0,041  $P04$  109,846 111,222 100,377 109,868 111,203 100,346 100,022 0,019 0,031  $P08$  | 107,121 | 116,593 | 99,256 | 107,131 | 116,546 | 99,287 | -0,010 | 0,047 | -0,031 P14 111,684 110,705 105,803 111,722 110,675 105,797 -0,038 0,030 0,006

**X**  $\vert$  **Y**  $\vert$  **Z**  $\vert$  **X**  $\vert$  **Y**  $\vert$  **Z**  $\vert$  **X**  $\vert$  **Y**  $\vert$  **Z** 

Marker Calcolati da Topografia Calcolati da Photoscan GoPro Differenze

#### CAPITOLO 5. Fotogrammetria digitale e CV

Tabella 5: Differenze sui *checkpoints*.

Il test è servito anche a valutare se l'uso dei *ground control points* in fase di orientamento possa migliorare il calcolo dei parametri dell'orientamento interno. Di seguito sono messi a confronto i parametri calcolati utilizzando i GCPs per il *bundle adjustment* e quelli calcolati in maniera autonoma dal software. I parametri di distorsione, seppur diversi, non mostrano differenze significative, come si vede nella tabella e nei grafici sotto riportati(tab. 6; fig. 100). I valori che mostrano le differenze maggiori sono quelli relativi alle distanze principali.

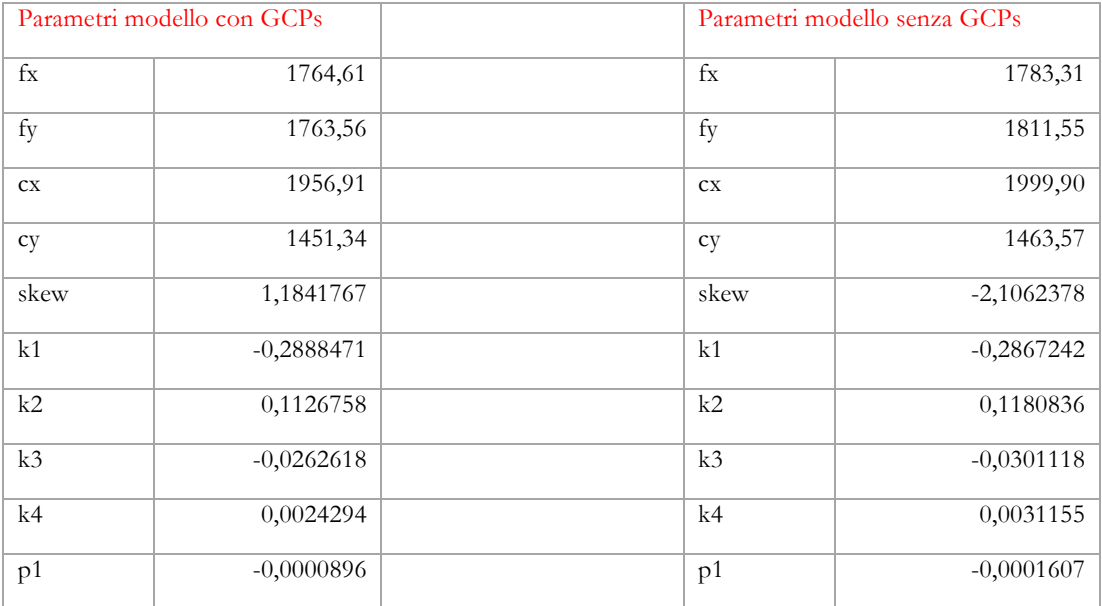

#### CAPITOLO 5. Fotogrammetria digitale e CV

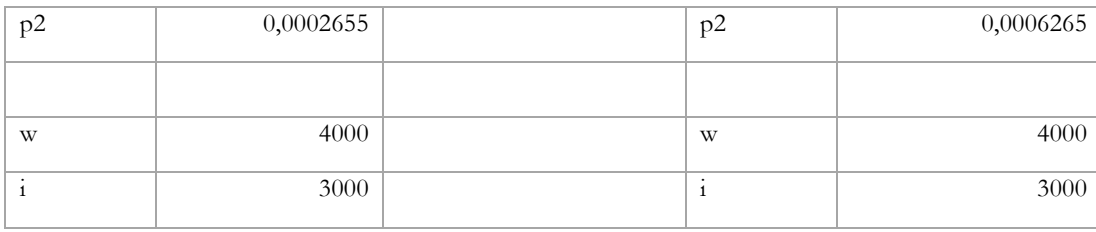

Tabella 6: Parametri dell'orientamento interno calcolati con o senza l'uso dei GCPs nel *bundle adjustment*.

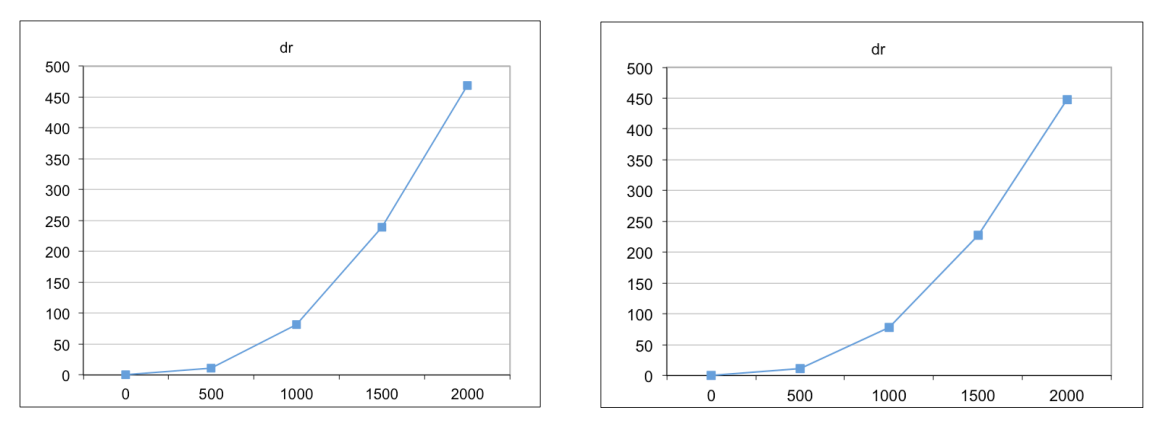

Figura 100: A sinistra la curva di distorsione calcolata a partire dai parametri del modello che utilizzava i GCPs per il *bundle adjustment*; a destra quella del modello senza GCPs.

Un altro interessante aspetto che è emerso da queste prime analisi riguarda lo schema delle prese. Dai test effettuati, infatti, è chiaro che i due schemi che ottimizzano i risultati, in termini di accuratezza, sono quelli della strisciata ad assi ottici perpendicolari all'oggetto e lo schema radiale con una piccola variazione angolare rispetto al punto di mira. Per ottenere un modello accurato bisogna, quindi, garantire una grande sovrapposizione tra due immagini contigue, per evitare grandi variazioni di scala sia all'interno del singolo fotogramma, sia tra due foto contigue, operazione piuttosto complessa dato il grande angolo di campo della fotocamera.

Questa caratteristica ha portato a non utilizzare quel particolare schema delle prese che "chiude" la strisciata ad asse ottico perpendicolare all'oggetto con due fotogrammi ad assi ottici convergenti ai due estremi della strisciata stessa, in cui sia acquisito l'intero oggetto. Questo schema, che spesso è stato proposto per aumentare l'accuratezza del modello fotogrammetrico irrigidendo il sistema, aumenta invece l'errore nel caso della GoPro. Infatti, l'ampio angolo di campo porta a ottenere due fotogrammi con una variazione di scala molto grande ai due

estremi (fig. 101). Questa ipotesi è supportata da vari test condotti durante la ricerca e da altre esperienze pubblicate in letteratura. (Photomodeler website)

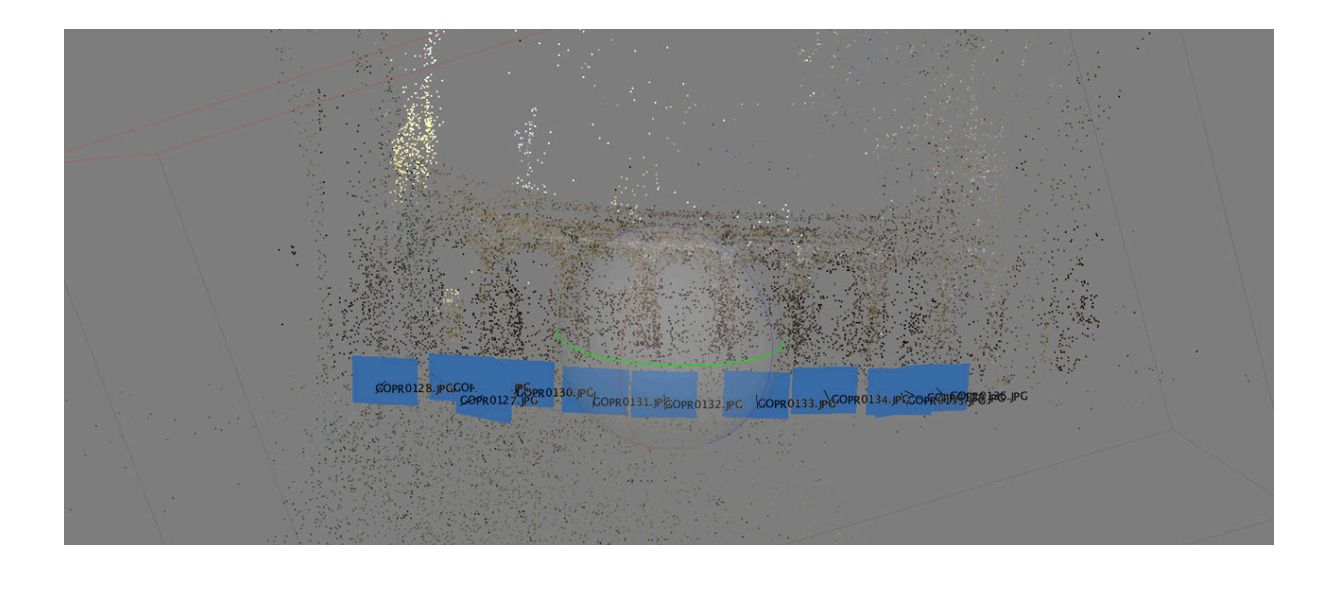

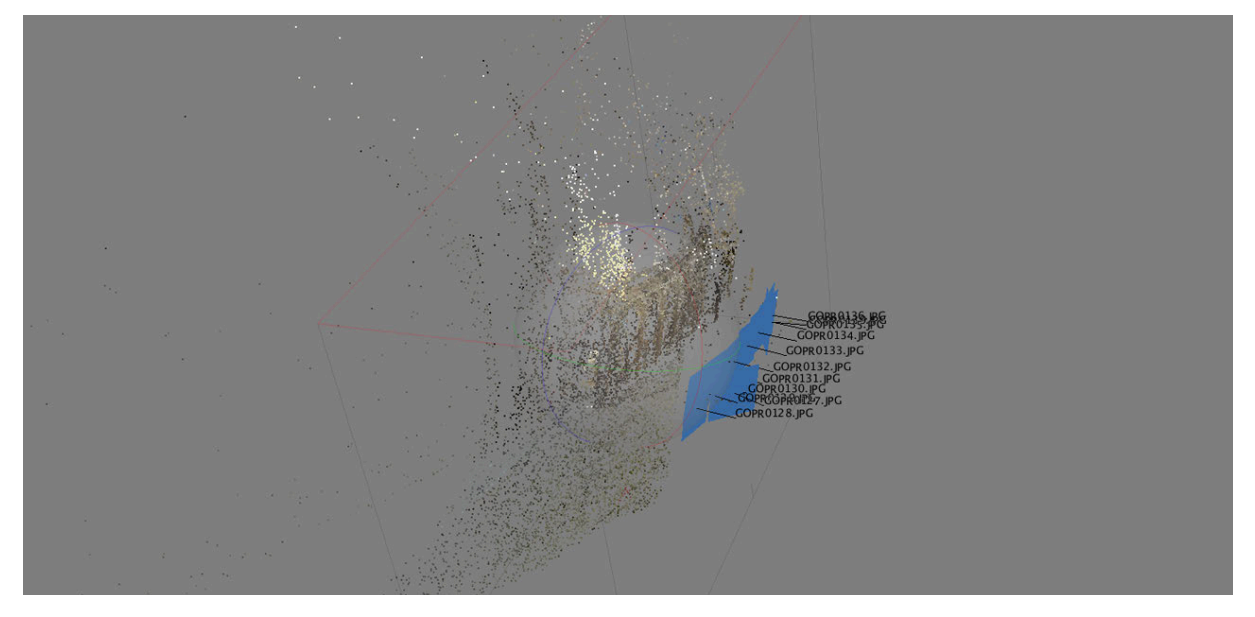

Figura 101: Modello costruito con una sequenza di immagini che segue lo schema sopra descritto con due fotogrammi ad asse ottico convergente ai due estremi di una strisciata ad asse ottico perpendicolare alla facciata.

## **5.6.2 Prospetto**

Uno dei test preliminari si è svolto all'interno della stessa sede dell'università e ha visto l'uso dell'intero sistema di acquisizione: la GoPro Hero3 Black Edition montata sul Parrot AR.Drone 2.0 (fig. 102). Sono state acquisite diverse immagini a una risoluzione di 12 MP di una facciata per testare le funzionalità della camera e per ottenere un dato tridimensionale di alcuni dettagli che non erano facilmente accessibili da terra. La fotocamera e il drone erano governati da due diversi dispositivi: entrambi, infatti, usano la propria connessione Wi-Fi che ne garantisce il controllo da tablet o smartphone.

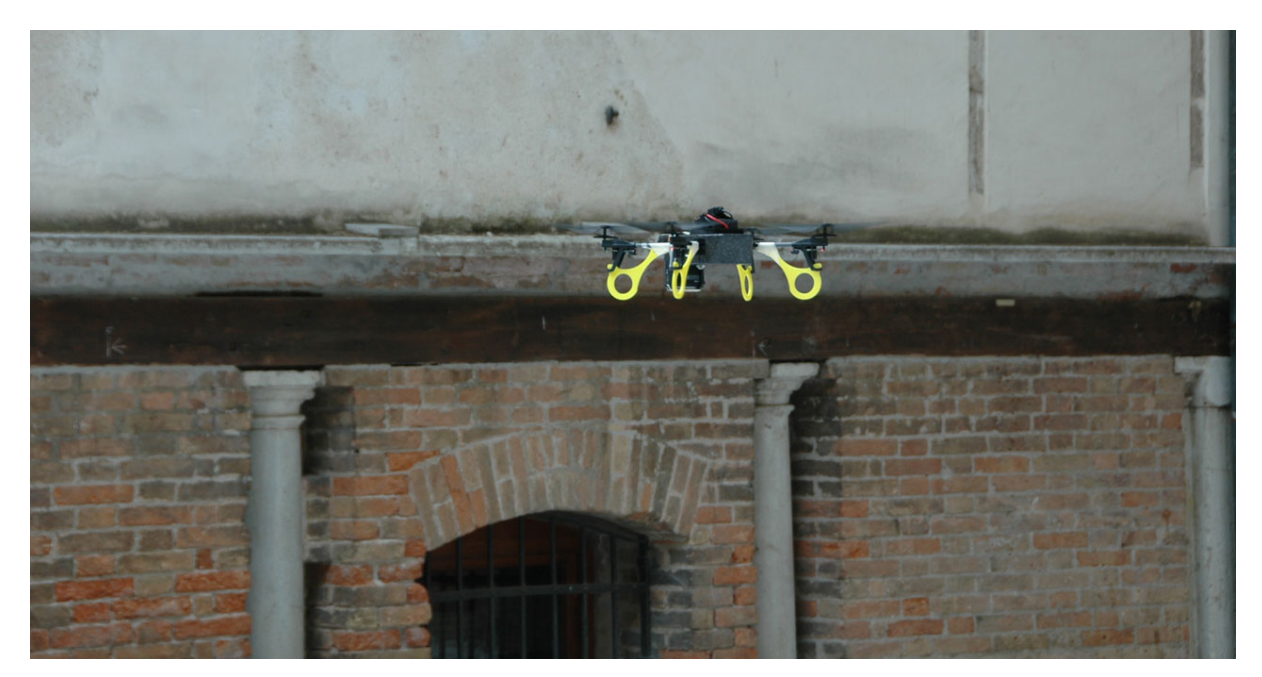

Figura 102: Il Parrot e la GoPro durante una delle fasi di acquisizione.

Per questo test sono stati utilizzati diversi strumenti: un laser scanner per avere un dato di confronto con il dato fotogrammetrico; una stazione totale per l'acquisizione dei punti di controllo necessari sia alla fotogrammetria sia al laser scanner; e due fotocamere Nikon D3200 per il video tracking (fig. 103). Queste ultime fanno in realtà parte di uno sviluppo futuro della ricerca, che vedrà l'uso del tracciamento video per ricostruire l'orientamento esterno dei singoli fotogrammi acquisiti dalla GoPro e quindi introdurre altri parametri noti in fase di costruzione del modello. In questo modo si dovrebbe irrigidire ulteriormente il sistema e di conseguenza migliorare l'accuratezza del risultato finale.

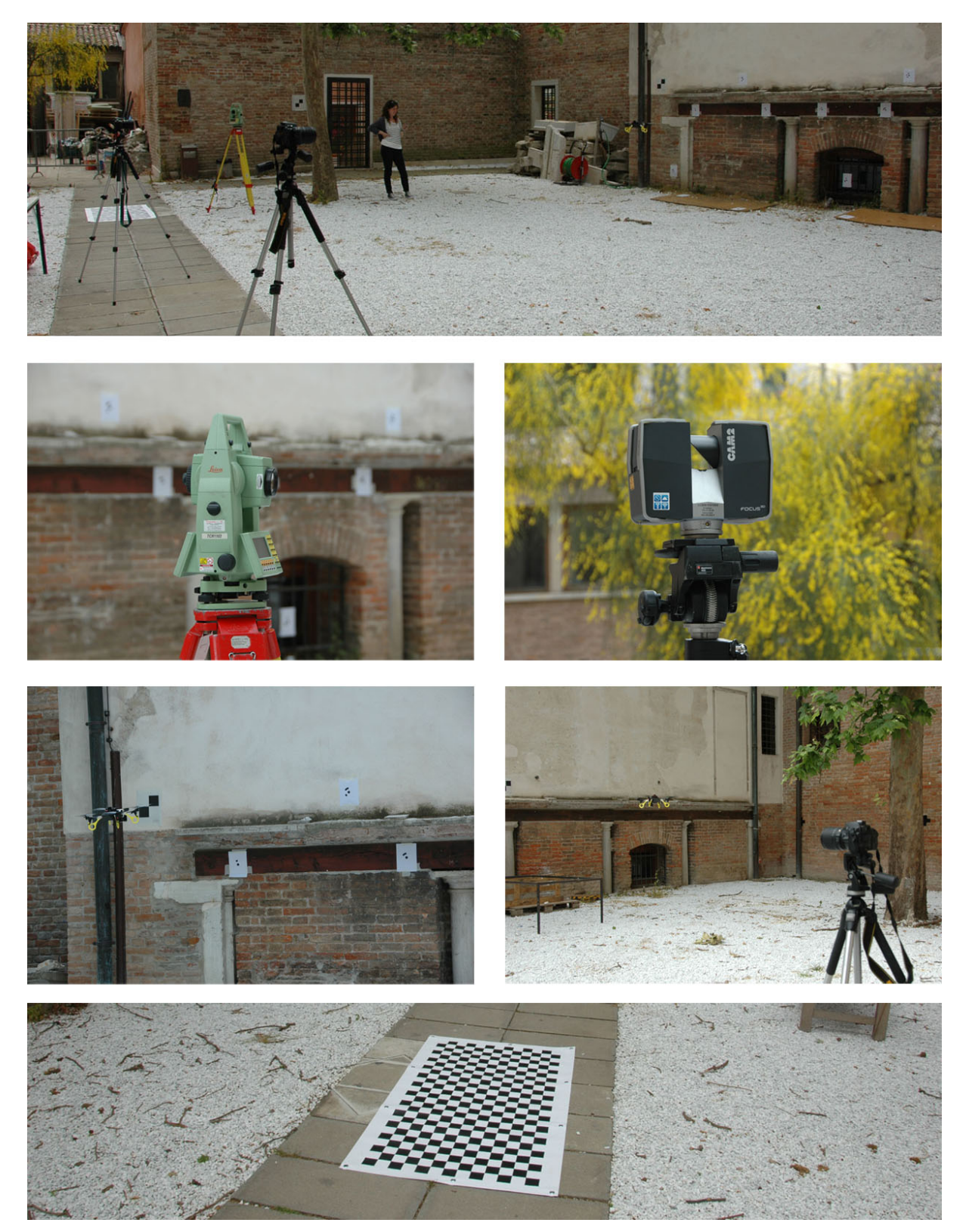

Figura 103: Gli strumenti utilizzati.

Nello stesso sistema di riferimento sono state orientate alcune nuvole di punti ottenute attraverso un rilievo laser scanning con Faro Focus 3D, che ha fornito il dato di confronto per l'analisi del modello fotogrammetrico. Le coordinate dei GCPs fotogrammetrici e dei target Faro sono state acquisite per via topografica con una stazione totale Leica TCR 1103.

Le immagini acquisite, opportunamente selezionate, sono state utilizzate per realizzare il modello tridimensionale della facciata e analizzare i risultati ottenuti, sia per quanto riguarda i punti di controllo, che per quanto riguarda il modello finale per superfici. Il modello è stato costruito utilizzando sei fotogrammi, con una dimensione del pixel al reale di circa 0.002 m, una distanza media dall'oggetto di 3 m e un ricoprimento tra i fotogrammi del 90% circa.

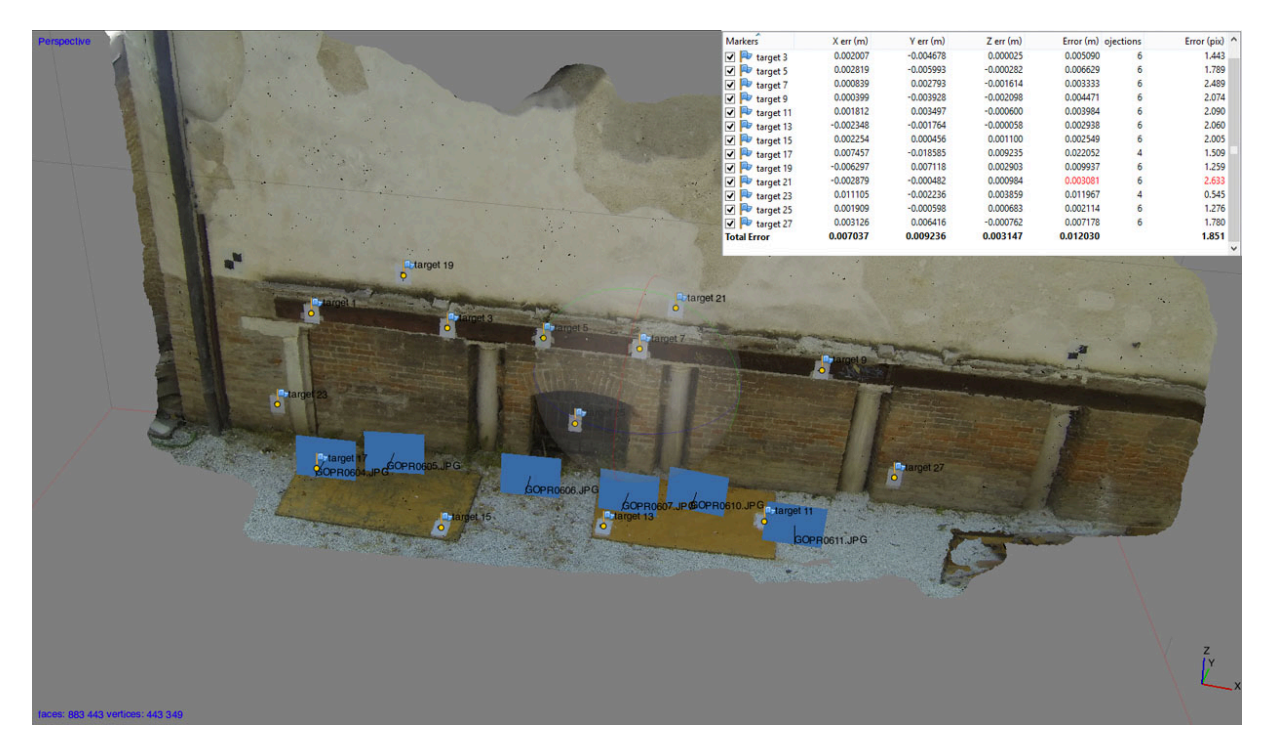

Figura 104: Il modello costruito a partire dalle foto originali GoPro, con i relativi residui sui GCPs.

Le immagini sono state processate utilizzando il software Agisoft PhotoScan Professional (versione 1.04) ottenendo un RSME sui punti di controllo di circa 0.012 m (fig. 104). Lo stesso set di immagini è stato corretto dalle distorsioni utilizzando il software Calib e processato in PhotoScan. Il procedimento ha permesso di dimezzare l'errore sui punti di controllo (0.007 m) (fig. 105).

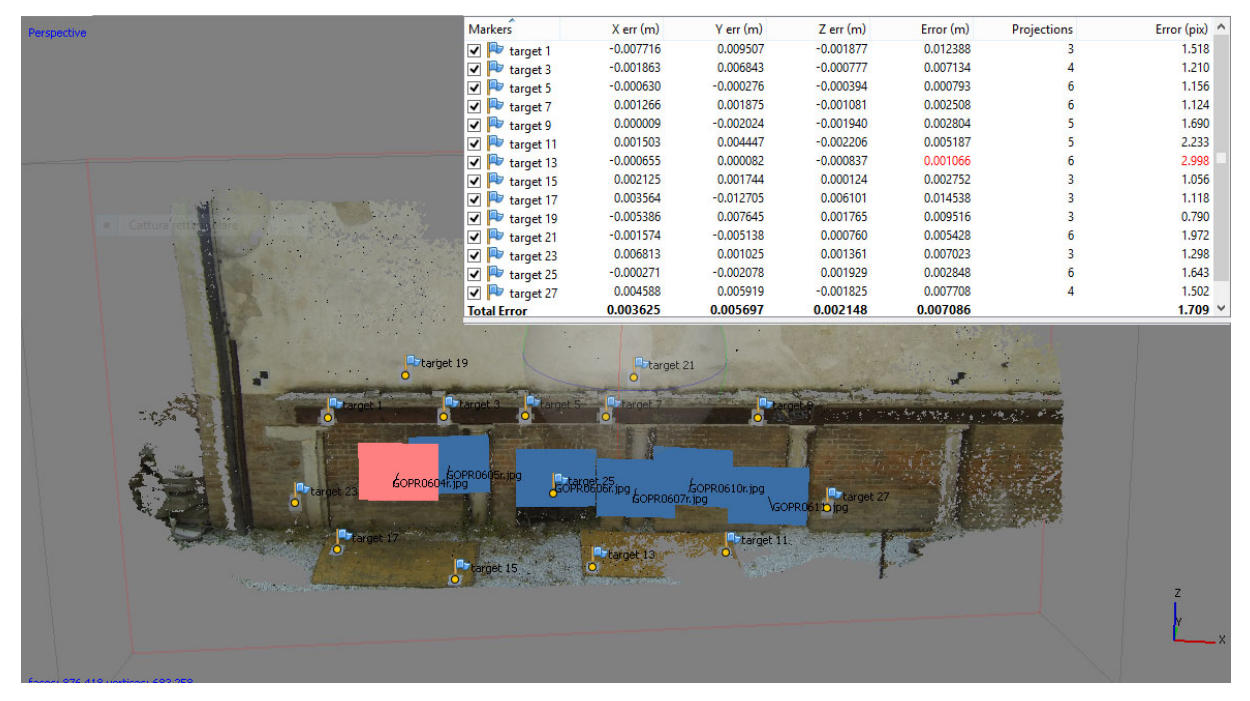

Figura 105: Il modello costruito a partire dalle foto corrette dalla distorsione tramite Calib, con i relativi residui sui GCPs.

I due modelli per superfici realizzati tramite PhotoScan sono stati confrontati, utilizzando il software Geomagic, con il modello costruito a partire dalla nuvola di punti laser. A fronte di una distanza massima, media e di una deviazione standard paragonabili, il modello costruito con le immagini corrette dalla distorsione tramite Calib (fig. 107) mostra che una percentuale nettamente maggiore della superficie si discosta da quella laser di ± 2cm rispetto a quello costruito con le immagini originali (fig. 106).

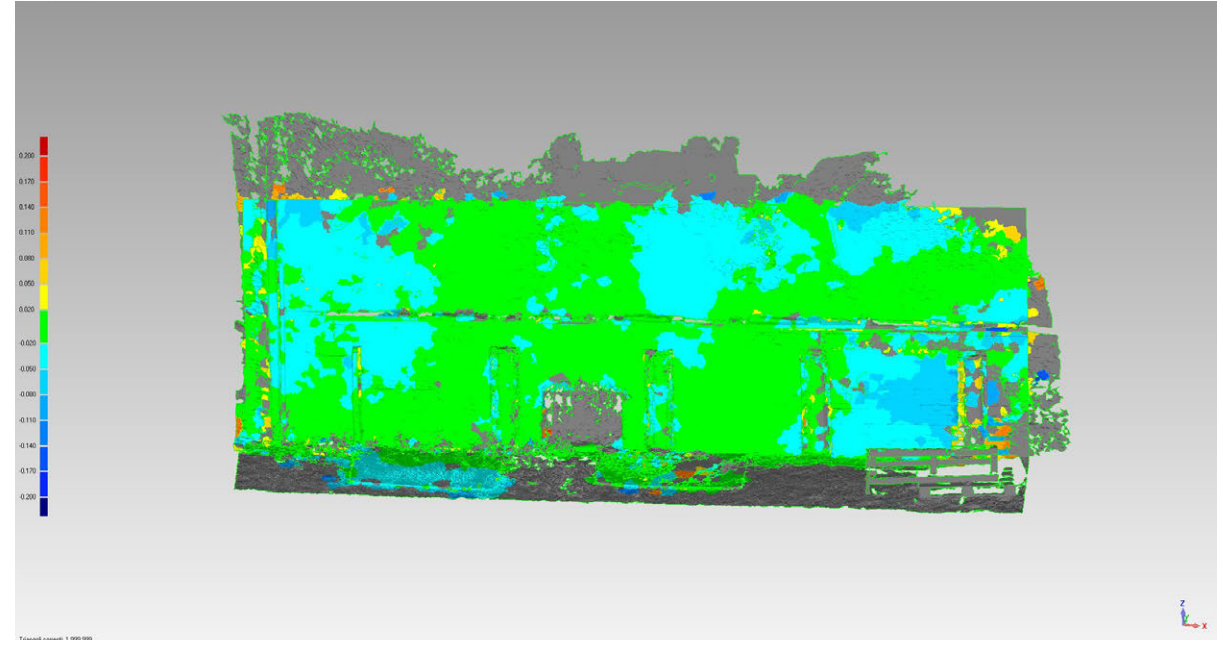

Figura 106: Modello costruito con le foto originali GoPro a confronto con quello costruito sul dato laser.

Distanza massima: 0.157 m Distanza media: 0.022 m Deviazione standard: 0.019 m

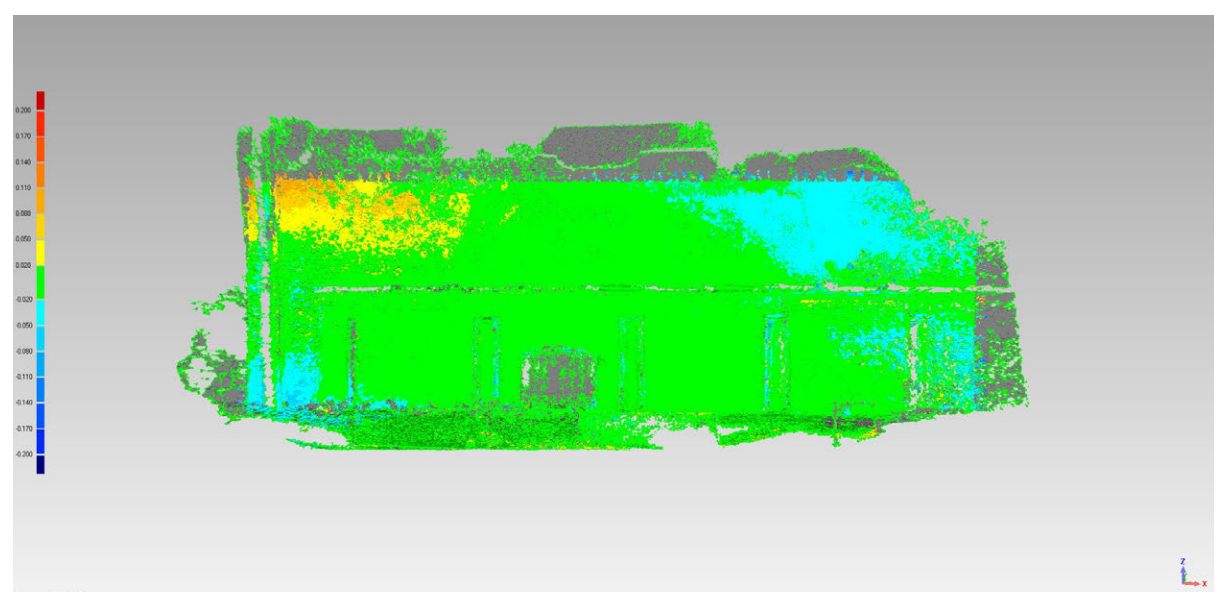

Figura 107: Modello costruito con le foto corrette da Calib a confronto con quello costruito sul dato laser.

Distanza massima: 0.155 m Distanza media: 0.023 m Deviazione standard: 0.022 m Lo stesso confronto è stato effettuato paragonando il modello costruito facendo calcolare al software i parametri di calibrazione all'interno del *bundle adjustment* con quello costruito a partire dai parametri calcolati nel test di *self-calibration* che aveva sfruttato una superficie angolare della sede dei Tolentini. I tre modelli, confrontati con quelli costruiti a partire dal dato laser, mostrano che l'introduzione dei parametri di orientamento interno (sia fissi che approssimati e quindi ottimizzati) portano alla costruzione di modelli che presentano scostamenti maggiori dal dato laser di riferimento. Questo risultato conferma la teoria secondo la quale la calibrazione di una fotocamera come la GoPro non può portare al calcolo di parametri sufficientemente accurati, o che il calcolo dei parametri di calibrazione che avviene tramite una self-calibration assieme alla costruzione del modello vale per lo più solo per il set di immagini per le quali sono stati calcolati.

Di seguito vengono riportati i risultati dei confronti nei tre casi:

- a) Modello costruito senza precalibrazione della fotocamera (fig. 108).
- b) Modello costruito importando i parametri di calibrazione calcolati nel test di *self-calibration* come parametri noti (fig. 109).
- c) Modello costruito utilizzando i parametri di calibrazione calcolati nel test di *self-calibration* solo come parametri approssimati iniziali (fig. 110).

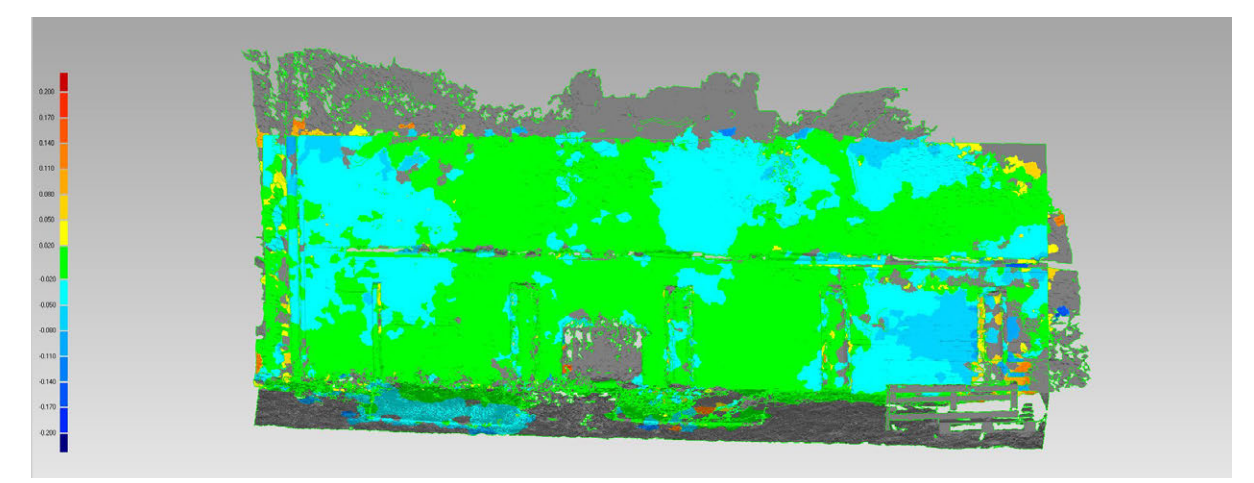

Figura 108: Modello costruito senza precalibrazione della fotocamera.

Distanza massima: 0.157 m Distanza media: 0.022 m Deviazione standard: 0.019 m
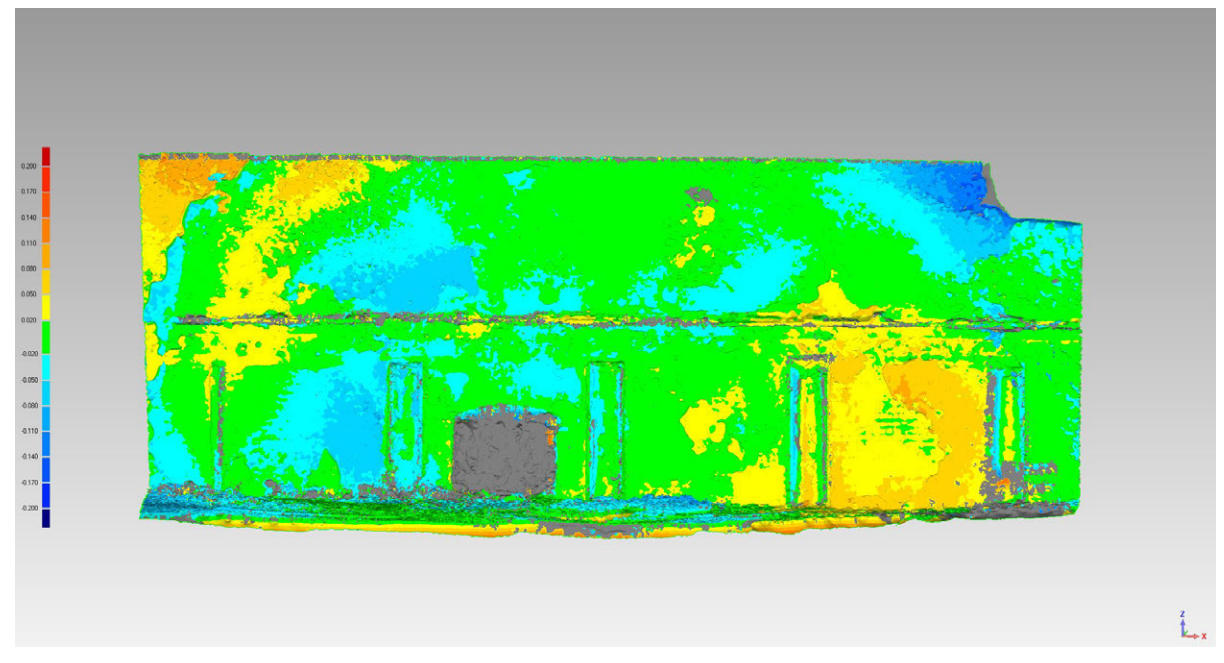

Figura 109: Modello costruito fissando i parametri di calibrazione calcolati nel test di *self calibration*.

Distanza massima: 0.156 m Distanza media: 0.027 m Deviazione standard: 0.024 m

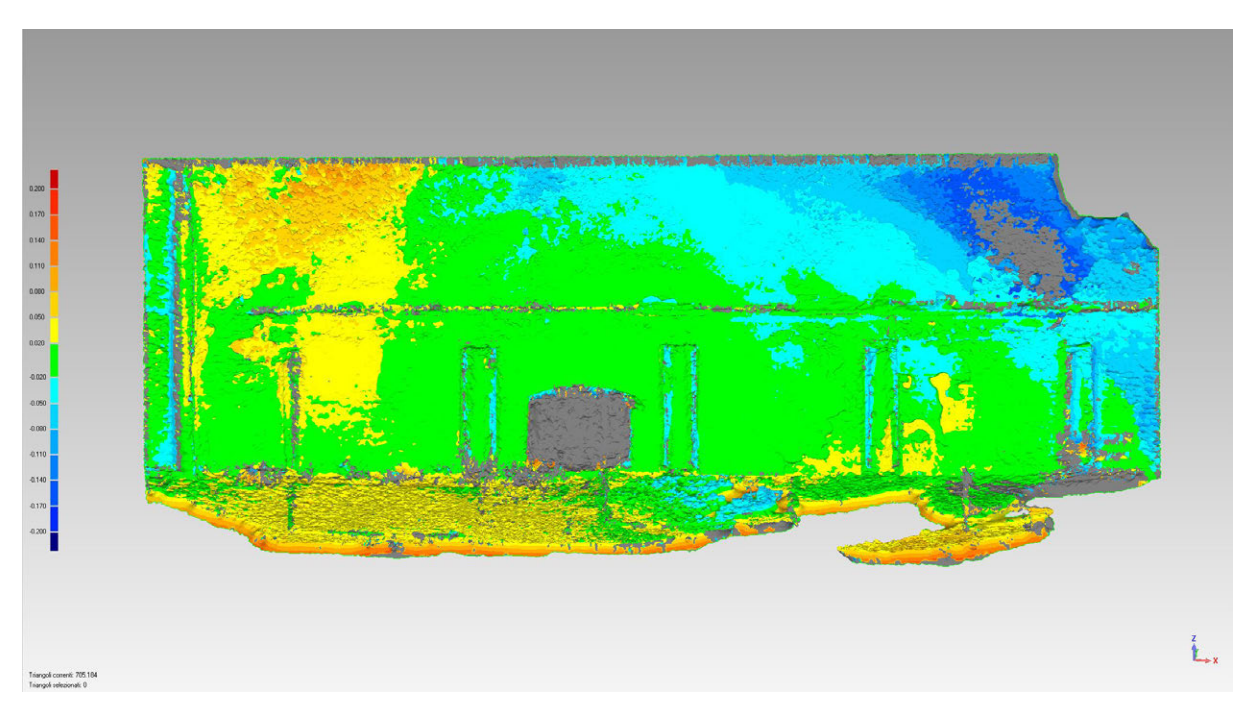

Figura 110: Modello costruito utilizzando i parametri di calibrazione calcolati nel test di *self calibration* solo come parametri approssimati iniziali.

Distanza massima: 0.156 m Distanza media: 0.033 m Deviazione standard: 0.030 m

## **5.6.3 Pilastro**

Il terzo test condotto nel corso della ricerca conferma sostanzialmente quanto evidenziato del test precedente. Qui sono stati utilizzati gli stessi strumenti (laser scanner, stazione totale, due fotocamere Nikon D3200 e sistema aereo low cost) per il rilievo di un pilastro del chiostro dei Tolentini (fig. 111).

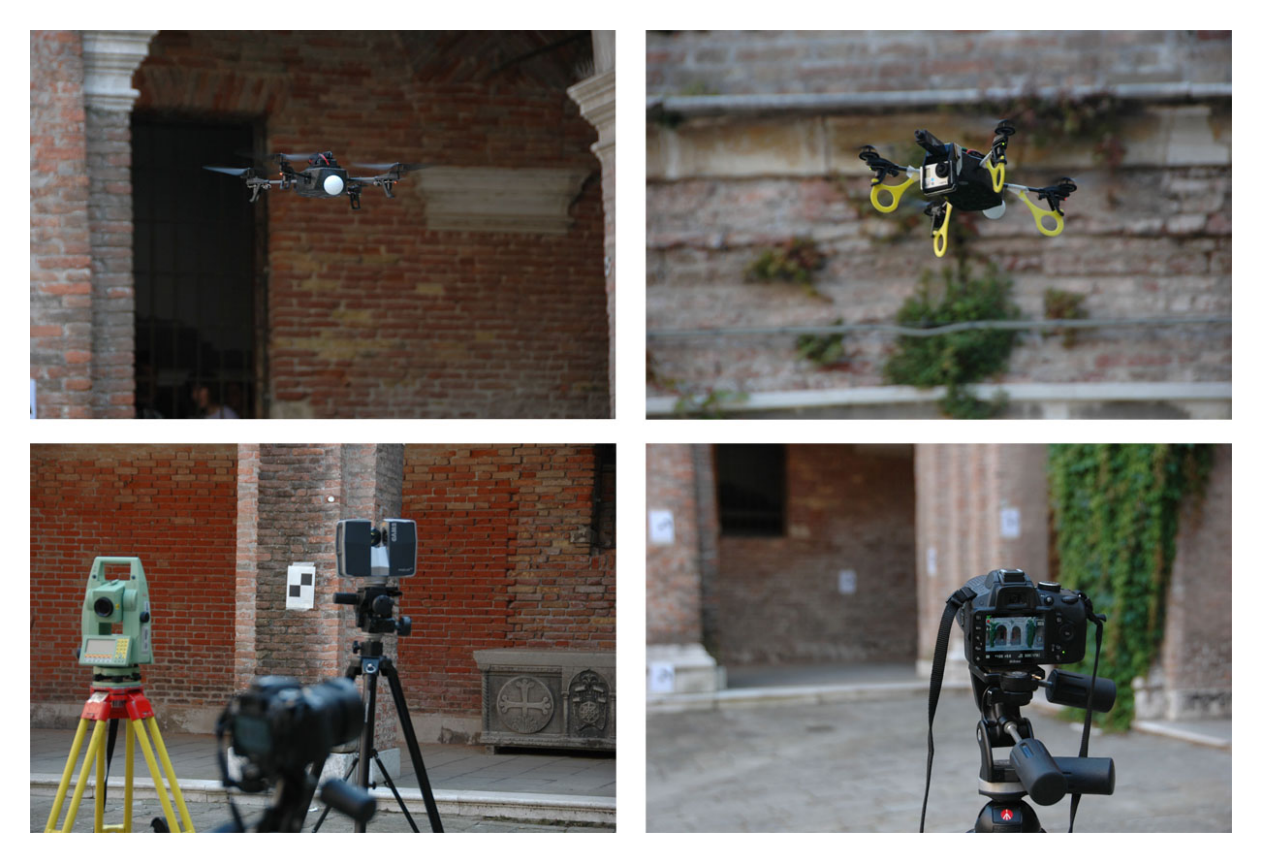

Figura 111: Alcuni degli strumenti utilizzati durante il test.

Per il processamento, sono stati selezionati tredici fotogrammi a formare una strisciata verticale che coprisse tutta la superficie del pilastro, con una dimensione del pixel al reale di 0.003 m, una distanza media dall'oggetto di 5 m e una ricoprimento tra i fotogrammi del 90% circa.

Per il *bundle adjustment* sono stati utilizzati cinque GCPs dei sette acquisiti per via topografica: due di questi sono stati eliminati dal calcolo perché posizionati troppo ai bordi del modello.

#### CAPITOLO 5. Fotogrammetria digitale e CV

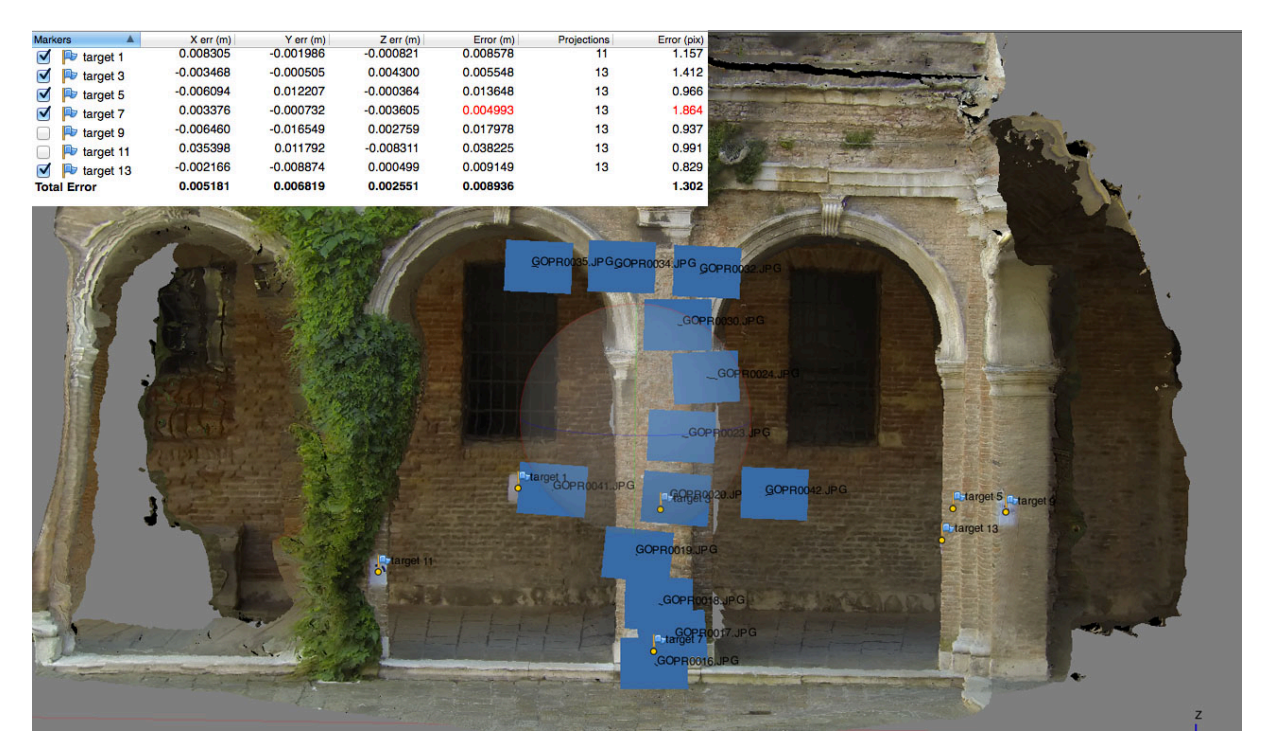

Figura 112: Il modello in PhotoScan con la tabella dei residui sui GCPs.

Il risultato del processo può essere considerato ottimale, sia dal punto di vista dei residui sui GCPs (0.008 m con un errore di riproiezione di 1.3 pixel) sia dal punto di vista del modello finale (fig. 112). Questo, infatti, confrontato con quello costruito a partire dal dato laser mostra uno scostamento medio di 0.01 m, con una deviazione standard di 0.009 m (fig. 113).

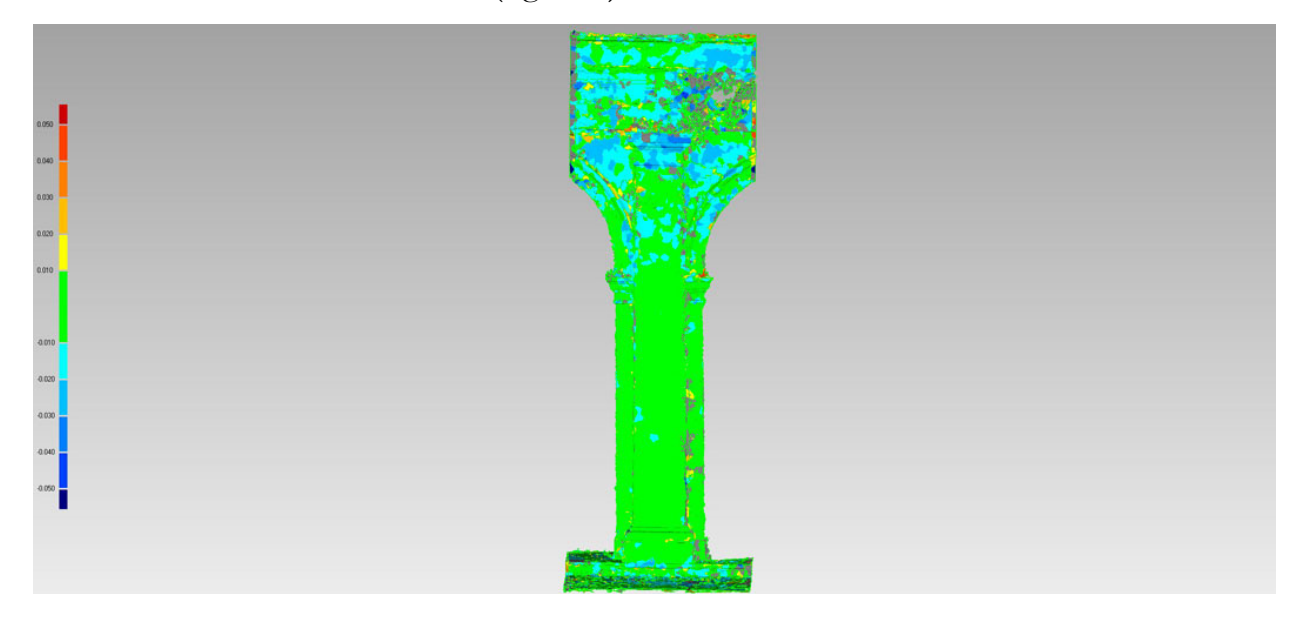

Figura 113: Confronto tra superficie fotogrammetrica e superficie costruita sulla nuvola laser.

Distanza massima: 0.111 m Distanza media: 0.010 m Deviazione standard: 0.009 m

Rispetto al test precedente, infatti, la geometria dell'oggetto da ricostruire è sicuramente più adatta, perché l'oggetto è molto più tridimensionale e il software può utilizzare anche i punti sulla parete di fondo nella fase di *matching*. Inoltre, nel test precedente una gran parte del prospetto era rivestita di intonaco bianco, dove il software non ha potuto identificare un numero sufficiente punti omologhi.

# Capitolo 6.

# Applicazione: il sito archeologico di Sepino

## **6.1. INTRODUZIONE**

Strumenti e metodi studiati e testati presso la sede dell'università sono stati applicati sul sito archeologico di Sepino, scelto come campo sperimentale per un'applicazione reale.

La città di Altilia (fig. 114) è racchiusa in un'area quadrangolare di circa 12 ettari da una cinta muraria in opera quasi reticolata. Nonostante la città sia attiva a partire dal II secolo a.C., è solo nel corso della prima età imperiale che vengono costruite o rifatte le maggiori e più importanti costruzioni cittadine, quali il foro, la basilica, le terme, il sistema fognario, con tutta probabilità il teatro e la cinta muraria.

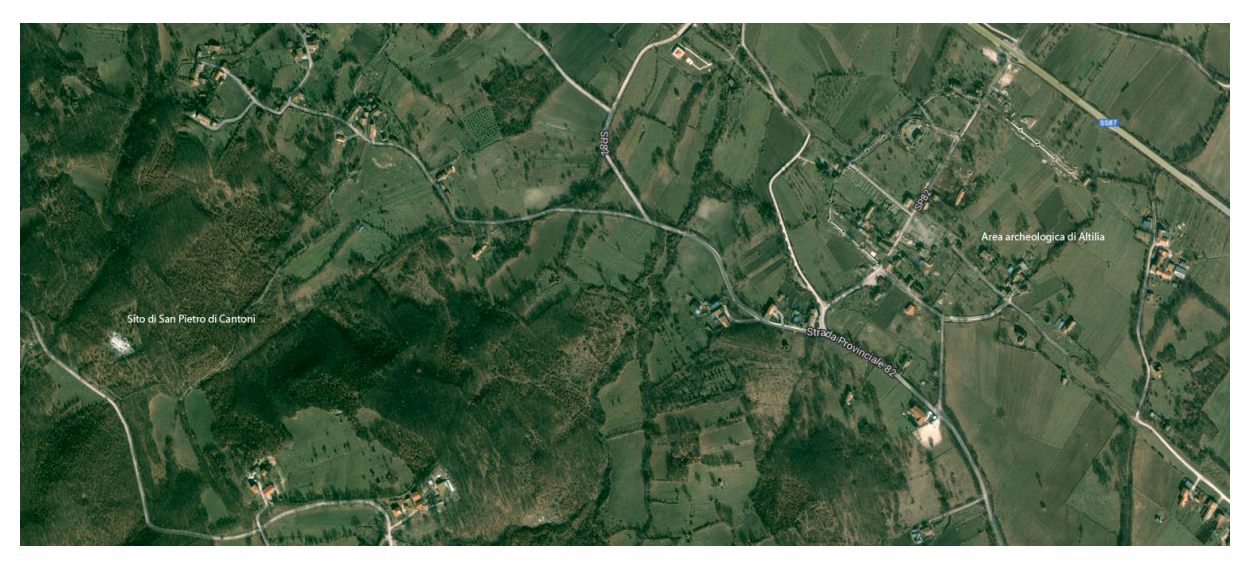

Figura 114: Le aree archeologiche di Altilia e di San Pietro di Cantoni.

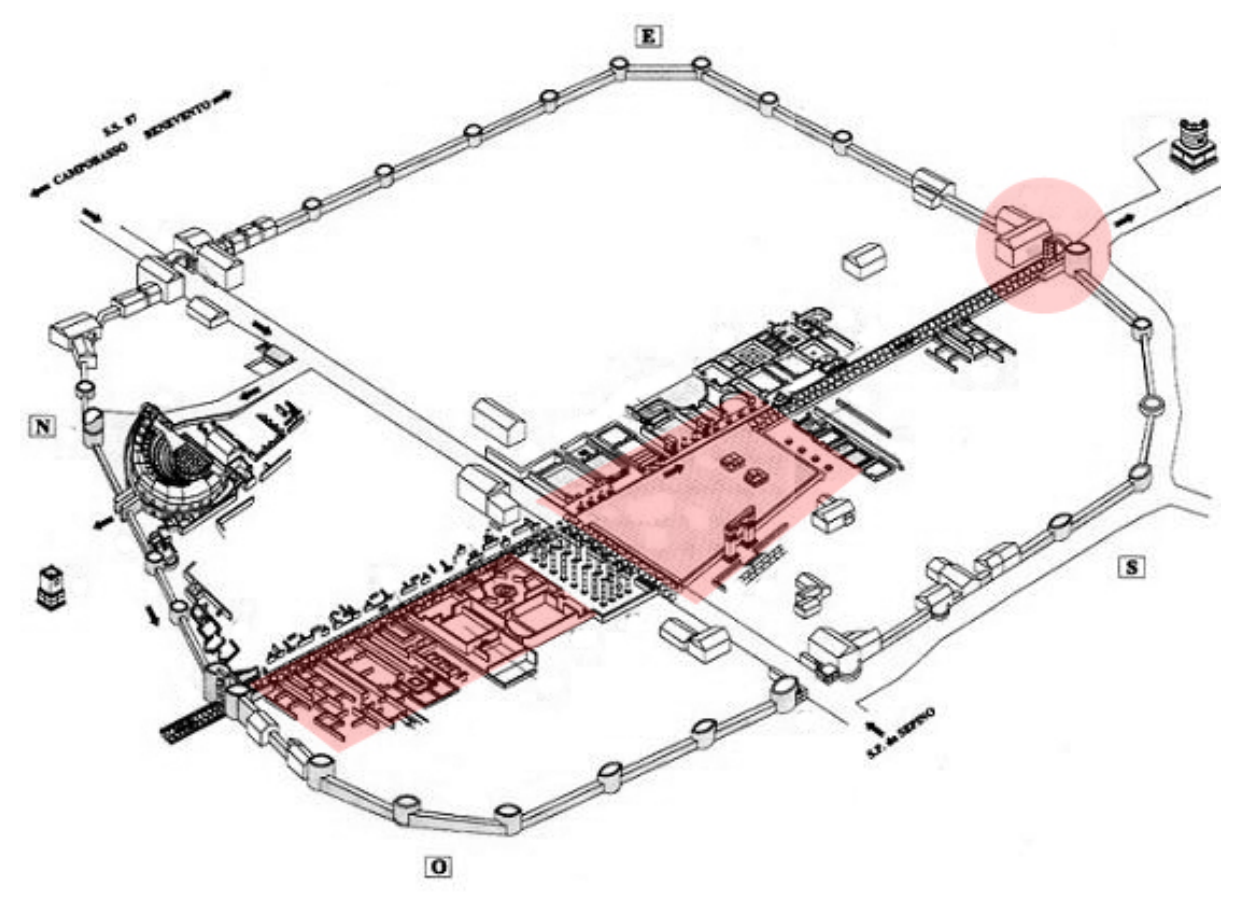

Figura 115: Le aree e i monumenti oggetto di rilievo con sistema low cost nel sito di Altilia.

Qui sono state condotte varie campagne di rilievo su diversi monumenti, seguendo differenti work flow (fig. 115). I dati ottenuti sono stati confrontati con quelli acquisiti da sistemi per la fotogrammetria aerea del vicino più tradizionali (camere calibrate su droni professionali) e laser scanner.

In questa fase, il sistema proposto è stato utilizzato in diverse modalità: il velivolo è stato fatto volare in modalità manuale, mentre l'operatore a comando della GoPro controllava da terra lo scatto, oppure con volo automatico, utilizzando il modulo GPS "Flight Recorder" della Parrot, e impostando lo scatto della fotocamera in *time lapse*. Inoltre, sono state scelte diverse tipologie di monumento da rilevare: da oggetti molto tridimensionali (Porta Benevento), a oggetti piani (il foro della città), a oggetti "2.5D" (le botteghe a lato del decumano, il santuario di San Pietro di Cantoni). I punti d'appoggio sono stati acquisiti attraverso un rilievo GPS in RTK con un Sistema GPS Topcon Hiper Pro (precisione centimetrica) e individuati su punti naturali (con conseguenti problemi di collimazione) o su appositi target.

## **6.2. APPLICAZIONE 0: BOTTEGHE A LATO DEL DECUMANO**

L'area delle botteghe a lato del decumano massimo è il primo campo di applicazione in cui è stato utilizzato il sistema sul sito (fig. 116). Le attività su quest'area sono servite per esaminare le varie modalità di volo (manuale e automatico) e le opzioni di scatto della camera, individuando i limiti e le potenzialità dei diversi settaggi.

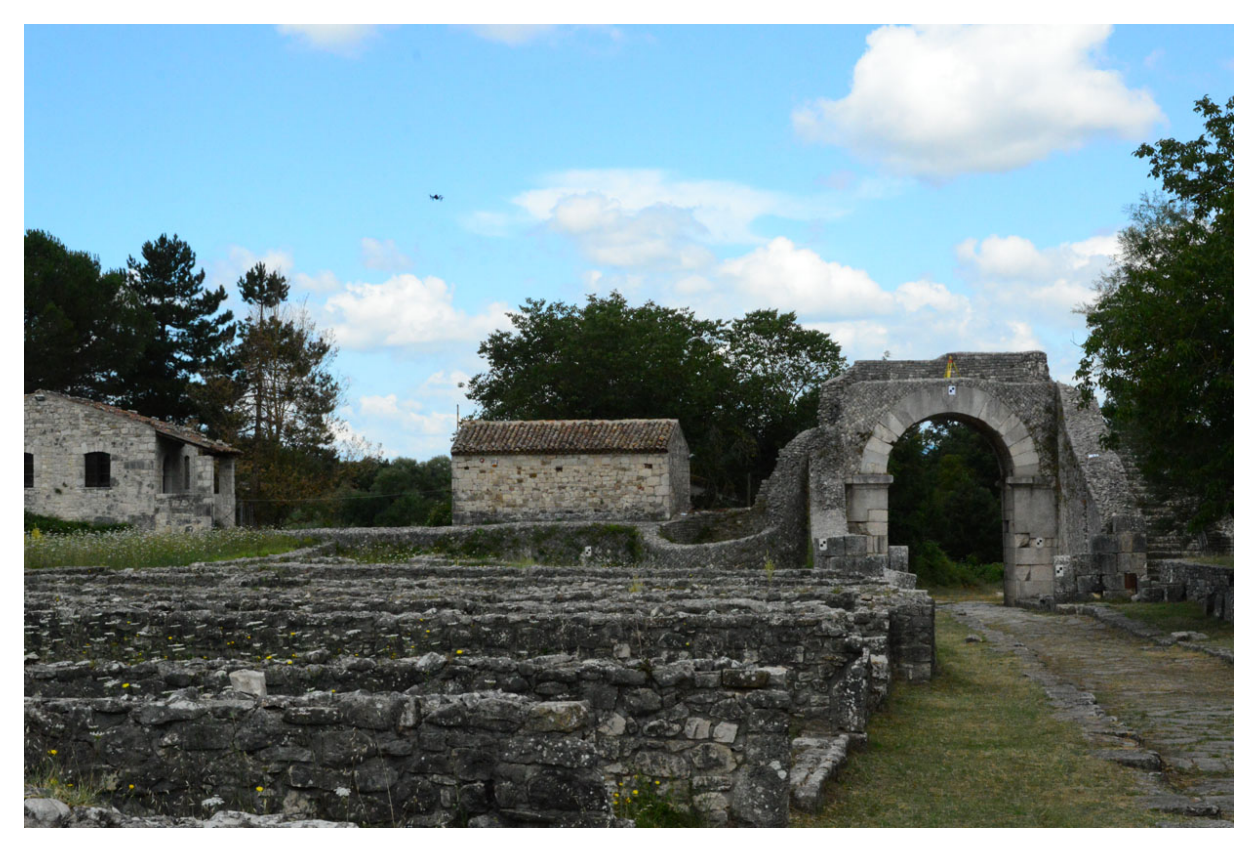

Figura 116: L'area delle botteghe a lato del decumano massimo. Sullo sfondo: Porta Boiano.

Per esempio, nel caso qui riportato è stato utilizzato il modulo GPS per il volo automatico, che permette di settare la quota di volo, la velocità di crociera, la distanza da percorrere, individuando su una mappa scaricabile su tablet il punto di arrivo verso il quale dovrà volare il Parrot (fig. 117).

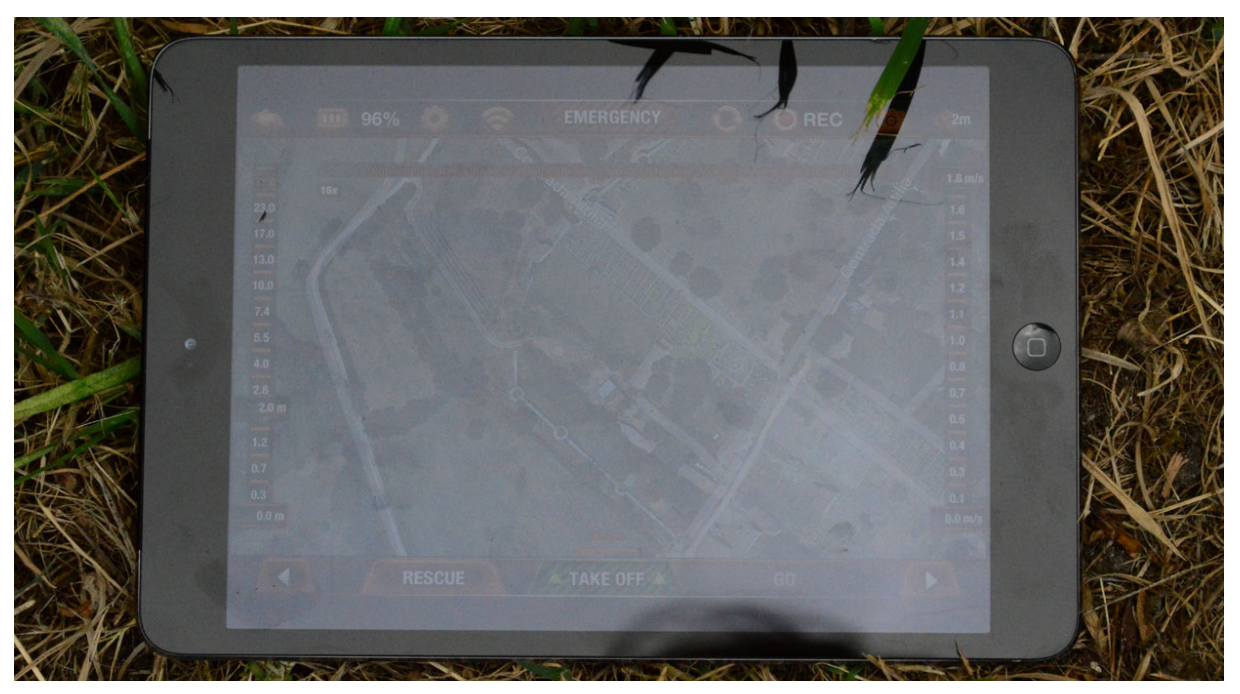

CAPITOLO 6. Applicazione: il sito archeologico di Sepino

Figura 117: Mappa dell'area archeologica scaricata sul tablet per il volo automatico.

Anche le modalità di scatto variano da manuale a automatico: nella prima è l'operatore che scatta le foto dall'apposita applicazione, nella seconda si imposta la camera in *time lapse*, in modo da scattare le foto in intervalli di tempo predefiniti (fig. 118).

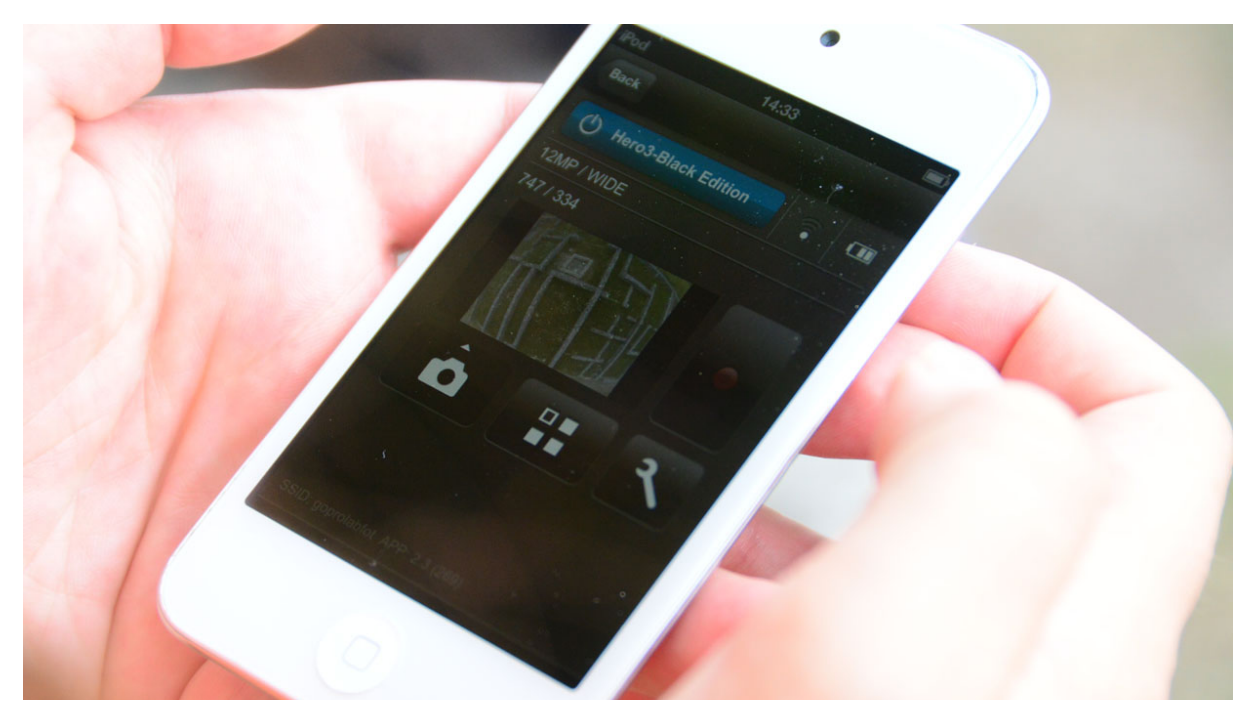

Figura 118: Controllo dello scatto della GoPro da mobile device.

Uno dei forti limiti del sistema è l'acquisizione di un gran numero di fotogrammi, molti dei quali non utili agli scopi fotogrammetrici. Con lo scatto impostato in *time lapse*, infatti, il problema non è solo la ridondanza del dato acquisito, ma anche la continuità nell'acquisizione: i fotogrammi vengono scattati anche quando il drone è in fase di manovra, con un assetto non coerente con il resto della strisciata (fig. 119).

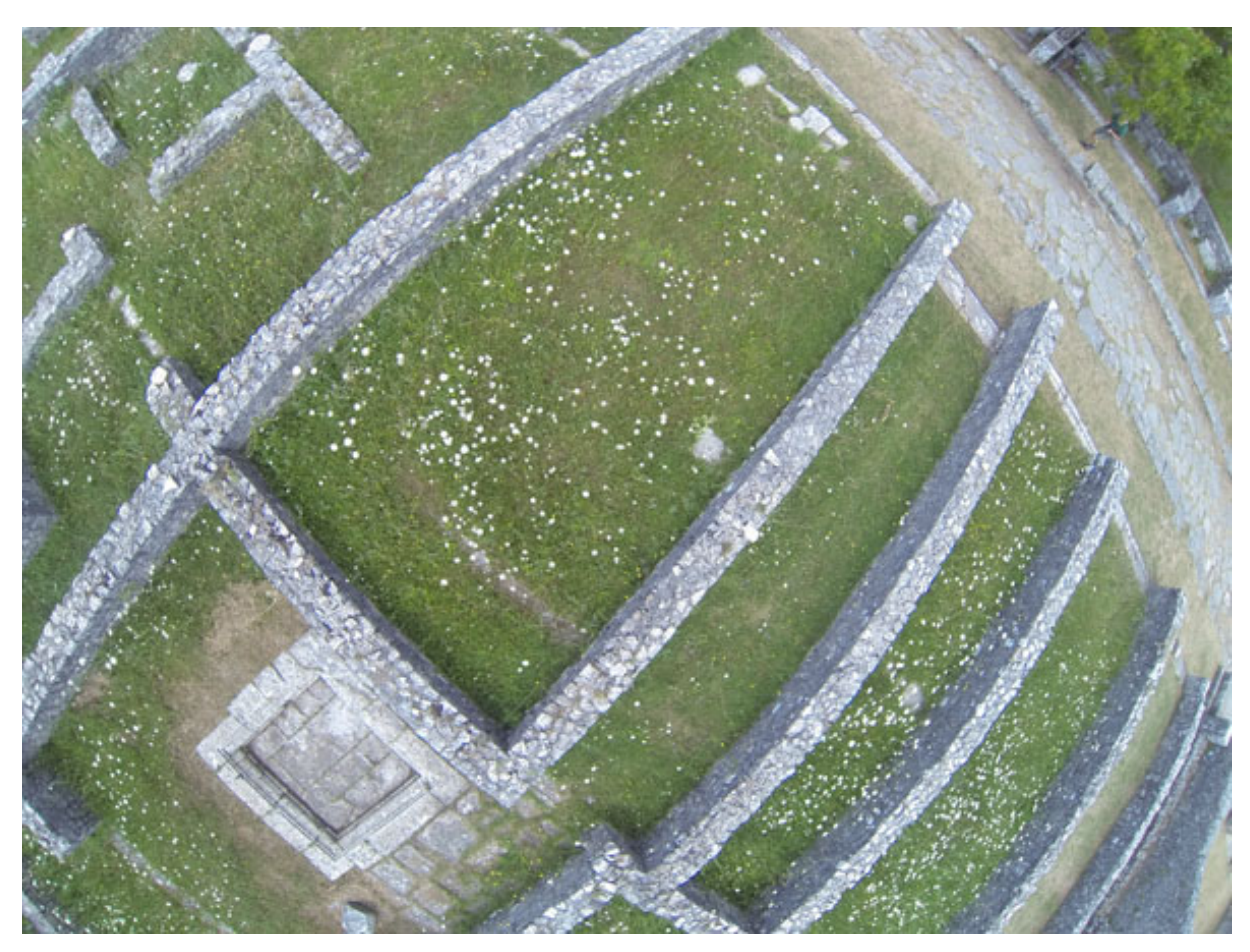

Figura 119: Uno dei fotogrammi acquisiti in fase di manovra.

Un altro limite del sistema automatico è l'esposizione, che in *time lapse* avviene al momento del primo scatto. Quindi, se durante il volo le condizioni di luce cambiano, i fotogrammi acquisiti possono risultare sovra o sottoesposti e non sono utilizzabili (fig. 120).

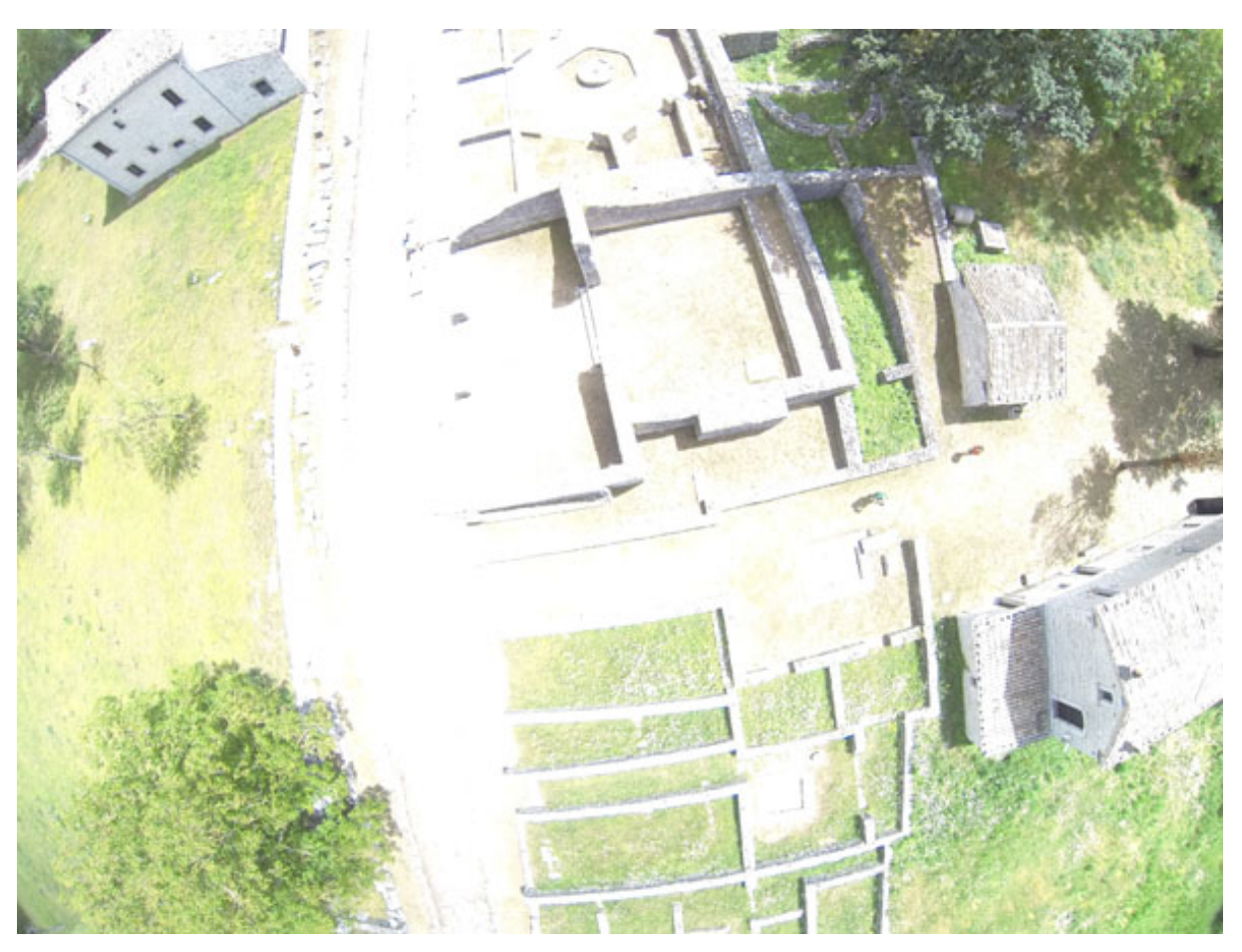

CAPITOLO 6. Applicazione: il sito archeologico di Sepino

Figura 120: Problemi di esposizione durante l'acquisizione della strisciata.

Anche il volo manuale del resto risente di alcuni forti limiti: non è possibile, infatti, comandare lo scatto dalla stessa applicazione che governa il Parrot, ma ci vogliono necessariamente due operatori. Inoltre, il volo è molto meno fluido rispetto a quello automatico e si rischia di scattare quando il drone sta avanzando, non acquisendo quindi fotogrammi esattamente nadirali. Il problema è particolarmente importante quando si utilizza la GoPro, che, come già affermato, ha una focale molto corta e una forte distorsione. Una non consona geometria delle prese porta ad acquisire fotogrammi molto diversi tra loro, molto più che con una normale fotocamera, e, di conseguenza, i software che utilizzano algoritmi di *matching* automatico riscontrano maggiori problemi in fase di identificazione delle *features* omologhe. All'operatore spetta quindi un oneroso lavoro di selezione delle immagini una volta finita la fase di acquisizione.

Infine, il sistema non garantisce la stessa stabilità in volo garantita dai sistemi professionali. Il modulo GPS ha subito un malfunzionamento durante una delle fasi di acquisizione, facendo sì che il drone si dirigesse verso una destinazione completamente diversa da quella indicata dall'operatore, che quindi ha perso il comando del mezzo che è caduto a terra danneggiandosi. Inoltre, il Parrot non è costruito per sollevare un payload come la GoPro, per quanto leggera essa sia. In condizioni di vento sostenuto e facendo delle manovre brusche, è molto facile perdere il controllo del mezzo (fig. 121).

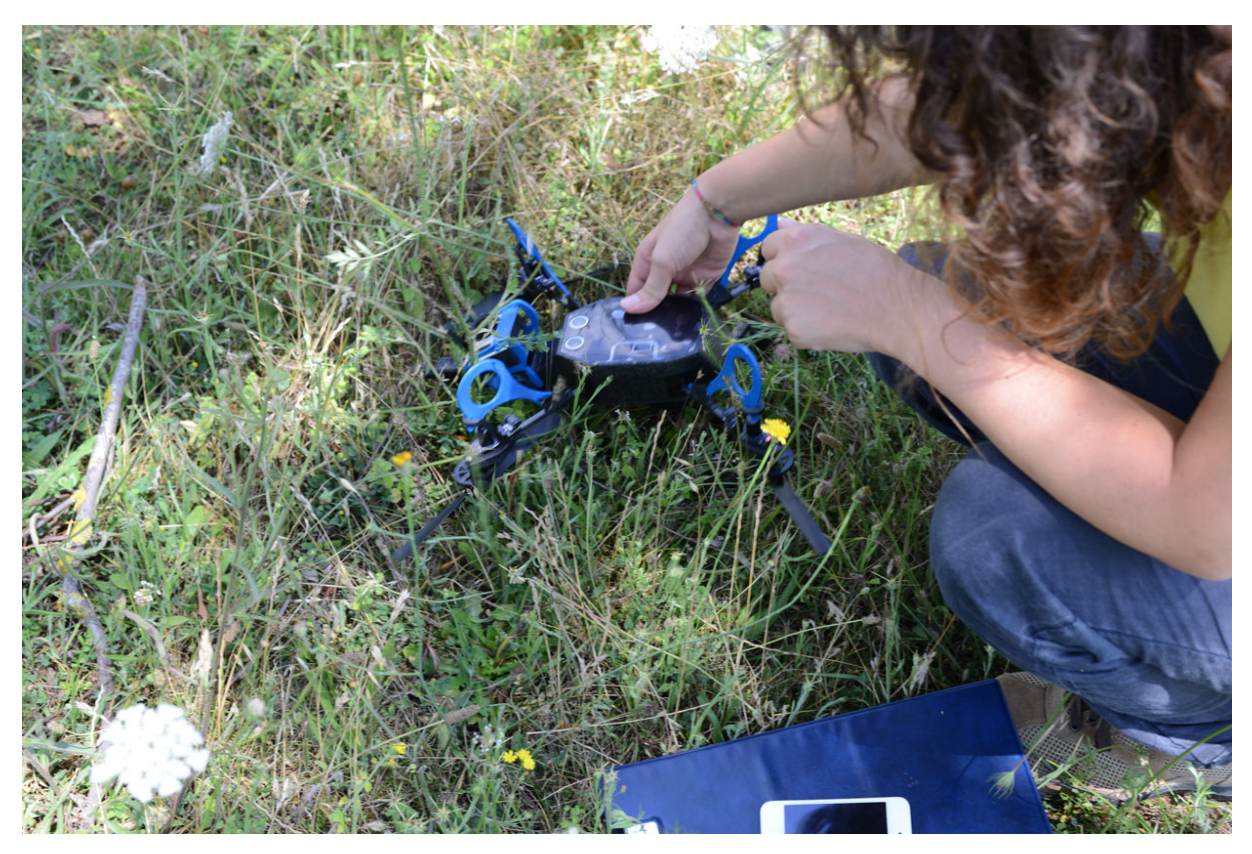

Figura 121: Primo malfunzionamento.

Si ritiene comunque utile mostrare qui una delle prime elaborazioni effettuate con alcuni dei fotogrammi acquisiti durante uno dei voli, in modalità automatica.

È stata eseguita una strisciata a una quota di 20 m lungo tutta la superficie delle botteghe, con una dimensione del pixel al reale di 0.01 m, 9 fotogrammi utilizzati con una sovrapposizione dell'80% (fig. 122).

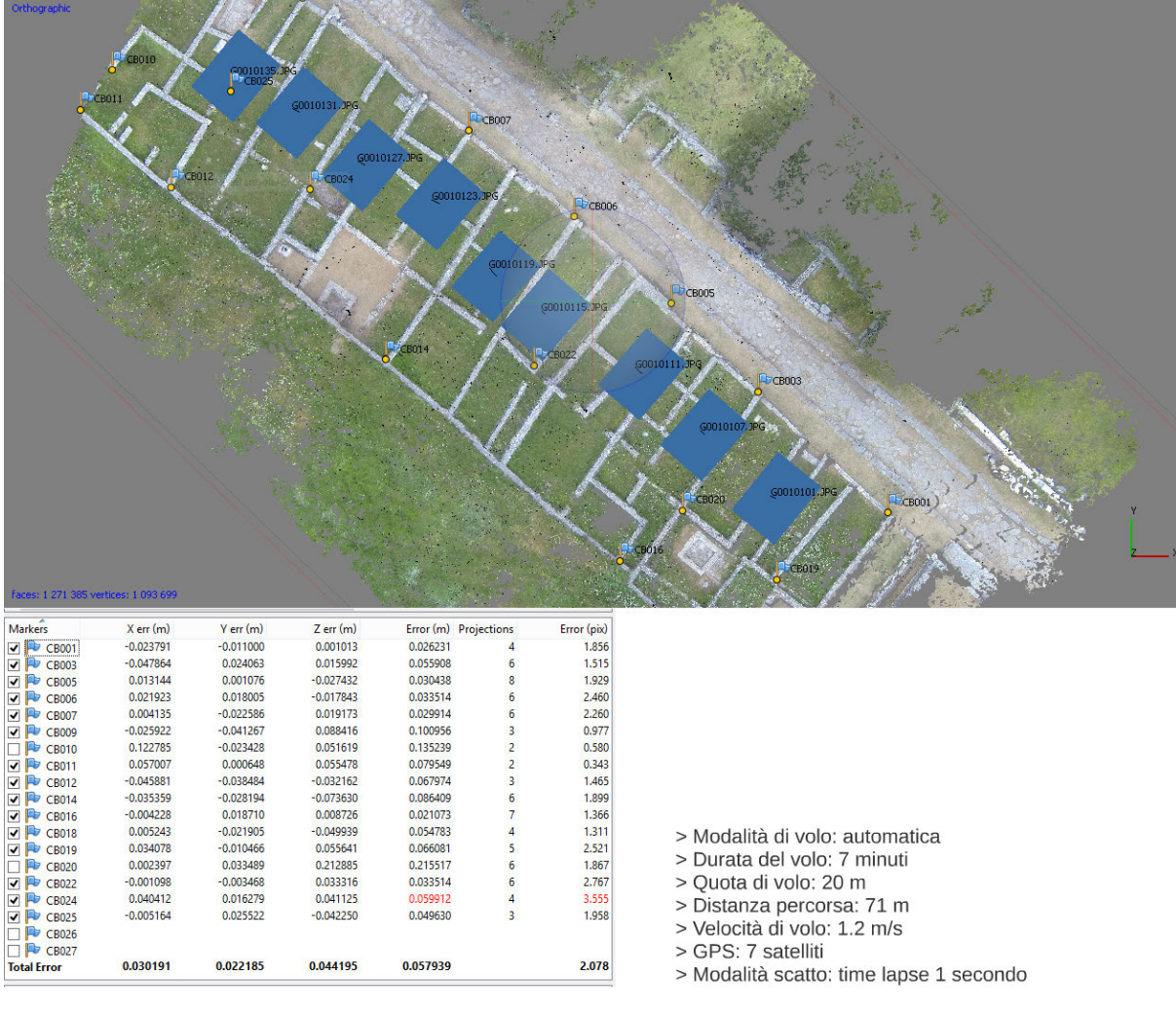

Figura 122: Una delle prime elaborazioni con relativi residui sui GCPs e parametri di volo.

Le coordinate dei punti di controllo sono state acquisite tramite rilievo GPS in RTK su alcuni spigoli delle strutture murarie. I residui sui punti, utilizzati nel *bundle adjustment*, sono poco soddisfacenti: l'RMSE è di 0.058 m con un errore di riproiezione di 2.078 pixel.

## **6.3. APPLICAZIONE 1: FORO**

La prima applicazione in cui è stato sperimentato il sistema completo è stato il rilievo del foro della città antica, o meglio una porzione del foro, vicino al cardo massimo (fig. 123). Qui sono stati utilizzati diversi sistemi di acquisizione: quello costituito dall'esacottero professionale su cui è stata montata la Canon Powershot S100, con volo manuale; il sistema low cost Parrot-GoPro; un laser scanner per

l'acquisizione di un dato con cui confrontare il modello fotogrammetrico; un sistema topografico (satellitare e terrestre) per fornire un unico sistema di riferimento in cui orientare i diversi prodotti ottenuti e poter fare dei confronti.

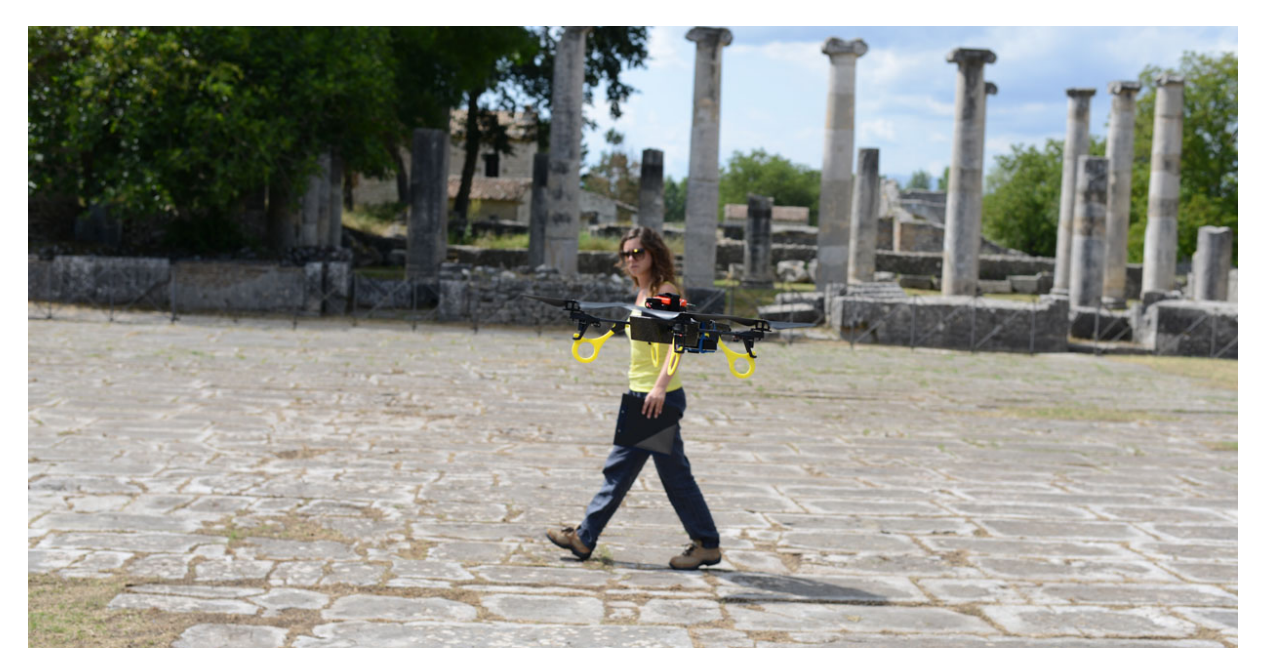

Figura 123: L'area del foro rilevata.

## **6.3.1. Acquisizione dei dati**

#### **6.3.1.1 Sistema low cost**

Durante la fase di acquisizione, il sistema è stato utilizzato in entrambe le modalità: volo manuale e volo automatico. Entrambi i voli sono stati pianificati per avere una dimensione del pixel al suolo di circa 5 mm, quindi mantenendo una quota di volo di 10 m (fig. 124).

Il blocco fotogrammetrico è costituito da due strisciate: la prima acquisita con volo manuale, sopra la porzione del foro lungo il cardo della citta, l'altra sulla parte più interna con volo automatico. Il secondo è durato circa 7 minuti, con una velocità di crociera massima di 0.7 m/s e una copertura di 9 satelliti, mentre il *time lapse* è stato impostato per scattare ogni 0.5 secondi. In totale sono stati acquisiti 850

fotogrammi (475 con volo automatico; 375 con volo manuale), con una fortissima ridondanza.

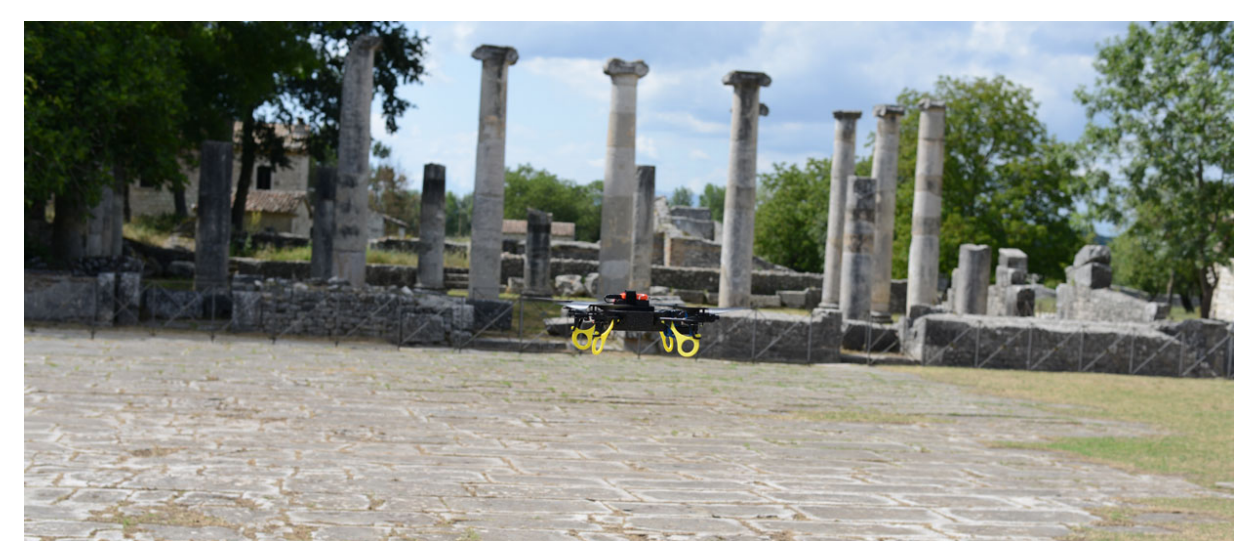

Figura 124: Acquisizione con sistema low cost.

## **6.3.1.2 Sistema professionale**

Per il volo professionale, invece, è stato utilizzato l'esacottero nella nuova configurazione con centralina WooKong, assieme alla Canon Powershot S100 (fig. 125). La quota di volo è stata impostata a 15 m, per mantenere una dimensione del pixel al suolo di 0.005 m, paragonabile quindi a quella del sistema *low cost*. Il sistema è stato utilizzato nella modalità manuale, acquisendo 200 fotogrammi per tutta la superficie del foro, di cui solo cinque sono stati utilizzati per il modello parziale da confrontare con quello prodotto dal dato GoPro.

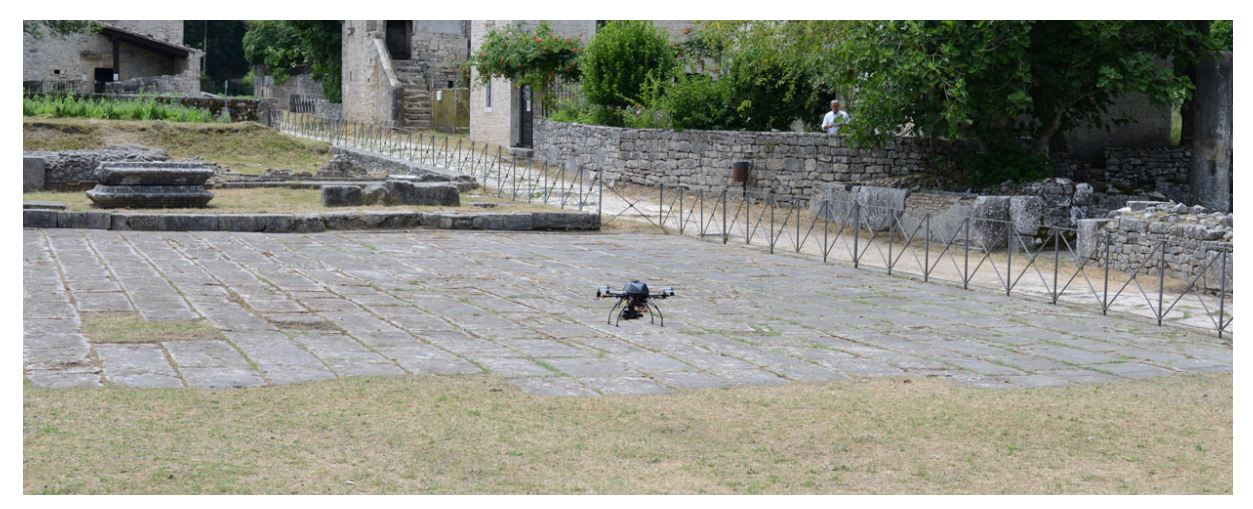

Figura 125: Acquisizione con sistema professionale.

## **6.3.1.3 Laser scanner**

Per avere un dato di confronto con il modello fotogrammetrico è stato realizzato un rilievo laser scanning di tutta la superficie del foro utilizzando il laser scanner Faro Focus 3D (fig. 126). In totale sono state effettuate otto scansioni: quattro ai lati del foro e quattro lungo la fascia centrale. Il passo angolare è stato impostato in modo da garantire l'acquisizione di un punto ogni 6 mm a 10 metri di distanza dallo strumento. Considerando la morfologia dell'oggetto e il numero di scansioni acquisite, il dato finale è stato ritenuto adatto a una scala di rappresentazione 1:50. Le scansioni acquisite sono state orientate nello stesso sistema di riferimento utilizzando gli appositi target a scacchiera, le cui coordinate sono state acquisite per via topografica. Dopo l'orientamento, la cui precisione è inferiore al centimetro, è

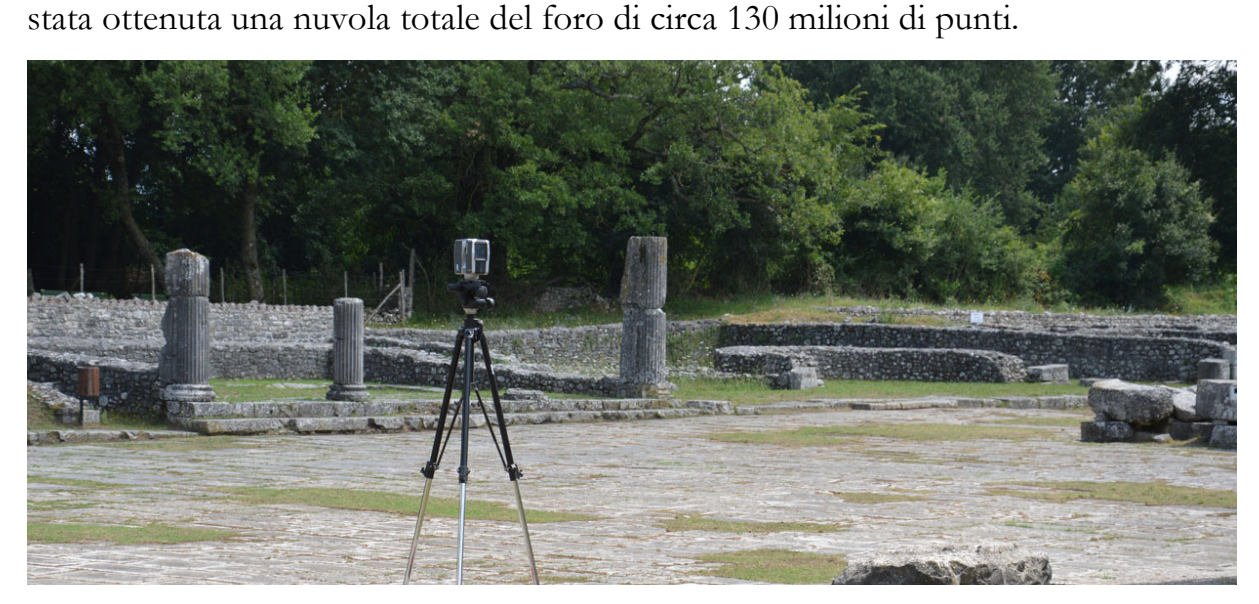

Figura 126: Fase di acquisizione laser del foro.

## **6.3.1.4 Topografia**

Come spesso succede all'interno di un'area archeologica come quella della città di Altilia, la "dispersione" dei singoli monumenti e delle singole architetture che compongono il tessuto urbano della città necessita di un rilievo topografico per la georeferenziazione delle singole emergenze in un unico sistema di riferimento. Il rilievo GPS e quello topografico terrestre hanno lo scopo, quindi, di definire un sistema di riferimento unitario all'interno del quale orientare i dati acquisiti per ogni oggetto di rilievo (fig. 127).

Per la georeferenziazione dei singoli monumenti del sito archeologico di Altilia è stato creato un sistema di riferimento locale tramite rilievo GPS in RTK, utilizzando un sistema GPS Topcon Hiper Pro. La stazione master è stata posizionata su un punto collocato al di sopra di una delle porte della città (Porta Boiano), mentre il rover è stato utilizzato per la determinazione delle coordinate di punti naturali o target per l'appoggio fotogrammetrico.

Le scansioni laser sono state orientate tramite un appoggio topografico con stazione totale Leica TCR 1103, successivamente rototraslato nel sistema di coordinate locale individuato tramite rilievo GPS.

Per l'orientamento del modello fotogrammetrico del foro realizzato tramite il sistema low cost sono stati individuati, invece, dei punti naturali sugli spigoli delle pietre rettangolari che formano la pavimentazione del foro, rilevati tramite GPS.

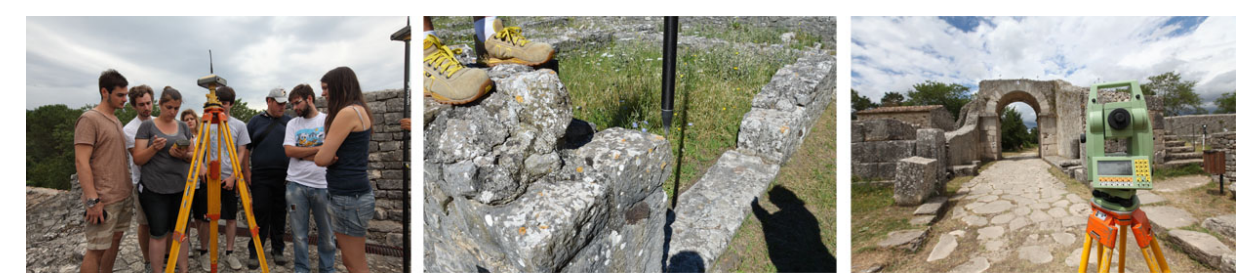

Figura 127: Acquisizione topografica terrestre e satellitare.

Nel caso del foro, infatti, a differenza di quanto fatto per altri monumenti, si è voluto testare le accuratezze raggiungibili anche in un caso estremamente complesso, in cui la geometria dell'oggetto fosse particolarmente difficile da ricostruire e i punti di appoggio non fossero facilmente collimabili. Utilizzando punti naturali, infatti, bisogna sommare all'incertezza sulle coordinate tridimensionali anche quella di definizione del punto.

## **6.3.2 Processamento dei dati**

Sui dati acquisiti per il foro sono stati condotti diversi test, analizzando i risultati di differenti workflow, partendo da un procedimento che fosse il più automatico possibile, fino ad arrivare – introducendo mano a mano parametri noti o vincoli maggiori – al risultato che producesse i residui più bassi sui punti di controllo. Su questo dato sono state fatte poi analisi più specifiche sui prodotti finali che si possono ottenere attraverso questo sistema.

Il primo risultato, anche se non andato a buon fine, viene riportato qui a titolo esemplificativo e dimostra come sia complesso con i sistemi low cost, per un oggetto come il foro ad andamento sostanzialmente piano, ottenere dei risultati accettabili senza utilizzare dei parametri noti e controllare in maniera più diretta le operazioni che portano alla costruzione del modello (fig. 128).

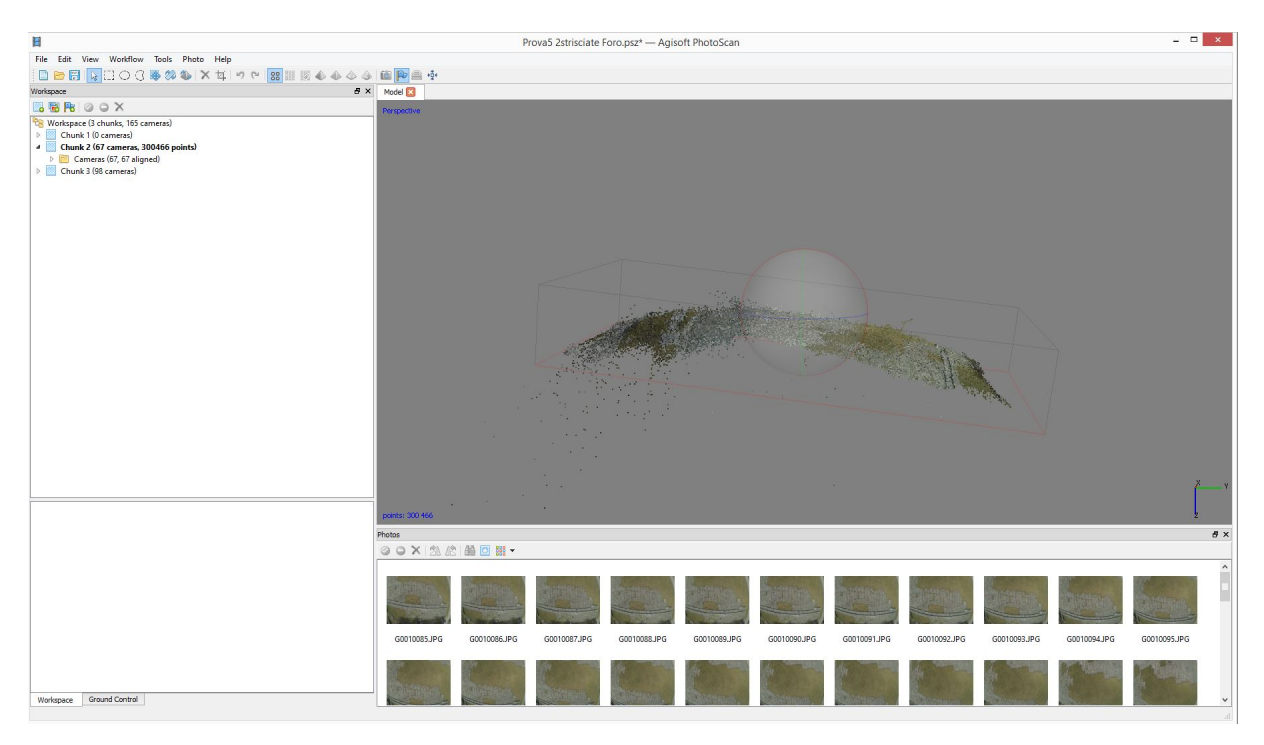

Figura 128: Prima elaborazione.

La prima prova è stata condotta effettuando una selezione approssimativa delle foto, senza importare i parametri dell'orientamento interno da precalibrazione e senza utilizzare GCPs per il *bundle adjustment*. Il test è stato effettuato perché il

sistema low cost è indirizzato a utenti non esperti, e si è voluto quindi analizzare i risultati di un approccio più "automatico" possibile. Il procedimento non è stato ulteriormente sviluppato, perché già da una prima analisi era evidente che la geometria del modello ottenuto non corrispondeva in alcun modo alla geometria reale dell'oggetto.

A seguito di questo primo test, sono state individuate due strisciate considerate più adatte, con fotogrammi con sovrapposizione maggiore, e sono stati inseriti i GCPs prima di effettuare l'orientamento delle immagini, in modo che tali punti fossero utilizzati nella triangolazione aerea (fig. 129).

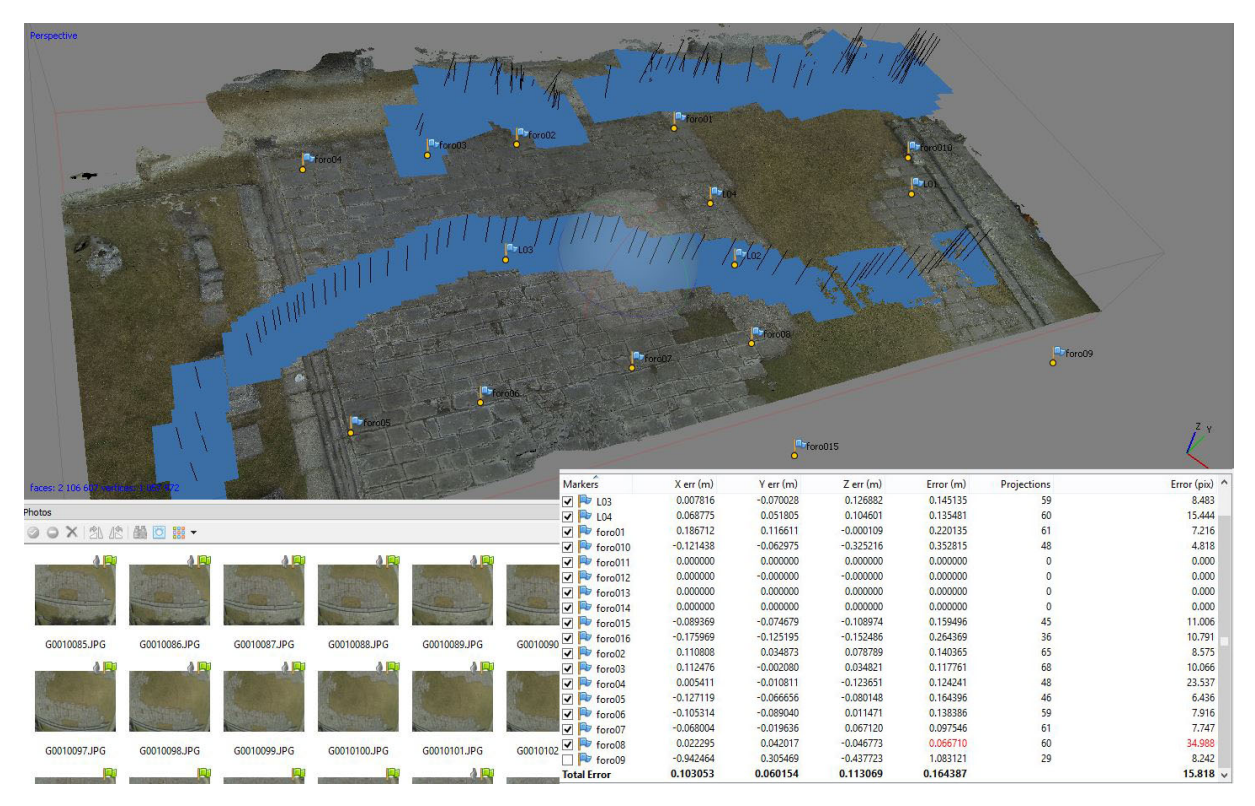

Figura 129: Seconda elaborazione, due strisciate fotogrammetriche, con tabella dei residui sui GCPs.

Anche in questo caso, però, i risultati non sono stati ottimali, come risulta dai residui sui punti di controllo (0.164 m con un errore di riproiezione di 15.818 px) e dalla posizione dei centri di presa della prima strisciata, che sono in parte collocati al di sotto del modello. Il software ha, infatti, trattato le due strisciate come se provenissero da due camere differenti, calcolando due diversi set di parametri dell'orientamento interno (fig. 130). È evidente che i parametri iniziali forniti al software non sono stati sufficienti per l'orientamento, a fronte di una geometria dell'oggetto piuttosto difficile da ricostruire.

|                               |                                      | Camera Calibration                                                                                |                     | ▭                                  |
|-------------------------------|--------------------------------------|---------------------------------------------------------------------------------------------------|---------------------|------------------------------------|
| Hero3-Black Edition (2.77 mm) | Camera type:                         | Frame                                                                                             |                     |                                    |
| 97 images, 4000x3000 pix      | Pixel size (mm):                     |                                                                                                   |                     | x 0.00159798                       |
| Hero3-Black Edition (2.77 mm) | Focal length (mm):                   | 2.77                                                                                              |                     |                                    |
| 脸<br>67 images, 4000x3000 pix | Adjusted<br>Initial                  |                                                                                                   |                     |                                    |
|                               |                                      |                                                                                                   |                     | bh                                 |
|                               | fx:<br>1717.54                       | k1:                                                                                               | $-0.221116$         |                                    |
|                               | fy:<br>1691.53                       | k2:                                                                                               | 0.0513903           |                                    |
|                               | 1912.38<br>$cx$ :                    | k3:                                                                                               | $-0.00421092$       |                                    |
|                               | 1471.24<br>cy:                       | k4:                                                                                               | $-0.000220479$      |                                    |
|                               | skew:<br>$-19.7422$                  | p1:<br>$-0.000816625$                                                                             |                     |                                    |
|                               |                                      |                                                                                                   | p2: 0.0012938       |                                    |
|                               |                                      |                                                                                                   |                     |                                    |
|                               | Image                                | <b>Resolution</b><br>Camera model                                                                 | <b>Focal length</b> | ٨<br>Date & time                   |
|                               | E.                                   | G0030739JPG 4000x3000<br>Hero3-Black Edi 2.77<br>G0030740.JPG 4000x3000<br>Hero3-Black Edi., 2.77 |                     | 2014:07:27 10:3<br>2014:07:27 10:3 |
|                               | Ŀе,<br>G0030741.JPG 4000x3000        | Hero3-Black Edi 2.77                                                                              |                     | 2014:07:27 10:3                    |
|                               | <b>SE</b><br>G0030742.JPG 4000x3000  | Hero3-Black Edi., 2.77                                                                            |                     | 2014:07:27 10:3                    |
|                               | 國<br>G0030743.JPG 4000x3000          | Hero3-Black Edi., 2.77                                                                            |                     | 2014:07:27 10:3                    |
|                               | 壁<br>G0030744.JPG 4000x3000          | Hero3-Black Edi 2.77                                                                              |                     | 2014:07:27 10:3                    |
|                               | G0030745.JPG 4000x3000<br>L۵         | Hero3-Black Edi., 2.77                                                                            |                     | 2014:07:27 10:3                    |
|                               | <b>Sec</b><br>G0030746.JPG 4000x3000 | Hero3-Black Edi 2.77                                                                              |                     | 2014:07:27 10:3                    |
|                               | <b>Se</b><br>G0030747.JPG 4000x3000  | Hero3-Black Edi 2.77                                                                              |                     | 2014:07:27 10:3                    |
|                               | G0030748JPG 4000x3000                | Hero3-Black Edi 2.77                                                                              |                     | 2014:07:27 10:3                    |
|                               | la.<br>G0030749,JPG 4000x3000        | Hero3-Black Edi., 2.77                                                                            |                     | 2014:07:27 10:3                    |
|                               | G0030750.JPG 4000x3000<br>53         | Hero3-Black Edi 2.77                                                                              |                     | 2014:07:27 10:3                    |
|                               | K.<br>G0030751.JPG 4000x3000         | Hero3-Black Edi 2.77                                                                              |                     |                                    |
|                               | G0030752.JPG 4000x3000               | Hero3-Black Edi 2.77                                                                              |                     | 2014:07:27 10:3<br>2014:07:27 10:3 |
|                               | ile.<br>G0030753 IPG 4000x3000       | Hero3-Rlack Edi 277                                                                               |                     | 2014-07-27 10-3                    |
|                               | ∢                                    |                                                                                                   |                     | Y.                                 |

Figura 130: Parametri di calibrazione calcolati da Photoscan. Si nota che il software ha identificato due set di immagini come se fossero stati acquisiti da due fotocamere differenti.

Per ovviare ai problemi sopra descritti e per minimizzare i fattori negativi esterni al processo fotogrammetrico è stata diminuita la porzione del foro da ricostruire, eliminando la parte più coperta da vegetazione (manto erboso), che impediva di effettuare in maniera efficiente la fase di *matching*. Tra le due strisciate, è stata selezionata quella acquisita con volo automatico, perché più regolare. Di questa è

stata effettuata una selezione ancora più accurata dei fotogrammi, utilizzandone solo 16 con una buona sovrapposizione e distribuiti in maniera molto regolare lungo tutta l'area da ricostruire (fig. 131). Inoltre, in questo caso sono stati inseriti parametri di calibrazione approssimati, derivati dal test di *self*-*calibration* effettuato precedentemente presso la sede dei Tolentini.

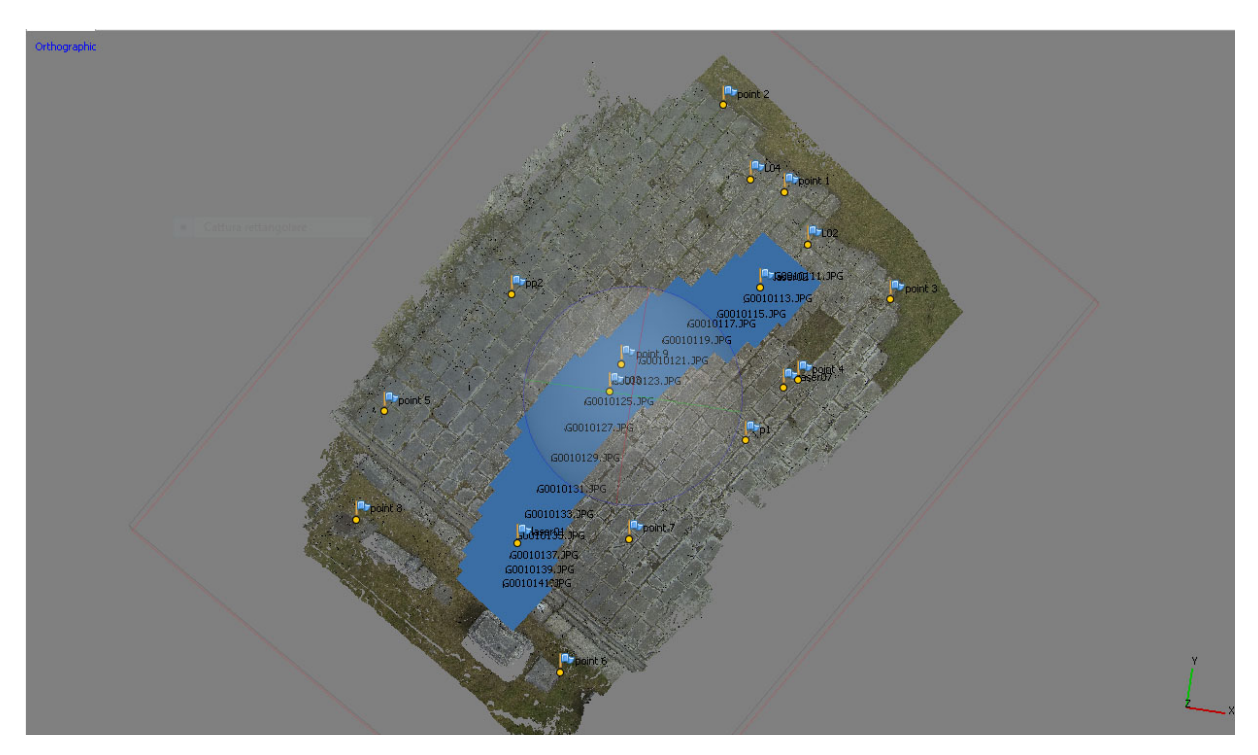

Figura 131: La strisciata selezionata.

Sono stati quindi condotti due test, uno utilizzando nel *bundle adjustment* un approccio *free network* e applicando solo alla fine del processo una trasformazione di Helmert sulla base di alcuni GCPs, l'altro utilizzando gli stessi punti all'interno della soluzione del *bundle adjustment* e quindi per il calcolo dei parametri di orientamento interno ed esterno. I risultati di entrambi i procedimenti sono stati confrontati con quelli prodotti dal sistema professionale.

I residui sui punti di controllo utilizzati mostrano che la precisione del modello costruito per *bundle adjustment* è di un ordine di grandezza superiore rispetto a quello rototraslato. L'errore totale riportato dal software nel secondo caso, infatti, è di 0.146 m, mentre del primo solo di 0.011 m (fig. 132).

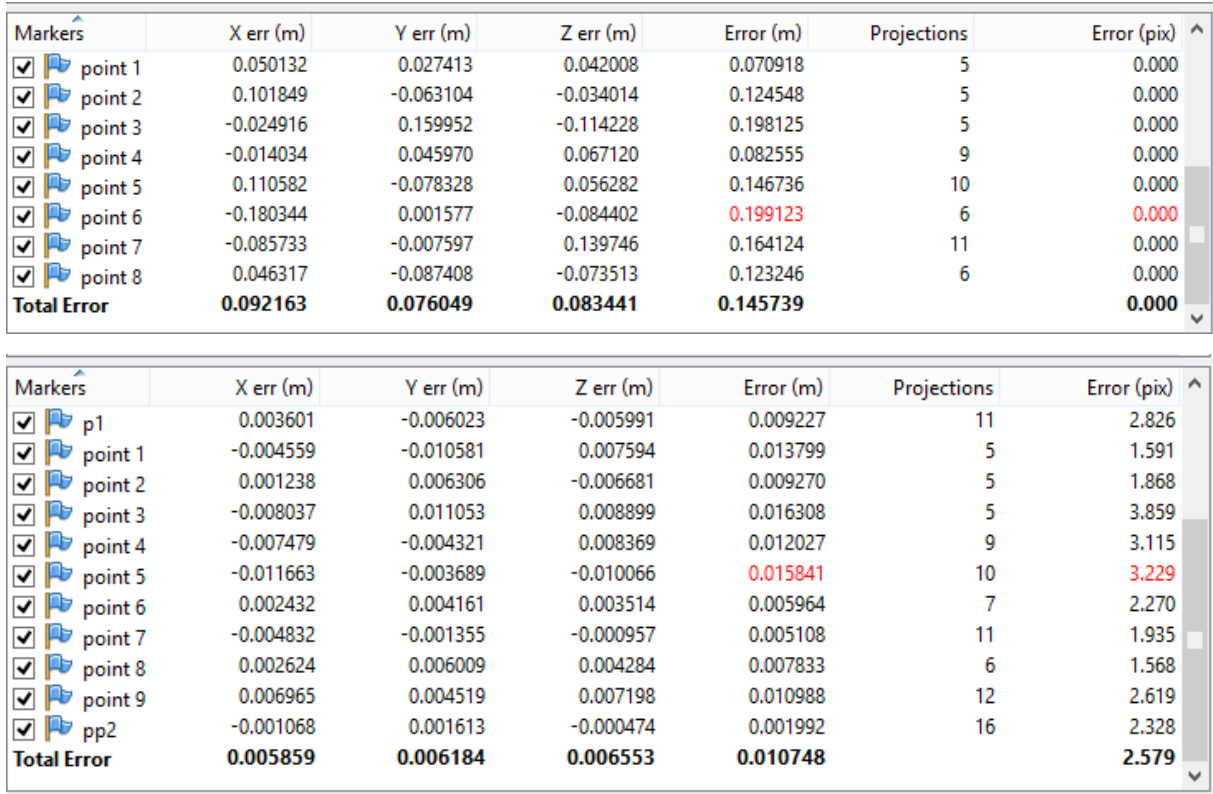

Figura 132: Risultati GoPro. Sopra, i residui sui GCPs utilizzati per la trasformazione di Helmert; Sotto, i residui sui GCPs utilizzati nel *bundle adjustment*.

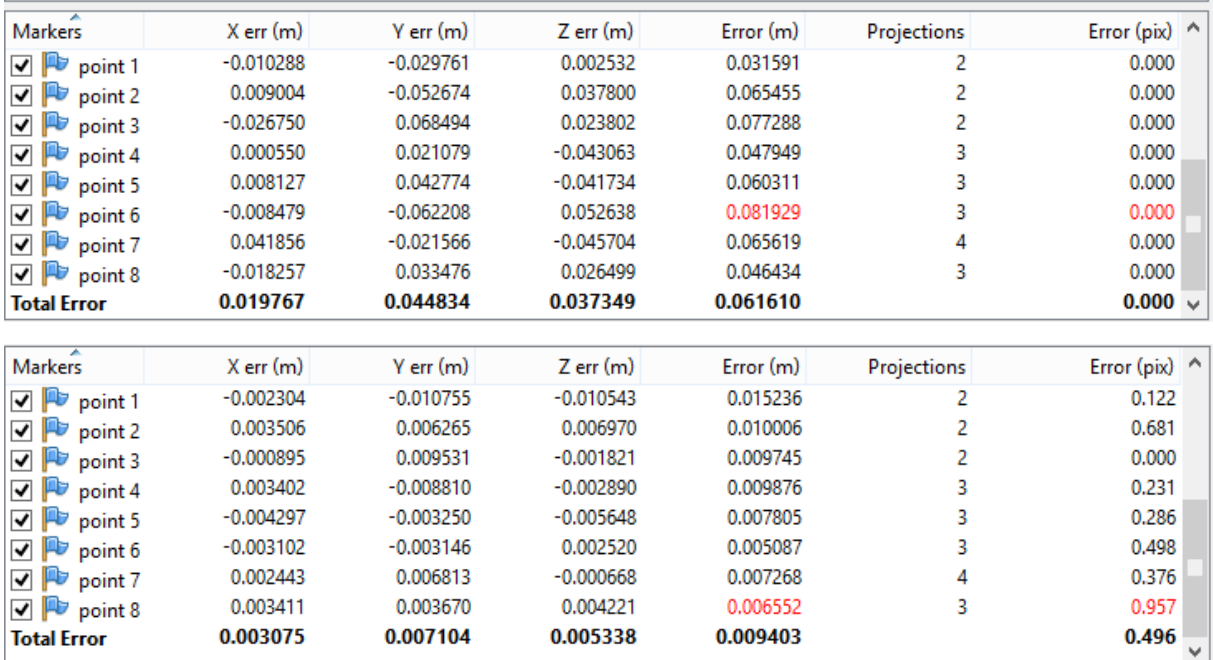

Figura 133: Risultati S100. Sopra, i residui sui GCPs utilizzati per la trasformazione di Helmert; Sotto, i residui sui GCPs utilizzati nel *bundle adjustment*.

Lo stesso vale per il modello costruito con i fotogrammi acquisiti con la S100 (sistema professionale). Per il processamento sono stati utilizzati 5 fotogrammi con una sovrapposizione del 70% e una dimensione del pixel al suolo di 5 mm. Il modello rototraslato sugli stessi punti di controllo mostra un RMSE di 0.062 m, mentre quello costruito tramite *bundle adjustement* ha dei residui inferiori al centimetro (fig. 133).

Nel processamento dei dati GoPro, i parametri di orientamento interno sono stati importati come parametri approssimati iniziali e quindi successivamente ricalcolati, perché, come già detto, la fotocamera non consente di garantire una geometria delle prese ottimale per la calibrazione e quindi l'accuratezza non è garantita. Infatti, mantenendo fissi i parametri calcolati tramite *self-calibration*, i residui sui punti di controllo si alzano (0.080 m con un errore di riproiezione di 4.971 pixel). Tuttavia, in un oggetto come il foro completamente piano e dalla geometria complessa da ricostruire, acquisito solamente con prese nadirali e mai oblique, è risultato necessario introdurre i parametri approssimati iniziali, pur utilizzando dei *ground control points* per il calcolo. Senza questo accorgimento, infatti, i residui sui punti di controllo rimangono piuttosto contenuti, ma la distanza principale calcolata non è coerente con quella risultante dagli altri test (circa 2000 pixel, cioè 3.18 mm).

#### **6.3.3 Analisi dei risultati**

Da Photoscan è stata esportata un'ortofoto con pixel di 5 mm su cui sono state controllate le coordinate bidimensionali di alcuni *checkpoint* non utilizzati in fase di orientamento, confrontate poi anche con quelle ricavate dalla nuvola di punti laser. Il modello da cui deriva l'ortofoto è quello che presentava i residui minori sui punti di controllo (fig. 134).

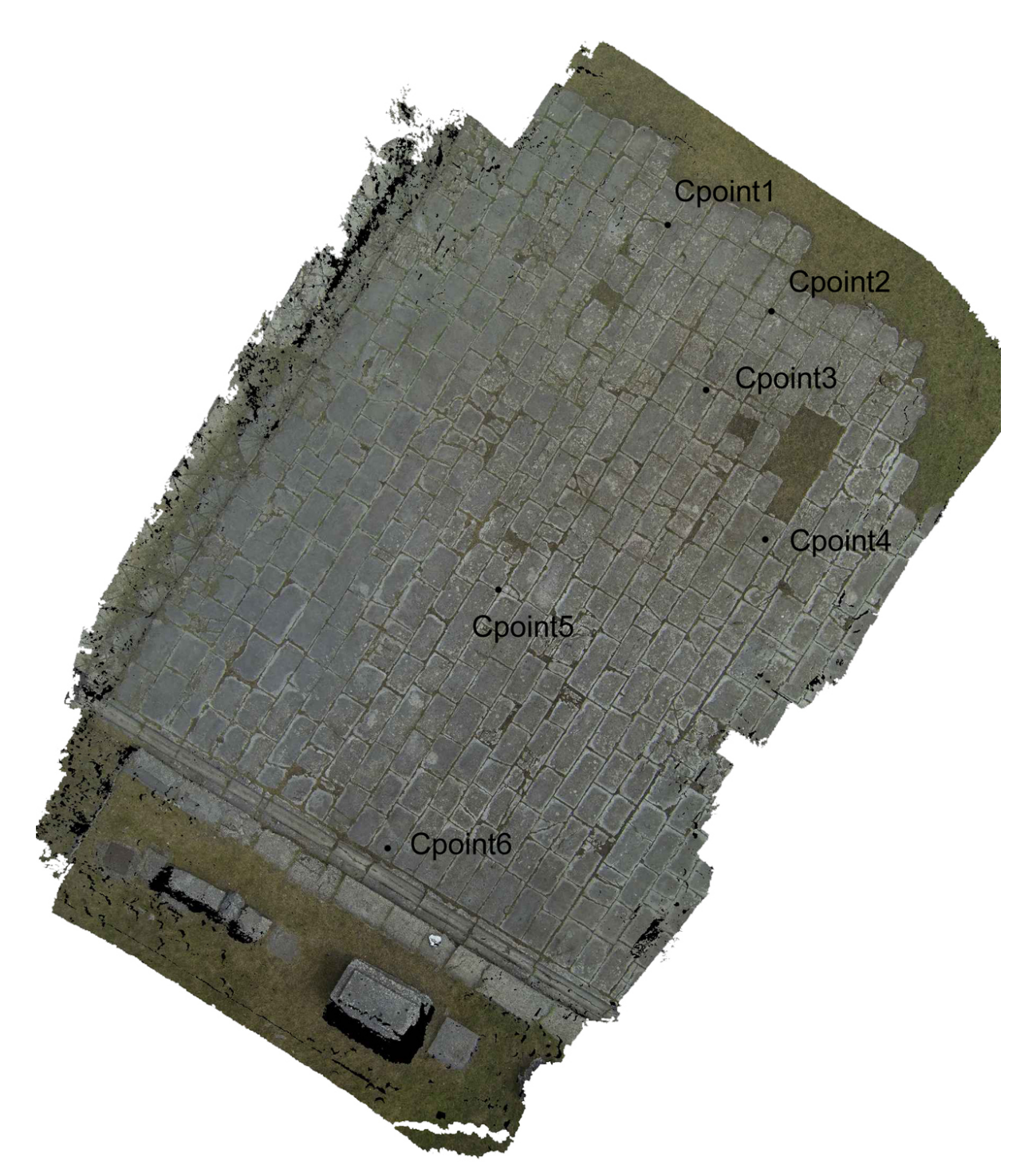

Figura 134: L'ortofoto GoPro esportata con pixel di 5 mm con la posizione dei *checkpoints* analizzati.

Le coordinate laser dei *checkpoints* mostrano differenze in valore assoluto variabili tra gli 8 cm e i 3 mm rispetto alle coordinate ricavate dal blocco fotogrammetrico. I punti che mostrano uno scostamento maggiore sono situati a uno dei bordi del modello (Cp2; Cp1) in prossimità della zona erbosa, e nella parte centrale (Cp5)

(tab. 7). Di questi dati è stato calcolato anche il relativo RMSx (0,014 m) e RMSy (0,042). Eliminando dal calcolo il punto 2, che è collocato al margine estremo del modello, l'RMSE si riduce a: 0.011 in x e 0.029 in y.

| Nome | $\Delta X$  | $\Delta Y$  | Nome | $\Delta X$  | $\Delta Y$  |
|------|-------------|-------------|------|-------------|-------------|
| Cp2  | 0,022       | 0,08        |      |             |             |
| Cp5  | $-0,015$    | $-0,041$    | Cp5  | $-0,015$    | $-0,041$    |
| Cp1  | $-0,012$    | $-0,038$    | Cp1  | $-0,012$    | $-0,038$    |
| Cp6  | $-0,013$    | 0,009       | Cp6  | $-0,013$    | 0,009       |
| Cp3  | $-0,011$    | 0,033       | Cp3  | $-0,011$    | 0,033       |
| Cp4  | $\theta$    | $-0,003$    | Cp4  | $\theta$    | $-0,003$    |
|      | <b>RMSx</b> | <b>RMSy</b> |      | <b>RMSx</b> | <b>RMSy</b> |
|      | 0,014       | 0,042       |      | 0,011       | 0,029       |

Tabella 7: Differenze tra le coordinate 2D dei punti collimati sull'ortofoto GoPro e le corrispondenti coordinate laser.

Le stesse analisi sono state condotte sul modello costruito con le immagini acquisite dalla Canon S100 (fig. 135). Sull'ortofoto, esportata con pixel di 0.005 m, sono state controllate le coordinate bidimensionali degli stessi checkpoints, che mostrano un comportamento coerente con quelli dell'ortofoto GoPro. I punti che mostrano le differenze maggiori sono gli stessi (Cp2, Cp5, Cp1) e anche il RMSE è dello stesso ordine di grandezza (tab. 8).

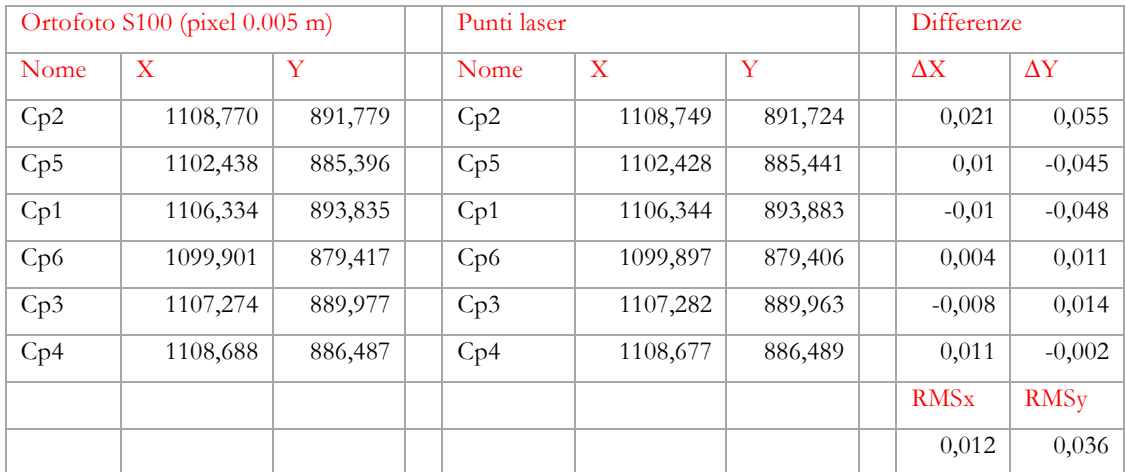

Tabella 8: Differenze tra le coordinate 2D dei punti collimati sull'ortofoto S100 e le corrispondenti coordinate laser.

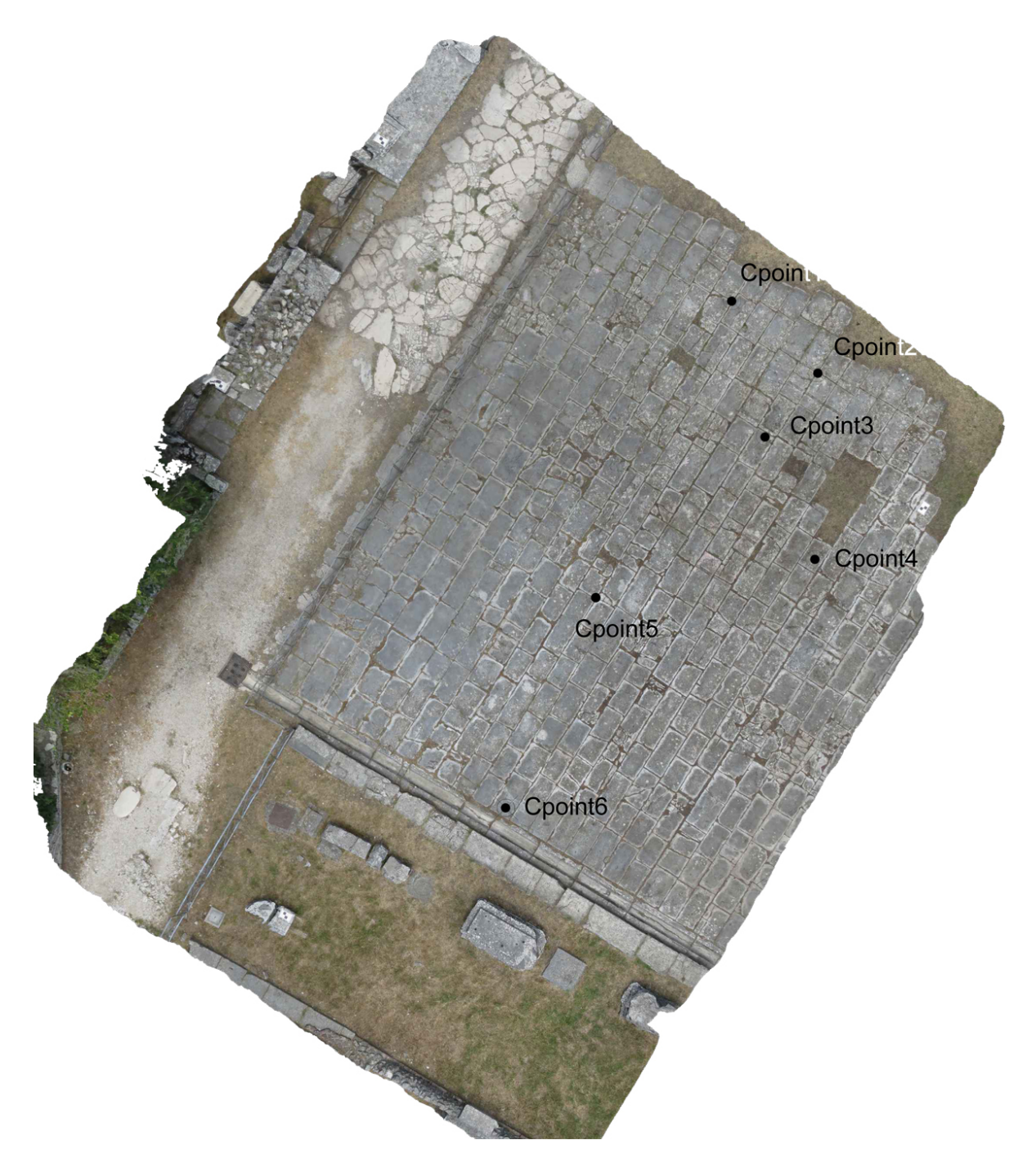

Figura 135: L'ortofoto S100 esportata con pixel di 5 mm con la posizione dei *checkpoints* analizzati.

Lo stesso confronto è stato effettuato tra le coordinate tridimensionali degli stessi *checkpoints* collimati direttamente sul modello fotogrammetrico. Anche in questo caso si può notare un comportamento coerente rispetto a quello evidenziato per l'ortofoto.

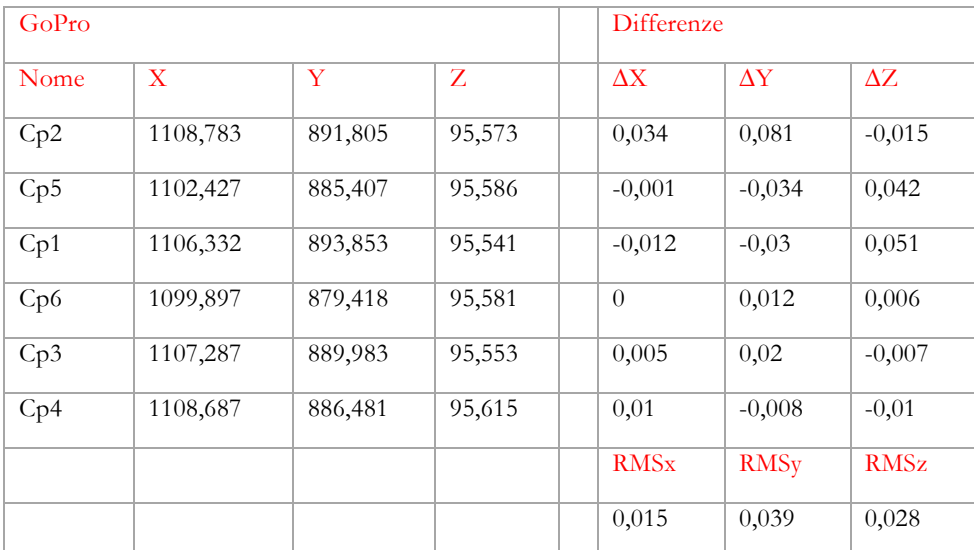

Tabella 9: Differenze tra le coordinate 3D dei punti collimati sul modello GoPro e le corrispondenti coordinate laser.

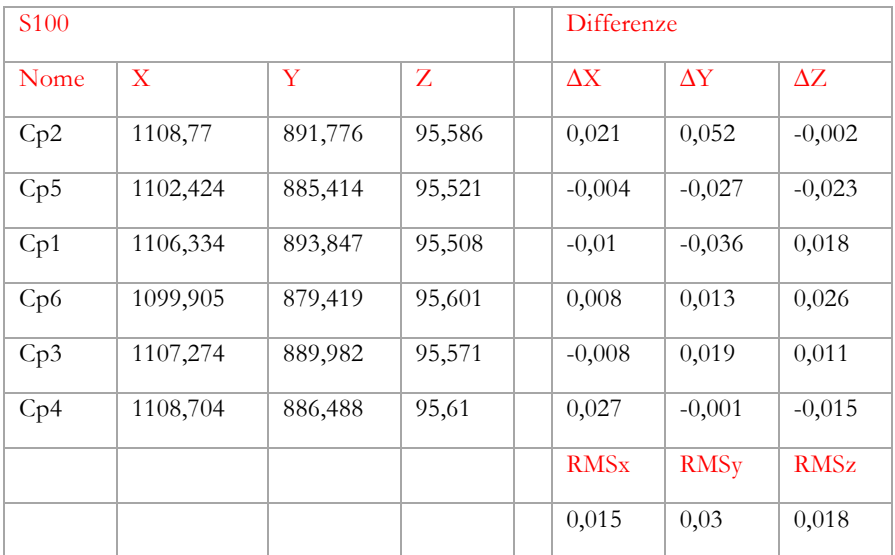

Tabella 10: Differenze tra le coordinate 3D dei punti collimati sul modello S100 e le corrispondenti coordinate laser.

Un altro tipo di analisi è stato effettuato sui modelli per superfici costruiti da Photoscan. Le due *mesh* (da GoPro e da S100) sono state confrontate con la superficie triangolata in Geomagic a partire dalla nuvola di punti del laser scanner (figg. 136-137).

Il modello GoPro è evidentemente più rumoroso: le distanze maggiori si notano ai bordi del modello e in corrispondenza di uno sbandamento della strisciata. La porzione evidenziata in figura 135, infatti, è stata acquisita sempre ai margini dei fotogrammi, dove la distorsione è maggiore.

È questo un altro limite del sistema: utilizzando il volo automatico non si riesce ad ottenere un andamento rettilineo della rotta, che subisce spesso degli sbandamenti.

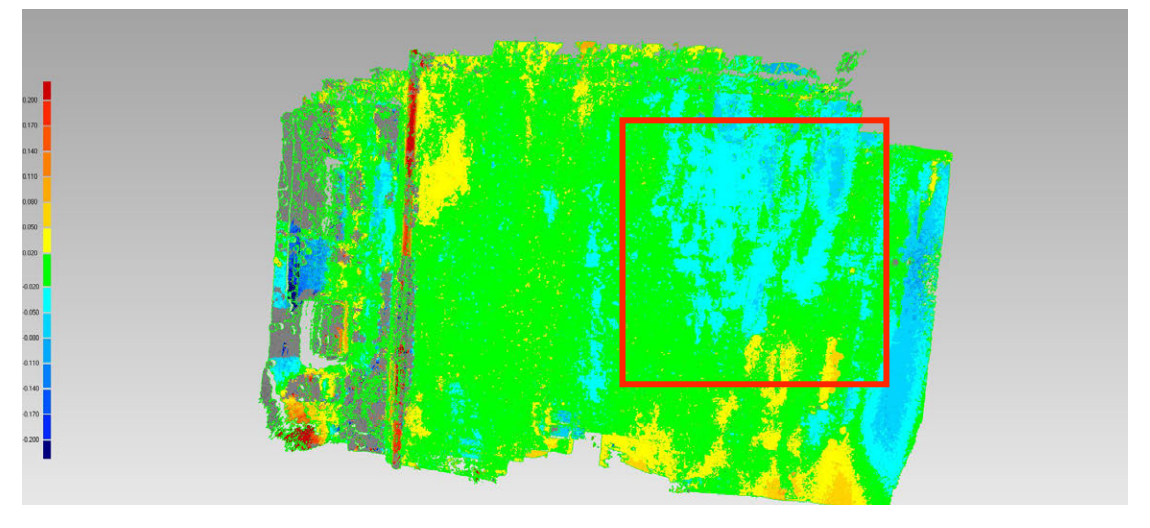

Figura 136: Confronto tra superfici: modello laser e modello fotogrammetrico (GoPro).

Distanza massima: 0.567 m Distanza media: 0.042 m Deviazione standard: 0.065 m

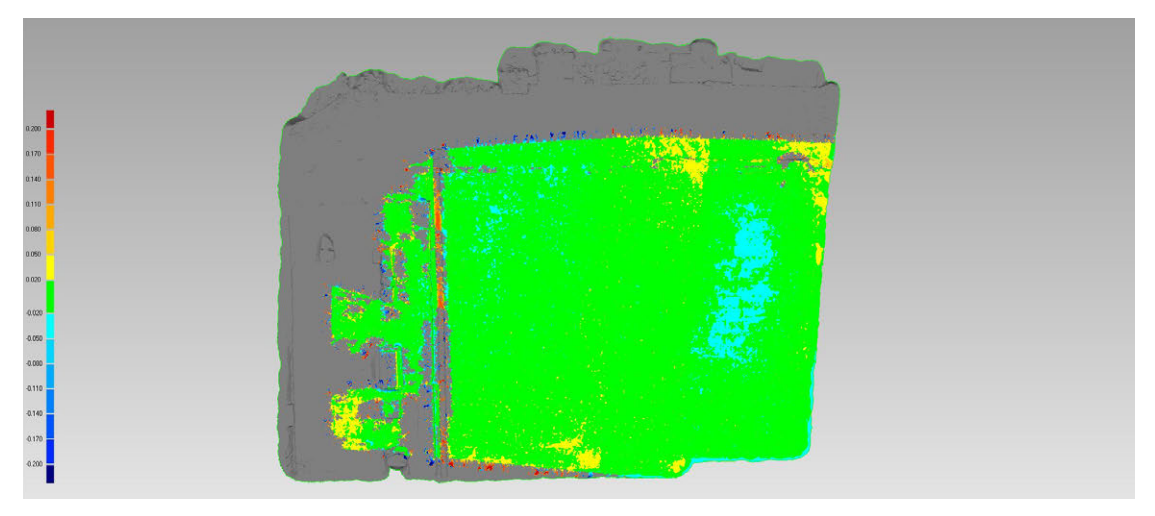

Figura 137: Confronto tra superfici: modello laser e modello fotogrammetrico (S100).

Distanza massima: 0.444 m Distanza media: 0.023 m Deviazione standard: 0.042 m

## **6.3.4 Foro 30 m**

Oltre al volo a bassa quota sulla porzione vicino al cardo, è stato effettuato anche un volo a una quota di 30 m su tutta la superficie del foro, utilizzando il sistema che montava entrambe le fotocamere, GoPro e S100, sull'esacottero professionale (figg. 138-139). È stata usata la modalità di volo manuale per il drone e la S100, mentre lo scatto della GoPro è stato impostato in *time lapse* per scattare ogni secondo.

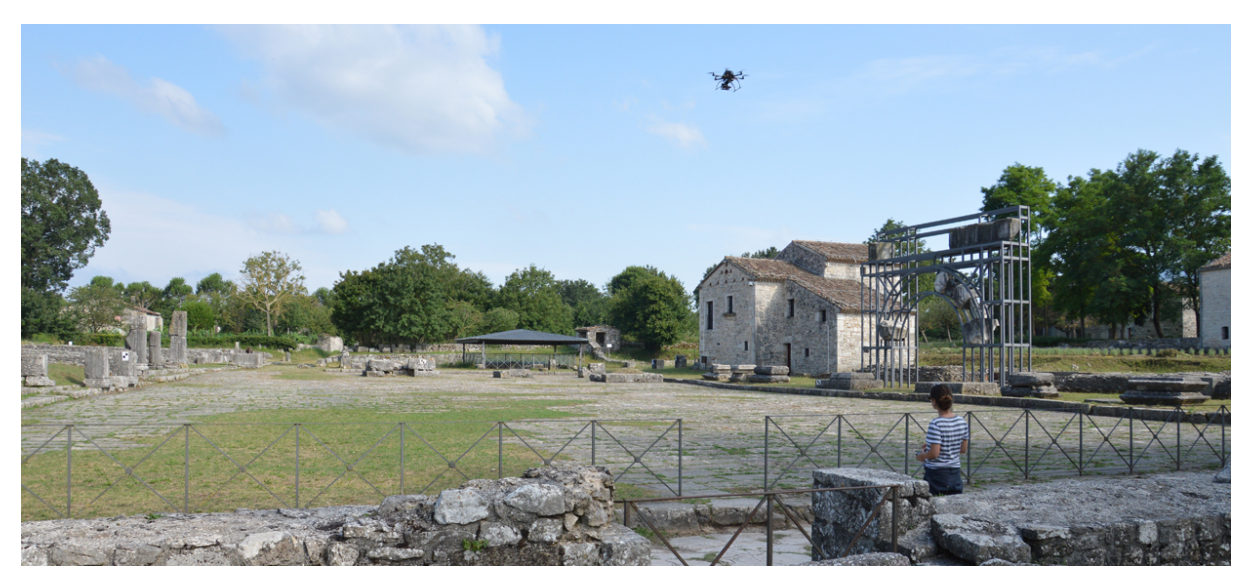

Figura 138: Fase di acquisizione sul foro.

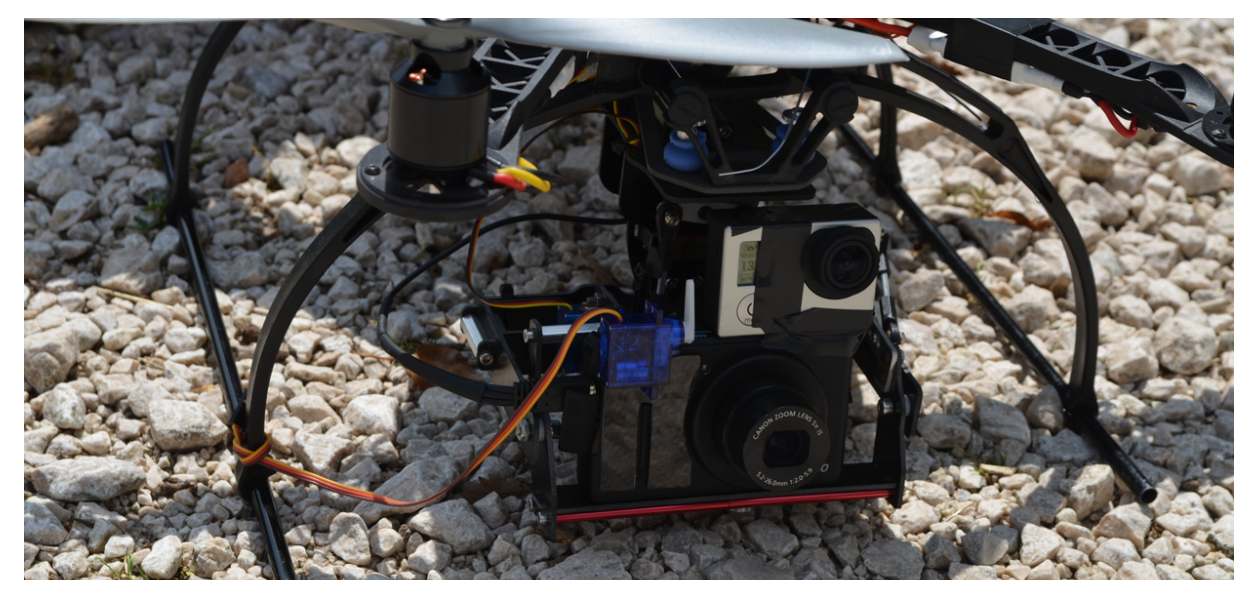

Figura 139: Entrambe le fotocamere sono state montate sull'esacottero.

Le dimensioni del pixel al reale variano per le due fotocamere, che hanno caratteristiche differenti: la S100 ha un pixel al reale di 0.01 m; la GoPro di 0.017 m. Anche la sovrapposizione tra i fotogrammi cambia: 84% per la strisciata acquisita con la S100, composta di 21 fotogrammi, e 90% per quella della GoPro, composta di 14 fotogrammi. Dalle esperienze dei test svolti nella sede dei Tolentini si è scelto di mantenere una maggiore sovrapposizione per la strisciata acquisita con la GoPro. Per la costruzione del modello è stata utilizzata la procedura che aveva portato ai risultati migliori in termini di accuratezza per la porzione del foro vicino al cardo massimo. Sono stati importati, quindi, i parametri approssimati iniziali dell'orientamento interno derivati dal test di *self-calibration*; sono stati utilizzati 9 punti di controllo ben distribuiti su tutta la superficie del foro per la triangolazione aerea e alcuni punti, non utilizzati in fase di orientamento, sono stati utilizzati come *checkpoints* per analizzare il risultato finale (figg. 140-141).

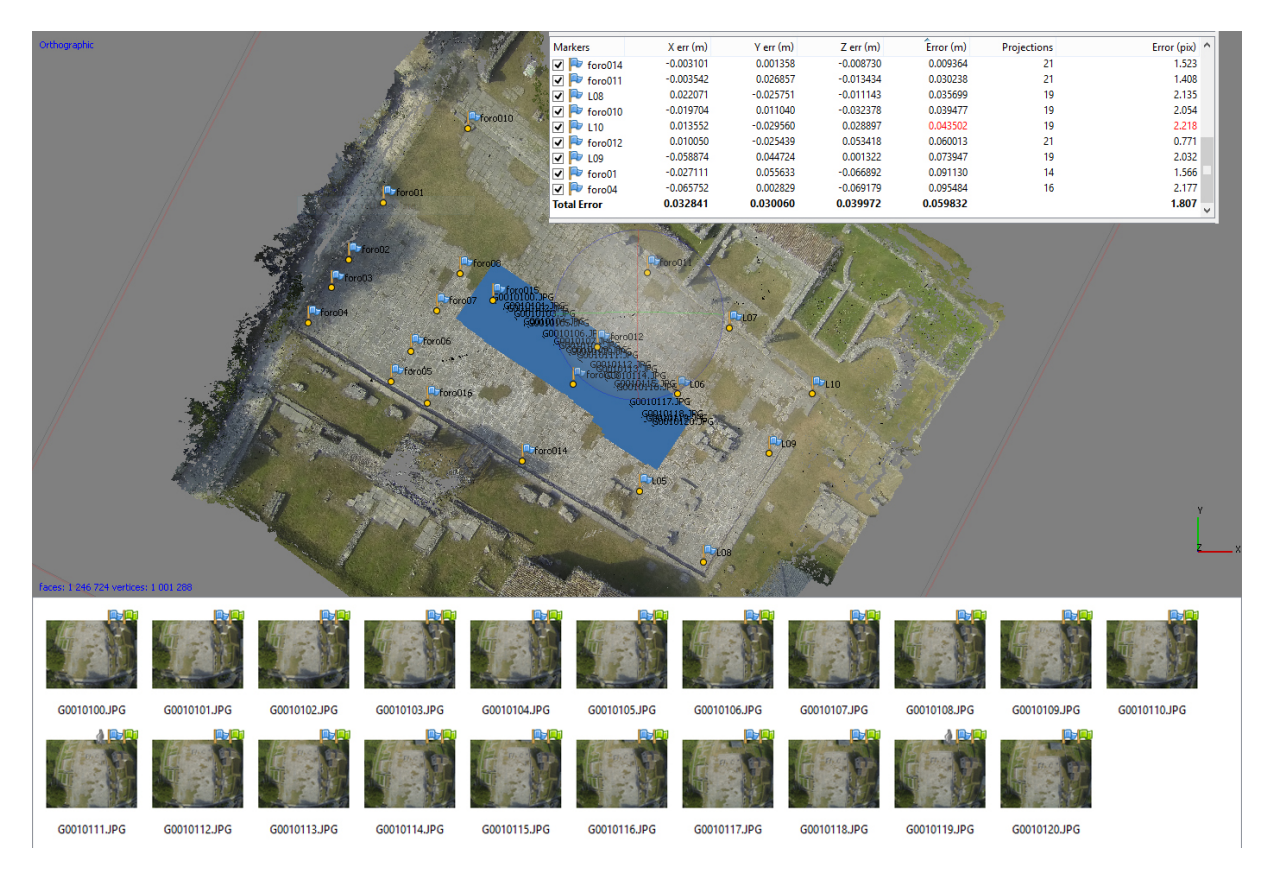

Figura 140: Il modello GoPro con i residui sui GCPs.

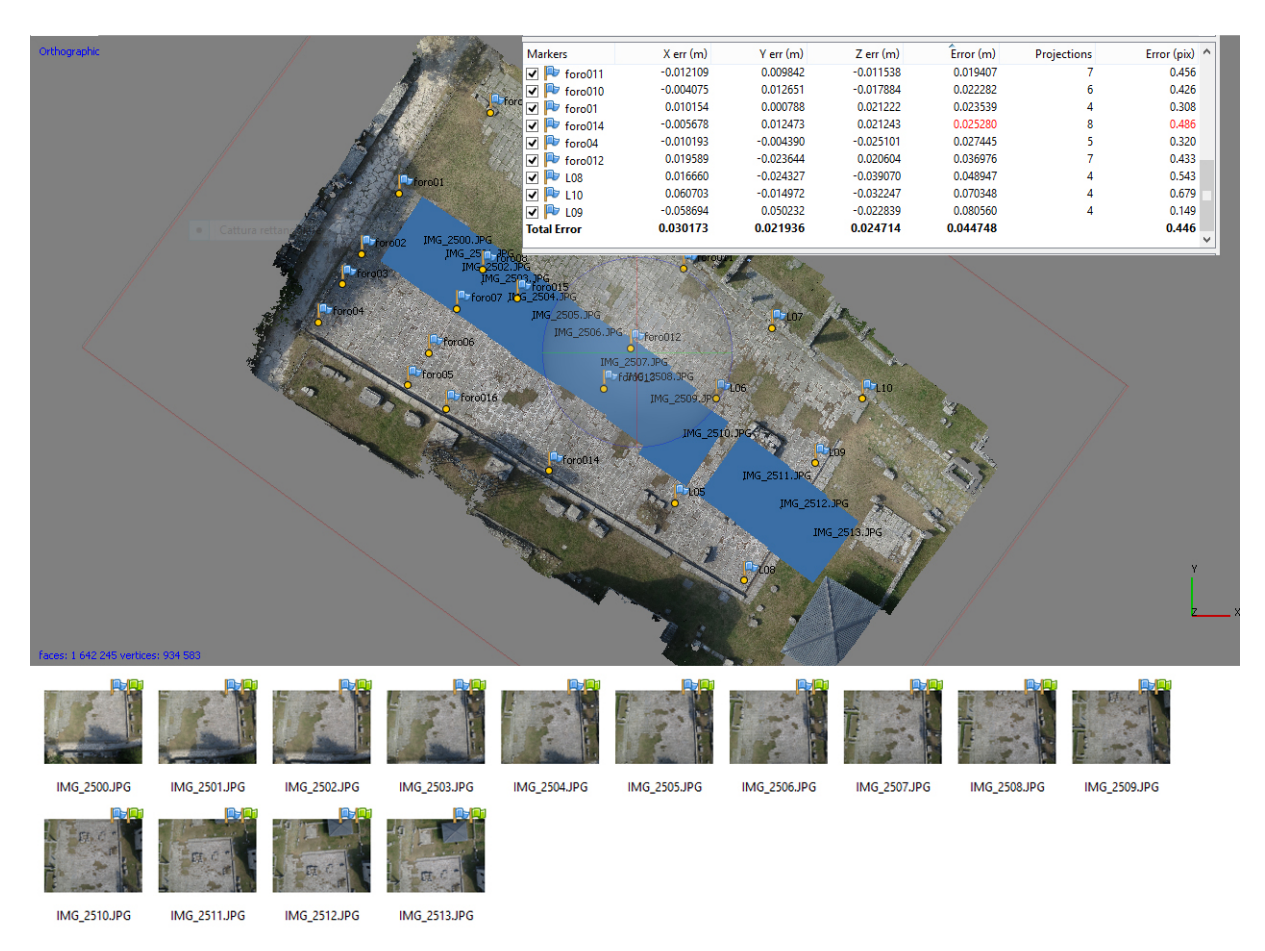

Figura 141: Il modello S100 con i residui sui GCPs.

Gli RMSE sui *ground control points* dei due progetti sono dello stesso ordine di grandezza: 0.06 m per il modello GoPro (errore di riproiezione 1.807 pixel) e 0.045 m per il modello S100 (errore di riproiezione 0.446 pixel).

Il confronto sulle coordinate tridimensionali dei *checkpoints* collimati sul modello e su quelle bidimensionali degli stessi punti collimati sulle ortofoto (esportate con pixel di 0.02 m (fig. 142)) concordano con quanto emerge dal confronto tra le due *mesh* ottenute per via fotogrammetrica e quella ottenuta dal dato laser.

I *checkpoints* collimati sull'ortofoto generata dal modello GoPro evidenziano uno scostamento massimo in modulo di 0.084 m in X e 0.079 m in Y, con un RMSx di 0.059 m e un RMSy di 0.039 m (tab. 11).

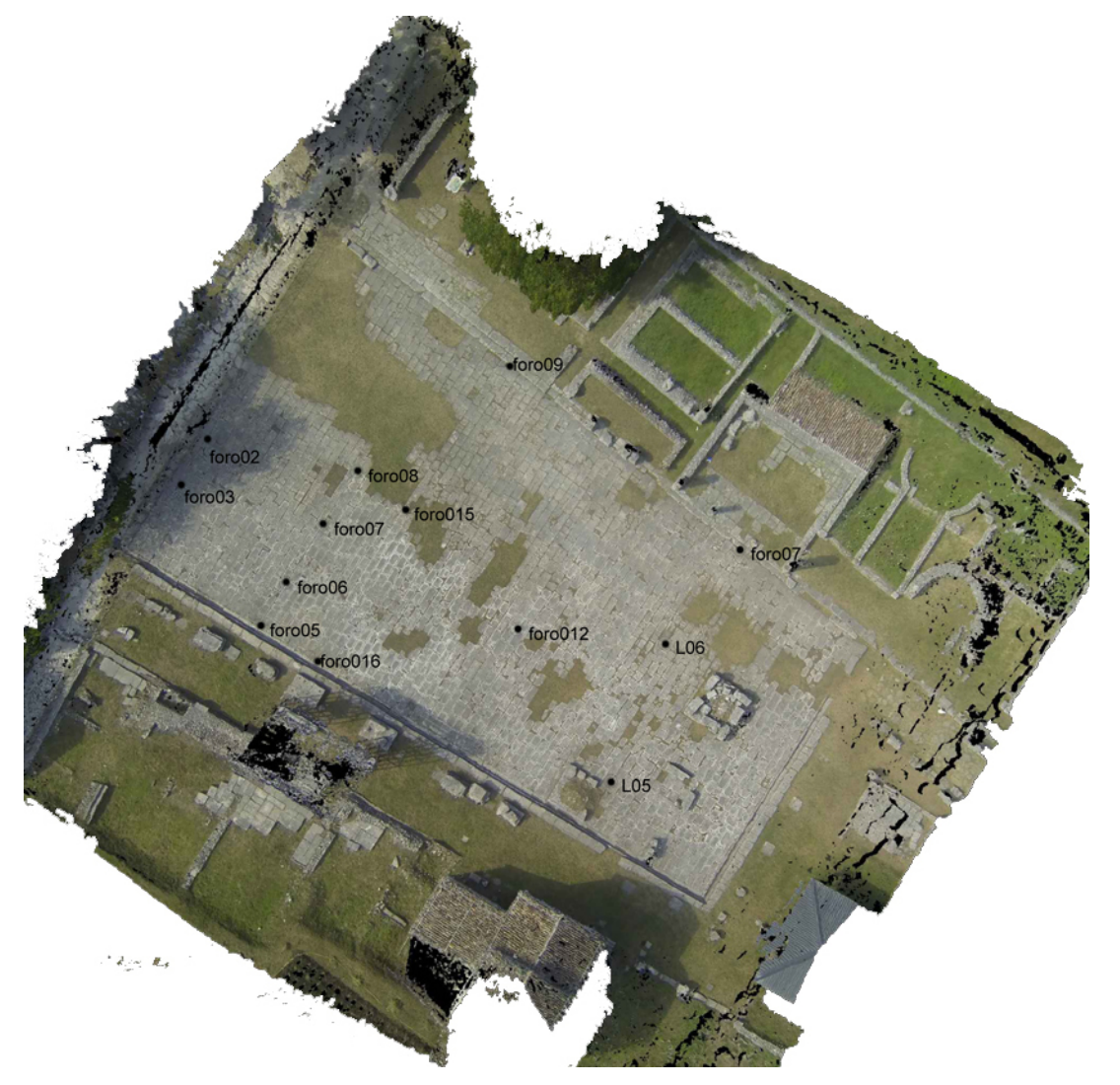

Figura 142: L'ortofoto GoPro esportata con pixel di 2 cm con la posizione dei *checkpoints* analizzati.

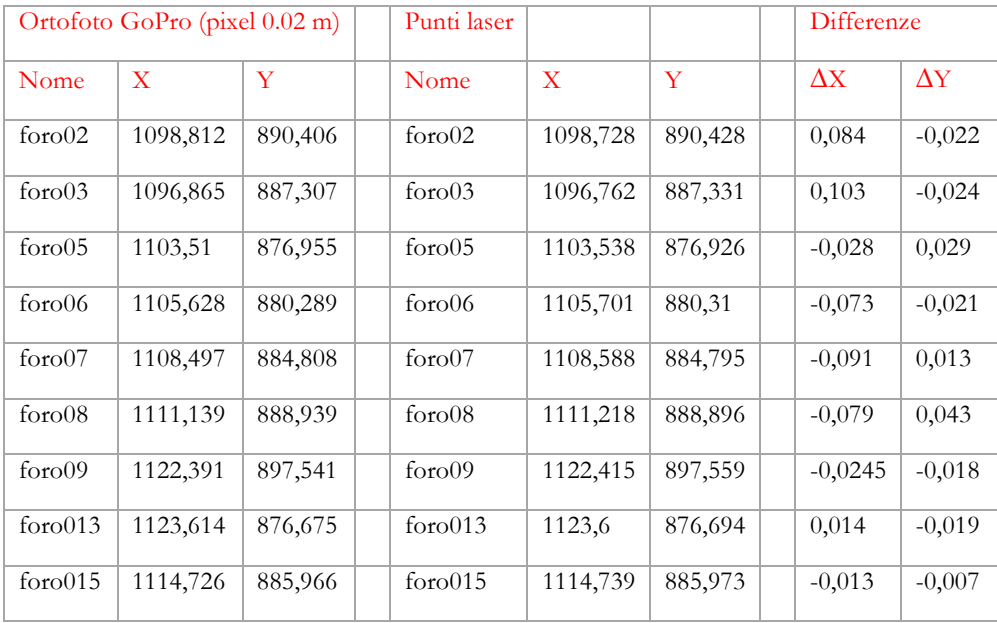

| for 016         | 1107,418 | 874,542 | for 016         | 1107,449 | 874,55  | $-0,031$    | $-0,008$    |
|-----------------|----------|---------|-----------------|----------|---------|-------------|-------------|
| L <sub>05</sub> | 1130,907 | 864,881 | L <sub>05</sub> | 1130,839 | 864,957 | 0,068       | $-0.076$    |
| L <sub>06</sub> | 1135,107 | 875,588 | L <sub>06</sub> | 1135,074 | 875,667 | 0,033       | $-0,079$    |
| L <sub>07</sub> | 1140,877 | 882,879 | L <sub>07</sub> | 1140,867 | 882,923 | 0,01        | $-0,044$    |
|                 |          |         |                 |          |         | <b>RMSx</b> | <b>RMSy</b> |
|                 |          |         |                 |          |         | 0,059       | 0,039       |

CAPITOLO 6. Applicazione: il sito archeologico di Sepino

Tabella 11: Differenze tra le coordinate 2D dei punti collimati sull'ortofoto e le corrispondenti coordinate laser.

Si nota evidente concordanza tra gli scostamenti riscontrati sull'ortofoto e quelli sui modelli tridimensionali. Si ritiene opportuno notare che i punti che mostrano uno scostamento maggiore nell'ortofoto sono collocati nelle porzioni di modello che si discostano maggiormente dalla superficie costruita a partire dal dato laser (fig. 143).

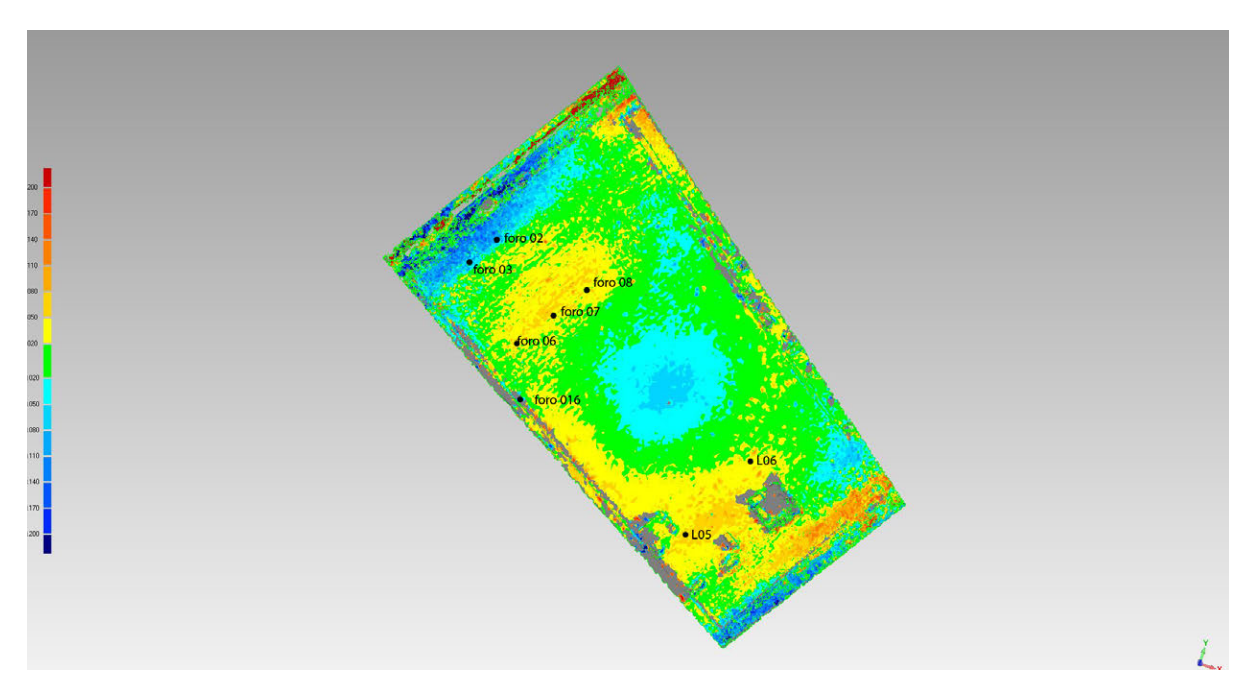

Figura 143: Confronto tra superfici: modello laser e modello fotogrammetrico (GoPro). Nell'immagine si vede che i checkpoints che mostrano le differenze maggiori sono collocati nelle zone del modello con uno scostamento maggiore dal modello laser.

Distanza massima: 0.993 m Distanza media: 0.143 m Deviazione standard: 0.172 m Le stesse considerazioni si possono fare sui *checkpoints* collimati sul modello tridimensionale in PhotoScan rispetto alle coordinate sul modello da laser scanner (tab. 12).

| Modello GoPro   |          |         |        |  | Differenze  |             |             |  |
|-----------------|----------|---------|--------|--|-------------|-------------|-------------|--|
| Nome            | X        | Y       | Z      |  | $\Delta X$  | $\Delta Y$  | $\Delta Z$  |  |
| foro02          | 1098,799 | 890,432 | 95,631 |  | 0,071       | 0,004       | 0,17        |  |
| foro03          | 1096,885 | 887,311 | 95,608 |  | 0,123       | $-0,02$     | 0,136       |  |
| foro05          | 1103,516 | 876,976 | 95,71  |  | $-0,022$    | 0,05        | 0,005       |  |
| foro06          | 1105,631 | 880,296 | 95,642 |  | $-0,07$     | $-0,014$    | $-0,035$    |  |
| foro07          | 1108,49  | 884,801 | 95,6   |  | $-0,098$    | 0,006       | $-0,035$    |  |
| foro08          | 1111,117 | 888,931 | 95,591 |  | $-0,101$    | 0,035       | $-0,03$     |  |
| foro09          | 1122,422 | 897,538 | 95,764 |  | 0,007       | $-0,021$    | 0,097       |  |
| foro013         | 1123,607 | 876,668 | 95,945 |  | 0,007       | $-0,026$    | 0,057       |  |
| foro015         | 1114,711 | 885,968 | 95,7   |  | $-0,028$    | $-0,005$    | $-0,005$    |  |
| foro $016$      | 1107,438 | 874,603 | 95,728 |  | $-0,011$    | 0,053       | $-0,007$    |  |
| L <sub>05</sub> | 1130,913 | 864,896 | 96,03  |  | 0,074       | $-0,061$    | $-0,05$     |  |
| L <sub>06</sub> | 1135,119 | 875,587 | 96,026 |  | 0,045       | $-0,08$     | $-0,018$    |  |
| L07             | 1140,881 | 882,894 | 96,17  |  | 0,014       | $-0,029$    | 0,048       |  |
|                 |          |         |        |  | <b>RMSx</b> | <b>RMSy</b> | <b>RMSz</b> |  |
|                 |          |         |        |  | 0,064       | 0,039       | 0,073       |  |

Tabella 12: Tabella delle differenze tra coordinate 3D dei punti collimati sul modello fotogrammetrico GoPro e le corrispondenti coordinate laser.

Le stesse analisi sono state effettuate sui prodotti risultanti dal modello costruito con la S100 (tabb. 13-14; fig. 144), che mostrano degli scostamenti minori dal dato laser rispetto ai prodotti della GoPro, ma comunque compresi tra i 2 e i 4 cm.

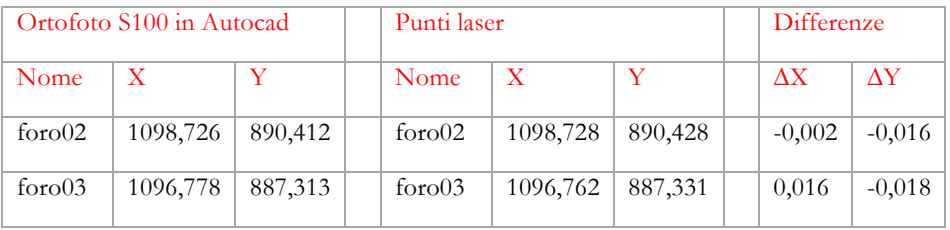

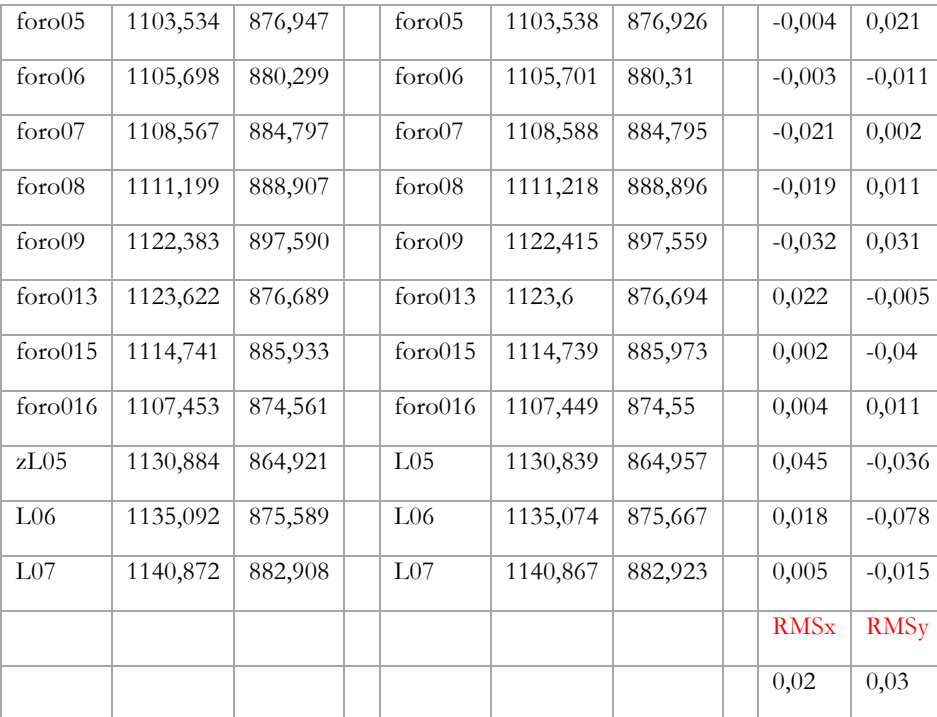

Tabella 13: Differenze tra le coordinate 2D dei punti collimati sull'ortofoto S100 e le corrispondenti coordinate laser.

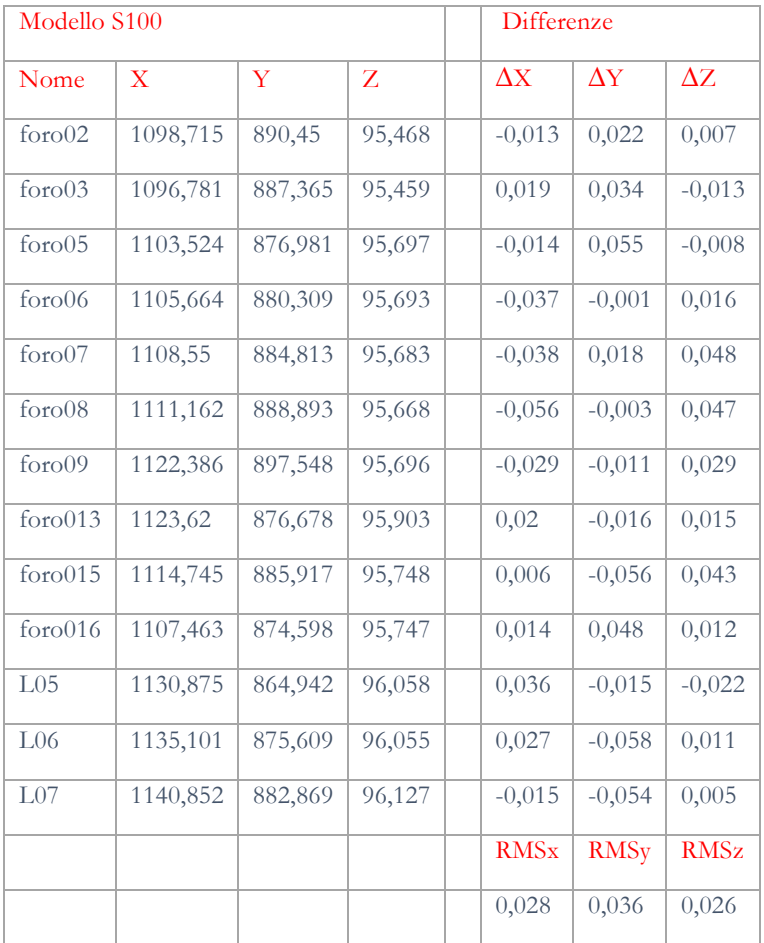

Tabella 14: Tabella differenze tra coordinate 3D dei punti collimati sul modello fotogrammetrico S100 e le corrispondenti coordinate laser.

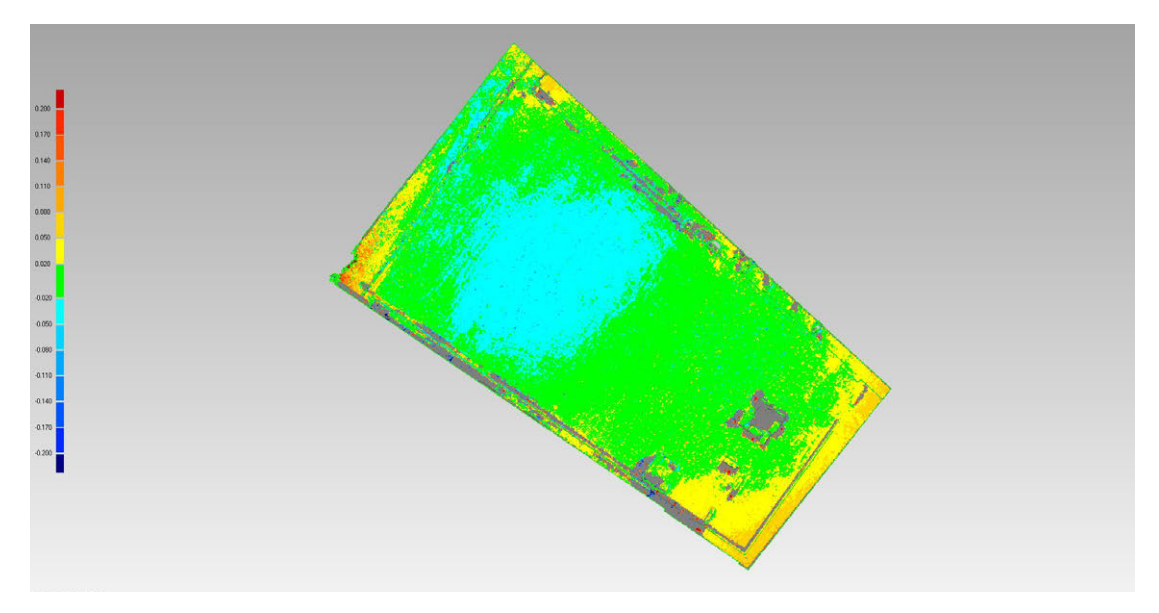

Figura 144: Confronto tra superfici: modello laser e modello fotogrammetrico (S100).

Distanza massima: 1.001 m Distanza media: 0.038 m Deviazione standard: 0.07 m

# **6.4. APPLICAZIONE 2: PORTA BENEVENTO**

Differente è l'applicazione di Porta Benevento, perché qui il sistema è stato applicato a un oggetto fortemente tridimensionale (fig. 145).

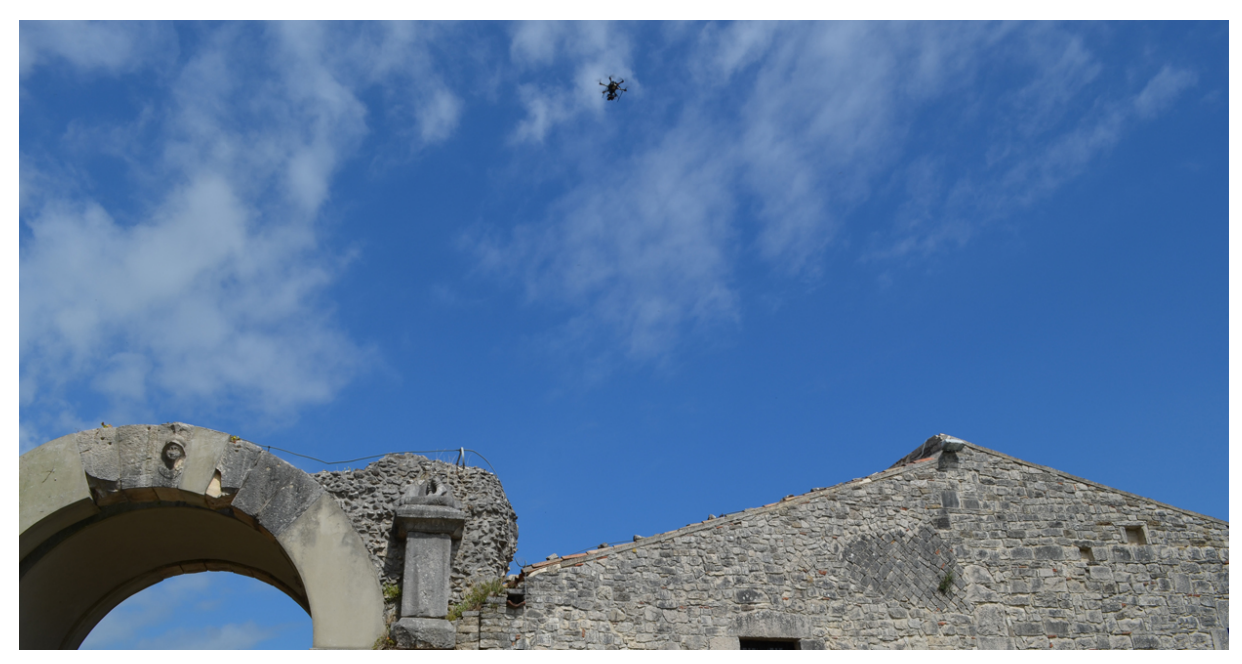

Figura 145: La fase di acquisizione a Porta Benevento.

Per la fase di acquisizione si è usato nuovamente il sistema montato sul drone professionale, con la stessa modalità di volo descritta per il foro a 30 m. La dimensione media del pixel al reale per la S100 era 0.003 m e 0.0045 per la GoPro. Sono state effettuate una strisciata con asse ottico perpendicolare al prospetto della porta e una nadirale per la parte sommitale: uno dei vantaggi del sistema è, appunto, la possibilità di arrivare ad acquisire dati metrici di aree che non sono raggiungibili dai sistemi terrestri, sia fotogrammetrici sia laser scanning.

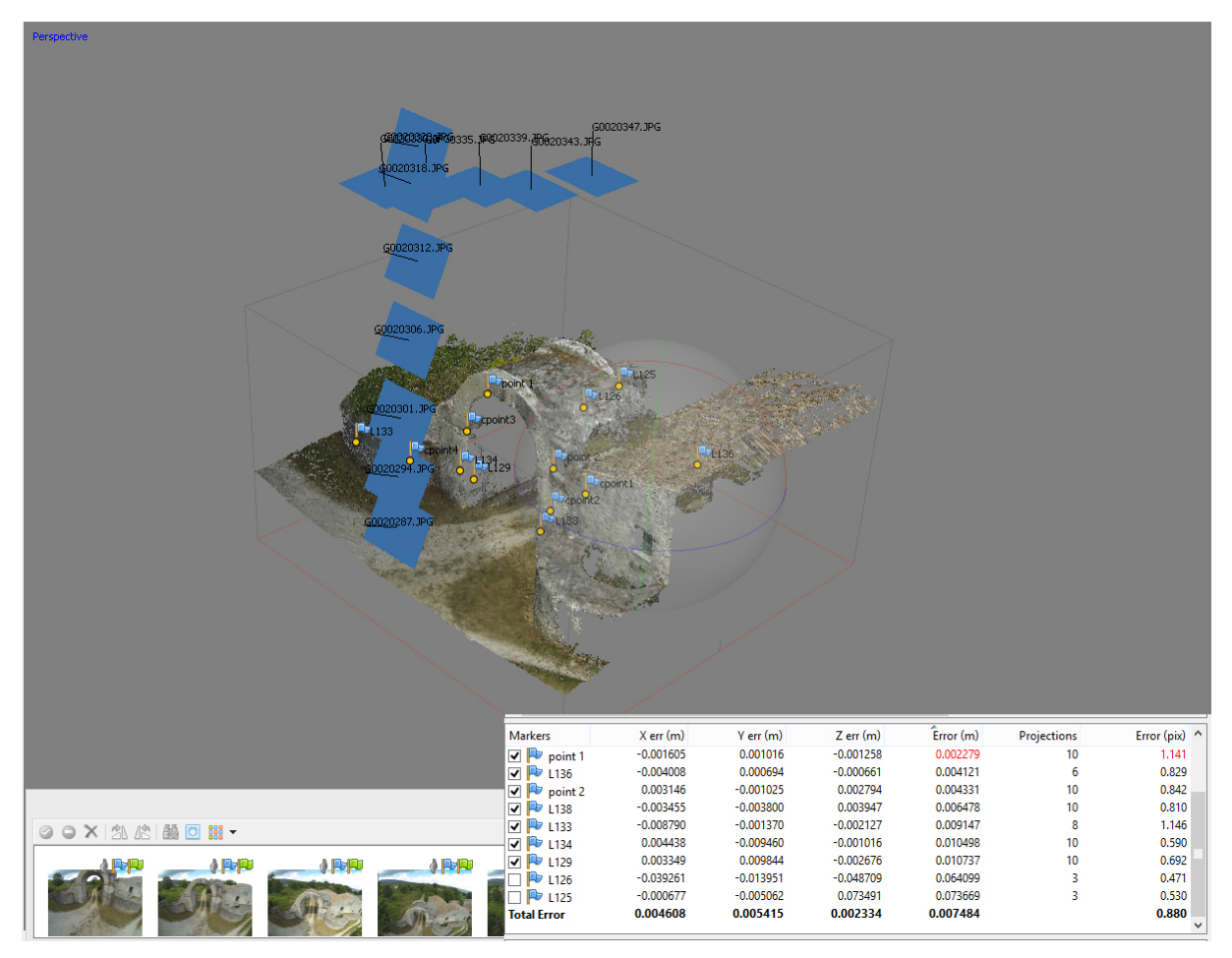

Figura 146: Il modello in PhotoScan con la tabella dei residui sui GCPs.

In fase di processamento, sono stati utilizzati 11 fotogrammi S100 e 12 fotogrammi GoPro, per garantire una sovrapposizione del 70% nel primo caso e del 80% nel secondo. I sette GCPs utilizzati per il *bundle adjustment* sono stati acquisiti in parte per via topografica, utilizzando i target a scacchiera del Faro, e in parte sono stati
individuati su punti naturali, le cui coordinate sono state ricavate dalla nuvola di punti laser (fig. 146).

La geometria dell'oggetto e la distribuzione dei punti di controllo hanno garantito, in questo caso, di ottenere un risultato accurato anche senza la necessità di importare i parametri dell'orientamento interno approssimati. I residui sui punti di controllo sono sotto il centimetro con un errore di riproiezione sotto il pixel (0.007 m; 0.880 pixel).

I modelli per superfici ottenuti sono stati confrontati con quello costruito sul dato laser. Entrambi i modelli fotogrammetrici mostrano una distanza media dal dato laser di ± 2 cm, anche se il modello GoPro è più rumoroso in prossimità dei bordi (figg. 147-148).

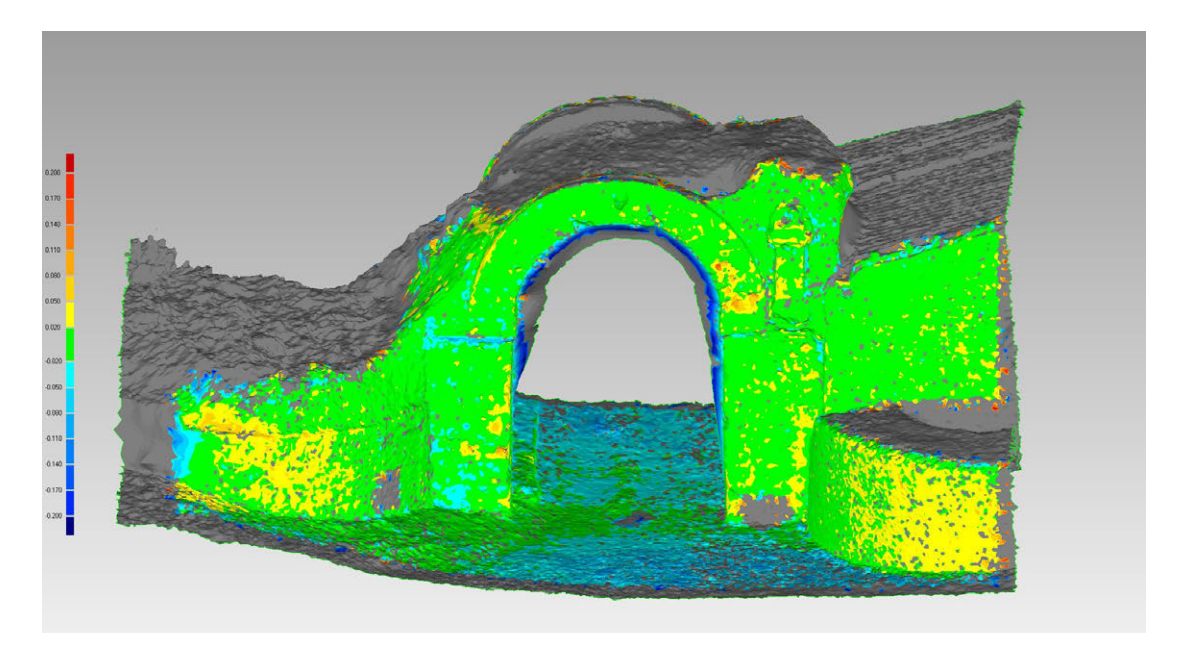

Figura 147: Confronto tra superfici: modello laser e modello fotogrammetrico (GoPro).

Distanza massima: 0.264 m Distanza media: 0.034 m Deviazione standard: 0.042 m

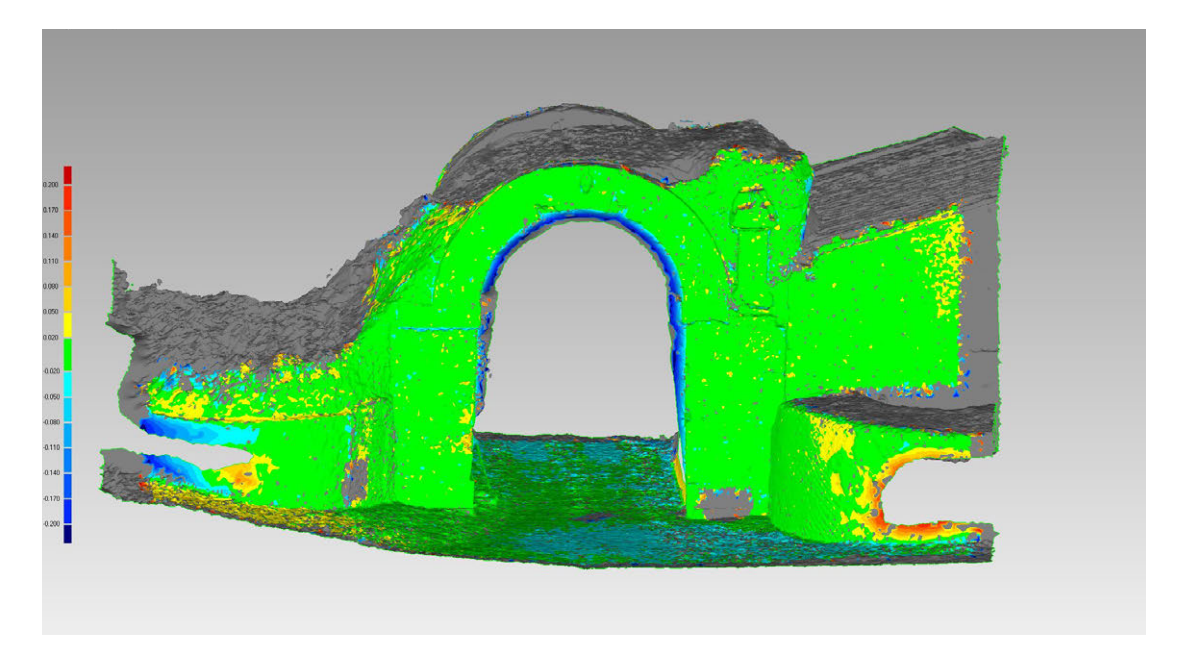

Figura 148: Confronto tra superfici: modello laser e modello fotogrammetrico (S100).

Distanza massima: 0.264 m Distanza media: 0.026 m Deviazione standard: 0.039 m

Si ritiene, infine, opportuno mostrare qui uno dei possibili risultati di questo sistema: l'integrazione delle nuvole laser e fotogrammetrica per avere un dato metrico e qualitativo completo dell'intera superficie della porta. Tutti i dati acquisiti, infatti, sono stati inseriti nello stesso sistema di riferimento (fig. 149).

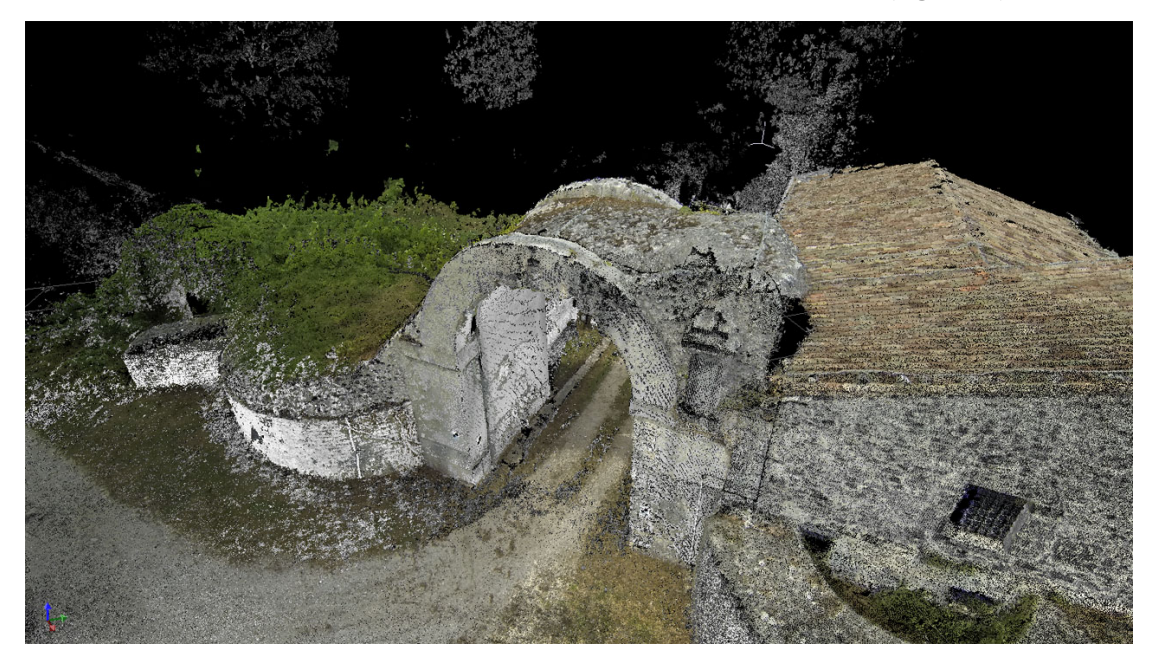

Figura 149: Le due nuvole di punti (Faro e GoPro) nello stesso sistema di riferimento.

#### **6.3. APPLICAZIONE 3: SAN PIETRO DI CANTONI**

Anche nel caso del santuario di San Pietro di Cantoni non è stato utilizzato il Parrot, ma la GoPro è stata montata sul drone professionale assieme alla Canon Powershot S100, perché ormai i limiti e le potenzialità dell'uso del Parrot erano già stati messi in evidenza. In questo modo si sono dimezzati i tempi di acquisizione (fig. 150).

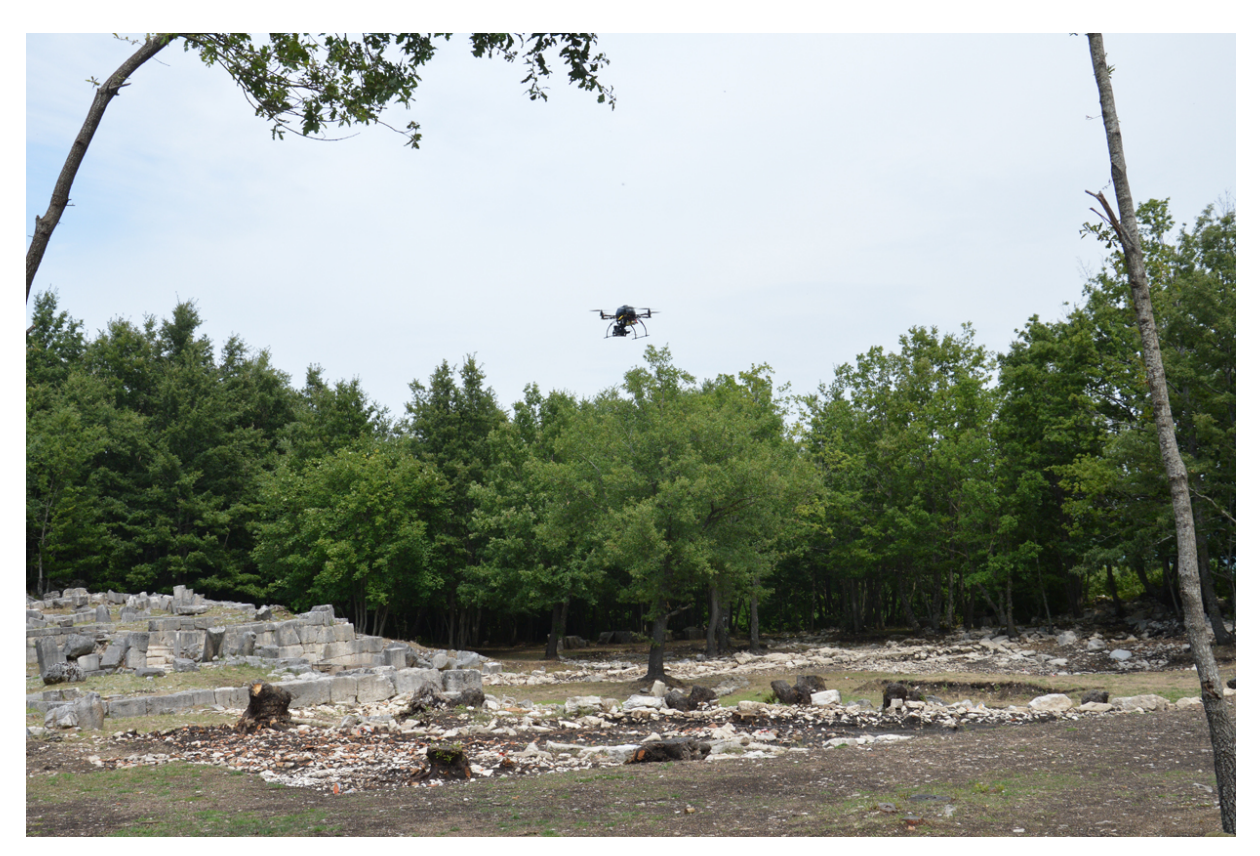

Figura 150: Fase di acquisizione a San Pietro di Cantoni.

In questo caso il volo è stato impostato in modalità manuale, con la GoPro in *time lapse* per acquisire un fotogramma ogni secondo. La dimensione del pixel al suolo, per una quota di volo di circa 30 m, è 0.017 m per la GoPro e 0.01 m per la Canon. Nel progetto finale, realizzato utilizzando i punti di controllo per il *bundle adjustment*, sono stati selezionati 15 fotogrammi divisi in tre strisciate, garantendo una sovrapposizione longitudinale del 75% e trasversale del 83% (fig. 151).

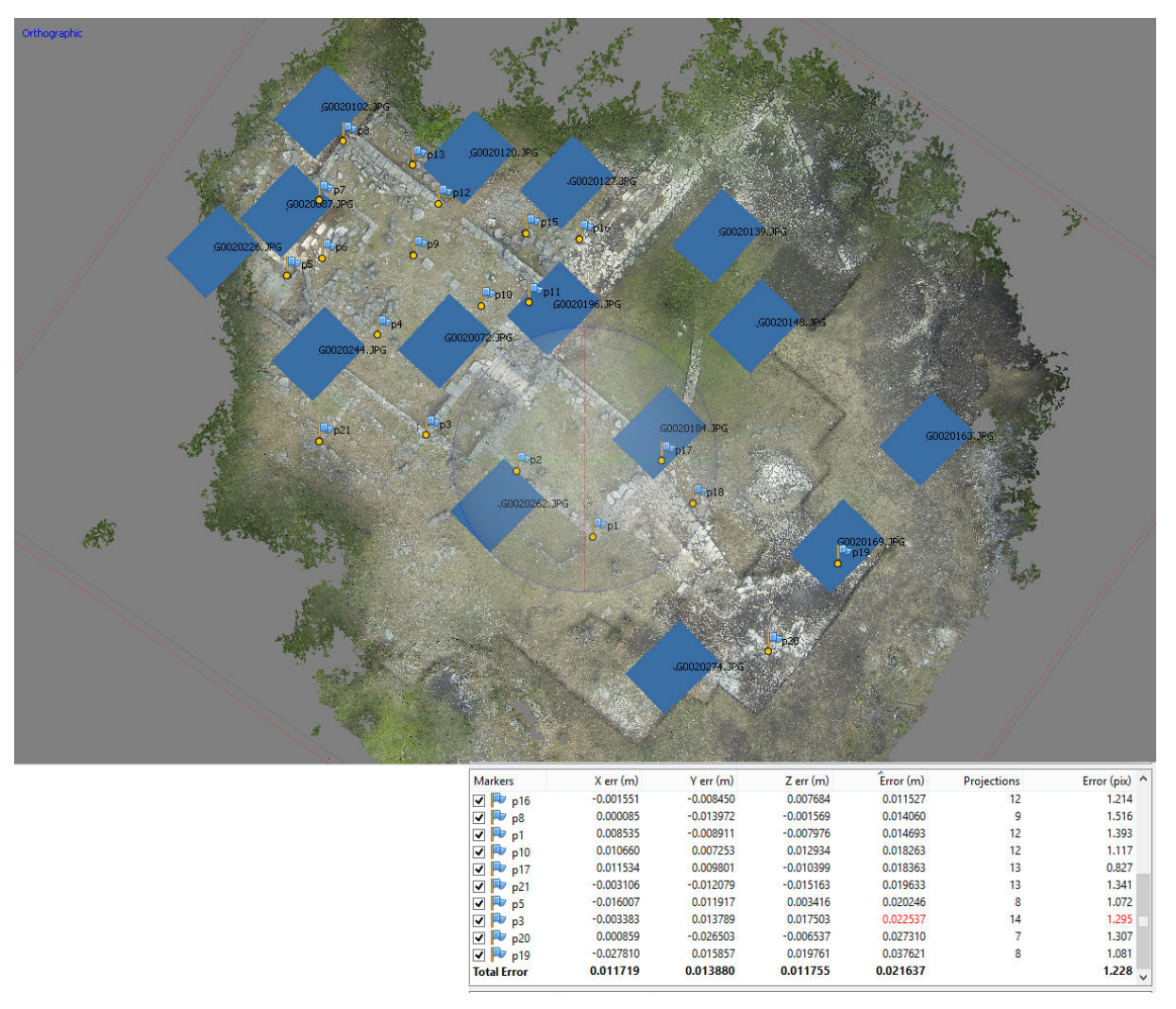

Figura 151: Il modello in PhotoScan e la tabella dei residui sui GCPs.

Tra i possibili prodotti risultanti da questi sistemi si è scelto di analizzare in questo caso solamente l'ortofoto, che è particolarmente interessante in archeologia, soprattutto in un oggetto come il santuario di San Pietro di Cantoni, in cui vi sono poche strutture in elevato.

La documentazione di uno scavo archeologico, infatti, è fondamentale perché l'attività che viene svolta è di tipo distruttivo: gli strati individuati vengono rimossi uno ad uno per accedere a quelli sottostanti secondo la successione fisica e cronologica individuata. Di conseguenza, è fondamentale registrare forma e posizione di ogni singolo strato per riuscire a ricostruire la vita del sito. In questo contesto, la fotografia dall'alto assume un valore aggiunto, perché consente una piena leggibilità degli elementi dello scavo. Come già accennato nel cap. 2, molto spesso in questo campo si usano aste telescopiche, aquiloni e palloni frenati per ottenere una documentazione completa di scavi ovviando a problemi di natura economica (costo di attrezzature più complesse) o tecnica (necessità di personale specializzato).

Il sistema proposto costituisce una soluzione accessibile per la produzione di una documentazione dall'alto, che affianca l'ottima qualità del risultato a un dato metrico di cui si conosce la precisione. I sistemi di *SfM* utilizzati consentono di produrre delle ottime ortofoto, perché sono costruite dalle stesse immagini utilizzate per la costruzione del modello. Queste costituiscono uno strumento di grande interesse, perché garantiscono una ricchezza di informazioni utilizzabili anche solo per interpretazione e descrizione di un sito.

L'ortofoto, esportata con pixel di 0.02 m (fig. 152), è stata analizzata confrontando le coordinate di 8 *checkpoints* con quelle calcolate attraverso rilievo GPS in RTK. La differenza massima in modulo è di 0.024 m in X, in un punto piuttosto vicino al bordo del modello e adiacente alla vegetazione boschiva, che copriva in quell'area una buona parte dei fotogrammi. Gli altri punti mostrano scostamenti inferiori ai 2 cm, inferiori cioè alla dimensione del pixel dell'ortofoto. L'RMSE è appropriato alla scala nominale del rilievo: 1:100 (RMSx: 0,012; RMSy: 0,013) (tab. 15) .

| Nome            | $\Delta X$  | $\Delta Y$             |
|-----------------|-------------|------------------------|
| P <sub>2</sub>  | $-0,01$     | $-0,012$               |
| P <sub>4</sub>  | 0,008       | 0,021                  |
| P <sub>6</sub>  | 0,016       | $-0,002$               |
| P7              | $-0,024$    | $-0,002$               |
| P <sub>9</sub>  | 0,006       | $-0,012$               |
| P <sub>11</sub> | $-0,006$    | 0,02                   |
| P <sub>15</sub> | $-0,007$    | $-0,006$               |
| P <sub>18</sub> | 0,007       | 0,017                  |
|                 | <b>RMSx</b> | <b>RMS<sub>v</sub></b> |
|                 | 0,012       | 0,013                  |

Tabella 15: Differenze tra le coordinate 2D dei punti collimati sull'ortofoto GoPro e le corrispondenti coordinate laser.

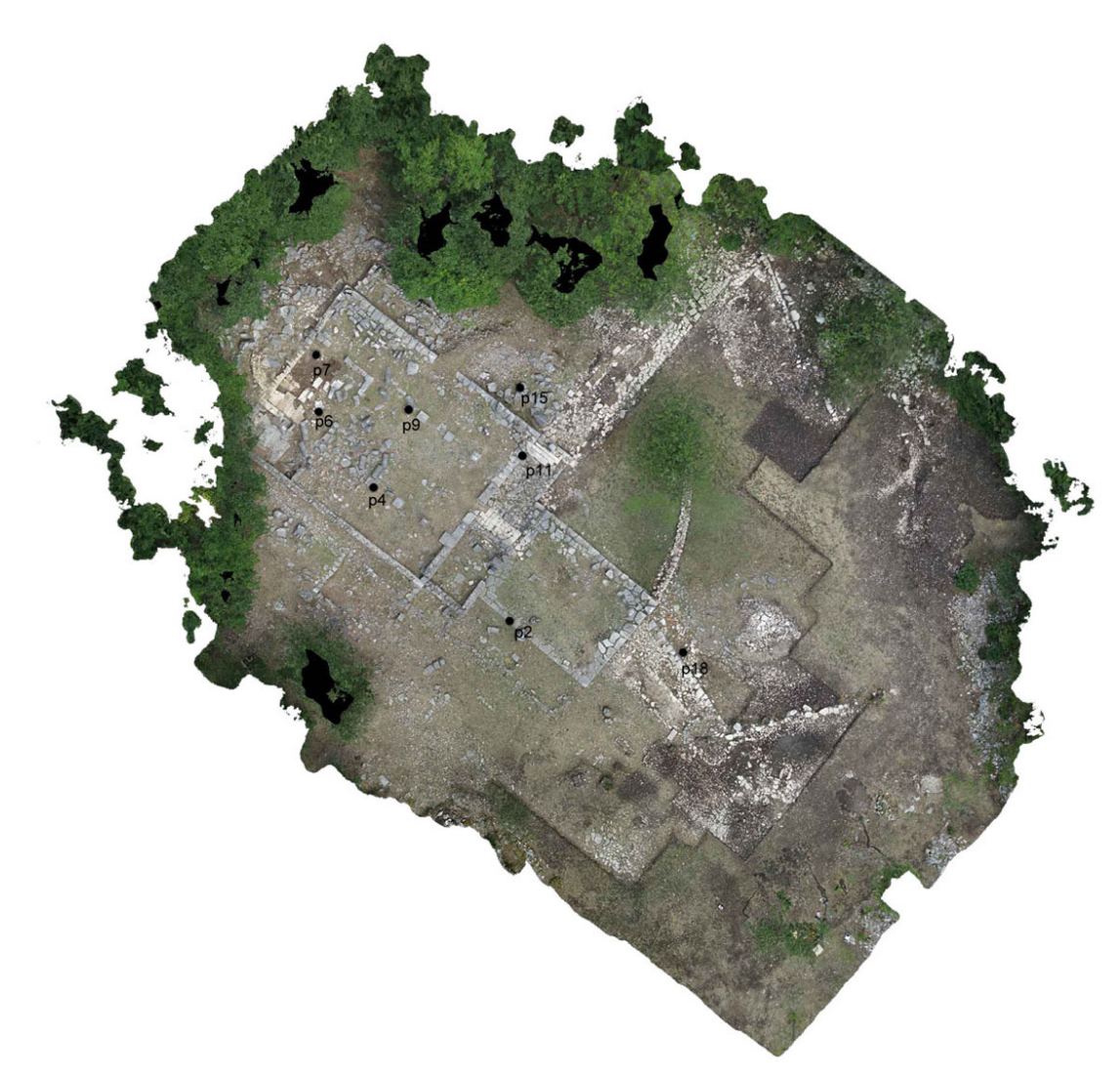

Figura 152: Ortofoto esportata con pixel di 2 cm.

È stato costruito anche un modello fotogrammetrico con lo stesso set di immagini preventivamente corrette dalla distorsione attraverso il software Calib. Per il processamento sono stati utilizzati gli stessi punti usati nel progetto precedente come GCPs, mentre gli unici parametri della calibrazione importati sono stati la distanza principale e le coordinate del punto principale. Se si analizzano i parametri calcolati da Photoscan, tuttavia, si può notare come siano stati individuati ugualmente dei parametri di distorsione radiale e tangenziale, anche se di entità non significativa (tab. 16; fig. 153).

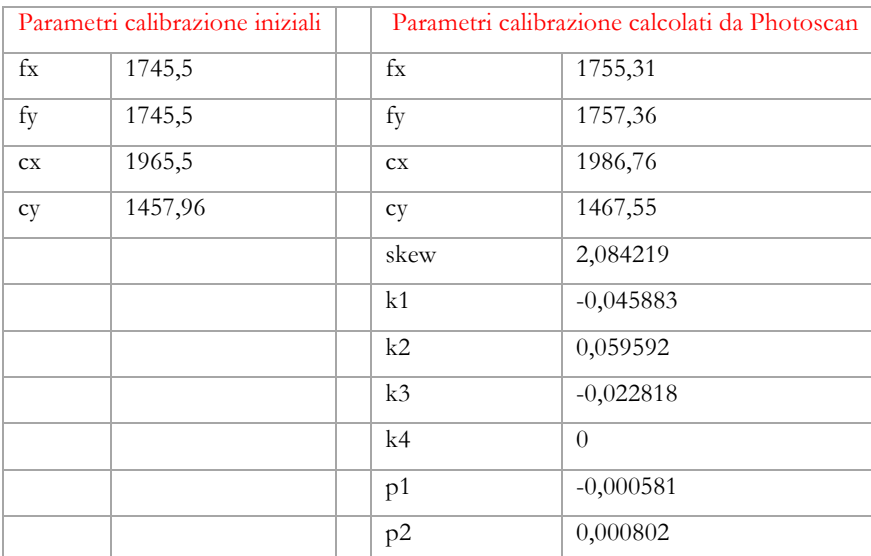

Tabella 16: Parametri noti iniziali e parametri calcolati dal software.

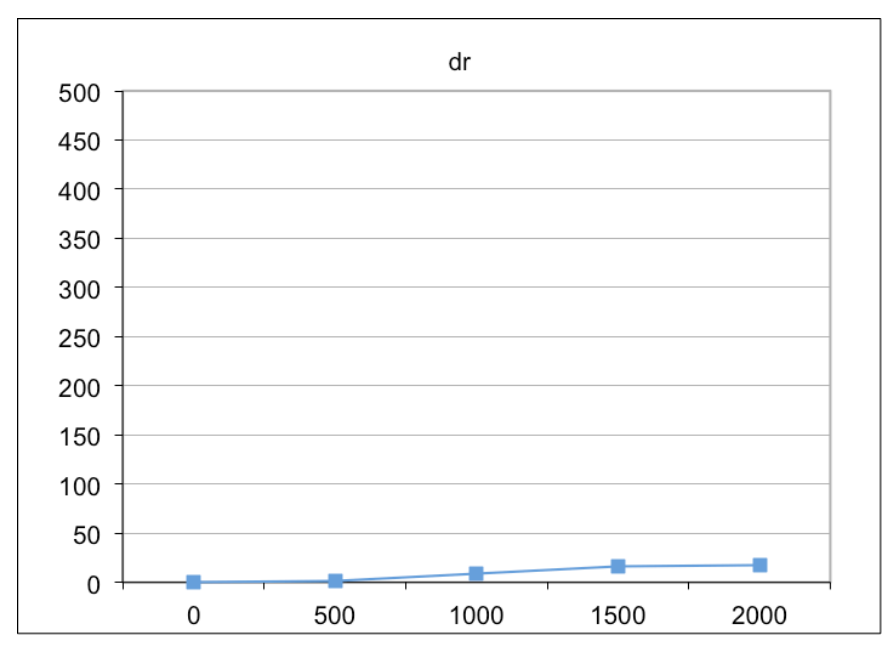

Figura 153: Curva della distorsione radiale costruita sulla base dei valori calcolati da Photoscan.

Le analisi sui *checkpoints* dell'ortofoto esportata da questo modello (sempre con pixel di 0.02 m) non mostrano dei miglioramenti significativi rispetto a quelli del modello

precedente (tab. 17), a differenza di quanto era successo per il test di acquisizione del prospetto dei Tolentini (cap. 5).

Probabilmente, il network delle prese, la geometria dell'oggetto e la distribuzione dei punti di controllo hanno portato al calcolo di parametri ottimali per la modellazione delle distorsioni.

| Nome            | $\Delta X$  | $\Delta Y$  |
|-----------------|-------------|-------------|
| P <sub>2</sub>  | $-0,029$    | $-0,028$    |
| P <sub>4</sub>  | $-0,013$    | 0,021       |
| P <sub>6</sub>  | 0,004       | $-0,007$    |
| P7              | $-0,050$    | $-0,010$    |
| P <sub>9</sub>  | 0,014       | 0,004       |
| P <sub>11</sub> | 0,001       | 0,039       |
| P <sub>15</sub> | 0,001       | $-0,005$    |
| P <sub>18</sub> | $-0,017$    | 0,020       |
|                 | <b>RMSx</b> | <b>RMSy</b> |
|                 | 0,022       | 0,020       |

Tabella 17: Differenze tra le coordinate 2D dei punti collimati sull'ortofoto esportata dal modello costruito con foto corrette dalla distorsione.

Le maggiori accuratezze nei risultati dei test condotti su San Pietro, rispetto a quelli del foro, può essere dovuta a vari fattori:

- La distanza dall'oggetto e il fatto che questo fosse acquisito nella parte centrale del fotogramma, quella che risente meno delle distorsioni;
- L'aver utilizzato più di una strisciata per coprire l'oggetto, garantendo quindi la costruzione di un sistema più rigido;
- L'aver utilizzato target a scacchiera e non punti naturali, riducendo l'errore di collimazione al momento dell'individuazione sia dei GCPs per l'orientamento del blocco, sia dei *checkpoints* per l'analisi dei risultati.
- Il fatto che l'oggetto abbia comunque una maggiore tridimensionalità rispetto al foro;
- Il fatto che ci siano delle *features* più facilmente estraibili.

# Capitolo 7.

## Conclusioni e prospettive future

Durante lo svolgimento del dottorato sono stati analizzati diversi aspetti relativi alla tecnica della fotogrammetria aerea del vicino applicata al settore dei Beni Culturali, cercando di individuare i limiti e le potenzialità dei sistemi che uniscono l'uso di piattaforme micro UAV ai software di *Structure from Motion* per la creazione di modelli tridimensionali da fotografie aeree. Gli aspetti esaminati riguardano l'intero processo che dalla fase di acquisizione porta all'analisi delle accuratezze del risultato finale. Le indagini sono state condotte su diversi casi studio individuati nel corso degli anni, partendo dalla convinzione che la scienza del rilevamento trovi la sua ragion d'essere proprio nell'essere applicata a contesti reali.

In particolare, la ricerca si è focalizzata sull'analisi delle potenzialità e dei limiti di un sistema low cost di fotogrammetria aerea del vicino applicato al campo archeologico, utilizzando un Parrot Ar.Drone 2.0 e una GoPro Hero3 Black Edition. L'idea è nata dalla crescita sul mercato di piattaforme aeree e fotocamere amatoriali sempre più leggere, economiche e semplici da utilizzare, e dalla diffusione di soluzioni software in grado di produrre, a partire da set di immagini, dei risultati ottimali in termini sia qualitativi che metrici.

Questi software, anch'essi low cost, o perfino gratuiti e *open source*, offrono spesso una facilità di utilizzo e degli automatismi che ne hanno garantito la diffusione anche in settori non afferenti al campo della Geomatica. Queste caratteristiche, connesse alla crescita dell'utilizzo di fotocamere digitali commerciali a basso costo, hanno portato a una diffusione delle possibilità applicative della fotogrammetria *image-based* in vari campi.

L'accuratezza del risultato è garantita in parte dalla possibilità, offerta da questi software, di stimare durante la fase di calcolo i parametri di calibrazione della camera e quindi di correggere gli errori sistematici causati dalle lenti, vale a dire le distorsioni. Questa possibilità si è rivelata fondamentale nel caso di questa ricerca, perché la fotocamera utilizzata, la GoPro Hero3 Black Edition, introduce delle distorsioni tali da rendere i fotogrammi acquisiti molto distanti dal modello geometrico-matematico della prospettiva centrale su cui si basa la fotogrammetria.

Proprio la problematica della calibrazione è stata uno degli argomenti centrali di questa ricerca, perché in fotogrammetria una buona accuratezza del modello finale non può prescindere da un calcolo ottimale dei parametri interni della camera. Sono state condotte varie sperimentazioni, con diversi software (low cost, gratuiti e sviluppati *ad hoc* all'interno dell'ambiente universitario) e diversi approcci (*field calibration* e *self-calibration*). I diversi test hanno evidenziato varie problematiche soprattutto connesse alla difficoltà di garantire una geometria delle prese appropriata al calcolo dei parametri interni, causata dalla focale molto corta della camera e dalle forti distorsioni introdotte dalle lenti. I risultati dei test condotti, tuttavia, hanno dimostrato che i valori ottenuti sono tra loro paragonabili, almeno per quanto riguarda i parametri di distorsione radiale, che, tra le distorsioni, è quella che introduce gli errori maggiori. Le curve costruite a partire da tali valori sono, infatti, tra loro coerenti.

I test effettuati non si sono naturalmente limitati alla calibrazione, ma hanno riguardato anche l'intero sistema di acquisizione, in cui la GoPro Hero3 Black Edition è stata montata su un Parrot Ar.Drone 2.0 per la ricostruzione tridimensionale di oggetti di forma e dimensioni differenti. Le sperimentazioni hanno portato alla luce alcune difficoltà connesse all'uso di questa piattaforma aerea, che è piuttosto sensibile alle condizioni ambientali (soprattutto il vento), limitando a volte la capacità di acquisire fotogrammi con una geometria che rispetti

178

#### CAPITOLO 7. Conclusioni e prospettive future

la configurazione delle prese ideale. La risposta, forse ovvia ma efficace, è data dalla necessità di acquisire un numero molto ridondante di fotogrammi, possibilità garantita dalla modalità *time lapse* della fotocamera stessa.

La ricerca, quindi, si è concentrata su una tecnologia che offrisse un buon compromesso tra facilità d'uso, costo, velocità di acquisizione e accuratezza del risultato finale. Queste caratteristiche riscuotono, infatti, un particolare interesse anche tra i non addetti ai lavori, perché garantiscono una buona qualità del risultato attraverso sistemi molto accessibili sia in termini economici che in termini di facilità d'uso.

Le accuratezze dei risultati ottenuti sono state analizzate sui dati acquisiti durante la campagna di rilievo intensiva nel sito archeologico di Altilia (CB). I test condotti sui diversi monumenti hanno portato a dimostrare che attraverso questo sistema low cost di fotogrammetria aerea si possono raggiungere delle accuratezze appropriate per le scale 1:100 e 1:200 (fig. 154).

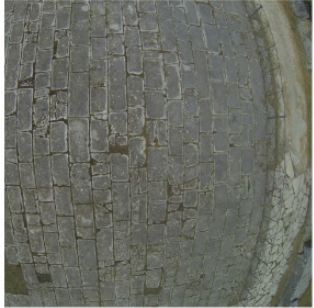

Foro 10 m

GSD: 0.005 m Residui sui GCPs: 0.01 m Residui sui checkpoints: 0.01 m Differenza modello: +/- 0.02 m

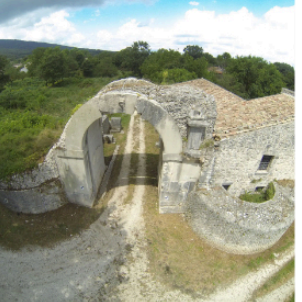

Porta Benevento

GSD: 0.005 m Residui sui GCPs: 0.007 m Differenza modello: +/- 0.02 m

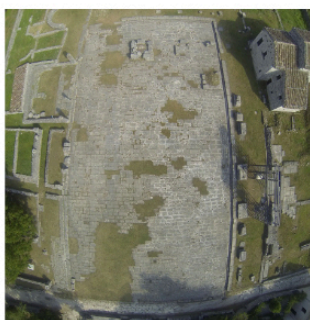

Foro 30 m

GSD: 0.017 m Residui sui GCPs: 0.06 m Residui sui checkpoints: 0.06 m Differenza modello: +/- 0.06 m

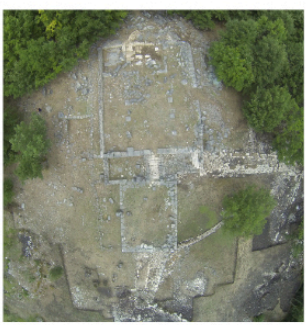

San Pietro di Cantoni

GSD: 0.017 m Residui sui GCPs: 0.02 m Residui sui checkpoints: 0.02 m

Figura 154: I risultati sui tesi effettuati nella campagna di rilievo a Sepino.

Le accuratezze inferiori sono state riscontrate su elementi fortemente piani, in cui l'oggetto copriva l'intera parte del sensore e in cui i GCPs utilizzati per la triangolazione aerea erano stati individuati su punti naturali. In questi casi, vale a dire i due voli sul foro della città, si è riscontrata la necessità di inserire dei parametri di calibrazione approssimati iniziali, perché la geometria dell'oggetto sostanzialmente piana e la geometria delle prese, che vedeva l'uso di immagini solo nadirali e non convergenti, non consentivano il calcolo di parametri di calibrazione coerenti.

Nel caso studio di Porta Benevento, infatti, non è stato necessario introdurre questo accorgimento e il risultato finale mostra uno scostamento di ± 2cm dal modello costruito a partire dai dati laser, con dei residui sui GCPs inferiori al centimetro.

Il risultato migliore, tuttavia, è stato prodotto dal rilievo del santuario di San Pietro di Cantoni, in cui i residui sui *checkpoints* collimati sull'ortofoto prodotta sono della stessa grandezza della dimensione del pixel dell'ortofoto stessa. La ragione deve essere probabilmente individuata nel fatto che in questo caso sono state utilizzate più strisciate, garantendo una maggiore rigidità del sistema, e che i GCPs sono stati individuati su target a scacchiera, limitando quindi l'errore di collimazione.

In nessuna delle elaborazioni effettuate nei diversi casi studio, tuttavia, sono stati utilizzati i parametri calcolati dai test di calibrazione come parametri di orientamento interno noto: il risultato, infatti, in questo caso peggiora. La causa di ciò è probabilmente da individuarsi nel fatto che le calibrazioni effettuate non hanno portato a un calcolo sufficientemente accurato dell'orientamento interno. Nel caso della *self-calibration*, ad esempio, si ottengono spesso parametri fortemente correlati tra loro, caratteristica che può essere trascurata se tali parametri vengono calcolati contemporaneamente alla costruzione del modello, ma che li porta a non essere più validi per altri set di immagini. In questo caso, quindi, si preferisce farli stimare dal software stesso utilizzando di volta in volta uno specifico processo di *self-calibration*.

180

#### CAPITOLO 7. Conclusioni e prospettive future

L'accuratezza dei risultati ottenuti (nuvole di punti, modelli per superfici e ortofoto) non è sicuramente paragonabile a quella ottenuta attraverso altri sistemi, sia micro UAV professionali con camere calibrate, sia sistemi a scansione laser. Tuttavia, considerato che la strumentazione utilizzata non nasce per il rilievo, il risultato ottenuto va al di là di ogni aspettativa.

Ciò su cui si vuole porre l'accento in questa sede, però, è anche l'aspetto qualitativo del prodotto del sistema proposto. Le ortofoto create da questi sistemi garantiscono un livello di dettaglio e una qualità di informazioni, anche solo di tipo descrittivo, di grande importanza per un'analisi qualitativo-interpretativa del sito (fig. 156). Non si può dire la stessa cosa per le ortofoto prodotte da scansioni laser, che sono proiezioni ortogonali di punti – quindi un dato discreto – e spesso con un valore RGB scadente, perché acquisito da sensori interni allo strumento molto piccoli e di qualità non adeguata (fig. 157).

Concludendo, il sistema proposto rappresenta una soluzione accessibile, sia in termini economici, che in termini di difficoltà d'uso, garantendo contemporaneamente l'acquisizione di un dato – la fotografia aerea – non ottenibile attraverso altri sistemi (per esempio fotogrammetria terrestre e laser scanner).

Nel futuro, la ricerca intende focalizzarsi su un nuovo tipo di drone, meno economico rispetto al Parrot, ma che garantisce una maggiore stabilità in volo: il Phantom, quadricottero dalle dimensioni ridotte (35x35x19 cm) e dal peso contenuto (Take off weight  $\leq 1$  kg) su cui può essere montata una GoPro (fig. 155). Il sistema proposto comprensivo di Parrot, GoPro e software in versione educational ha un costo sicuramente ridotto (circa un migliaio di euro): l'introduzione del Phantom porterebbe a un incremento, seppur contenuto, di tale costo. Tuttavia, i test effettuati nel corso della ricerca hanno dimostrato che l'instabilità di manovra del Parrot quando su di esso è montata una GoPro può farlo precipitare facilmente, portando al danneggiamento o alla rottura del vettore. Questo velivolo non nasce, infatti, per sollevare un payload come la GoPro, per quanto leggera essa sia. L'uso di un velivolo più stabile e con una capacità di carico

181

trasportabile più adatta potrebbe risolvere questo problema, nonostante un'apparente minor convenienza in termini economici.

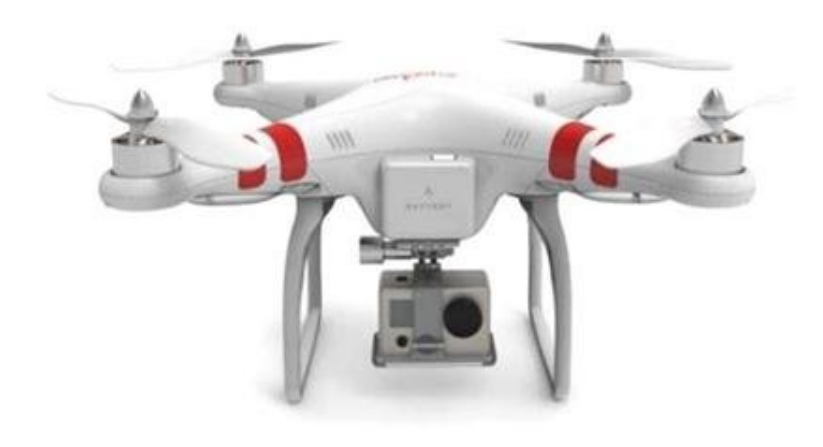

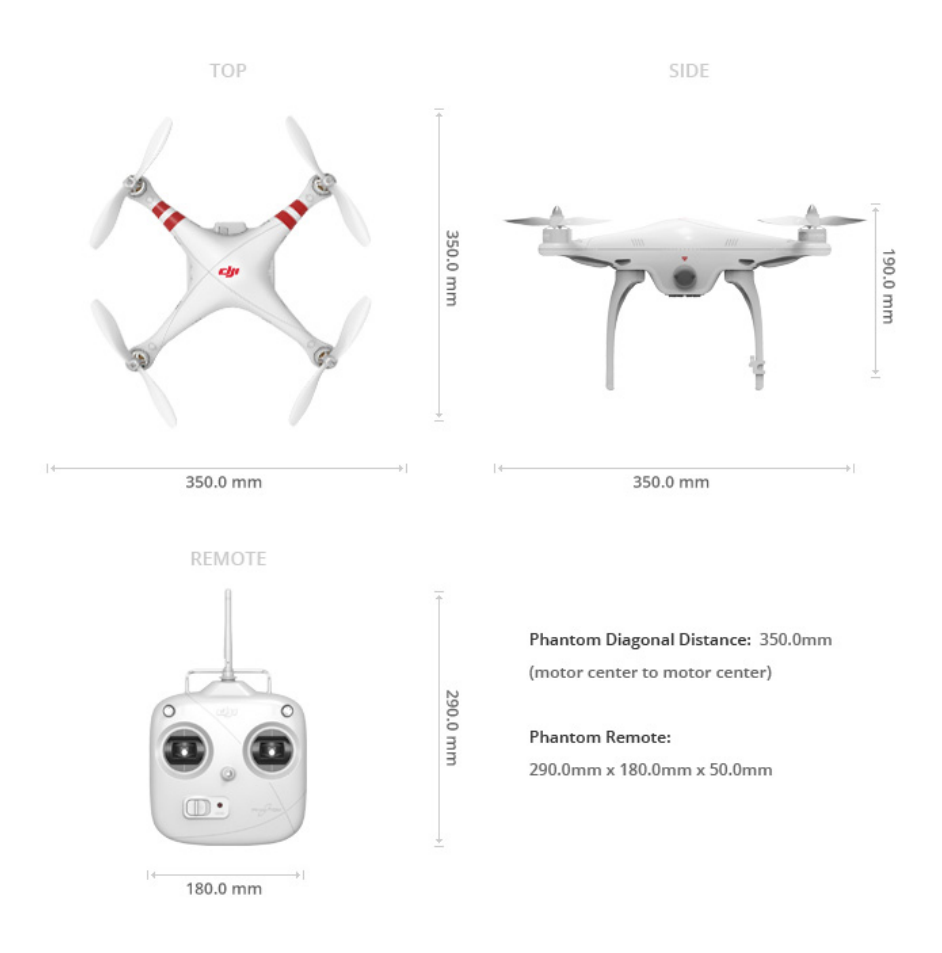

Figura 155: Il Phantom con la GoPro.

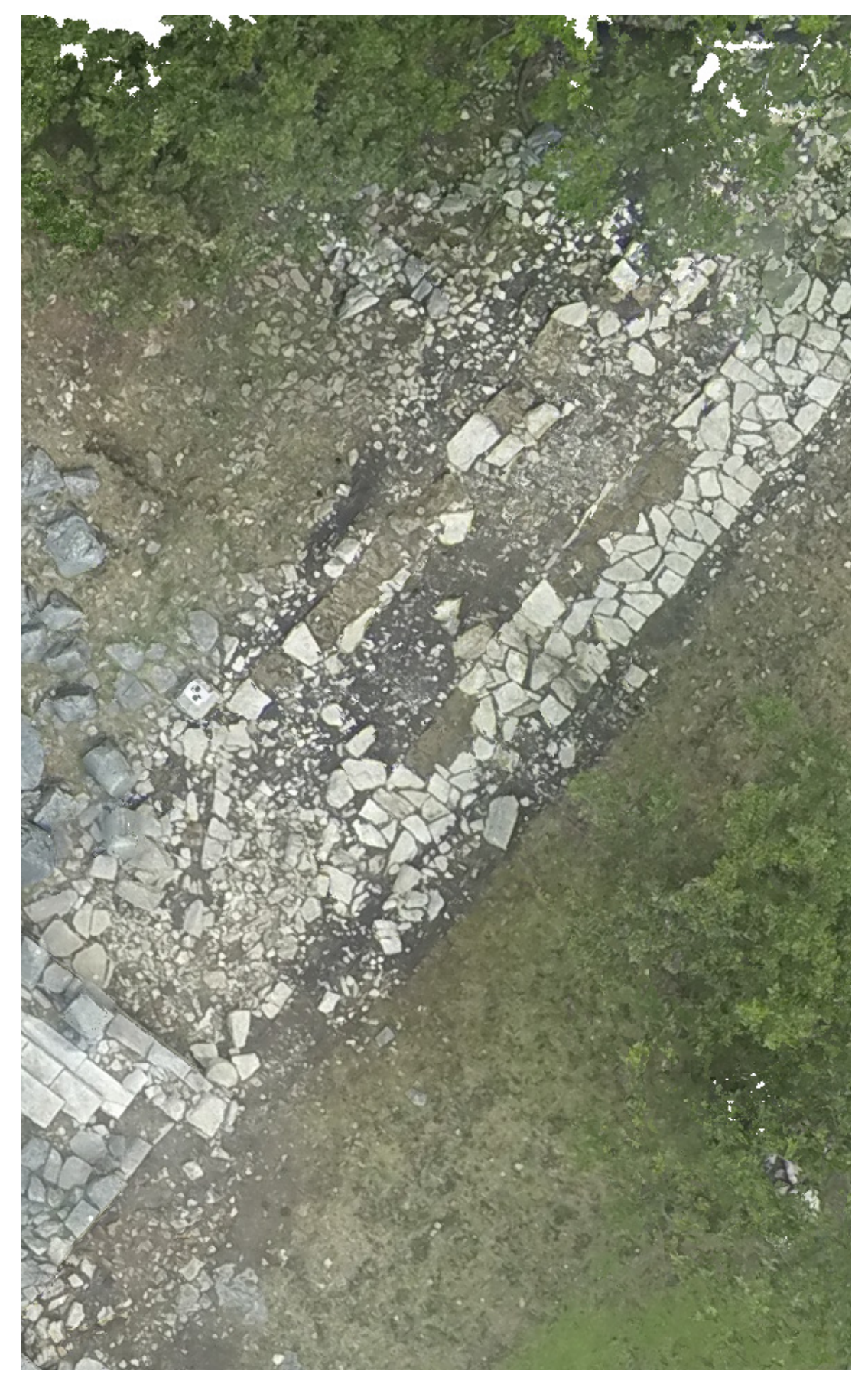

Figura 156: Una porzione di ortofoto di San Pietro di Cantoni da modello GoPro.

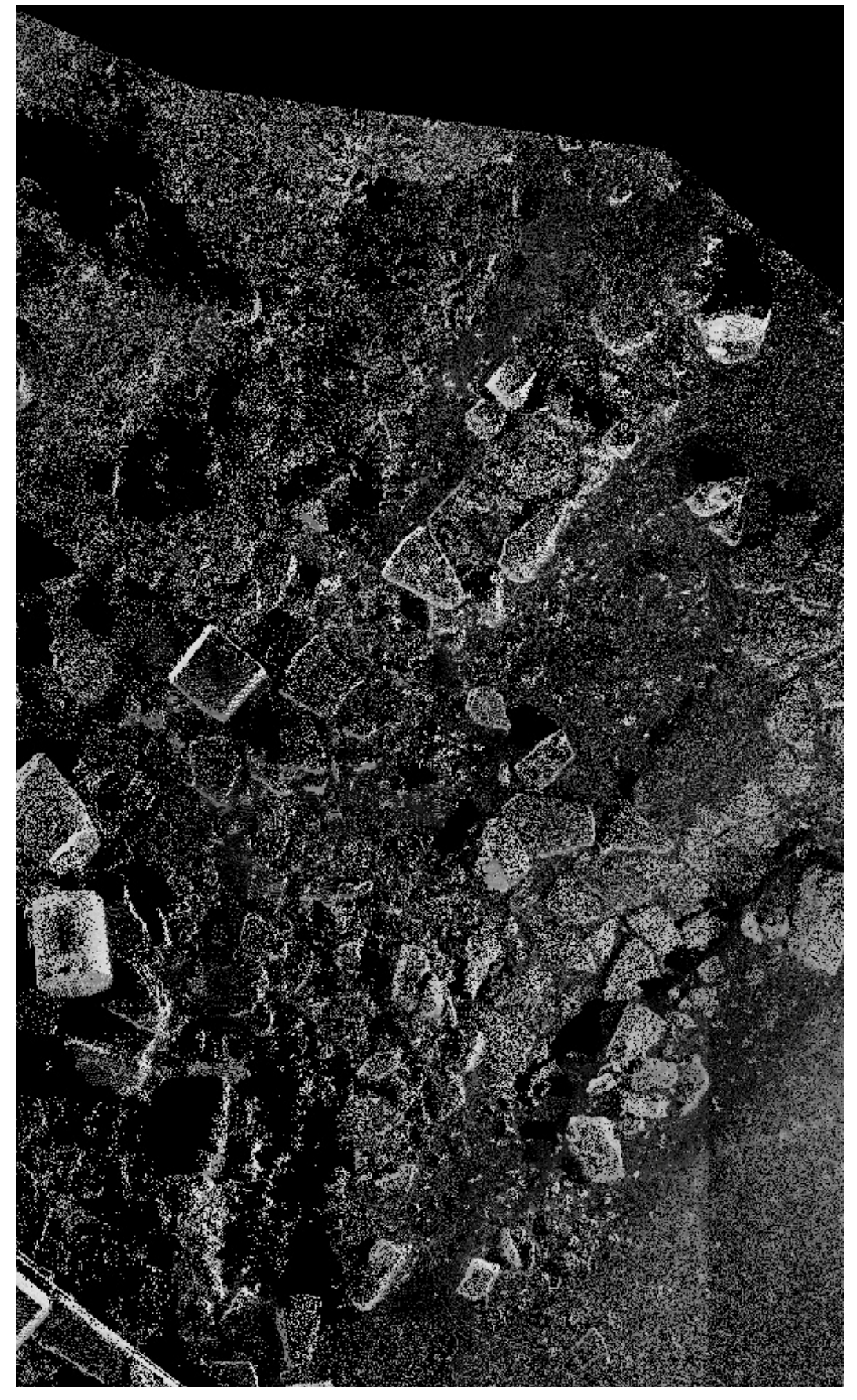

Figura 157: Una porzione di ortofoto di San Pietro di Cantoni da nuvola di punti laser.

# Bibliografia

#### **CAPITOLO 1**

Achille C., Monti C., 2001. Nuove metodologie di rilievo, in Tecniche di rilevamento. Nuove frontiere delle tecnologie, R. A. Genovese (a cura di), Napoli.

Baiocchi, V., Dominici, D., Mormile, M., 2013. UAV application in post-seismic environment. In: International Archives of Photogrammetry, Remote Sensing and Spatial Information Sciences, Vol. XL-1/W2, UAV-g2013, Rostock, Germany, pp. 21-25.

Barazzetti L., Remondino F., Scaioni M., Brumana R., 2012. Fully automatic UAV image-based sensor orientation. In: International Archives of Photogrammetry, Remote Sensing and Spatial Information Sciences, Vol. 38(1). ISPRS Commission I Symposium, Calgary, Canada.

Barazzetti L., Roncella R., Forlani G., Remondino F., Scaioni M., 2011. Orientamento Automatico di Blocchi Fotogrammetrici in Ambito Close-Range: Stato dell'Arte e Prospettive della Ricerca. In: Geomatica, Le radici del fututro. Tributo a Sergio Dequal e Riccardo Galetto, Pavia, pp. 113-140.

Bendea H., Boccardo P., Dequal S., Giulio Tonolo F., Marenchino D., Piras M., 2008. Low cost UAV for post-disaster assessment. In: International Archives of Photogrammetry, Remote Sensing and Spatial Information Sciences, Beijing, China, 37 (B1), pp. 1373-1379.

Chiabrando F., Lingua A., Maschio P., Rinaudo F., Spanò A., 2012a. Mezzi aerei non convenzionali a volo autonomo per il rilievo fotogrammetrico in ambito archeologico. In: Una giornata informale per i 70 anni del Prof. Carlo Monti - 3 Maggio 2012, Politecnico di Milano, Milano, pp. 1-12.

Chiabrando F., Lingua A., Rinaudo F., Spano A. 2012b. Archaeological site monitoring: UAV photogrammetry can be an answer. In: International Archives of the Photogrammetry, Remote Sensing and Spatial Information Sciences, Volume XXXIX-B5, 2012, Melbourne, Australia, pp.583-588

Colomina I., Blázquez M., Molina P., Parés M. E., Wis M., 2008. Towards a new paradigm for high-resolution low-cost photogrammetry and remote sensing. In: International Archives of Photogrammetry, Remote Sensing and Spatial Information Sciences, Beijing, China, 37 (B1), pp. 1201-1206.

Dominici D., Baiocchi V., Zavino A., Alicandro M., Elaiopoulos M., 2012. Micro UAV for post seismic hazards surveying in old city center of L'Aquila. In: FIG Working Week 2012 "Knowing to manage the territory, protect the environment, evaluate the cultural heritage", Rome, Italy, 6-10 May 2012.

Hartley, R., Zisserman, A., 2003. Multiple View Geometry in Computer Vision. Second edition. Cambridge University Press, Cambridge, UK.

Eisenbeiss H., Sauerbier M., 2010. UAVs for the documentation of archaeological excavations. In: International Archives of Photogrammetry, Remote Sensing and Spatial Information Sciences, Vol. XXXVIII, Part 5, Commision V Symposium, Newcastlr upon Tyne, UK.

Eisenbeiss, H., 2009. *UAV Photogrammetry.* Dissertation, Institut für Geodäsie und Photogrammtrie, ETH Zürich, *IGP Mitteilungen*, 105.

Eisenbeiss H., Lambers K., Sauerbier M., Zhang Li 2005. Photogrammetric Documentaton of an archaeological site (Palma, Peru) using an autonomous model helicopter. In: Proceedings of the XX International CIPA Symposium, Torino.

Fallavollita P., Balsi M., Esposito S., Melis M. G., Milanese M., Zappino L., 2013. UAS for archaeology. New perspectives on aerial documentation. In: *International Archives of Photogrammetry, Remote Sensing and Spatial Information Sciences*, Vol. XL-1/W2, UAV-g2013, Rostock, Germany, pp. 131-135.

Goesele M., Snavely N., Curless B., Hoppe H. and Seitz S. M., 2007. Multi-view stereo for community photo collections. In: 11th International Conference on Computer Vision, 2, pp. 265**-**270.

Grenzdörffer G. J., Engel A., Teichert B., 2008. The photogrammetric potential of low-cost UAVs in forestry and agriculture. In: International Archives of Photogrammetry, Remote Sensing and Spatial Information Sciences, Beijing, China, 2008, 37(B1), pp. 1207-1213.

Haala N., 2013. The landscape of dense image matching algorithms. In: Photogrammetric Week **'**13 (Ed. D. Fritsch). Wichmann, Berlin/Offenbach, Germany, pp. 271**-**284.

Knoth C., Prinz T., Loef P., 2010. Microcopter-Based Colour Infrared (CIR) Close Range Remote Sensing as a Subsidiary Tool for Precision Farming. In: Proceedings of the Workshop on Remote Sensing Methods for Change Detection and Process Modelling, pp. 49-54.

Lafarge F., Mallet C., 2012. Creating large-scale city models from 3D-point clouds: a robust approach with hybrid representation. In: International Journal of Computer Vision, 99(1), pp. 69**-**85.

Nex F., Remondino F., 2014. UAV for 3D mapping applications: a review. In: Applied Geomatics (2014) 6, pp. 1-15.

Nocerino E., Menna F., Remondino F., Saleri R., 2013. Accuracy and Block Deformation Analysis in Automatic Uav and Terrestrial Photogrammetry - Lesson Learnt – In: ISPRS Annals of Photogrammetry, Remote Sensing and Spatial Information Sciences, Volume II-5/W1, 2013, pp. 203-208.

Oczipka M., Bemman J., Piezonka H. Munkabayar J., Ahrens B., Achtelik M., Lehmann F., 2009. Small drones for geo-archaeology in the steppes: locating and documenting the archaeological heritage of the Orkhon Valley in Mongolia**.** In: Proceedings of SPIE, Remote Sensing for Environmental Monitoring, GIS Applications, and Geology IX, Band 7478, Washington.

Pueschel H., Sauerbier M., Eisenbeiss H., 2008. A 3D model of Castle Landemberg (CH) from combined photogrammetric processing of terrestrial and UAV-based images. In: International Archives of Photogrammetry, Remote Sensing and Spatial Information Sciences, Beijing, China, 37 (B6), pp. 96-98.

Remondino F., Spera M. G., Nocerino E., Menna F., Nex F., 2014. State of the art in high density image matching. In: The Photogrammetric Record, vol. 29, Issue 146, pp. 144-166.

Remondino F., Del Pizzo S., Kersten T. P., Troisi S., 2012. Low-cost and opensource solutions for automated image orientation – a critical overview. In: Lecture Notes in Computer Science, 7616, pp. 40-54.

Remondino F., Barazzetti L., Nex F., Scaioni M., Sarazzi D., 2011. UAV photogrammetry for mapping and 3D modeling – current status and future perspectives. In: International Archives of the Photogrammetry, Remote Sensing and Spatial Information Sciences, Volume XXXVIII-1/C22, 2011, ISPRS Zurich 2011 Workshop, Zurich, Switzerland, pp. 25-31.

Rijsdijk M., van Hinsbergh W.H.M., Witteveen W., ten Buuren G.H.M., Schakelaar G.A., Poppinga G., van Persie M., Ladiges R., 2013. Unmanned Aerial Systems In The Process Of Juridical Verification Of Cadastral Border. In: International Archives of the Photogrammetry, Remote Sensing and Spatial Information Sciences, Volume XL-1/W2, 2013 UAV-g2013, 4 – 6 September 2013, Rostock, Germany, pp. 325-331.

Roncella R., 2007. Sviluppo e Applicazioni di Tecniche di Automazione in Fotogrammetria dei Vicini. In: Ricerche di Geomatica, Mestre, pp.119-128.

Shan Q., Adams R., Curless B., Furukawa Y., Sietz S. M., 2013. The visual Turing test for scene reconstruction. In: Vision Conference, 3D, pp. 25–32.

Snavely N., Seitz S. M., Szeliski R., 2008. Modeling the world from Internet photo collections. In: International Journal of Computer Vision, 80(2), pp. 189–210.

Agisoft website: http://www.agisoft.com/ (consultato il: 24/11/2014).

#### **CAPITOLO 2**

Bitelli G., Girelli V.A., Tini M.A., Vittuari L., 2004. Low-height aerial imagery and digital photogrammetrical processing for archaelogical mapping. In: Proceedings of ISPRS 2004 (dvd ISSN 1682-1777), Istanbul, Turkey.

Bitelli G., Vittuari L., 2001. Un sistema a controllo remoto per l'acquisizione di immagini fotogrammetriche mediante aquilone. In: Bakchias VIII – Rapporto preliminare della campagna di scavo del 2000 (a cura di S. Pernigotti, M. Capasso, P. Davoli), La Mandragora, pp. 91-98.

Adami A., Gnesutta M., Vernier P., 2010. Dalla scansione laser al modello: il caso esemplare di San Francesco della Vigna. In: Architettura delle facciate: le chiese di Palladio a Venezia. Nuovi rilievi, storia, materiali (a cura di M. Borgherini, A. Guerra, P. Modesti), Venezia, Marsilio, pp. 195-205.

Ballarin M., Buttolo V., Gottardi C., Scocca V., 2014. Il rilievo del sito di Terravecchia di Sepino: integrazione laser scanner e fotogrammetria da drone. Presentazione poster in: UAV/RPAS in Italia – Piattaforme, regolamenti, applicazioni, problematiche.

Ballarin M., Buttolo V., Guerra F., Vernier P., 2013a. Integrated techniques for sensitive areas: San Felice sul Panaro, in ISPRS Annals of Photogrammetry, Remote Sensing and Spatial Information Sciences, Volume II-5/W1, 2013, pp. 19- 24.

Ballarin M., Buttolo V., Fratus de Balestrini E., Gottardi C., Guerra F., Vernier P., 2013b. Tecniche integrate in contesti sensibili. Il caso di San Felice sul Panaro. In: Bollettino della Società Italiana di Fotogrammetria e Topografia, n. 4, 2013, pp. 9- 22.

Ballarin M., Guerra F., 2013. Micro UAV photogrammetry: a new procedure for the survey of archaeological sites. In: XXIX International Conference "Conservazione e valorizzazione dei siti archeologici – Apporti scientifici e problemi di metodo", Atti del Convegno di Studi, Bressanone 9-12 luglio 2013, p. 561-571.

Balletti C., Adami A., Guerra F., Vernier P., 2012. Dal Rilievo alla Maquette: il Caso di San Michele in Isola. In: Archeomatica, n. 2, 2012, pp. 24-30.

Balletti C., Pilot L., 2010. Conoscere e misurare la forma: il rilievo delle quattro facciate palladiane a Venezia. In: Architettura delle facciate: le chiese di Palladio a Venezia. Nuovi rilievi, storia, materiali (a cura di M. Borgherini, A. Guerra, P. Modesti), Venezia, Marsilio, 2010, pp. 179-193.

Balletti C., Pillon M., Sartorelli L., 2007. L'arena di Grumentum: Misura, Geometria, Forma. In: E-ArCom07 Workshop Proceedings, "Archivi e musei di architettura, Tutela e promozione del patrimonio, Design e progetto di architettura. Le nuove frontiere della rappresentazione 3D" 17-19 maggio*,* pp. 66-71. Firenze: Alinea Editrice.

Balletti C., Guerra F., Pilot L., 2006. Integrazione di tecnologie 3d multiscala per la conoscenza, l'interpretazione e la diffusione di un sito archeologico. In: X Conferenza Nazionale ASITA, Federazione delle Associazioni Scientifiche per le Informazioni Territoriali ed Ambientali, 14- 17 novembre, Fiera di Bolzano, Varese: Artestampa sas.

Buttolo V., Geremia E., Guerra F., 2011. Rilievo Laser Scanning e Analisi dei dati di facciate colpite dal sisma. In: Proceedings of V-Earth Sim, Virtual Earth Simulation, L'Aquila.

Buttolo V., 2011, Il sisma aquilano: rilievo laser scanner delle architetture e interpretazione dei dati*.* In: Proceedings of Asita 2011, Parma.

Fangi, G., 1997. Note di fotogrammetria, CLUA, Ancona.

Scocca V., 2012. Scansione 3D, dispositivi UAV e Sistemi Informativi Territoriali: esperienze applicative in archeologia. Acquisizioni preliminari nel contesto territoriale di *Saepinum*. Tesi di Master in Architettura Digitale IUAV, relatore: prof. Francesco Guerra.

#### **CAPITOLO 3**

Nelson E. A., Dunn I. T., Forrester J., Gambin T., Clark C. M., Wood Z. J., 2014. Surface reconstruction of ancientwater storage systems: An approach for sparse 3D sonar scans and fused stereo images In: GRAPP 2014 - Proceedings of the 9th International Conference on Computer Graphics Theory and Applications, pp. 161-168.

Schmidt V. E.; Rzhanov Y., 2012. Measurement of micro-bathymetry with a GOPRO underwater stereo camera pair. In: Proceedings of Oceans, Hampton Road, VA, USA, 14–19 October 2012; pp. 1–6.

GoPro Website: http://gopro.com/support/articles/hero3-faqs (consultato il: 15/06/ 2014).

HTW-Mechlab: http://www.htw-mechlab.de/index.php/intrinsic-cameraparameter-fuer-gopro-hd-hero2/ (consultato il: 26/11/2014).

MakerBot Website: http://eu.makerbot.com/shop/de/3d-drucker/replicator- $2x$  /? \_ shop=1 (consultato il:  $24/11/2014$ ).

Parrot Website: http://ardrone2.parrot.com/ (consultato il: 24/11/2014).

Tricedesigns website: http://www.tricedesigns.com/2013/08/05/lens-profilecorrection-for-gopro-cameras/ (consultato il: 26/11/2014).

Wallis Forum 2013: http://www.walis.wa.gov.au/forum/presentations/daytwo/slides/3d-modelling-of-underwater-objects-using-photogrammetry-petrahelmholz (consultato il: 26/11/2014).

## **CAPITOLO 4**

Balletti C., Guerra F., Tsioukas V., Vernier P., 2014. Calibration of Action Cameras for Photogrammetric Purposes. In: Sensors 2014, 14, pp. 17471-17490.

Bezoari G., Monti C., Selvini A., 1999. La fotogrammetria per l'architettura. Officine Grafiche Liguori, Napoli.

Brown D.C., 1971. Close-range camera calibration. Photogrammetric Engineering, 37, pp. 855–866.

Censi A., Scaramuzza D., 2013. Calibration by Correlation using Metric Embedding from Non-metric Similarities. In: IEEE Transaction on Pattern Analysis and Machine Intelligence, Vol. 35, Issue 10.

Clarke T.A., Fryer J.G., 1998. The development of camera calibration methods and models. In: The Photogrammetric Record, Vol. 16(91), pp. 51-66.

El-Hakim S., Beraldin J., Blais F., 2003. Critical factors and configurations for practical 3D image-based modeling. In:  $6<sup>th</sup>$  Conference on Optical 3D Measurements Techniques, Zurich, Vol.2, pp.159-167

Fangi, G., 1997. *Note di fotogrammetria*, CLUA, Ancona.

Fraser C., 2012. Automatic Camera Calibration in Close-Range Photogrammetry. In: Proceedings of the ASPRS 2012 Annual Conference, Sacramento, CA, USA, 19–23 March 2012, pp. 19–27.

Fraser C.S., 1996. Network design. In: Close-range Photogrammetry and Machine Vision (Atkinson K. B., Ed.), Whittles Publishing, UK, pp. 256-282.

Fryer J.G., 1996. Camera Calibration. In: Close Range Photogrammetry and Machine Vision (Atkinson K. B., Ed.), Whittler Publishingd, UK, pp. 156–179.

Fryer J. G., 1989. Camera calibration in non-topographic photogrammetry. In: Non-Topographic Photogrammetry, ASPRS, pp. 59-69.

Gruen A., Beyer H.A., 2001. System calibration through self-calibration. In: Calibration and Orientation of Cameras in Computer Vision (Gruen and Huang Eds.), Springer Series in Information Sciences, 34, pp. 163-194.

Guerra F., Tsioukas V., 2008. 3D photogrammetric recording using DLT and Cad. In: International Archives of Photogrammetry and Remote Sensing, Commission V, ISPRS XX Congress, Istanbul, Beijing, 3-11 July 2008.

Guerra F., Balletti C., 1998. NM3 digit: the DLT algorithm in a digital photogrammetrical software for the survey teaching. In: The International Archives of Photogrammetry and Remote Sensing, Volume XXXII, Part 6W4, ISPRS WG VI/3 International Cooperation and Technology Transfert, Perugia, 16-20 February 1998, pp. 33-50.

Guerra F., Visintini D., Crosilla F., 1993. Un possibile sviluppo analitico della D.L.T. e sua applicazione per il rilievo dell'architettura. In: Bollettino della Società Italiana di Topografia e Fotogrammetria (SIFET) n°1, Gennaio-Marzo 1993, pp. 177-197.

Guidi G., Russo M., Beraldin J.A., 2010. Acquisizione 3d e modellazione poligonale, McGraw-Hill Companies.

Heikkilä J., Silven O., 1997. A four-step camera calibration procedure with implicit image correction. In: Proceedings of the 1997 Conference on Computer Vision and Pattern Recognition, (CVPR '97).

Luhmann T., Robson S., Kyle S., Boehm J., 2014. Close-Range Photogrammetry and 3D imaging, 2nd Edition, Walter de Gruyter GmbH, Berlin/Boston.

Manual of Photogrammetry. Fourth Edition. American Society of Photogrammetry. 1980.

Remondino F.; Fraser C., 2006. Digital Camera Calibration Methods: Considerations and Comparisons. In: Proceedings of the International Archives of Photogrammetry, Remote Sensing and the Spatial Sciences, Dresden, Germany, 25–27 September 2006, pp. 266–272.

Tsai R.Y., 1987. A versatile camera calibration technique for high-accuracy 3D machine vision metrology using off-the-shelf TV cameras and lenses. In: IEEE International Journal of Robotics & Automation, 3, pp. 323–344.

Zhang Z., 2000. A flexible new technique for camera calibration. In: IEEE Transactions On Pattern Analysis And Machine Intelligence, 22, pp. 1330–1334.

Agisoft website: http://www.agisoft.com/ (consultato il: 24/11/2014).

Digital Photography Review. www.dpreview.com (consultato il: 24/11/2014).

## **CAPITOLO 5**

Alsadik B., Remondino F., Menna F., Gerke M., Vosselman G., 2013. Robust Extraction of Image Scene Geometry and Approximate Camera Orientation. In: International Archives of the Photogrammetry, Remote Sensing and Spatial Information Sciences, Volume XL-5/W1, 2013 3D-ARCH 2013 - 3D Virtual Reconstruction and Visualization of Complex Architectures, 25 – 26 February 2013, Trento, Italy, pp. 1-7.

Barazzetti L., Scaioni M., Remondino F., 2010. Orientation and 3D modelling from markerless terrestrial images: combining accuracy with automation. In: The Photogrammetric Record, 25 (132), pp. 356-381**.**

Barazzetti L., Scaioni M., 2008. SIFT e Geometria multi-immagine per la modellazione tridimensionale automatica da sequenze di immagini. In: Atti 12a Conferenza Nazionale ASITA – L'Aquila 21-24 ottobre 2008, pp. 269-274.

Chiabrando F., Lingua A., Noardo F., Spanò A., 2014. 3D Modelling of Trompe l'Oeil Decorated Vaults Using Dense Matching Techniques. In: ISPRS Annals of the Photogrammetry, Remote Sensing and Spatial Information Sciences, Volume II-5, 2014 ISPRS Technical Commission V Symposium, 23 – 25 June 2014, Riva del Garda, Italy, pp. 97-104.

Farenzena A. M., Fusiello A., Gherardi R., 2009. Structure-and-Motion Pipeline on a Hierarchical Cluster Tree. In: Proceedings of the IEEE International Workshop on 3-D Digital Imaging and Modeling, Kyoto, October 2009.

Fischler M. A., Bolles R. C., 1981. Random Sample Consensus: A Paradigm for Model Fitting with Applications to Image Analysis and Automated Cartography. In: Communication of the ACM, vol. 24(6), pp. 381–395

Hartley R., Zisserman A., 2003. Multiple View Geometry in Computer Vision. Second edition. Cambridge University Press, Cambridge, UK.

Lingua A., Marenchino D., Nex F., 2009. Performance analysis of the SIFT operator for automatic feature extraction and matching in photogrammetric applications. In: SENSORS, vol. 9 n. 5, pp. 3745-3766.

Lourakis M. I. A., 2005. A brief description of the levenberg-marquardt algorithm implemened by levmar. In: Matrix, 3 (2).

Lowe D. G., 2004. Distinctive image features from scale-invariant keypoints. In: International Journal of Computer Vision, 60(2), pp. 91-110.

Remondino F., Menna F., 2008. Image-based surface measurement for close-range heritage documentation. In: International Archives of Photogrammetry, Remote Sensing and Spatial Information Sciences, 37(B5–1), pp. 199–206.

Roncella R., Sviluppo e applicazioni di tecniche di automazione in fotogrammetria dei vicini. Tesi di Dottorato in Ingegneria Civile, Università degli Studi di Parma.

Roncella R., Re C., Umili G., Forlani G., Butt P., Carrieri G., Rabbi E., Valentincic M., 2011. Produzione di DTM per la realizzazione di infrastrutture viarie da rilievi fotogrammetrici speditivi: due esperienze a confronto in India. In: Atti 15a

Conferenza Nazionale ASITA - Reggia di Colorno 15-18 novembre 2011, pp. 1863-1874.

Schmid C., Mohr R., Bauckhage C., 2000. Evaluation of Interest Point Detectors. In: International Journal of Computer Vision, 37(2), 151-172.

Tsay J.-R., Lee M.-S., 2012. SIFT for Dense Point Cloud Matching and Aero Triangulation. In: International Archives of the Photogrammetry, Remote Sensing and Spatial Information Sciences, Volume XXXIX-B3, 2012 XXII ISPRS Congress, 25 August – 01 September 2012, Melbourne, Australia, pp. 69-74.

Vedaldi A., 2006. An open implementation of the SIFT detector and descriptor. UCLA CSD Tech. Report 070012.

PhotoModeler website: http://info.photomodeler.com/blog/using-the-goprohero-3-for-`3d-photogrammetry-modeling-and-measuring/ (consultato il 15  $/09/2014$ ).

#### **Tesi consultate:**

Girelli V. A., 2007. Tecniche Digitali per il Rilievo, la Modellazione Tridimensionale e la Rappresentazione nel Campo dei Beni Culturali. Tesi di Dottorato, Università di Bologna, relatore: prof. Gabriele Bitelli; coordinatore: prof. Gabriele Bitelli.

Mannina M., 2012. Contributi della Geomatica nella Salvaguardia e Gestione dei Beni Culturali. Tesi di Dottorato, Università di Bologna, relatore: prof. Gabriele Bitelli; coordinatore: prof. Gabriele Bitelli.

Menna F., 2009. Metodologie e Tecniche per la Modellazione Tridimensionale Inversa. Tesi di Dottorato, Università degli Studi di Napoli Parthenope, relatore: prof. Salvatore Troisi; coordinatore: prof. Lorenzo Turturici.